## SIEMENS

SINUMERIK 840D sl

SINUMERIK

NCU 7x0.3 PN

**Gerätehandbuch** 

## \_\_\_\_\_\_\_\_\_\_\_\_\_\_\_\_\_\_\_ [Sicherheitshinweise 1](#page-8-0) Svstemübersicht 2 Beschreibung and the Second S Einsatzolanung 14 Maßbilder **bilder bilder bilder bilder bilder bilder bilder bilder bilder**  $M$ ontage  $\qquad \qquad 6$ Anschließen **7** Technische Daten **1988** Anschließbare Komponenten  $F_{\text{rsatzteile/Zubehör}}$  10  $\mathsf{A}$ [Systemübersicht 2](#page-12-0) [Beschreibung 3](#page-18-0) [Einsatzplanung 4](#page-26-0) [Maßbilder 5](#page-32-0) Montage **6** Anschließen 7 [Technische Daten 8](#page-78-0) Anschließbare Komponenten 9 Ersatzteile/Zubehör 10 Anhang **A**

Gültig für

Steuerung SINUMERIK 840D sl/840DE sl

Software Version<br>CNC-Software 4.4 CNC-Software

## Vorwort

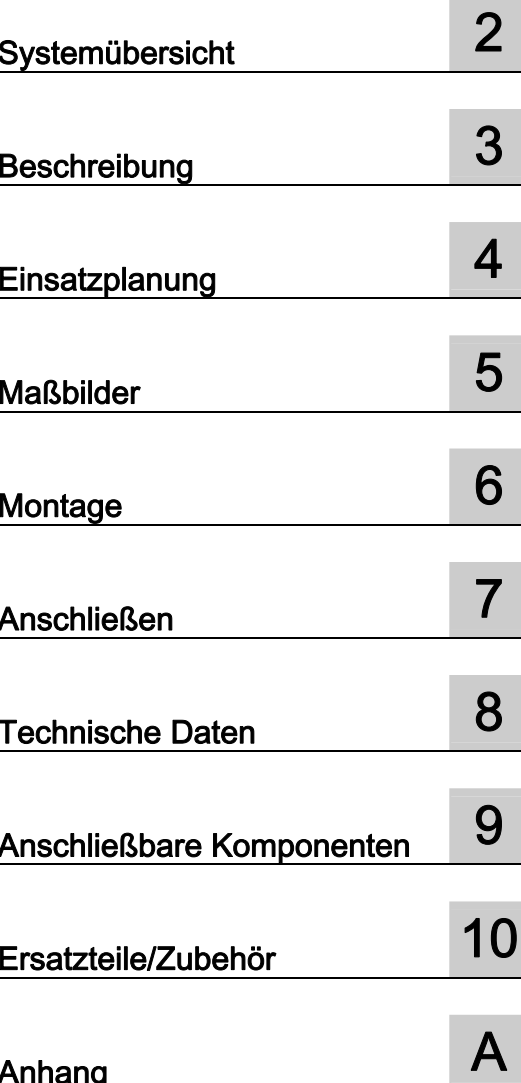

#### Rechtliche Hinweise

#### Warnhinweiskonzept

Dieses Handbuch enthält Hinweise, die Sie zu Ihrer persönlichen Sicherheit sowie zur Vermeidung von Sachschäden beachten müssen. Die Hinweise zu Ihrer persönlichen Sicherheit sind durch ein Warndreieck hervorgehoben, Hinweise zu alleinigen Sachschäden stehen ohne Warndreieck. Je nach Gefährdungsstufe werden die Warnhinweise in abnehmender Reihenfolge wie folgt dargestellt.

#### GEFAHR

bedeutet, dass Tod oder schwere Körperverletzung eintreten wird, wenn die entsprechenden Vorsichtsmaßnahmen nicht getroffen werden.

#### WARNUNG

bedeutet, dass Tod oder schwere Körperverletzung eintreten kann, wenn die entsprechenden Vorsichtsmaßnahmen nicht getroffen werden.

#### $\bigwedge$ VORSICHT

mit Warndreieck bedeutet, dass eine leichte Körperverletzung eintreten kann, wenn die entsprechenden Vorsichtsmaßnahmen nicht getroffen werden.

#### VORSICHT

ohne Warndreieck bedeutet, dass Sachschaden eintreten kann, wenn die entsprechenden Vorsichtsmaßnahmen nicht getroffen werden.

#### ACHTUNG

bedeutet, dass ein unerwünschtes Ergebnis oder Zustand eintreten kann, wenn der entsprechende Hinweis nicht beachtet wird.

Beim Auftreten mehrerer Gefährdungsstufen wird immer der Warnhinweis zur jeweils höchsten Stufe verwendet. Wenn in einem Warnhinweis mit dem Warndreieck vor Personenschäden gewarnt wird, dann kann im selben Warnhinweis zusätzlich eine Warnung vor Sachschäden angefügt sein.

#### Qualifiziertes Personal

Das zu dieser Dokumentation zugehörige Produkt/System darf nur von für die jeweilige Aufgabenstellung qualifiziertem Personal gehandhabt werden unter Beachtung der für die jeweilige Aufgabenstellung zugehörigen Dokumentation, insbesondere der darin enthaltenen Sicherheits- und Warnhinweise. Qualifiziertes Personal ist auf Grund seiner Ausbildung und Erfahrung befähigt, im Umgang mit diesen Produkten/Systemen Risiken zu erkennen und mögliche Gefährdungen zu vermeiden.

#### Bestimmungsgemäßer Gebrauch von Siemens-Produkten

Beachten Sie Folgendes:

#### WARNUNG

Siemens-Produkte dürfen nur für die im Katalog und in der zugehörigen technischen Dokumentation vorgesehenen Einsatzfälle verwendet werden. Falls Fremdprodukte und -komponenten zum Einsatz kommen, müssen diese von Siemens empfohlen bzw. zugelassen sein. Der einwandfreie und sichere Betrieb der Produkte setzt sachgemäßen Transport, sachgemäße Lagerung, Aufstellung, Montage, Installation, Inbetriebnahme, Bedienung und Instandhaltung voraus. Die zulässigen Umgebungsbedingungen müssen eingehalten werden. Hinweise in den zugehörigen Dokumentationen müssen beachtet werden.

#### Marken

Alle mit dem Schutzrechtsvermerk ® gekennzeichneten Bezeichnungen sind eingetragene Marken der Siemens AG. Die übrigen Bezeichnungen in dieser Schrift können Marken sein, deren Benutzung durch Dritte für deren Zwecke die Rechte der Inhaber verletzen kann.

#### **Haftungsausschluss**

Wir haben den Inhalt der Druckschrift auf Übereinstimmung mit der beschriebenen Hard- und Software geprüft. Dennoch können Abweichungen nicht ausgeschlossen werden, so dass wir für die vollständige Übereinstimmung keine Gewähr übernehmen. Die Angaben in dieser Druckschrift werden regelmäßig überprüft, notwendige Korrekturen sind in den nachfolgenden Auflagen enthalten.

Siemens AG **Industry Secto** Postfach 48 48 90026 NÜRNBERG DEUTSCHLAND

Dokumentbestellnummer: 6FC5397-1EP40-2AA0 Ⓟ 06/2012 Änderungen vorbehalten

## <span id="page-2-1"></span><span id="page-2-0"></span>Vorwort

#### SINUMERIK-Dokumentation

Die SINUMERIK-Dokumentation ist in folgende Kategorien gegliedert:

- Allgemeine Dokumentation
- Anwender-Dokumentation
- Hersteller/Service-Dokumentation

#### Weiterführende Informationen

Unter dem Link [http://www.siemens.com/motioncontrol/docu fin](http://www.siemens.com/motioncontrol/docu)den Sie Informationen zu folgenden Themen:

- Dokumentation bestellen / Druckschriftenübersicht
- Weiterführende Links für den Download von Dokumenten
- Dokumentation online nutzen (Handbücher/Informationen finden und durchsuchen)

Bei Fragen zur Technischen Dokumentation (z. B. Anregungen, Korrekturen) senden Sie bitte eine E-Mail an folgende Adresse:

<mailto:docu.motioncontrol@siemens.com>

#### My Documentation Manager (MDM)

Unter folgendem Link finden Sie Informationen, um auf Basis der Siemens Inhalte eine OEM-spezifische Maschinen-Dokumentation individuell zusammenstellen:

<http://www.siemens.com/mdm>

#### **Training**

Informationen zum Trainingsangebot finden Sie unter:

- <http://www.siemens.com/sitrain> SITRAIN - das Training von Siemens für Produkte, Systeme und Lösungen der
	- Automatisierungstechnik
- <http://www.siemens.com/sinutrain> SinuTrain - Trainingssoftware für SINUMERIK

#### FAQs

Frequently Asked Questions finden Sie in den Service&Support Seiten unter Produkt Support.

<http://support.automation.siemens.com>

#### SINUMERIK

Informationen zu SINUMERIK finden Sie unter folgendem Link:

<http://www.siemens.com/sinumerik>

#### **Zielgruppe**

Die vorliegende Dokumentation wendet sich an den Werkzeugmaschinen-Hersteller, insbesondere an:

- Projekteure, Elektriker und Monteure
- Service- und Betriebspersonal

#### Nutzen

Die Informationen dieses Handbuches ermöglichen es, die Numerische Steuerung SINUMERIK 840D sl im Schaltschrank zu montieren und anzuschließen.

#### **Standardumfang**

In der vorliegenden Dokumentation ist die Funktionalität des Standardumfangs beschrieben. Ergänzungen oder Änderungen, die durch den Maschinenhersteller vorgenommen werden, werden vom Maschinenhersteller dokumentiert.

Es können in der Steuerung weitere, in dieser Dokumentation nicht erläuterte Funktionen ablauffähig sein. Es besteht jedoch kein Anspruch auf diese Funktionen bei der Neulieferung oder im Servicefall.

Ebenso enthält diese Dokumentation aus Gründen der Übersichtlichkeit nicht sämtliche Detailinformationen zu allen Typen des Produkts und kann auch nicht jeden denkbaren Fall der Aufstellung, des Betriebes und der Instandhaltung berücksichtigen.

#### Technical Support

Landesspezifische Telefonnummern für technische Beratung finden Sie im Internet unter <http://www.siemens.com/automation/service&support>

#### EG-Konformitätserklärung

Die EG-Konformitätserklärung zur EMV-Richtlinie finden Sie im Internet unter:

<http://support.automation.siemens.com>

Geben Sie dort als Suchbegriff die Nummer 15257461 ein oder nehmen Sie Kontakt mit der zuständigen Siemens Geschäftsstelle in Ihrer Region auf.

## Inhaltsverzeichnis

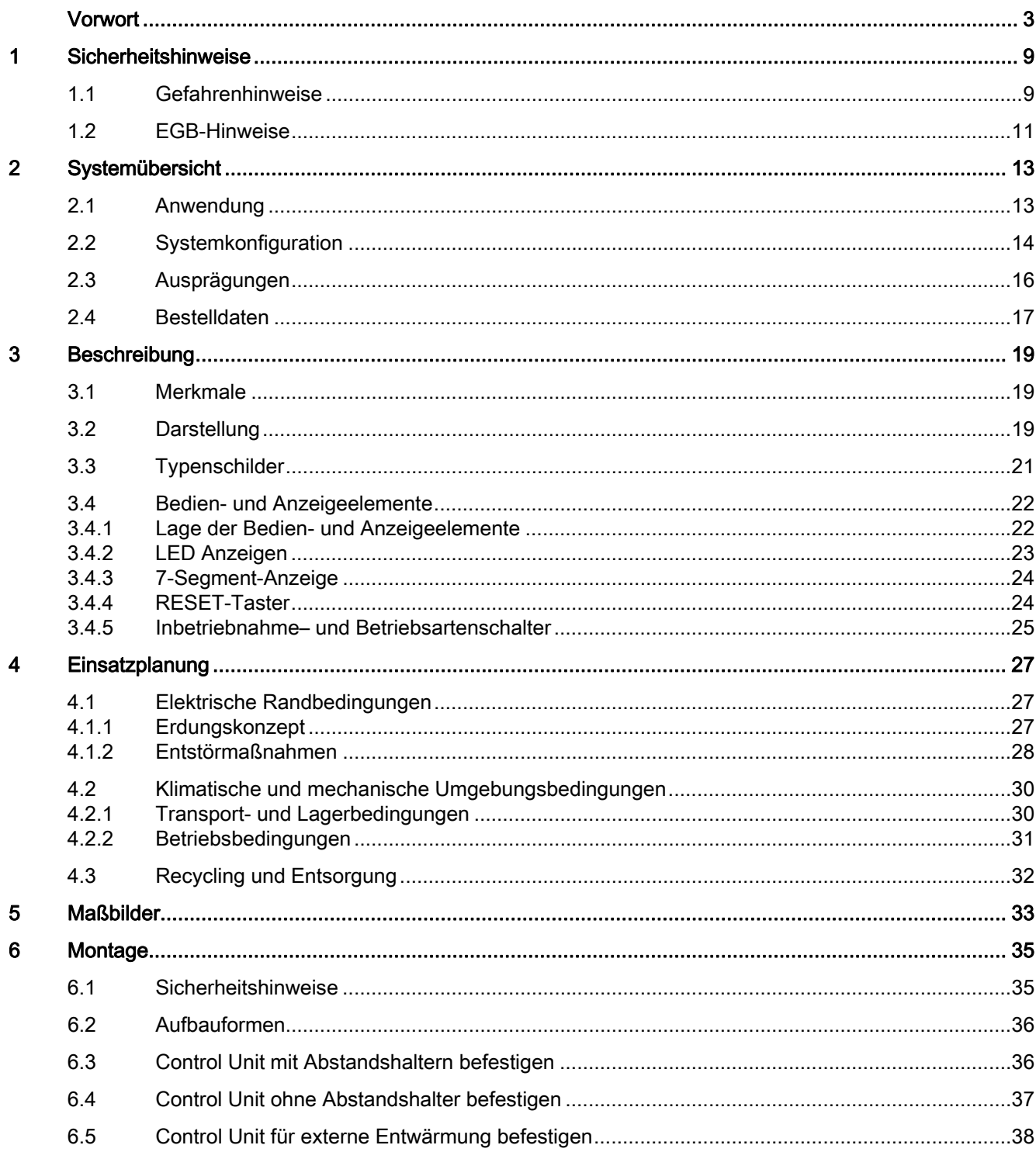

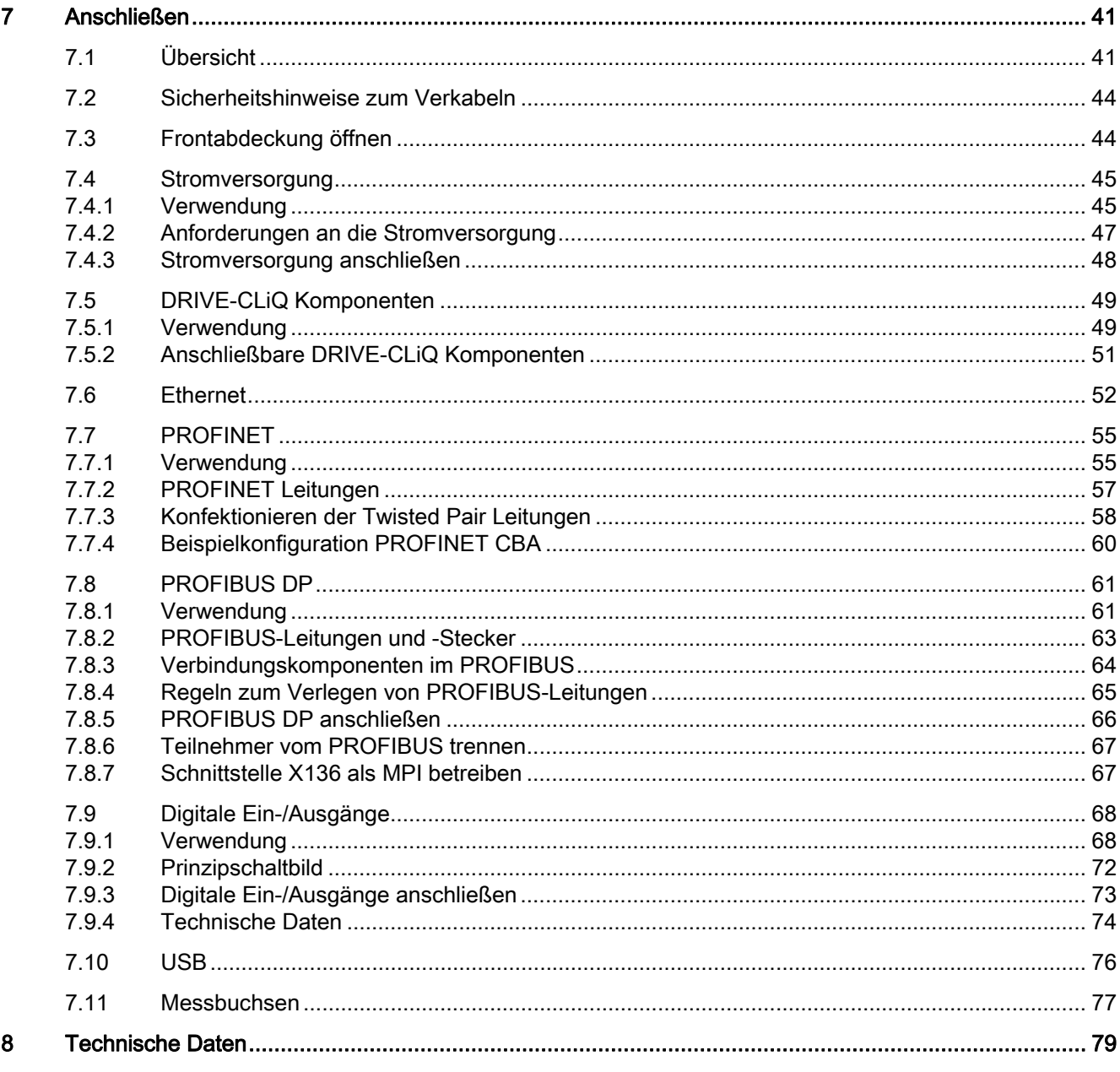

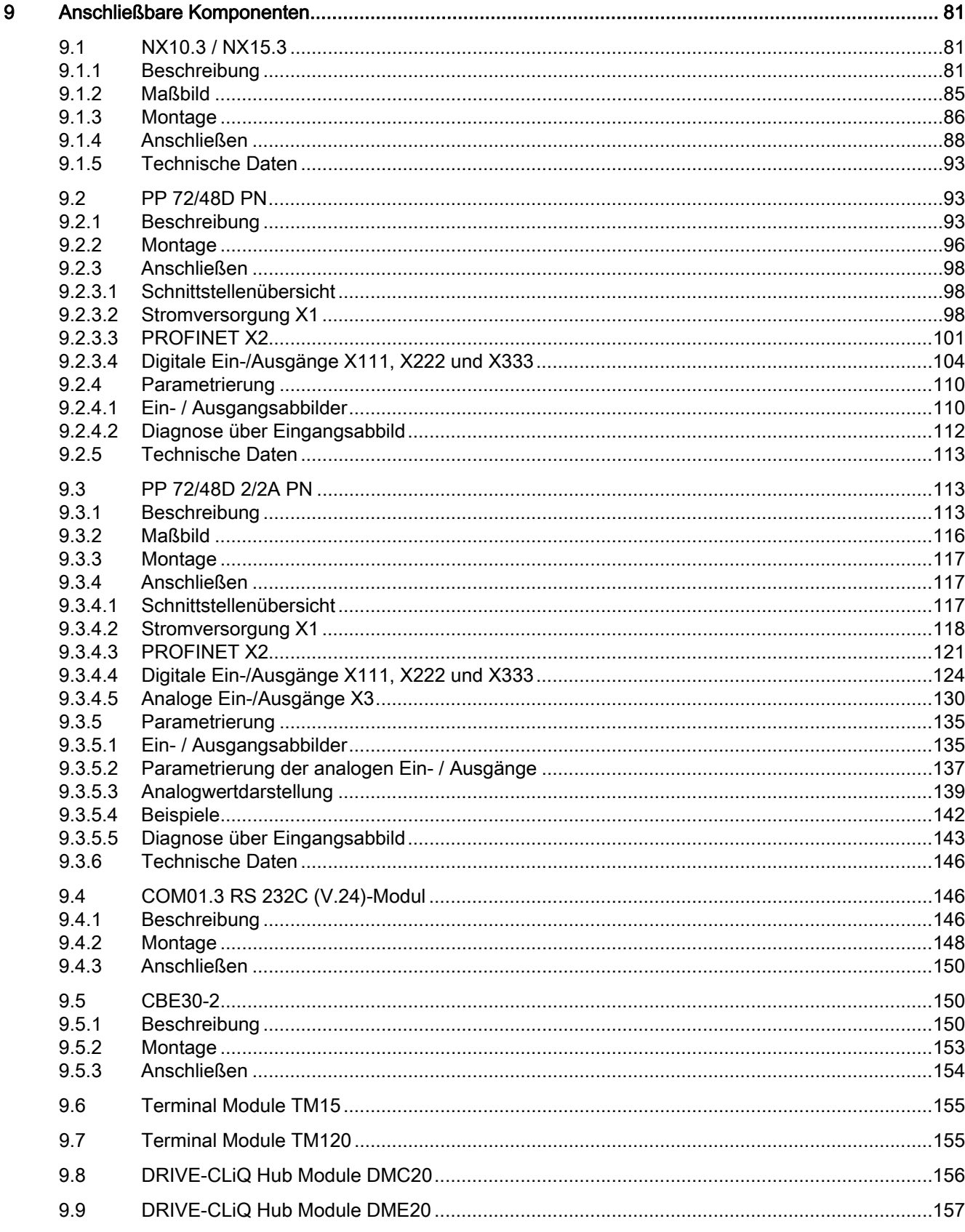

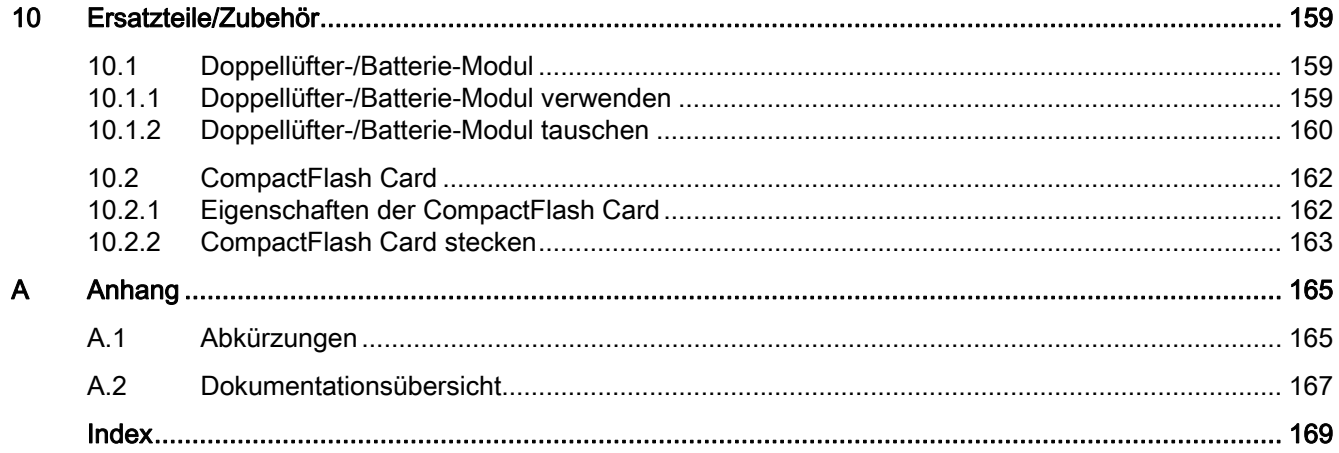

# <span id="page-8-1"></span><span id="page-8-0"></span>Sicherheitshinweise 1

## <span id="page-8-2"></span>1.1 Gefahrenhinweise

Die folgenden Hinweise dienen einerseits Ihrer persönlichen Sicherheit und andererseits der Vermeidung von Beschädigungen des beschriebenen Produkts oder angeschlossener Geräte und Maschinen. Bei Nichtbeachtung der Warnhinweise können schwere Körperverletzungen oder Sachschäden auftreten.

## GEFAHR

Nur entsprechend qualifiziertes Personal darf an den SINUMERIK-Geräten die Inbetriebnahme durchführen.

Dieses Personal muss die zum Produkt gehörende Technische Kundendokumentation berücksichtigen und die vorgegebenen Gefahr- und Warnhinweise kennen und beachten.

Beim Betrieb elektrischer Geräte und Motoren stehen zwangsläufig elektrische Stromkreise unter gefährlicher Spannung.

Bei Betrieb der Anlage sind im gesamten Arbeitsbereich der angetriebenen Maschine gefährliche Achsbewegungen möglich.

Infolge der im Gerät umgesetzten Energien und wegen der verwendeten Werkstoffe besteht potenzielle Brandgefahr.

Alle Arbeiten in der elektrischen Anlage müssen im spannungslosem Zustand durchgeführt werden.

## GEFAHR

Der einwandfreie und sichere Betrieb der SINUMERIK-Geräte setzt sachgemäßen Transport, fachgerechte Lagerung, Aufstellung und Montage sowie sorgfältige Bedienung und Instandhaltung voraus.

Für die Ausführung von Sondervarianten der Geräte gelten auch die Angaben in den Katalogen und Angeboten.

Zusätzlich zu den Gefahr- und Warnhinweisen in der gelieferten Technischen Anwenderdokumentation sind die jeweils geltenden nationalen, örtlichen und anlagenspezifischen Bestimmungen und Erfordernisse zu berücksichtigen.

An alle Anschlüsse und Klemmen bis 48 V DC dürfen nur Schutzkleinspannungen (PELV = Protective Extra Low Voltage) nach EN 61800-5-1 angeschlossen werden.

Werden Mess- oder Prüfarbeiten am aktiven Gerät erforderlich, dann sind die Festlegungen und Durchführungsanweisungen der Unfallverhütungsvorschrift BGV A2 zu beachten, insbesondere § 8 "Zulässige Abweichungen beim Arbeiten an aktiven Teilen". Es ist geeignetes Elektrowerkzeug zu verwenden.

1.1 Gefahrenhinweise

### WARNUNG

Leistungs- und Signalleitungen sind so zu installieren, dass induktive und kapazitive Einstreuungen keine Beeinträchtigungen von Automatisierungs- und Safety-Funktionen verursachen.

## WARNUNG

Reparaturen an von uns gelieferten Geräten dürfen nur vom Siemens-Kundendienst oder von Siemens autorisierten Reparaturstellen vorgenommen werden. Zum Auswechseln von Teilen oder Komponenten nur Teile verwenden, die in der Ersatzteilliste aufgeführt sind.

Vor Öffnen des Gerätes immer die Stromversorgung unterbrechen.

Not-Halt/Not-Aus-Einrichtungen gemäß EN 60204 / IEC 60204 (VDE 0113-1) müssen in allen Betriebsarten der Automatisierungseinrichtung wirksam bleiben. Entriegeln der Not-Halt/Not-Aus-Einrichtung darf keinen unkontrollierten oder undefinierten Wiederanlauf bewirken.

Überall dort, wo in der Automatisierungseinrichtung auftretende Fehler große Materialschäden oder sogar Personenschäden verursachen, d. h. gefährliche Fehler sein können, müssen zusätzliche externe Vorkehrungen getroffen oder Einrichtungen geschaffen werden, die auch im Fehlerfall einen sicheren Betriebszustand erzwingen (z. B. durch unabhängige Grenzwertschalter, mechanische Verriegelungen usw.).

#### 1.2 EGB-Hinweise

## <span id="page-10-0"></span>1.2 EGB-Hinweise

#### VORSICHT

Die Baugruppen enthalten elektrostatisch gefährdete Bauelemente. Vor dem Berühren einer elektronischen Baugruppe muss der eigene Körper entladen werden. Dies kann in einfachster Weise dadurch geschehen, dass unmittelbar vorher ein leitfähiger, geerdeter Gegenstand berührt wird (z. B. metallblanke Schaltschrankteile, Steckdosenschutzkontakt).

#### **ACHTUNG**

#### Handhabung von EGB–Baugruppen:

- Beim Umgang mit elektrostatischen Bauteilen ist auf gute Erdung von Mensch, Arbeitsplatz und Verpackung zu achten!
- Grundsätzlich gilt, dass elektronische Baugruppen nur dann berührt werden sollten, wenn dies wegen daran vorzunehmender Arbeiten unvermeidbar ist. Fassen Sie dabei Flachbaugruppen auf keinen Fall so an, dass dabei Baustein–Pins oder Leiterbahnen berührt werden.
- Bauelemente dürfen nur berührt werden, wenn Sie
	- über EGB–Armband ständig geerdet sind,
	- EGB–Schuhe oder EGB–Schuh–Erdungsstreifen tragen, wenn ein EGB–Fußboden vorhanden ist.
- Baugruppen dürfen nur auf leitfähigen Unterlagen abgelegt werden (Tisch mit EGB– Auflage, leitfähiger EGB–Schaumstoff, EGB–Verpackungsbeutel, EGB– Transportbehälter).
- Baugruppen nicht in die Nähe von Datensichtgeräten, Monitoren oder Fernsehgeräten bringen (Mindestabstand zum Bildschirm 10 cm).
- Baugruppen dürfen nicht mit aufladbaren und hochisolierenden Stoffen z. B. Kunststofffolien, isolierenden Tischplatten, Bekleidungsteilen aus Kunstfaser, in Berührung gebracht werden.
- An den Baugruppen darf nur dann gemessen werden, wenn
	- das Messgerät geerdet ist (z. B. über Schutzleiter) oder
	- vor dem Messen bei potenzialfreiem Messgerät der Messkopf kurzzeitig entladen wird (z. B. metallblankes Steuerungsgehäuse berühren).

**Sicherheitshinweise** 

1.2 EGB-Hinweise

## <span id="page-12-1"></span><span id="page-12-0"></span>Systemübersicht 2008 von 2008 von 2008 von 2008 von 2008 von 2008 von 2008 von 2008 von 2008 von 2008 von 2008

## <span id="page-12-2"></span>2.1 Anwendung

#### Merkmale

Die SINUMERIK 840D sl bietet Modularität, Offenheit und Flexibilität sowie einheitliche Strukturen beim Bedienen, Programmieren und Visualisieren. Sie stellt eine Systemplattform mit richtungsweisenden Funktionen für nahezu alle Technologien zur Verfügung.

Integriert in das Antriebssystem SINAMICS S120 und ergänzt durch das Automatisierungssystem SIMATIC S7-300 bildet die SINUMERIK 840D sl ein digitales Komplettsystem, das für den mittleren und oberen Leistungsbereich bestens geeignet ist.

Die SINUMERIK 840D sl zeichnet sich aus durch:

- Große Flexibilität
- Höchste Dynamik und Präzision
- Optimale Integration in Netzwerke

Mit SINUMERIK 840D sl sind integrierte, zertifizierte Sicherheitsfunktionen SINUMERIK Safety Integrated erhältlich. Damit wird ein hochwirksamer Personen- und Maschinenschutz auf einfache, wirtschaftliche und praxisgerechte Weise erreicht.

Bedien- und Programmiersoftware wie ShopMill oder ShopTurn, als auch Motion-Control-Information-System-Produkte (MCIS-Produkte) können für den Produktionsbereich eingesetzt werden.

#### Anwendungsbereich

Die SINUMERIK 840D sl kann weltweit in den Technologien Drehen, Bohren, Fräsen, Schleifen, Lasern, Nibbeln, Stanzen, im Werkzeug- und Formenbau, bei High-Speed-Cutting-Anwendungen sowie in der Holz- und Glasbearbeitung, beim Handling, in Transferstraßen und Rundtaktmaschinen und in der Großserien- sowie JobShop-Fertigung eingesetzt werden.

Für den Einsatz in genehmigungspflichtigen Ländern bieten wir die SINUMERIK 840DE sl als Exportversion an.

#### <span id="page-13-0"></span> $2.2$ Systemkonfiguration

Die SINUMERIK 840D sl vereint auf einer NCU (Numerical Control Unit) CNC-, HMI-, PLC-, Regelungs- und Kommunikationsaufgaben.

#### Komponenten

Für das Bedienen. Programmieren und Visualisieren ist die entsprechende Bedien-Software bereits in der CNC-Software für die NCU integriert und läuft somit auf der leistungsfähigen Mehrprozessor-Baugruppe NCU. Bei erhöhter Performance im Bedienbereich kann der Industrie-PC SINUMERIK PCU 50.3 eingesetzt werden.

Es können bis zu 4 dezentrale OPs an einer NCU / PCU betrieben werden. Die Bedientafel kann als Thin Client bis zu 100 m entfernt aufgebaut werden.

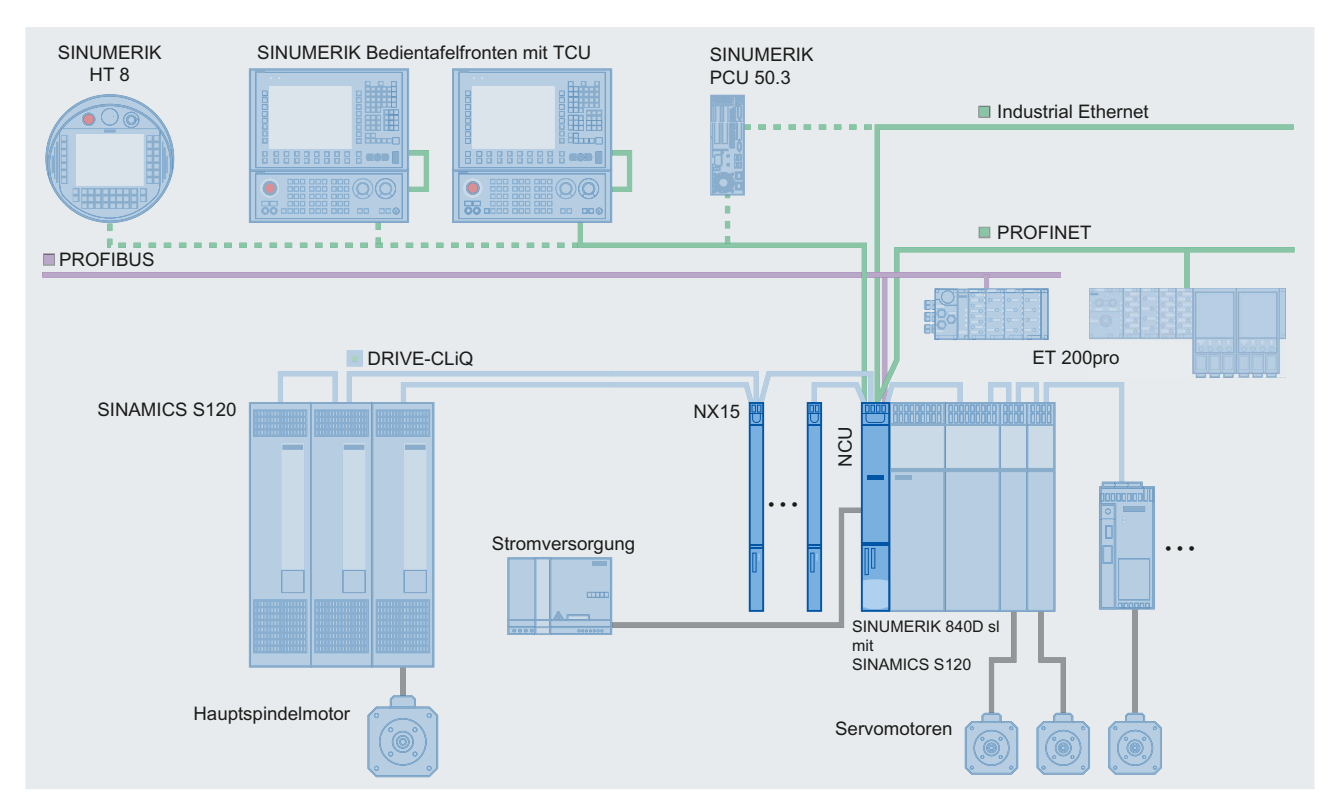

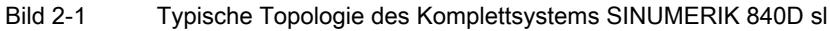

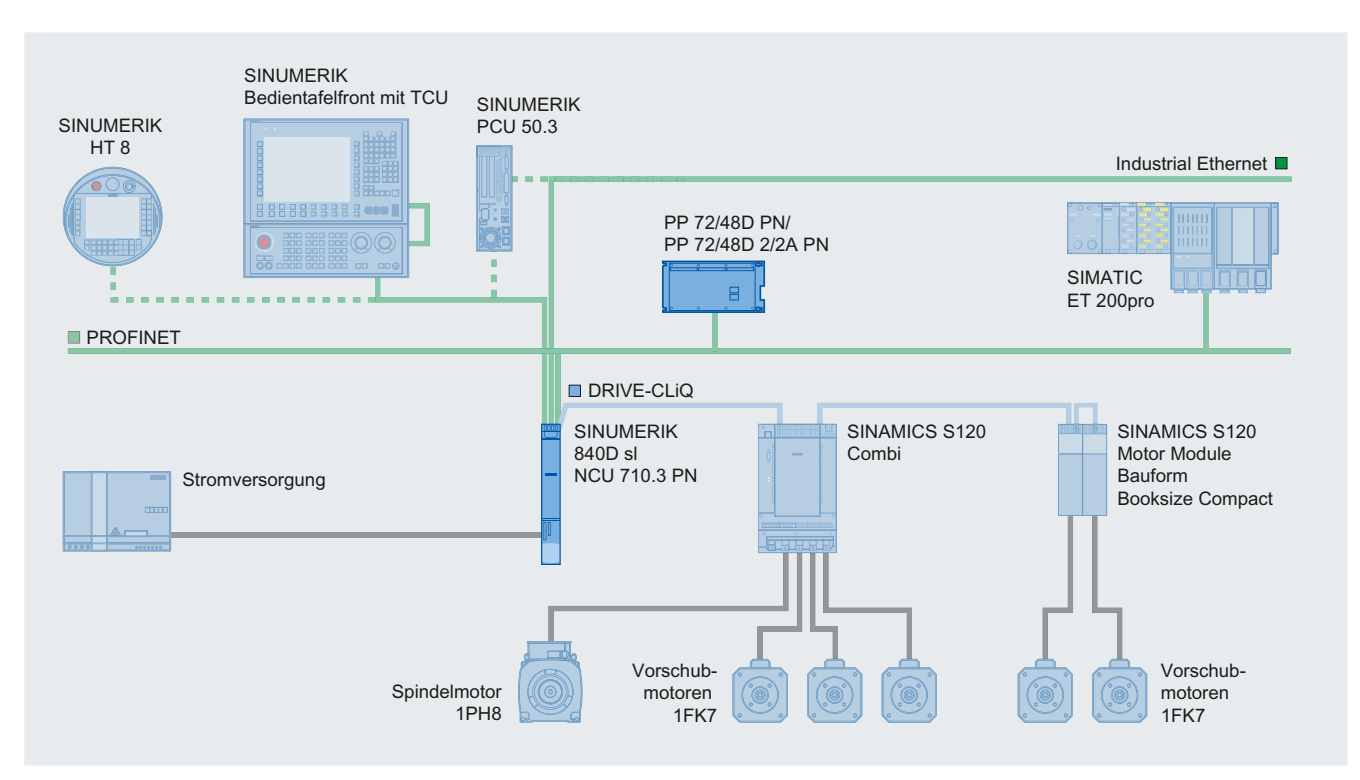

#### Folgende Systemkonfiguration ist nur mit einer NCU 710.3 PN möglich:

Bild 2-2 Beispiel Typologie mit NCU 710.3 PN

Folgende Komponenten können an die Control Unit angeschlossen werden:

- SINUMERIK Bedientafelfront mit TCU / PCU 50.3 und Maschinensteuertafel / Machine Push Button Panel
- SIMATIC Thin Client (ab Firmware V1.4)
- SIMATIC CE-Panel
- SINUMERIK Bedienhandgeräte
- Dezentrale PLC-Peripherie über PROFIBUS DP oder PROFINET IO
- SINUMERIK Peripherie-Module PP 72/48D PN und PP 72/48D 2/2A PN
- SINUMERIK Analog Drive Interface for 4 Axes ADI 4
- Antriebssystem SINAMICS 120
- Vorschub- und Hauptspindelmotoren
	- Synchronmotoren 1FT / 1FK / 1FE1 / 2SP1
	- Asynchronmotoren 1PH / 1PM
	- Linear-/Torquemotoren 1FN / 1FW6

#### 2.3 Ausprägungen

Die SINUMERIK 840D sl bietet integrierte PROFINET-Funktionalität an. Unterstützt wird:

● PROFINET CBA

Durch die in die NCU integrierte CBA-Funktionalität wird die technologische Modularisierung von Maschinen und Anlagen ermöglicht: aufgrund einer schnellen Realtime-Kommunikation (bis zu 10 ms) der Steuerungen untereinander sind Anlagen besser standardisierbar und leichter wiederverwend- oder erweiterbar. Dies ermöglicht eine flexible und schnelle Reaktion auf Kundenwünsche und verkürzt und vereinfacht die Inbetriebnahme durch Vorab-Tests auf Komponentenebene.

● PROFINET IO

Im Rahmen von PROFINET ist PROFINET IO ein Kommunikationskonzept für die Realisierung modularer, dezentraler Applikationen. PROFINET IO basiert auf Industrial Ethernet und erlaubt den Anschluss dezentraler Feldgeräte und Peripheriegeräte an die Zentralbaugruppe.

An der NCU als IO-Controller können 128 PROFINET IO-Devices betrieben werden.

## <span id="page-15-0"></span>2.3 Ausprägungen

Die Skalierbarkeit von Hard- und Software - sowohl im CNC-Bereich als auch beim Bedienen - schafft die Voraussetzungen, um die SINUMERIK 840D sl auf vielen Gebieten einzusetzen. Die Möglichkeiten reichen von einfachen Positionieraufgaben bis hin zu komplexen vielachsigen Anlagen.

#### Einsatzgebiete und Performance

- Auf einer NCU 710 lassen sich bis zu 8 Achsen realisieren. Die NCU 710 kann um bis zu 2 NX-Baugruppen erweitert werden. z. B. um mehr Performance für die Antriebsregelung zu erhalten.
- Auf der NCU 720 / 730 kann die Achszahl und/oder die Performance der Antriebsregelung bis auf 31 Achsen erhöht werden. Dieses wird erreicht durch den Einsatz der NX-Baugruppen. Die NCU 720 / 730 kann um bis zu 5 NX-Baugruppen in der Performance für die Antriebsregelung und Achszahl erweitert werden.
- Für höchste Ansprüche an Dynamik und Genauigkeit im Formenbau oder im High Speed Cutting-Bereich wird der Einsatz einer NCU 730 empfohlen

Die folgende Tabelle zeigt die wesentlichen Merkmale der verschiedenen Control Units:

|                         | 6FC5371-0AA30-<br>0AA0 | 6FC5372-0AA30-<br>0AA0 | 6FC5372-0AA30-<br>0AA1 | 6FC5373-0AA30-<br>0AA0 |
|-------------------------|------------------------|------------------------|------------------------|------------------------|
| Bezeichnung             | <b>NCU 710.3 PN</b>    | <b>NCU 720.3 PN</b>    | <b>NCU 720.3 PN</b>    | <b>NCU 730.3 PN</b>    |
| Kühlrippen              | <b>Nein</b>            | <b>Nein</b>            | Ja                     | Ja                     |
| <b>DRIVE-CliQ Ports</b> | 4                      | 6                      | 6                      | 6                      |
| Achsen                  | Bis zu $8^{\prime}$    | Bis zu 31              | Bis zu 31              | Bis zu 31              |
| NX10.3 / 15.3           | Bis zu 2               | Bis zu 5               | Bis zu 5               | Bis zu 5               |
| <b>TCU</b>              | Bis zu 2               | Bis zu 4               | Bis zu 4               | Bis zu 4               |

Tabelle 2- 1 Ausprägungen der NCU

\*) Mit SINAMICS S120 Combi können bis zu 6 Achsen gesteuert werden.

## <span id="page-16-0"></span>2.4 Bestelldaten

Tabelle 2- 2 Bestelldaten der Systemkomponenten

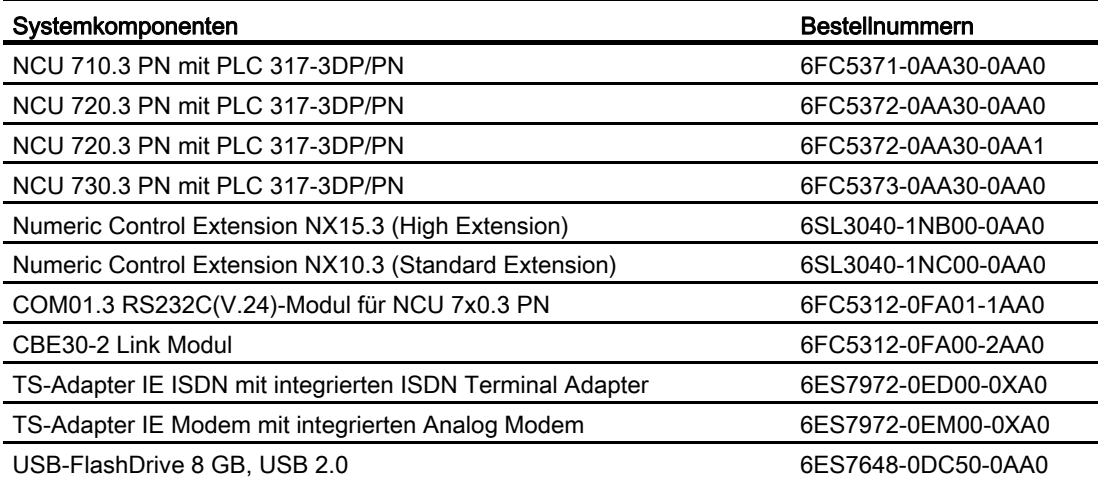

2.4 Bestelldaten

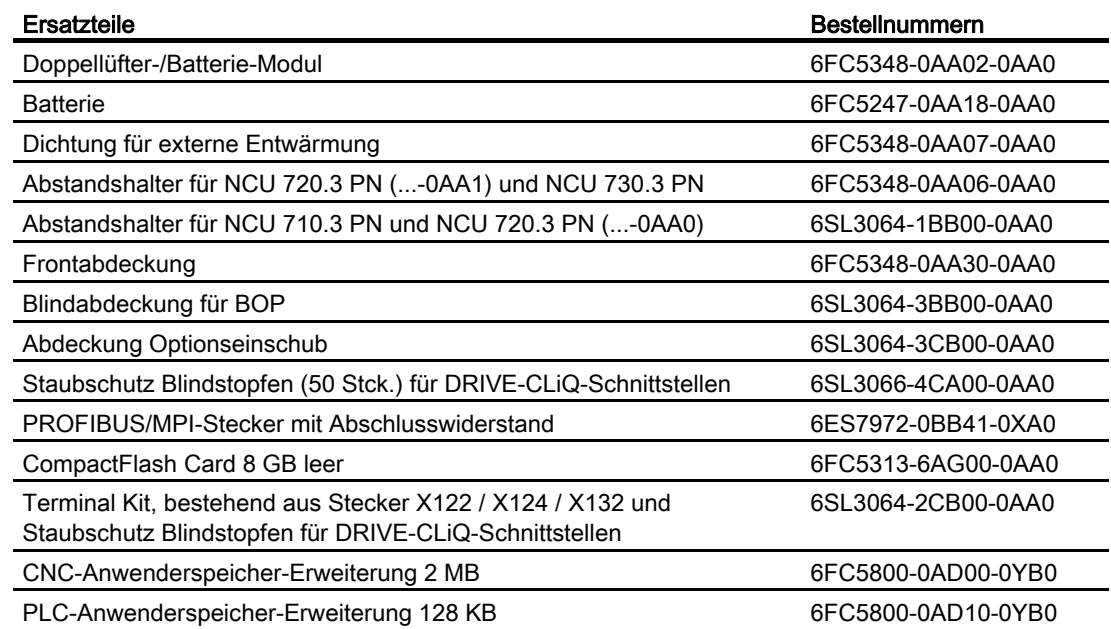

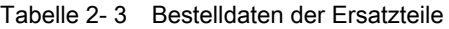

#### Bestellmöglichkeiten

Die Produkte können Sie auch online bestellen:

- Industry Mall: <http://www.siemens.com/industrymall>
- Spares On Web:<http://workplace.automation.siemens.de/sparesonweb>

# <span id="page-18-1"></span><span id="page-18-0"></span>Beschreibung 3 State State State State State State State State State State State State State State State State S

## <span id="page-18-2"></span>3.1 Merkmale

Folgende Elemente kennzeichnen eine Control Unit:

- gepufferte Echtzeituhr
- Steckplatz für eine CompactFlash Card (hinter Blindabdeckung)
- DRIVE-CLiQ Schnittstellen für die Verbindung zum Antrieb
- Schnittstellen für den Betrieb hinter klappbarer Frontabdeckung:
	- Ethernet-Schnittstellen
	- PROFINET-Schnittstellen
	- PROFIBUS-Schnittstellen
	- Digitale Ein-/Ausgänge (davon 6 als Eingänge für Messtaster und BERO parametrierbar)
- Inbetriebnahmeschnittstellen:
	- Ethernet-Schnittstelle (hinter Blindabdeckung)
	- Messbuchsen

### <span id="page-18-3"></span>3.2 Darstellung

Das folgende Bild zeigt eine NCU 730.3 PN mit ihren Schnittstellen, Bedien- und Anzeigeelementen (Fehler- und Statusanzeigen). Bitte beachten Sie, dass der Aufbau der NCUs nahezu identisch ist. Es gibt lediglich folgende Abweichungen:

- Die NCU 710.3 PN verfügt über 4 statt 6 DRIVE-CliQ Schnittstellen.
- NCU 710.3 PN und NCU 720.3 PN (...-0AA0) haben keine Kühlrippen.

#### Beschreibung

3.2 Darstellung

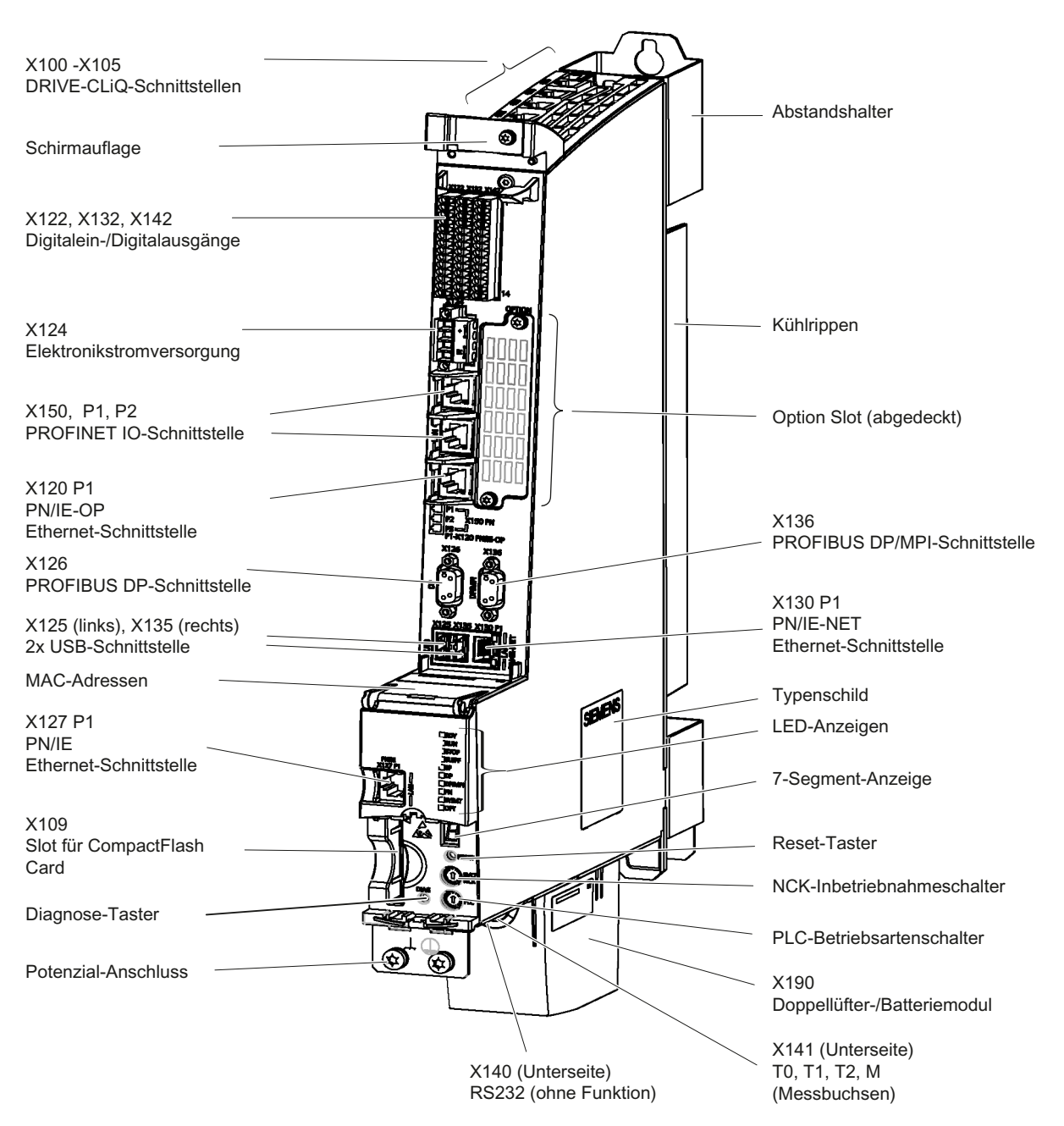

Darstellung der NCU 730.3 PN **Bild 3-1** 

## <span id="page-20-0"></span>3.3 Typenschilder

#### Seitliches Typenschild

Das folgende Bild beschreibt Ihnen alle Informationen, die das seitliche Typenschild enthält.

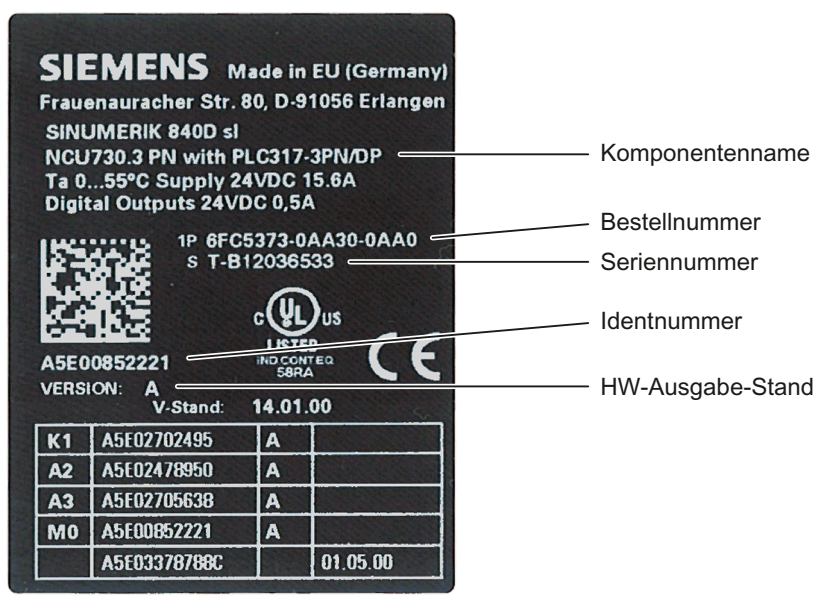

Bild 3-2 Typenschild

Die Informationen, die Ihnen das seitliche Typenschild liefert, werden ggf. nach der Montage noch benötigt. Da das Typenschild an der rechten Gehäuseseite angebracht ist und mit dieser typischerweise mit dem SINAMICS S120 Modul verbunden wird, empfehlen wir Ihnen, die Seriennummer der Control Unit vor der Montage zu notieren.

#### MAC-Adressen

Für die MAC-Adressen der PROFINET- und Ethernet-Schnittstellen ist an der Frontseite der Control Unit ein Typenschild angebracht:

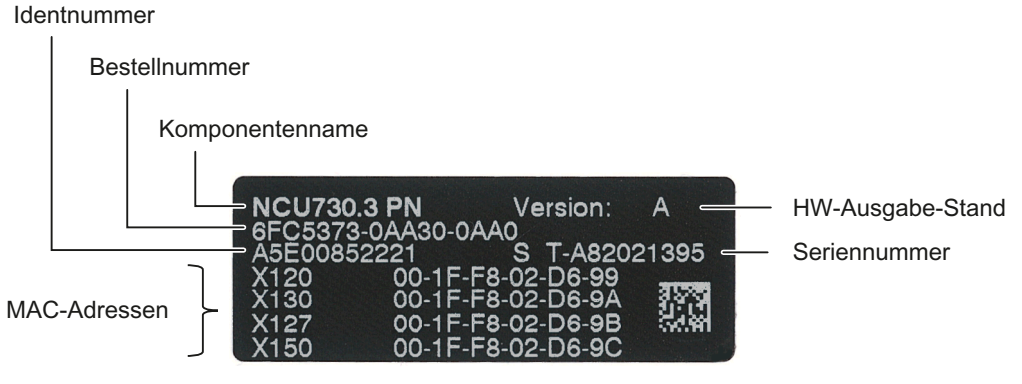

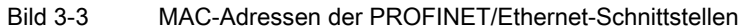

3.4 Bedien- und Anzeigeelemente

Dieses Schild können Sie sehen, wenn Sie die Frontklappe der Control Unit öffnen.

Hinweis

Die Inhalte der einzelnen Felder der Typenschilder auf der aktuellen Control Unit können von denen in diesem Handbuch beschriebenen abweichen (z.B. weiterentwickelter Produktstand, noch nicht erteilte Zulassungen und Kennzeichnungen usw.).

## <span id="page-21-0"></span>3.4 Bedien- und Anzeigeelemente

#### <span id="page-21-1"></span>3.4.1 Lage der Bedien- und Anzeigeelemente

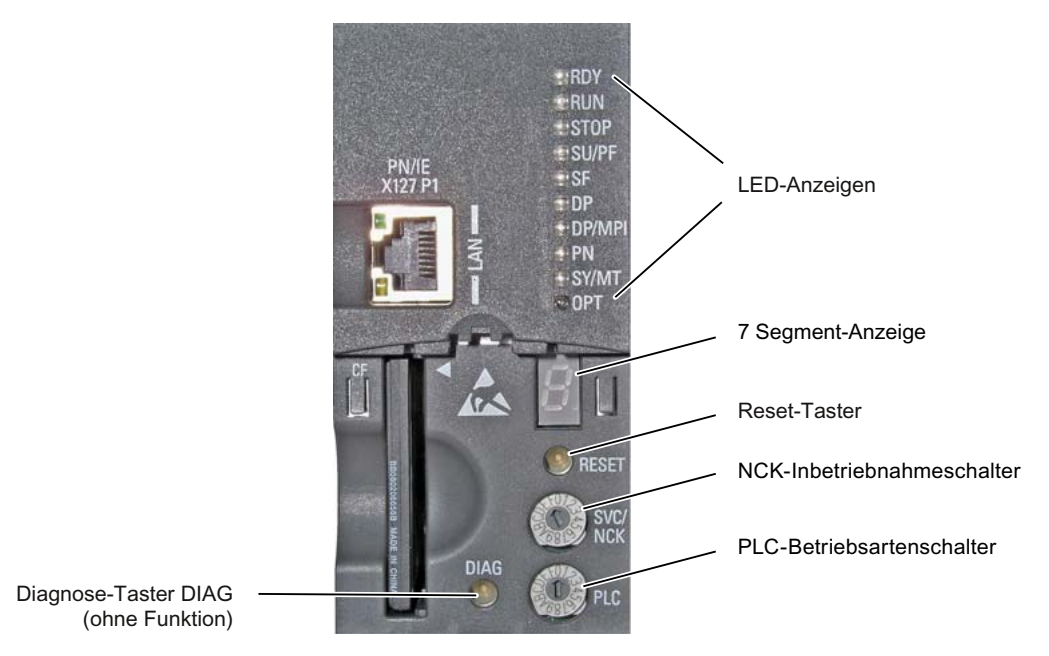

Bild 3-4 Lage der Bedien- und Anzeigeelemente

## <span id="page-22-0"></span>3.4.2 LED Anzeigen

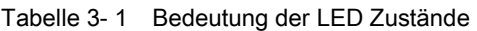

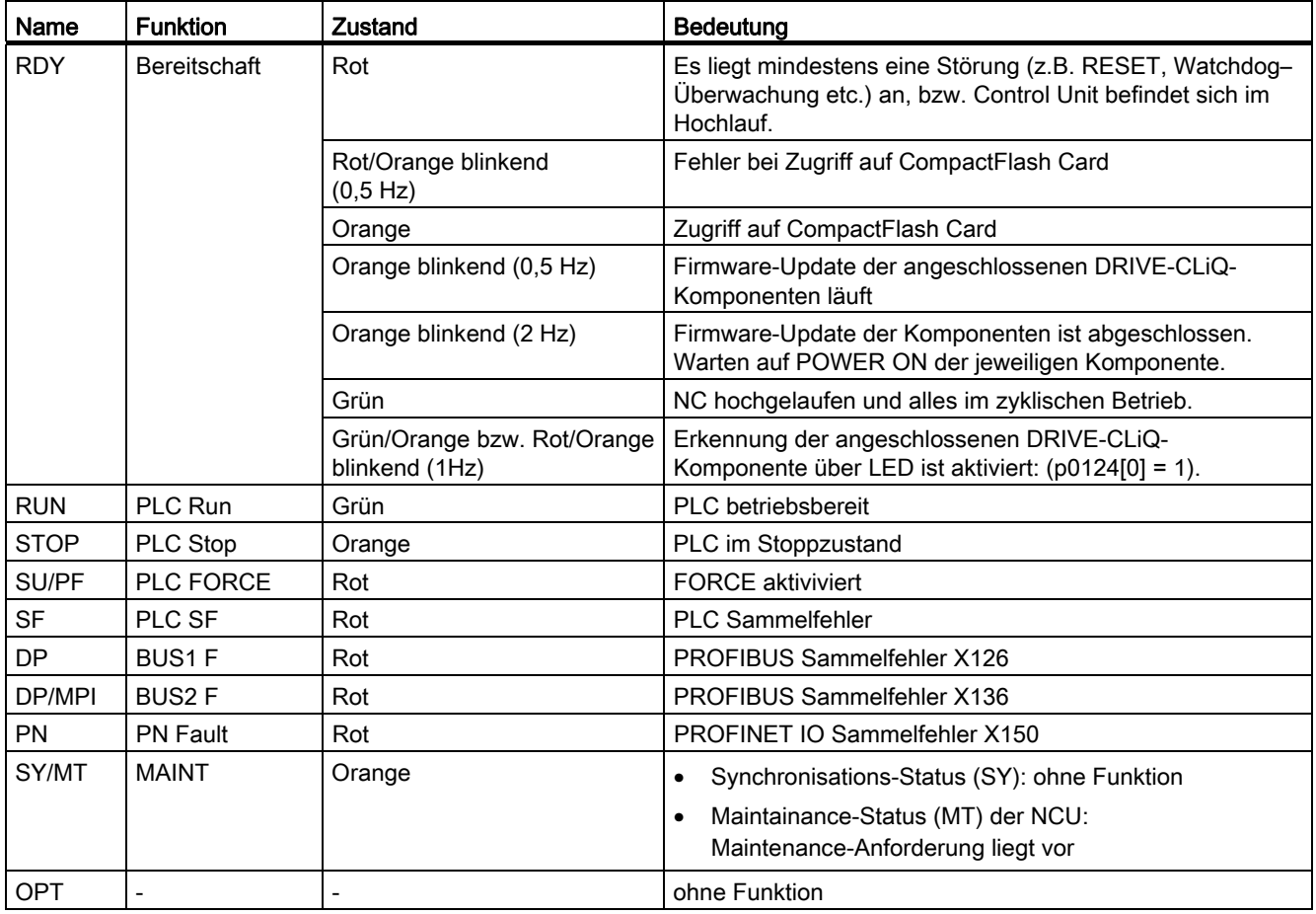

### ACHTUNG

Wenn alle LEDs blinken, muss ein Urlöschen der PLC mittels Betriebsartenschalter (Hochlauf in Schalterstellung "3") erfolgen.

#### Hinweis

Im Hochlauf der Control Unit werden alle LEDs für kurze Zeit eingeschaltet und leuchten orange. Mit einem PG/PC und der Bedien-Software können Sie eine detaillierte Diagnose durchführen.

3.4 Bedien- und Anzeigeelemente

#### Weitere Literatur

- Eine detailllierte Beschreibung der LED-Zustände im Hochlauf entnehmen Sie bitte dem Unterbuch "Betriebssystem NCU (IM7)" im Inbetriebnahmehandbuch Basesoftware und Bedien-Software.
- Störungen und Warnungen des Antriebs, siehe auch: SINAMICS S120/S150 Listenhandbuch (LH1)

#### <span id="page-23-0"></span>3.4.3 7-Segment-Anzeige

#### Ausgabe von Meldungen

Die 7-Segment-Anzeige befindet sich hinter der Blindabdeckung der Control Unit. Sie dient als Statusdisplay bei der Inbetriebnahme und erledigt folgende Aufgaben:

- Ausgabe von Test- und Diagnosemeldungen.
- Ausgabe von Statusmeldungen beim Hochlauf.

#### Wichtige Meldungen

- Im normalen Betrieb steht hier "6.", wobei der Punkt blinkt.
- Eine "8." bedeutet, dass der Lüfter defekt ist, bzw. dass die Control Unit ohne Lüfter betrieben wird.

#### Weitere Literatur

Inbetriebnahmehandbuch Basesoftware und Bedien-Software (IM7), Kapitel "Anzeigen beim System-Hochlauf".

#### <span id="page-23-1"></span>3.4.4 RESET-Taster

#### Anordnung

Der RESET-Taster befindet sich hinter der Blindabdeckung.

#### Reset durchführen

Ein Reset setzt die NCU zurück und erzwingt einen erneuten Hochlauf. Dieser Vorgang ist vergleichbar mit einem "Power on Reset", ohne die 24 V-Stromversorgung ausschalten zu müssen.

3.4 Bedien- und Anzeigeelemente

#### <span id="page-24-0"></span>3.4.5 Inbetriebnahme– und Betriebsartenschalter

#### Anordnung

Die Control Unit verfügt über zwei Codierschalter im unteren Bereich der Frontseite:

- Der obere Schalter (Beschriftung SVC/NCK) ist der NCK-Inbetriebnahmeschalter. Stellung im normalen Betrieb: "0"
- Der untere Schalter (Beschriftung PLC) ist der PLC-Betriebsartenschalter. Stellung im normalen Betrieb: "0"

NCK-Inbetriebnahmeschalter

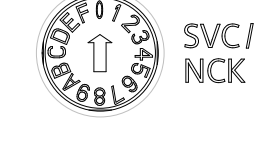

PLC-Betriebsartenschalter

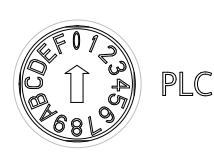

Bild 3-5 Inbetriebnahme- und Betriebsartenschalter

#### Weitere Literatur

Inbetriebnahmehandbuch CNC Teil 1 (NCK, PLC, Antrieb)

#### Beschreibung

3.4 Bedien- und Anzeigeelemente

# <span id="page-26-1"></span><span id="page-26-0"></span>Einsatzplanung 4

## <span id="page-26-2"></span>4.1 Elektrische Randbedingungen

#### <span id="page-26-3"></span>4.1.1 Erdungskonzept

#### Komponenten

Das System SINUMERIK 840D sl besteht aus mehreren Einzelkomponenten, die so konzipiert wurden, dass sie als System die EMV- und Sicherheitsnormen erfüllen. Die einzelnen Komponenten sind:

- Numerical Control Unit NCU
- Maschinensteuertafel MCP, Machine Push Button Panel MPP
- Tastatur
- Bedientafeln (Bedientafelfront + TCU / PCU)
- Verteilerbox und Bedienhandgerät
- S7-300-Peripherie mit Anschaltbaugruppe IM 153

#### Erdungsmaßnahmen

Die einzelnen Module werden auf einem metallischen Aufbaublech des Schaltschrankes befestigt. Isolierende Lacke an den Befestigungsstellen sind zu entfernen.

Eine Clusterung der Bedienkomponenten bzgl. Erdungsanschluss / Potenzialausgleich ist zulässig.

Beispiel: Bedienpult am Schwenkarm.

Hier ist es ausreichend, die Erdungsanschlüsse von z. B. PCU, TCU, Bedientafelfront mit einer Leitung untereinander zu verbinden und eine gemeinsame Erdungsleitung zum zentralen Erdungsanschluss im Schaltschrank zu führen.

#### Weitere Literatur

Projektierungsanleitung EMV-Aufbaurichtlinie

#### Einsatzplanung

4.1 Elektrische Randbedingungen

#### <span id="page-27-0"></span>4.1.2 Entstörmaßnahmen

Neben der Erdung der Anlagenteile sind in Ergänzung dazu besondere Maßnahmen für sicheren und störungsfreien Betrieb der Anlage zu treffen. Zu diesen Maßnahmen gehören geschirmte Signalleitungen, spezielle Potenzialausgleichs-Verbindungen, Trennungs- und Schirmungsmaßnahmen.

#### geschirmte Signalleitungen

- Zum sicheren, störungsfreien Betrieb der Anlage sind die spezifizierten Leitungen zu verwenden, siehe Kapitel Anschließen.
- Grundsätzlich muss bei digitaler Signalübertragung der Schirm beidseitig mit den Gehäusen leitend verbunden werden.

#### Leitungsdefinitionen

- Signalleitungen (z. B.)
	- Datenleitungen (Ethernet, PROFIBUS, PROFINET, Sensorleitungen, usw.)
	- Digitale Ein-/Ausgänge
	- Not-Aus-Leitungen
- Leistungsleitungen (z. B.)
	- Versorgungsspannung 1 AC 230 V oder 3 AC 400 V
	- Motorleitungen

#### Aufbauregeln

Um die größtmögliche Störfestigkeit der Gesamtanlage (Steuerung, Leistungsteil, Maschine) zu erreichen, sind folgende EMV-Maßnahmen zu beachten:

- Zwischen Signal- und Leistungsleitungen ist mindestens 200 mm Abstand einzuhalten.
- Signal- und Lastleitungen dürfen sich höchstens kreuzen (möglichst im Winkel von 90°), aber niemals eng nebeneinander oder gar parallel zueinander verlegt sein.
- Als Signalleitungen von und zur Control Unit nur die von Siemens freigegebenen Leitungen verwenden.
- Signalleitungen dürfen nicht in geringem Abstand an starken Fremdmagnetfeldern (z. B. Motoren und Transformatoren) vorbeiführen.
- Ist eine ausreichende räumliche Trennung nicht möglich, sind Signalleitungen in geerdeten Kabelkanälen (Metall) zu verlegen.

#### Hinweis

Weitere Vorgaben zu Entstörmaßnahmen und Anschluss von geschirmten Leitungen siehe

#### Literatur

Projektierungsanleitung EMV-Aufbaurichtlinie

#### EMV-Grenzwerte in Südkorea

이 기기는 업무용(A급) 전자파적합기기로서 판매자 또는 사용자는 이 점을 주의하시기 바라며, 가정외의 지역에서 사용하는 것을 목적으로 합니다.

For sellers or other user, please keep in mind that this device in an A-grade electromagnetic wave device. This device is intended to be used in areas other than home.

Die für Korea einzuhaltenden EMV-Grenzwerte entsprechen den Grenzwerten der EMV-Produktnorm für drehzahlveränderbare elektrische Antriebe EN 61800-3 der Kategorie C2 bzw. der Grenzwertklasse A, Gruppe 1 nach EN 55011. Mit geeigneten Zusatzmaßnahmen werden die Grenzwerte nach Kategorie C2 bzw. nach Grenzwertklasse A, Gruppe 1 eingehalten. Dazu können zusätzliche Maßnahmen wie z. B. der Einsatz eines zusätzlichen Funk-Entstörfilters (EMV-Filter) notwendig sein.

Darüber hinaus sind Maßnahmen für einen ordnungsgemäßen EMV-gerechten Aufbau der Anlage ausführlich in diesem Handbuch und im Projektierungshandbuch EMV-Aufbaurichtlinie beschrieben.

Es ist zu beachten, dass letztendlich immer das am Gerät vorhandene Label für eine Aussage zur Normeneinhaltung ausschlaggebend ist.

4.2 Klimatische und mechanische Umgebungsbedingungen

## <span id="page-29-0"></span>4.2 Klimatische und mechanische Umgebungsbedingungen

#### <span id="page-29-1"></span>4.2.1 Transport- und Lagerbedingungen

Die Komponenten des Systems SINUMERIK 840D sl übertreffen bezüglich Transport- und Lagerbedingungen die Anforderungen nach EN 61131-2.

Die folgenden Angaben gelten für verpackte Baugruppen.

| Art der Bedingung                    | Zulässiger Bereich/Klasse                            |                                           |  |  |
|--------------------------------------|------------------------------------------------------|-------------------------------------------|--|--|
|                                      | Transport                                            | Langzeitlagerung                          |  |  |
| Klimaklasse                          | 2K4 gem. EN 60721-3-2                                | 1K4 gem. EN 60721-3-1                     |  |  |
| Temperatur                           | Von -40 $^{\circ}$ C bis +70 $^{\circ}$ C            | Von -25 $^{\circ}$ C bis +55 $^{\circ}$ C |  |  |
| Relative Luftfeuchte                 | Von 5 bis 95 %                                       | Von 10 bis 100 %                          |  |  |
| Höhe                                 | Max. 4000 m über NN                                  |                                           |  |  |
| Luftdruck                            | 620 hPa  1060 hPa (entsprechend 4000 m  0 m über NN) |                                           |  |  |
| Biologische<br>Umweltbedingungen     | Klasse 2B1 gem. EN 60721-3-2                         | Klasse 1B1 gem. EN 60721-3-1              |  |  |
| Chemisch-aktive<br>Umweltbedingungen | Klasse 2C2 gem. EN 60721-3-2                         | Klasse 1C2 gem. EN 60721-3-1              |  |  |

Tabelle 4- 1 Umgebungsbedingungen bei Lagerung und Transport

#### Transport von Pufferbatterien

Pufferbatterien dürfen nur in der Originalverpackung transportiert werden. Es sind keine speziellen Genehmigungen für den Transport der Pufferbatterien erforderlich. Der Lithium-Anteil beträgt ca. 300 mg.

#### Hinweis

Die Pufferbatterie ist nach den Transportvorschriften Luftfracht der Gefahrgutklasse 9 zugeordnet.

#### Lagerung von Pufferbatterien

Pufferbatterien müssen kühl und trocken gelagert werden. Die maximale Lagerdauer beträgt 10 Jahre.

4.2 Klimatische und mechanische Umgebungsbedingungen

#### Regeln im Umgang mit Pufferbatterien

## WARNUNG

Unsachgemäße Behandlung von Pufferbatterien kann zu Entzündungs-, Explosions- und Verbrennungsgefahr führen. Die Vorschriften nach DIN EN 60086-4, besonders in Bezug auf den Verzicht von mechanischen oder elektrischen Manipulationen aller Art, müssen unbedingt eingehalten werden.

- Batterien nicht öffnen, nur gegen gleiche Typen austauschen.
- Ersatz nur über Siemens beziehen (siehe [Bestelldaten](#page-16-0) (Seite [17](#page-16-0))).
- Alte Batterien sind möglichst an Batteriehersteller / Recycler abzugeben oder als Sondermüll zu entsorgen.

#### <span id="page-30-0"></span>4.2.2 Betriebsbedingungen

Die Komponenten der Systems SINUMERIK 840D sl sind für den wettergeschützten, ortsfesten Einsatz vorgesehen. Die Einsatzbedingungen übertreffen die Anforderungen nach EN 61131-2.

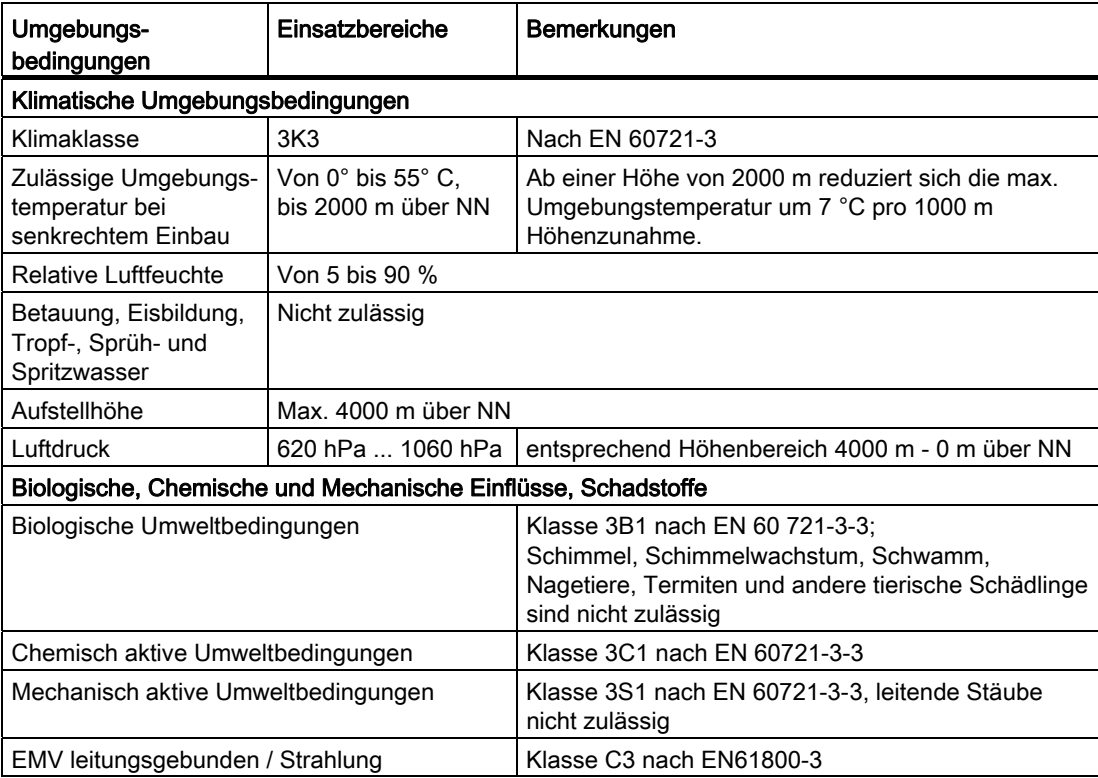

Tabelle 4- 2 Umgebungsbedingungen für Betrieb

4.3 Recycling und Entsorgung

#### Hinweis

Die Funkstörstrahlung muss vom Betreiber für die Gesamtanlage betrachtet werden. Dabei ist insbesondere die Verkabelung zu betrachten. Zur Unterstützung wenden Sie sich bitte an Ihren Vertriebspartner.

Zur Erfüllung der Grenzwertklasse C2 wenden Sie sich bitte an Ihren zuständigen Vertriebspartner.

## <span id="page-31-0"></span>4.3 Recycling und Entsorgung

Die Entsorgung des Produkts ist nach den jeweils gültigen nationalen Vorschriften durchzuführen.

Die in diesem Gerätehandbuch beschriebenen Produkte sind aufgrund ihrer schadstoffarmen Ausrüstung weitgehend recyclingfähig. Für ein umweltverträgliches Recycling und die Entsorgung Ihres Altgeräts wenden Sie sich an einen Entsorgungsbetrieb.

# <span id="page-32-1"></span><span id="page-32-0"></span>Maßbilder **5**

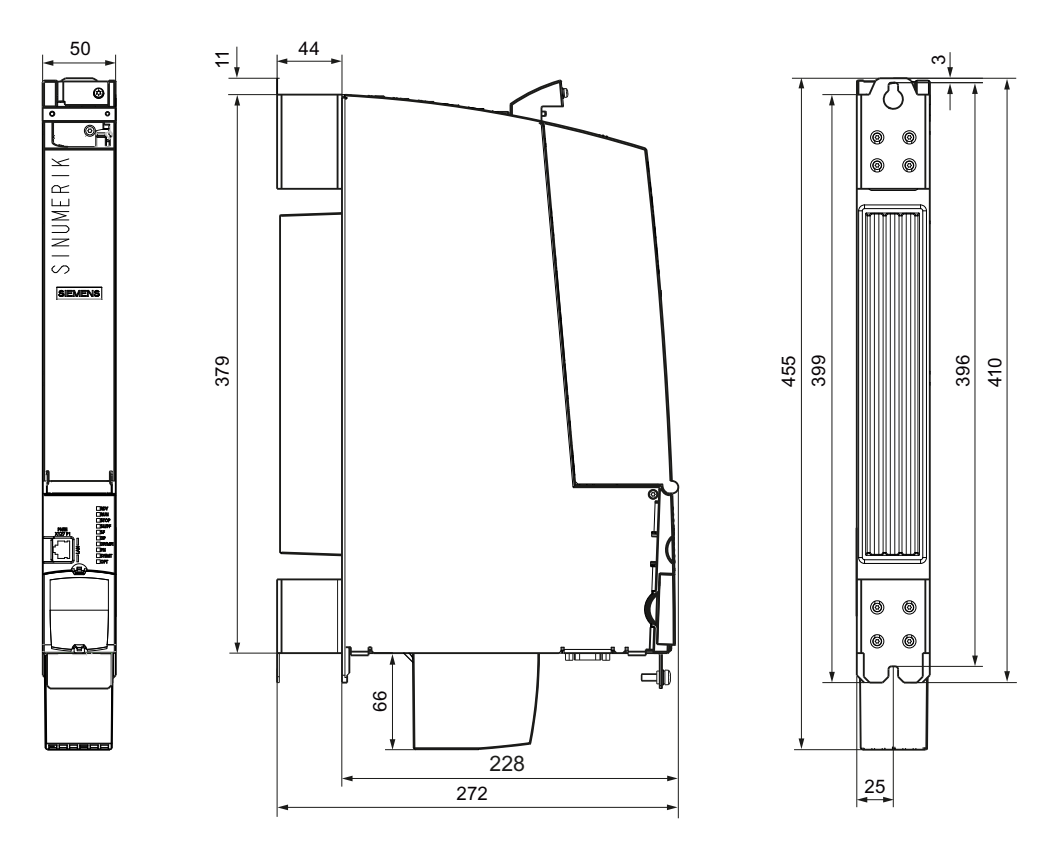

Bild 5-1 Maßbild NCU 720.3 PN (...-0AA1) und NCU 730.3 PN; Maße in mm

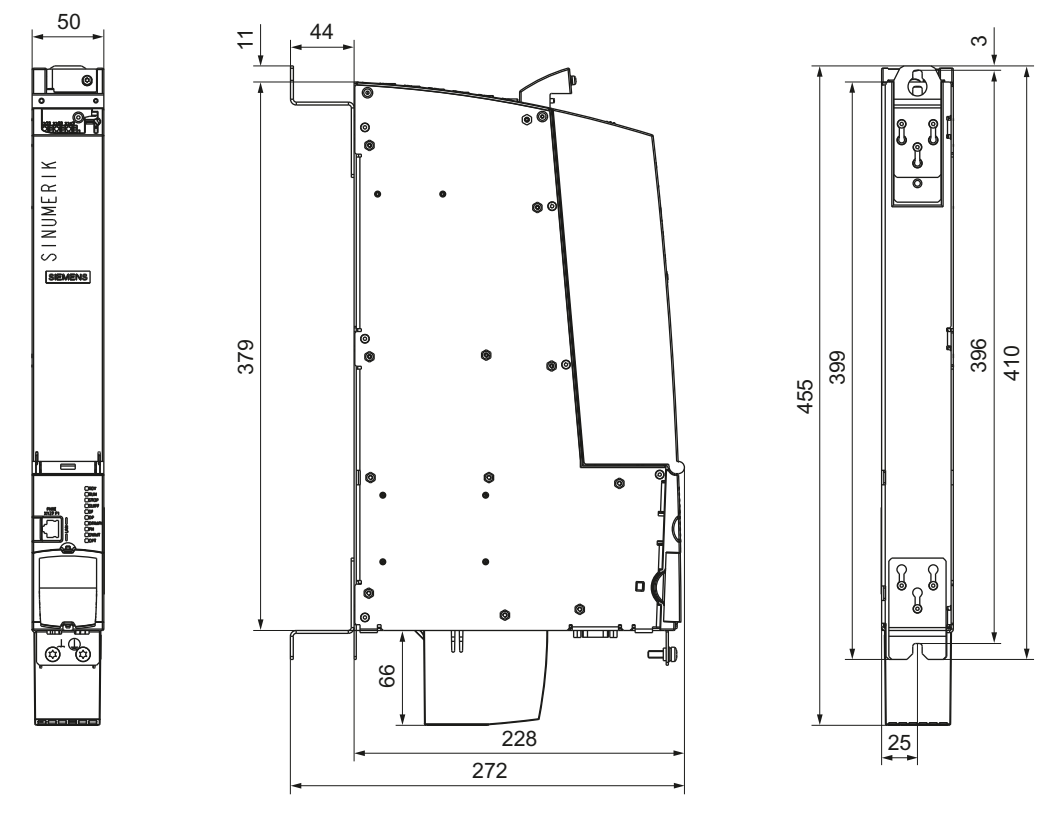

Bild 5-2 Maßbild NCU 710.3 PN und NCU 720.3 PN (...-0AA0); Maße in mm

### <span id="page-34-2"></span><span id="page-34-1"></span><span id="page-34-0"></span>6.1 Sicherheitshinweise

#### ACHTUNG

Die Control Unit ist ausschließlich für die Montage in ESD-geschützten Bereichen vorgesehen. Die CE-relevanten ESD-Störfestigkeitsgrenzwerte werden nur durch Montage im Schaltschrank erreicht. Berührung nur mit geeigneten ESD-Schutzmaßnahmen.

#### Offene Betriebsmittel

Die Baugruppen sind offene Betriebsmittel. Das heißt, Sie dürfen sie nur in Gehäusen, Schränken oder in elektrischen Betriebsräumen aufbauen, wobei diese nur über Schlüssel oder ein Werkzeug zugänglich sein dürfen. Der Zugang zu den Gehäusen, Schränken oder elektrischen Betriebsräumen darf nur von unterwiesenem oder zugelassenem Personal erfolgen. Es ist ein externes Brandschutzgehäuse erforderlich.

#### GEFAHR

Wenn Sie die Control Unit montieren, dann muss die Anlage stromlos geschaltet sein.

#### Schaltschrankbau

Näheres zu diesem Thema entnehmen Sie bitte der SINAMICS-Dokumentation.

#### **ACHTUNG**

Die Lüftungsfreiräume von 80 mm oberhalb und unterhalb der Control Unit müssen eingehalten werden.

Falls Sie noch weitere Fragen haben, bzw. nach bestimmten Lösungen suchen, können Sie sich auch direkt an das WKC Chemnitz wenden.

#### **Montage**

6.2 Aufbauformen

## <span id="page-35-0"></span>6.2 Aufbauformen

Die Control Unit wird zusammen mit den SINAMICS-Komponenten in einem Schaltschrank aufgebaut.

#### Aufbauformen

Die Control Unit wird vorzugsweise vertikal an der Schaltschrankrückwand befestigt. Es gibt folgende Befestigungsmöglichkeiten:

- Montage über Abstandshalter.
- Montage ohne Abstandshalter:
	- bei NCU 710.3 PN und NCU 720.3 PN (...-0AA0).
	- für externe Entwärmung bei NCU 720.3 PN (...-0AA1) und NCU 730.3 PN.

#### Hinweis

Die in den folgenden Kapiteln beschriebene Vorgehensweise zur Montage der Control Unit bezieht sich auf den Auslieferungszustand der Control Unit: die obere Lasche ist eingezogen und die Abstandshalter sind montiert.

## <span id="page-35-1"></span>6.3 Control Unit mit Abstandshaltern befestigen

#### **Einleitung**

Über Abstandshalter kann die Control Unit auf einer metallisch blanken, gut leitfähigen Schaltschrankrückwand befestigt werden.

#### Hinweis

Die mechanische Stabilität bei waagerechter Aufhängung ist nur mit Hilfe von Abstützungen oder Auflagen gewährleistet. Diese sind applikationsspezifisch zu klären und nicht Bestandteil dieser Dokumentation.

#### Vorgehensweise

Befestigen Sie die Control Unit mit zwei Schrauben M6 (Anzugsdrehmoment 6 Nm) in den Abstandshaltern an der Schaltschrankrückwand.
6.4 Control Unit ohne Abstandshalter befestigen

# 6.4 Control Unit ohne Abstandshalter befestigen

#### **Einleitung**

Die Control Units NCU 710.3 PN und NCU 720.3 PN (...-0AA0) können direkt ohne Abstandshalter an der Schaltschrankrückwand befestigt werden.

#### Vorgehensweise

Die Control Unit verfügt auf der Rückseite oben über eine Metalllasche, die im Auslieferungszustand eingeschoben und mit 3 Torx-Schrauben M3 fixiert ist.

- 1. Entfernen Sie die Abstandshalter mit einem Schraubendreher T10.
- 2. Lösen Sie die 3 Schrauben M3 der Lasche und schieben Sie die Lasche hoch, bis die obere Bohrung über das Gehäuse hinausragt.
- 3. Fixieren Sie die 3 Schrauben M3 (0,8 Nm) der Lasche wieder.
- 4. Befestigen Sie die Control Unit oben und unten mit zwei M6 (6 Nm) Schrauben direkt an der Schaltschrankrückwand.

6.5 Control Unit für externe Entwärmung befestigen

# 6.5 Control Unit für externe Entwärmung befestigen

#### **Einleitung**

Falls die Notwendigkeit besteht, die NCU extern über die Kühlrippen zu entwärmen, kann diese ohne Abstandshalter - direkt an der Schaltschrankrückwand - befestigt werden.

#### Voraussetzungen

- Sie haben eine NCU 720.3 PN (...-0AA1) oder NCU 730.3 PN.
- Sie haben die Durchführung für die Kühlrippen (externer Kühlkörper) in der Schaltschrankrückwand angelegt.
- Achten Sie auf eine saubere und ebene Oberfläche im Dichtungsbereich ② (siehe Bild "Montageausschnitt").

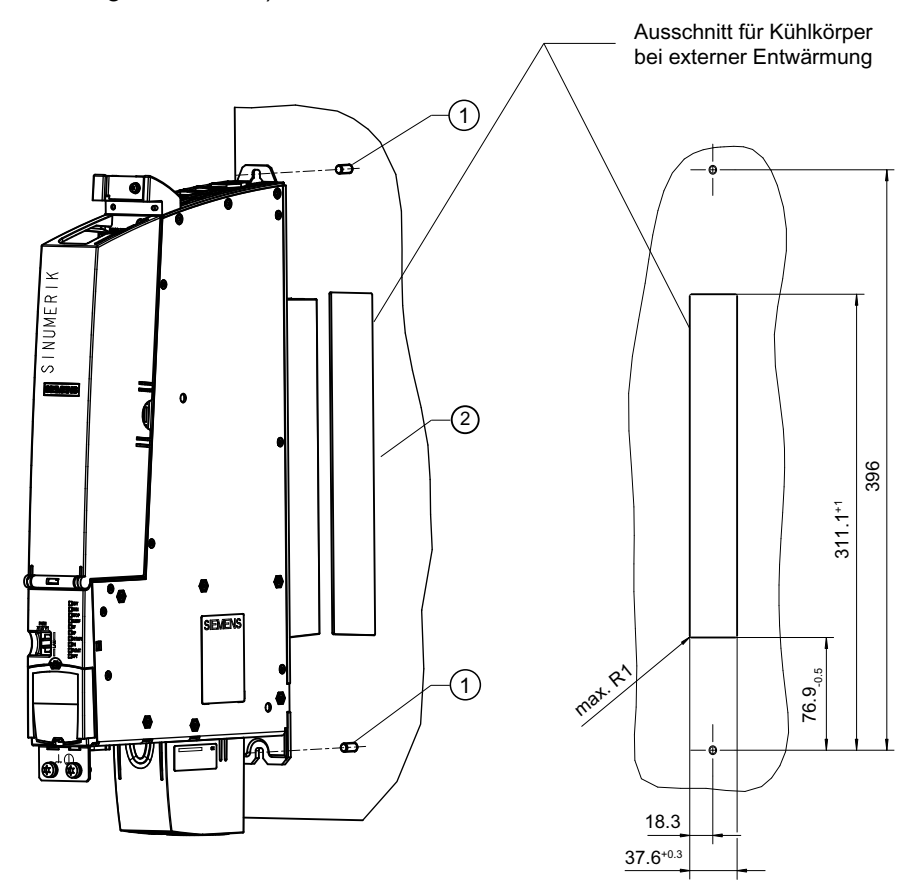

Bild 6-1 Montageausschnitt (Maße in mm)

**Montage** 

6.5 Control Unit für externe Entwärmung befestigen

## Vorgehensweise

- 1. Entfernen Sie die Abstandshalter.
- 2. Legen Sie die Dichtung um die Kühlrippen der Control Unit.

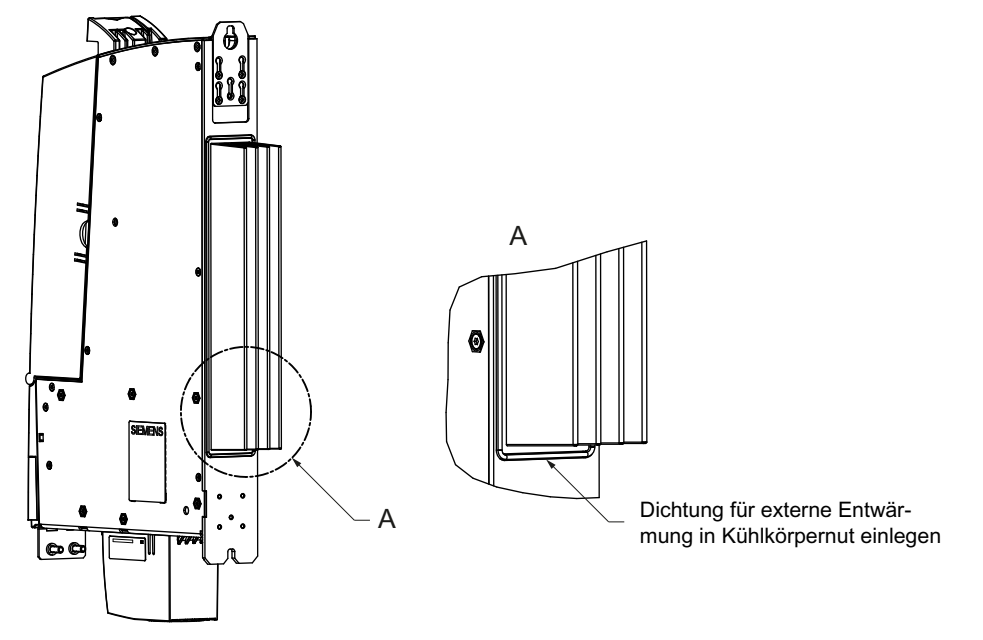

- 3. Lösen Sie die 3 Schrauben M3 der oberen Lasche und schieben Sie die Lasche hoch, bis die obere Bohrung über das Gehäuse hinausragt.
- 4. Fixieren Sie die 3 Schrauben M3 (0,8 Nm) der Lasche wieder.
- 5. Befestigen Sie die Control Unit mit durchgeführtem Kühlkörper oben und unten mit zwei M6 (6 Nm) Schrauben (① siehe Bild "Montageausschnitt") direkt an der Schaltschrankrückwand.

# Montage

6.5 Control Unit für externe Entwärmung befestigen

# Anschließen 7

# 7.1 Übersicht

#### Anschlussmöglichkeiten

Die Control Unit verfügt über eine Reihe von Schnittstellen, über die sowohl die Stromversorgung als auch die restlichen Komponenten des Systems angeschlossen werden. Zum Anschließen muss die Frontabdeckung der Control Unit geöffnet werden.

- Die verschiedenen SINAMICS-Komponenten werden über DRIVE-CLiQ mit der Control Unit verbunden.
- An den digitalen Ein-/Ausgängen können Aktoren und Sensoren angeschlossen werden.
- Zur Kommunikation verfügen die Control Units über folgende Möglichkeiten:
	- PROFIBUS DP, MPI, Ethernet
	- PROFINET

Die folgende Übersicht zeigt beispielhaft die verschiedenen Schnittstellen und deren Anschlussmöglichkeiten.

#### Hinweis

Alle Geräte, die zu den Produktfamilien SINUMERIK 840D sl und SINAMICS S120 gehören, finden Sie im Katalog NC 62. SIMATIC-Produkte, die an die Control Unit angeschlossen werden können, finden Sie im Katalog PM 10.

#### Anschließen

7.1 Übersicht

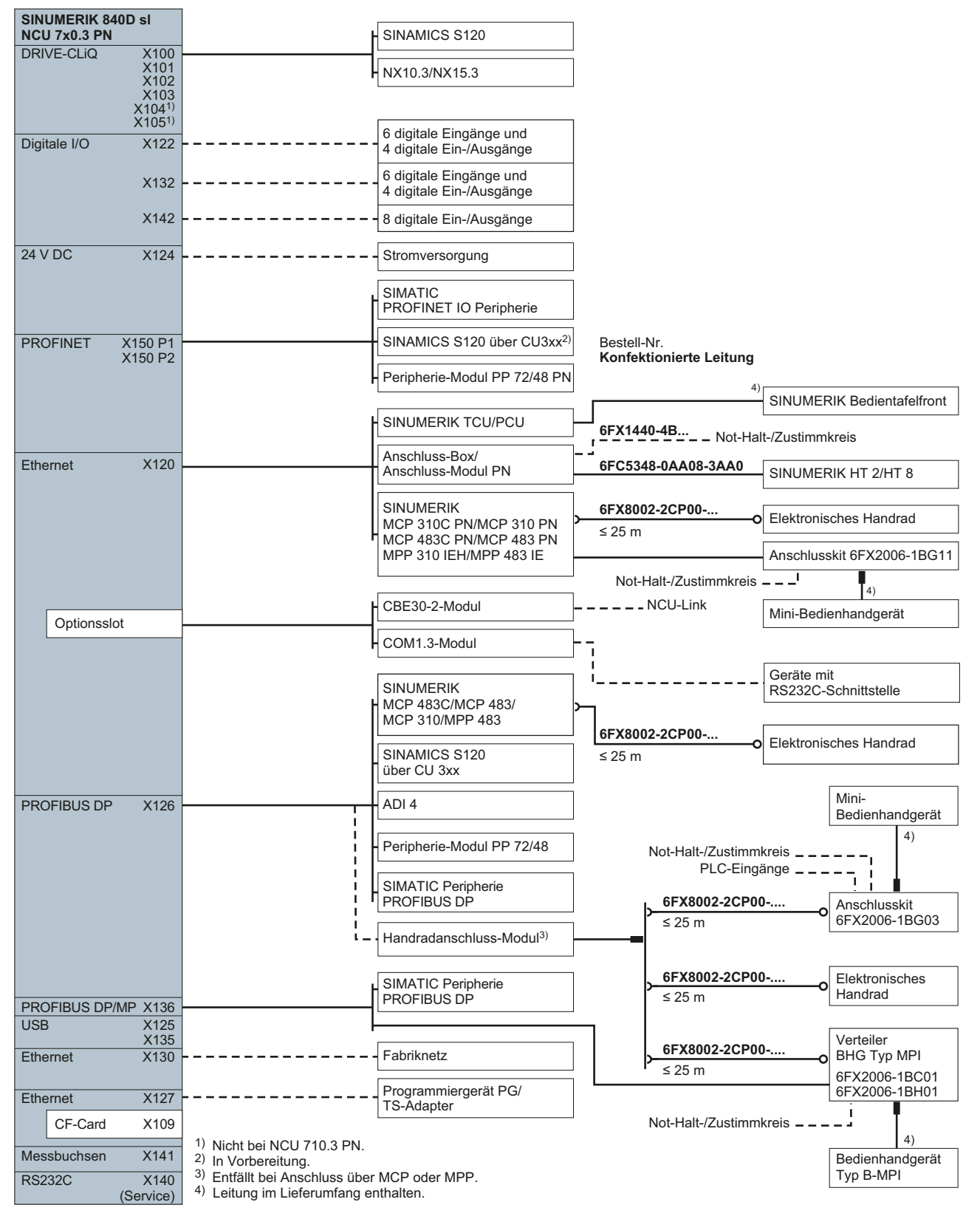

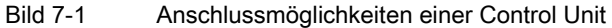

7.1 Übersicht

# Schnittstellenübersicht

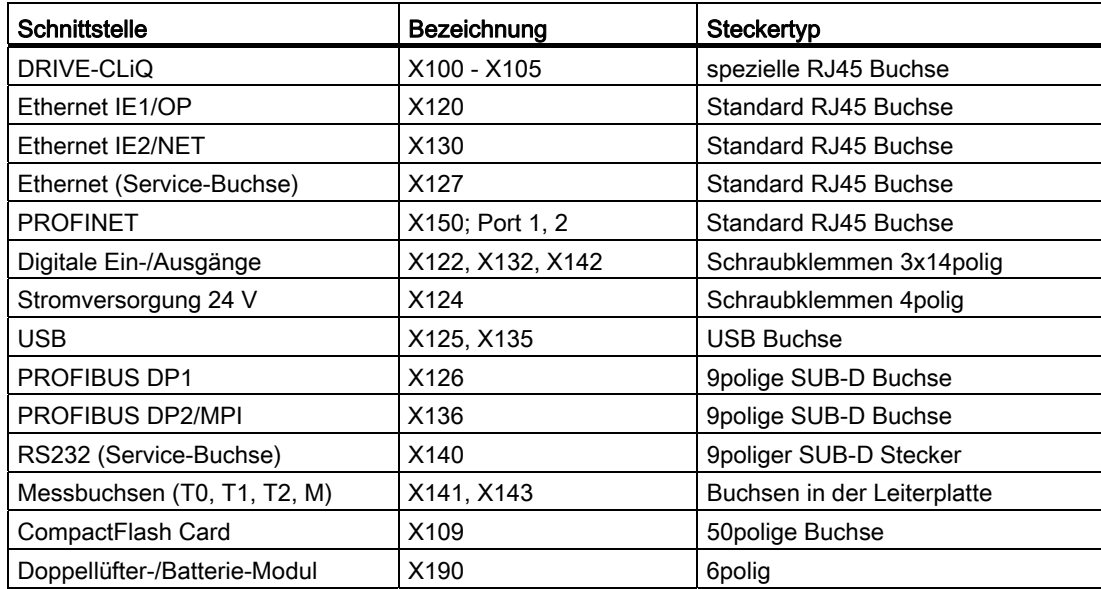

Tabelle 7- 1 Überblick der nutzbaren externen Schnittstellen

7.2 Sicherheitshinweise zum Verkabeln

# 7.2 Sicherheitshinweise zum Verkabeln

Beachten Sie Folgendes:

## **Sicherheitshinweise**

# **GEFAHR**

Wenn Sie die Control Unit verkabeln, dann muss die Anlage stromlos geschaltet sein.

## **ACHTUNG**

Beinhaltet Ihr Achsverband ein Smart Line Module ohne DRIVE-CliQ (5 kW oder 10 kW) müssen Sie das Freigabesignal des Smart Line Modules auf den digitalen Eingang X122.1 der Control Unit legen.

# 7.3 Frontabdeckung öffnen

#### **Einleitung**

Die Schnittstellen sind mit einer Frontabdeckung abgedeckt. Diese müssen Sie herunterklappen, bevor Sie die Schnittstellen verkabeln können. Beim Schließen der Frontabdeckung (hochklappen) verriegelt sie sich selbständig mittels eines Hakens an der Steckerfront.

#### Hinweis

#### Austausch der Frontabdeckung im Servicefall

Die Frontabdeckung ist über ein Scharnier mit der Gehäuse-Front verbunden. Um sie auszutauschen kann sie im geöffnetem Zustand (45° Winkel) durch leichten Zug ganz abgenommen werden. Der Einbau erfolgt auf gleiche Weise in einem 45°-Winkel mit leichtem Druck auf das Scharnier.

#### Vorgehensweise

- 1. Lösen Sie den Entriegelungshaken an der Innenseite der Frontabdeckung (die Frontabdeckung ist nach oben hin offen), indem Sie von oben leichten Druck auf ihn ausüben.
- 2. Klappen Sie die Frontabdeckung nach vorne und unten, um freien Zugang zu den Schnittstellen zu erhalten.

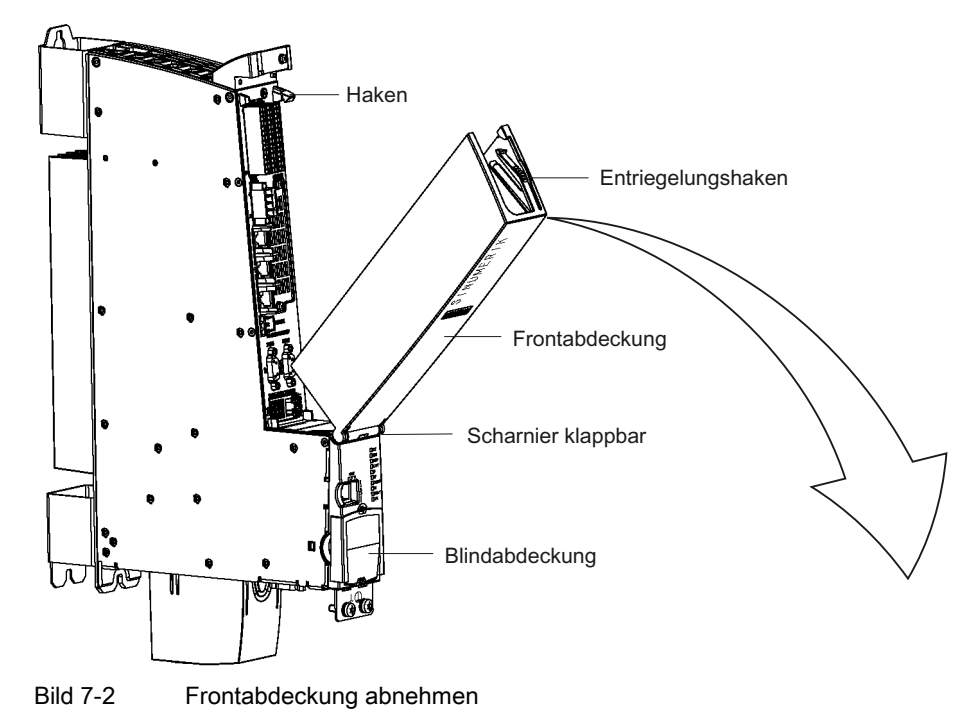

#### Hinweis

Damit die Frontabdeckung geschlossen werden kann, müssen alle Leitungen möglichst senkrecht nach oben geführt werden.

# 7.4 Stromversorgung

# 7.4.1 Verwendung

Diese Schnittstelle ist ausschließlich zum Anschluss der externen Stromversorgung vorgesehen.

#### Hinweis

Bei Verwendung von externen Stromversorgungen (z. B. SITOP) muss das Massepotenzial mit dem Schutzleiter-Anschluss verbunden werden (PELV).

```
Anschließen
```
7.4 Stromversorgung

# Pinbelegung

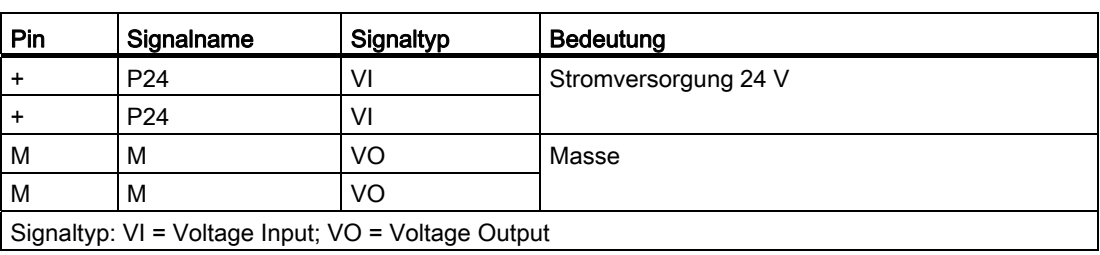

Tabelle 7- 2 Stromversorgung X124

#### Hinweis

Die beiden "+"- bzw. "M"- Klemmen sind im Stecker gebrückt. Damit wird ein Weiterschleifen der 24 V gewährleistet.

# Lage der Stromversorgungs-Schnittstelle

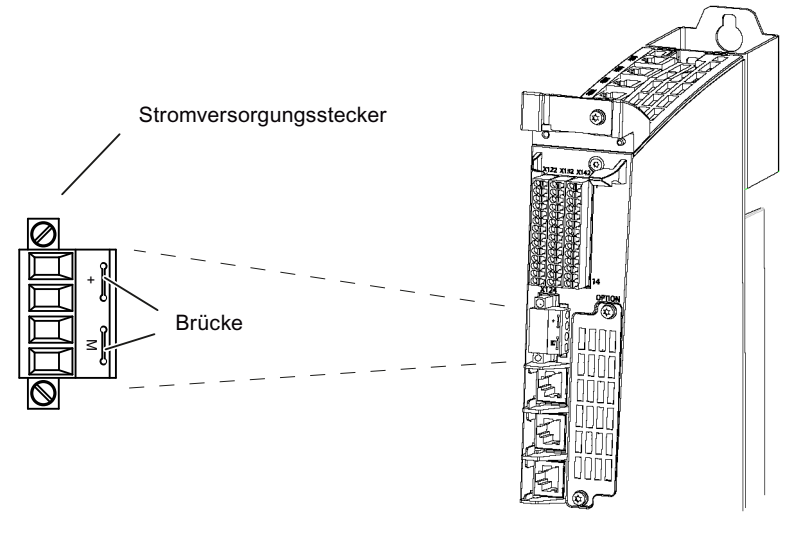

Bild 7-3 Stromversorgungs-Schnittstelle

# 7.4.2 Anforderungen an die Stromversorgung

#### Externe 24 V Stromversorgung

Die Stromversorgung der Control Unit erfolgt von einer externen 24 V-Stromversorgung aus (z.B.: SITOP). Folgende Werte für die Stromaufnahme der Control Units dienen als Projektierungsgrundlage für die Berechnung der Stromversorgung DC 24 V.

Tabelle 7- 3 Spezifikation Eingangsspannung

| l Parameter                      | NCU 710.3 PN<br>  NCU 720.3 PN (-0AA0) | NCU 720.3 PN (-0AA1)<br>  NCU 730.3 PN |
|----------------------------------|----------------------------------------|----------------------------------------|
| Typ. Stromaufname $1$            | 0.9A                                   | 1.9A                                   |
| Max. Stromaufnahme <sup>2)</sup> | 11.7 A                                 | 15.6 A                                 |
|                                  |                                        |                                        |

1) nur NCU (Prozessor, Speicher etc.)

2) NCU mit Volllast an allen Ausgängen (digitale Ausgänge, USB, DRIVE-CliQ, PROFIBUS DP etc.)

#### Anforderungen an Gleichstromversorgungen

## GEFAHR

Die Gleichstromversorgung ist grundsätzlich massebezogen und darf nicht mit einem Spartrafo erzeugt werden.

Endanwenderschnittstellen müssen über eine Gleichstromversorgung mit Sicherer Trennung nach EN 61800-5-1 versorgt werden.

Bei Versorgungsleitungen > 10 m sind zum Schutz des Geräts vor Blitzeinwirkung (Surge) Schutzelemente am Geräteeingang vorzusehen.

Die Gleichstromversorgung muss aus EMV- bzw. Funktionsgründen mit der Masse/Shield der Control Unit verbunden sein. Aus EMV-Gründen soll diese Verbindung nur an einer Stelle vorgenommen werden. In der Regel ist diese Verbindung bereits in der S7-300- Peripherie serienmäßig vorhanden. Ist dieses in Ausnahmefällen nicht der Fall, ist diese Masseverbindung an der Erdungsschiene des Schaltschrankes durchzuführen; siehe auch /EMV/ EMV-Aufbaurichtlinie.

7.4 Stromversorgung

| Bemessungsspannung                   | 24 V DC                                  |  |
|--------------------------------------|------------------------------------------|--|
| Spannungsbereich (Mittelwert)        | 20,4 V DC bis 28,8 V DC                  |  |
| Spannungswelligkeit Spitze/Spitze    | 5 % (ungeglättete 6-Puls-Gleichrichtung) |  |
| Hochlaufzeit beim Einschalten        | beliebig                                 |  |
| Nichtperiodische Überspannungen      | $\leq$ 35 V                              |  |
| Dauer der Überspannung               | $\leq 500$ ms                            |  |
| Erholzeit                            | $\geq 50$ s                              |  |
| Ereignisse je Stunde                 | $\leq 10$                                |  |
| Kurzzeitige Spannungsunterbrechungen |                                          |  |
| Ausfallzeit                          | $\leq$ 3 ms                              |  |
| Erholzeit                            | $\geq 10$ s                              |  |
| Ereignisse je Stunde                 | $\leq 10$                                |  |

Tabelle 7- 4 Anforderung an Gleichstromversorgung gemäß EN 61131-2

#### Weitere Literatur

Im Kapitel Schaltschrankbau und EMV Booksize des Handbuches SINAMICS S120 Leistungsteile Booksize finden Sie Empfehlungen für die Auswahl der Stromversorgungsgeräte und Tabellen zur Berechnung der Stromaufnahme für den Verband mit SINAMICS S120 Modulen.

## 7.4.3 Stromversorgung anschließen

#### Schraubklemmblock verdrahten

Die zur Versorgung erforderliche 24 V DC-Laststromversorgung wird am Schraubklemmblock X124 verdrahtet.

# **GEFAHR**

Die 24 V Gleichspannung ist als Funktionskleinspannung mit sicherer Trennung auszulegen - DVC A bzw. PELV.

#### 7.5 DRIVE-CLiQ Komponenten

## Netzleitungen

Tabelle 7- 5 Leitungsspezifikation an X124

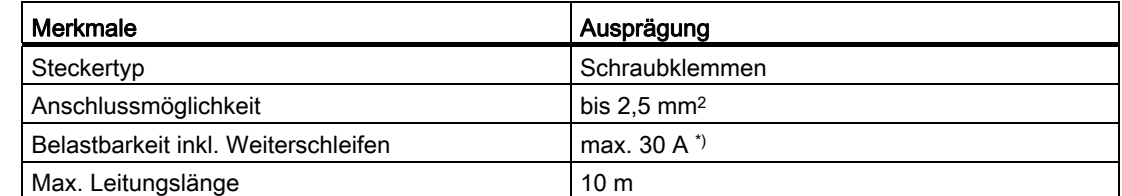

\*) Dieser Wert muss bei der Stromtragfähigkeit der Netzleitung beachtet werden.

Für die Verdrahtung der Stromversorgung verwenden Sie flexible Leitungen mit einem Leitungsquerschnitt von 0,25 bis 2,5 mm2 (oder AWG 23...AWG 13).

Wenn Sie nur eine Leitung pro Anschluss verdrahten, dann ist eine Aderendhülse nicht erforderlich.

Sie können Aderendhülsen ohne Isolierkragen nach DIN 46228, Form A lange Ausführung, verwenden.

# 7.5 DRIVE-CLiQ Komponenten

## 7.5.1 Verwendung

Die Komponenten der SINAMICS-S120 Antriebsfamilie und die Control Unit werden mittels DRIVE-CLiQ untereinander verbunden. Bitte beachten Sie beim Anschließen der Komponenten unbedingt die Regeln, wie sie in folgender Dokumentation beschrieben sind:

Systemhandbuch "Leitfaden für die Maschinenprojektierung", Kapitel "Anschluss der Komponenten".

#### **Eigenschaften**

- Automatische Erkennung der Komponenten
- je DRIVE-CLiQ Schnittstelle werden 24 V / 450 mA zum Anschluss von Gebern/ Messsystemen zur Verfügung gestellt

7.5 DRIVE-CLiQ Komponenten

# Pinbelegung DRIVE-CliQ

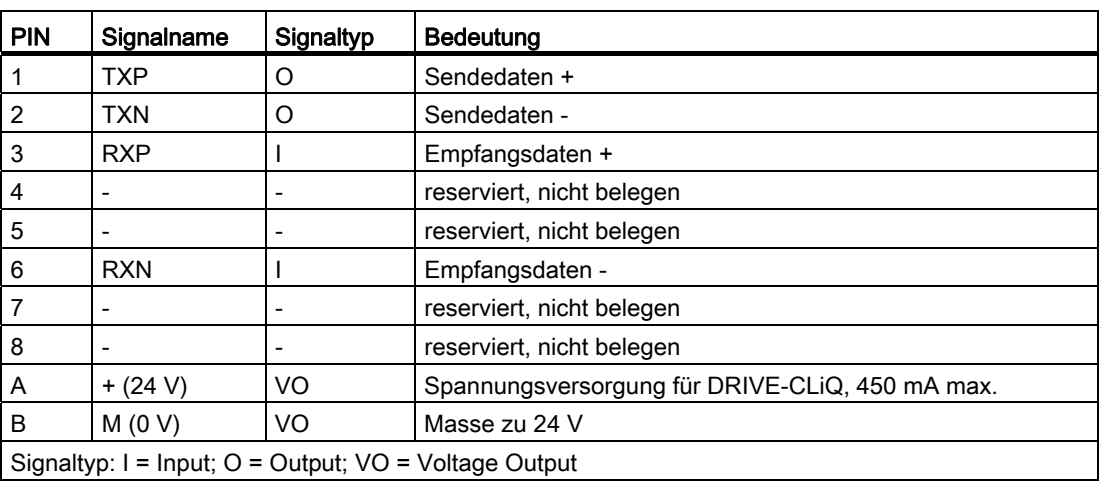

Tabelle 7- 6 DRIVE-CLiQ Schnittstelle X100 - X105

# Lage der DRIVE-CLiQ Schnittstellen

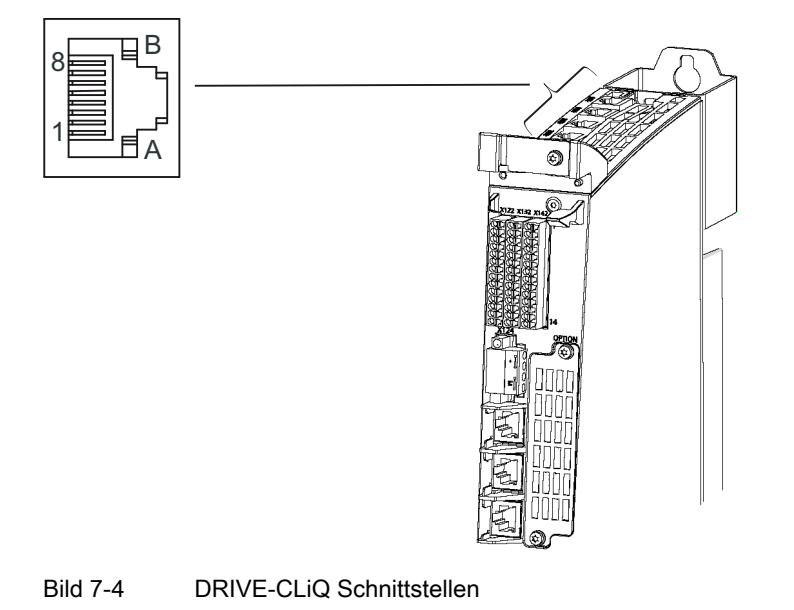

## Leitungsspezifikation

Tabelle 7- 7 Leitungsspezifikation an X100 - X105

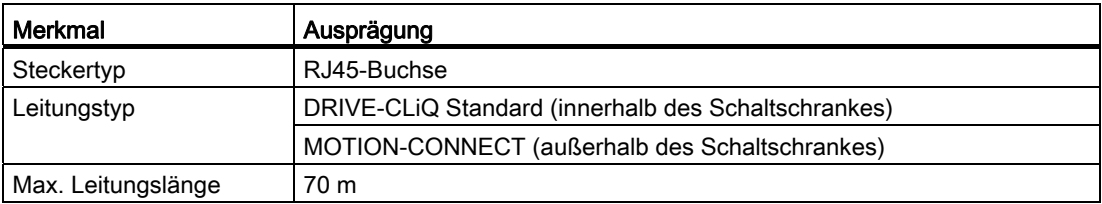

# 7.5.2 Anschließbare DRIVE-CLiQ Komponenten

## Komponenten

Grundsätzlich können alle für SINUMERIK freigegebenen SINAMICS Komponenten mit DRIVE-CLiQ angeschlossen werden.

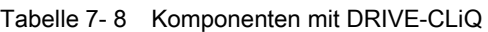

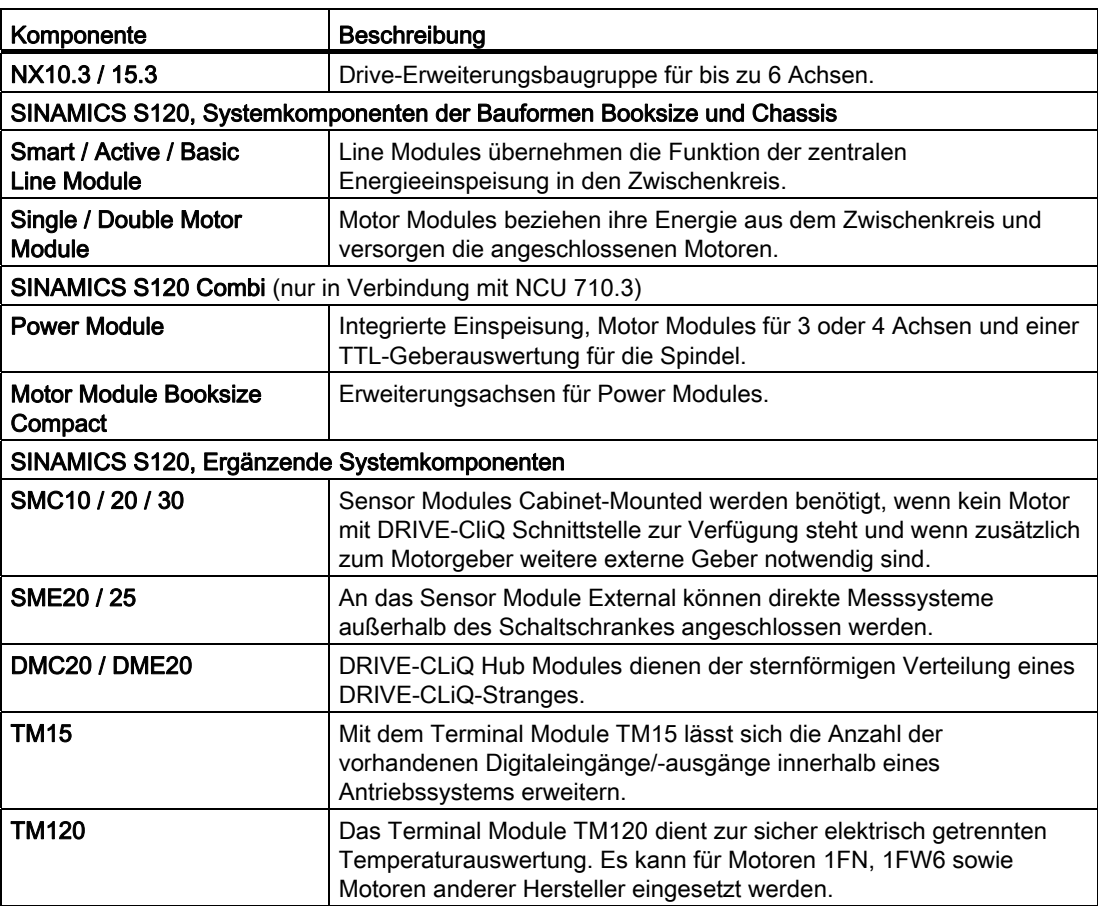

## Weitere Literatur für SINAMICS S120 Komponenten

- Informationen zu Line Modules und Motor Modules finden Sie im:
	- Gerätehandbuch Leistungsteile Booksize
	- Gerätehandbuch Leistungsteile Chassis
- Informationen zu Power Modules und Motor Modules Booksize Compact finden Sie im "Gerätehandbuch SINAMICS S120 Combi".
- Informationen zu allen weiteren Modules finden Sie im "Gerätehandbuch Control Units und ergänzende Systemkomponenten".

7.6 Ethernet

# 7.6 Ethernet

#### Verwendung

Über die Ethernet-Schnittstellen können Sie folgende Verbindungen aufbauen:

- X120 dient dem Anschluss an das Anlagennetz (z. B. Bedientafeln).
- X130 verbindet die Control Unit mit dem Firmennetz.
- X127 dient zur Inbetriebnahme und zur Ferndiagnose über Teleservice-Adapter IE. Weitere Informationen finden Sie in folgenden Handbüchern:
	- SINUMERIK 840Dsl Inbetriebnahmehandbuch Basesoftware und Bedien-Software
	- SIMATIC Gerätehandbuch TS Adapter IE

#### **Eigenschaften**

Die Schnittstellen sind Vollduplex 10/100/1000 Mbit Ethernet Ports. Die Ports sind als Ethernet-Endgerät beschaltet.

## Pinbelegung

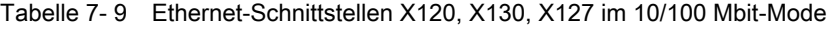

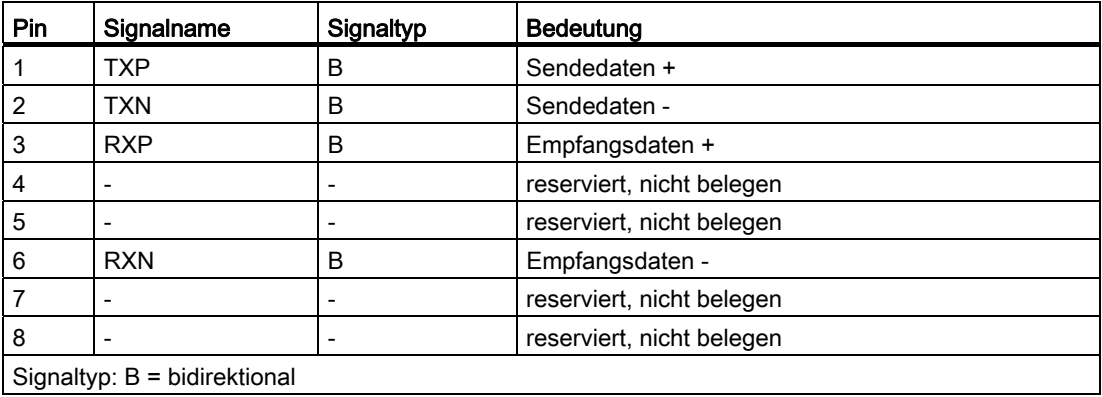

7.6 Ethernet

| Pin                            | Signalname       | Signaltyp | <b>Bedeutung</b>        |
|--------------------------------|------------------|-----------|-------------------------|
|                                | DA+              | B         | bidirektionales Paar A+ |
| 2                              | DA-              | B         | bidirektionales Paar A- |
| 3                              | D <sub>B</sub> + | B         | bidirektionales Paar B+ |
| 4                              | DC+              | B         | bidirektionales Paar C+ |
| 5                              | DC-              | B         | bidirektionales Paar C- |
| 6                              | DB-              | B         | bidirektionales Paar B- |
| 7                              | $DD+$            | В         | bidirektionales Paar D+ |
| 8                              | DD-              | B         | bidirektionales Paar D- |
| Signaltyp: $B = bidirektional$ |                  |           |                         |

Tabelle 7- 10 Ethernet-Schnittstellen X120, X130, X127 im 1 Gbit-Mode

#### Hinweis

Die Ethernet-Schnittstellen verfügen über die sogenannte Autocrossing-Funktionalität, d. h. bei Bedarf schalten Sende- und Empfangs-Leitungen um.

#### LED-Anzeigen

Zu Diagnosezwecken sind die RJ45-Buchsen mit jeweils einer grünen und einer orangen LED ausgestattet. Damit werden folgende Statusinformationen des jeweiligen Ethernet Ports angezeigt:

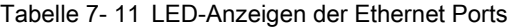

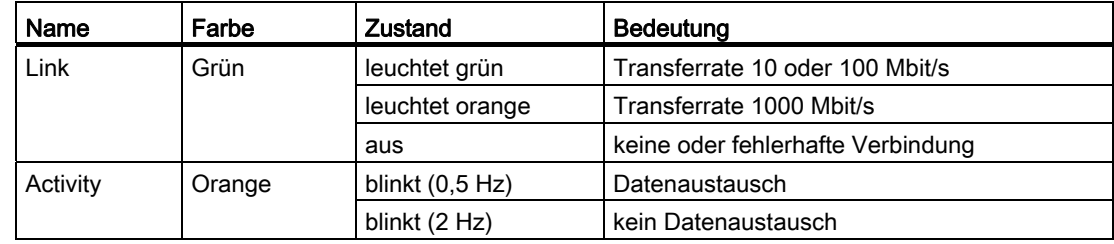

Anschließen

7.6 Ethernet

# Lage der Ethernet-Schnittstellen

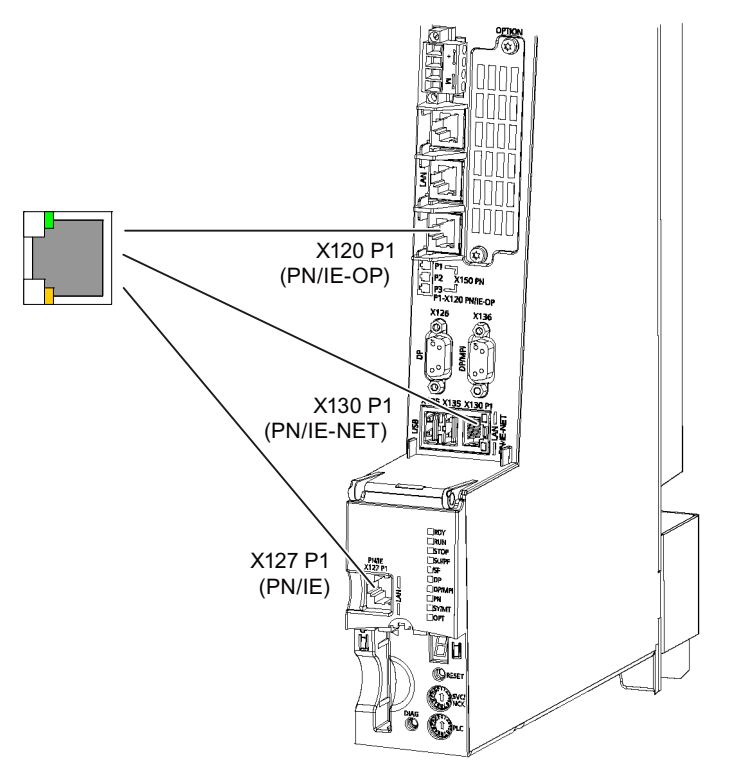

Bild 7-5 Ethernet-Schnittstellen

# Leitungsspezifikation

Tabelle 7- 12 Leitungsspezifikation an X120, X130 und X127

| Merkmal            | Ausprägung                         |
|--------------------|------------------------------------|
| Steckertyp         | RJ45-Buchse                        |
| Leitungstyp        | Industrial Ethernet Leitung (CAT5) |
| Max. Leitungslänge | $100 \text{ m}$                    |

# 7.7 PROFINET

## 7.7.1 Verwendung

#### Verwendung

Über die PROFINET-Schnittstelle können Sie folgende Kommunikationsnetze aufbauen:

- PROFINET CBA: Kommunikation zwischen Steuerungen als Komponenten in verteilten Systemen.
- PROFINET IO

Kommunikation zwischen der PLC der Steuerung und Feldgeräten

- kein Zugriff von NCK auf PROFINET-Peripherie
- keine Unterstützung von Taktsynchronität (PROFINET IRT)

#### **Eigenschaften**

Die PROFINET-Schnittstelle X150 ist mit einem integrierten 2-Port Switch ausgestattet und einer TCP/IP-Adresse für die 2 Ports.

## Pinbelegung

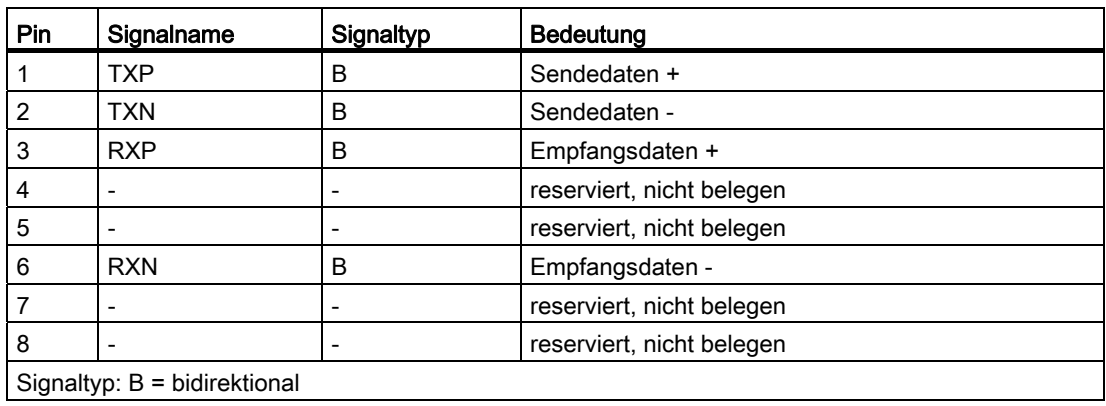

Tabelle 7- 13 PROFINET-Schnittstelle X150 Port 1, 2

#### Hinweis

Die PROFINET-Schnittstelle verfügt über die sogenannte Autocrossing-Funktionalität, d. h. bei Bedarf schalten Sende- und Empfangs-Leitungen um. Somit sind keine Crossover-Leitungen nötig.

```
Anschließen
```
7.7 PROFINET

# LED Anzeigen

Zu Diagnosezwecken sind die RJ45-Buchsen mit jeweils einer grünen und einer orangen LED ausgestattet. Damit werden folgende Statusinformationen des jeweiligen PROFINET Ports angezeigt:

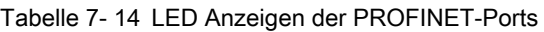

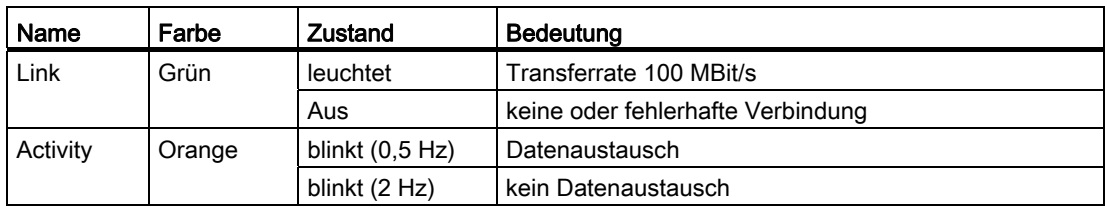

# Lage der PROFINET-Schnittstelle

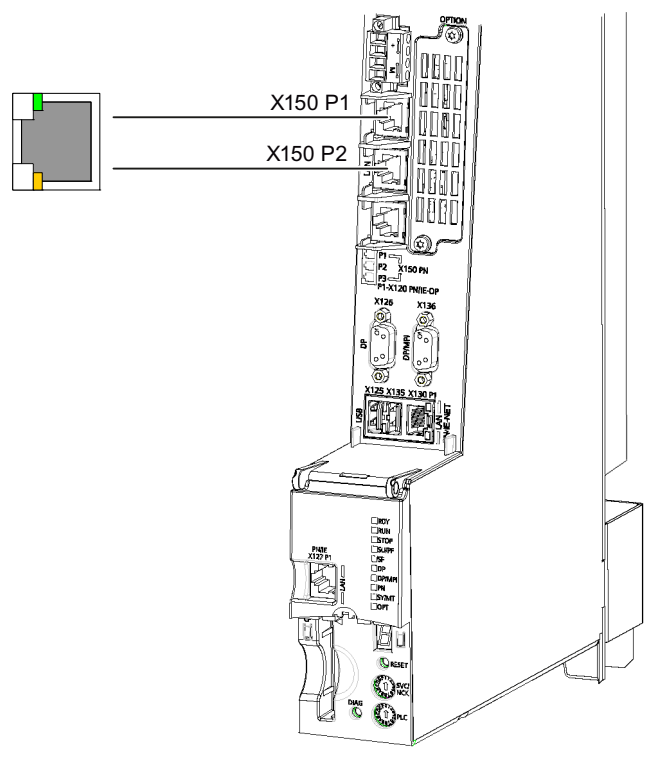

Bild 7-6 PROFINET-Schnittstelle

## Leitungsspezifikation

Für PROFINET benötigen Sie grundsätzlich eine Datenübertragungsrate von 100 Mbit/s (Fast Ethernet) im Vollduplexbetrieb. Für die Datenübertragung können Sie elektrische Leitungen mit verdrilltem Aderpaaren (Twisted Pair, 4-adrig, 100Base-T) aus Kupfer nutzen.

Tabelle 7- 15 Leitungsspezifikation an X150 Port 1, 2

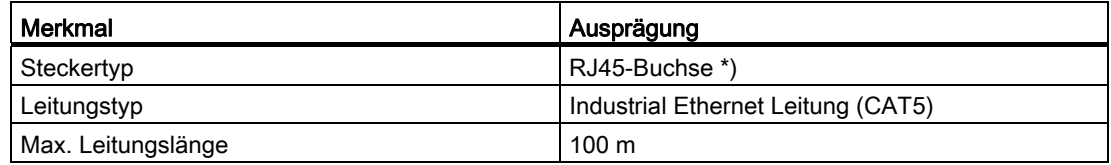

\*) Bitte benutzen Sie die Fast Connect Stecker, wie im Kapitel "[PROFINET Leitungen](#page-56-0)  (Seite [57\)](#page-56-0)" beschrieben.

# <span id="page-56-0"></span>7.7.2 PROFINET Leitungen

#### Leitungs- und Steckertypen

#### Hinweis

Für den Anschluss von PROFINET an die NCU ist es empfehlenswert einen Stecker mit 145° Kabelabgang zu benutzen (IE FC RJ45 Plug 145).

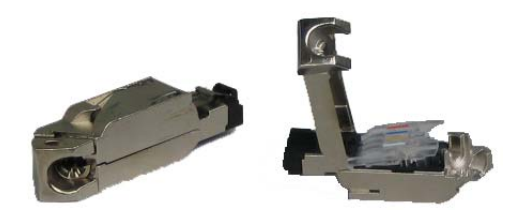

Bild 7-7 RJ45 Stecker PN mit 145° Kabelgang

Tabelle 7- 16 Steckertypen für PROFINET

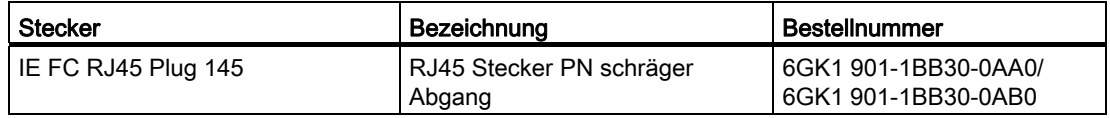

7.7 PROFINET

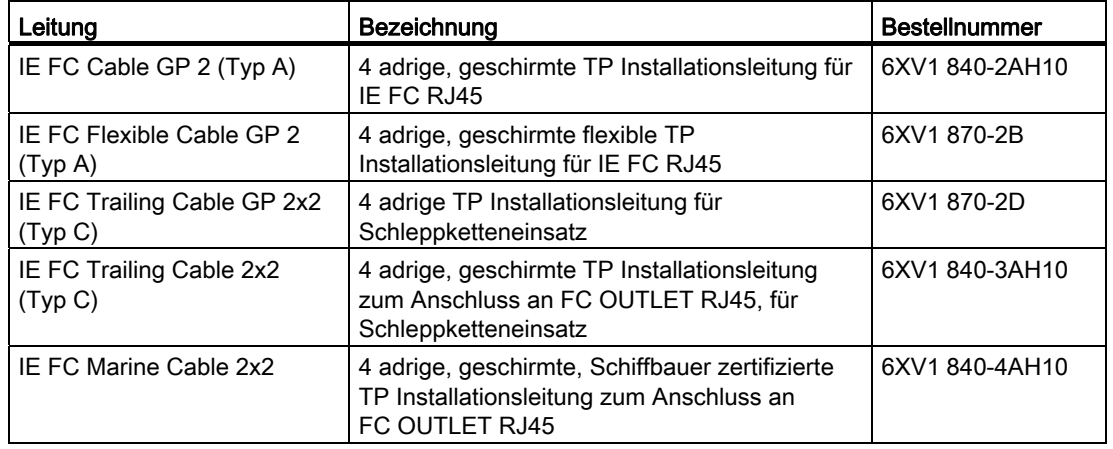

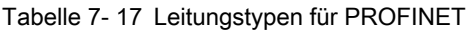

# 7.7.3 Konfektionieren der Twisted Pair Leitungen

#### Funktion

Die IE FC RJ45 Plugs werden zum Aufbau von ungekreuzten 100 Mbit/s-Ethernet-Verbindungen bis zu 100 m ohne Patch-Technik verwendet. Durch Tausch von Sende- und Empfangspaar in einem Stecker ist auch der Aufbau von gekreuzten Leitungen möglich.

#### Voraussetzung

Wenn Sie Ihre PROFINET-Anlage aufbauen, können Sie die Twisted Pair Leitung AWG 22 vor Ort auf die passende Länge schneiden, mit dem Fast Connect Stripping Tool (Abisolierwerkzeug für Industrial Ethernet) abisolieren und die Industrial Ethernet Fast Connect RJ45-Plugs in Schneid-Klemm-Technik aufsetzen.

#### Vorgehensweise

Durch die integrierten 4 Schneid-/Klemm-Kontakte ist eine Kontaktierung der FC-Leitungsvarianten einfach und fehlersicher möglich:

- Bei geöffnetem Steckergehäuse erleichtern farbliche Markierungen auf dem Kontaktierdeckel einen einfachen Anschluss der Adern an die Schneidklemmen. Durch das transparente Kunststoffmaterial des Kontaktierdeckels kann der Anwender seine Kontaktierung selbst überprüfen.
- Nachdem das abisolierte Leitungsende in die hochgeklappten Schneid-Klemmen eingeführt wurde, werden diese zum sicheren Kontaktieren der Leiter heruntergedrückt.

Anschließen

7.7 PROFINET

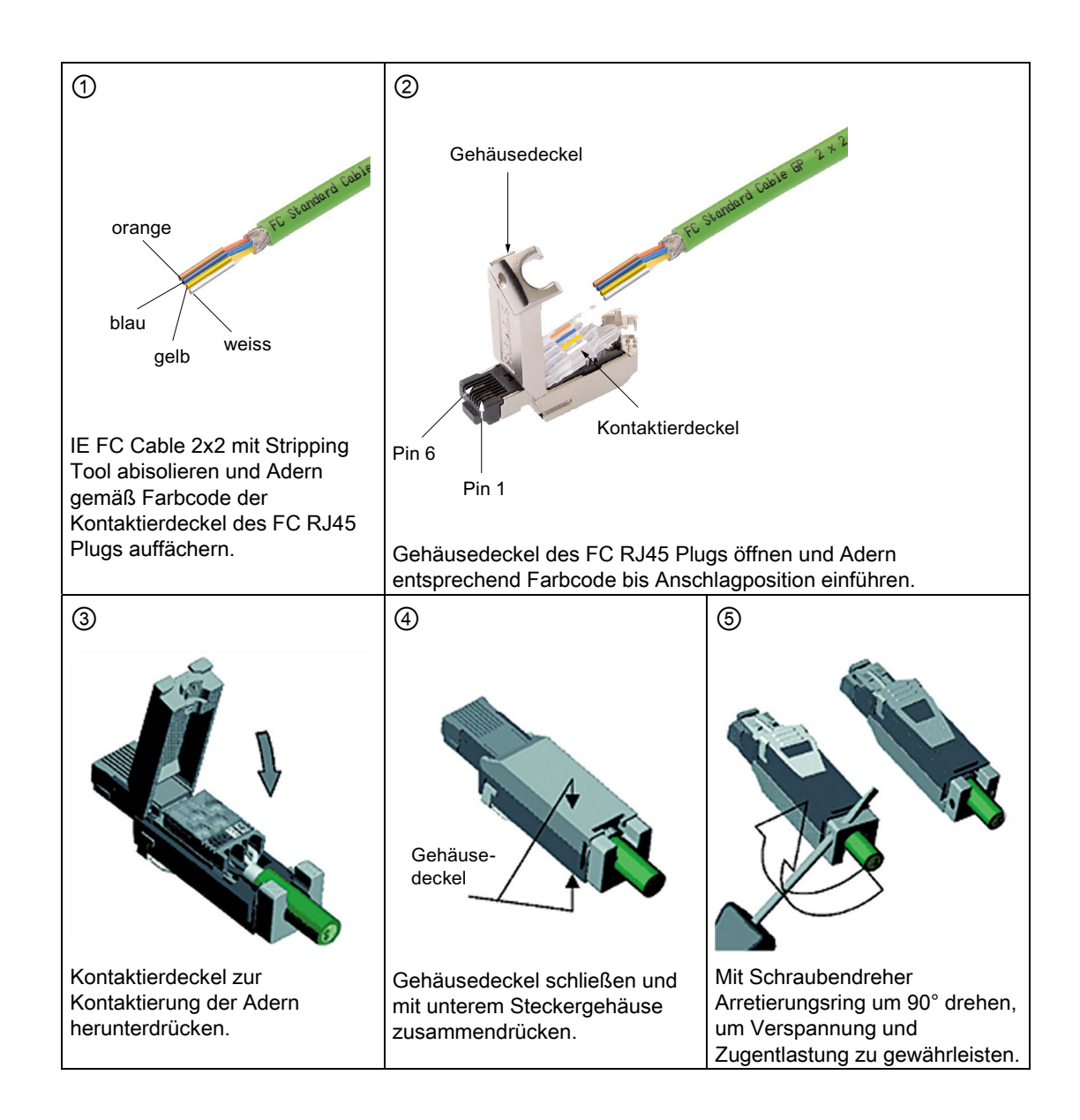

## Zuordnung der Installationsleitungen zu den Pins am IE FC RJ45 Plug

Zwischen den vier einzelnen farbigen Leitungen der Pins eines IE FC RJ45 Plugs sind folgende Zuordnungen getroffen:

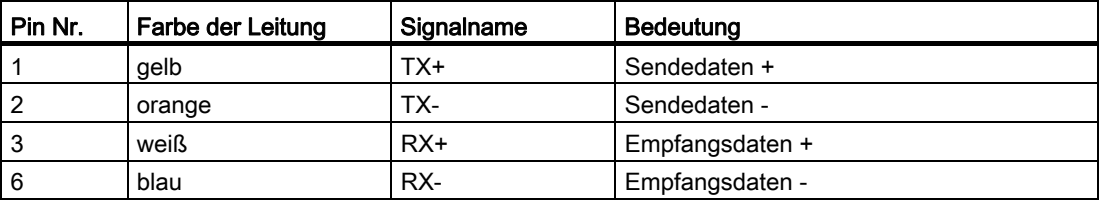

```
Anschließen
```
7.7 PROFINET

## Weitere Literatur

Weitere Informationen entnehmen Sie bitte:

- der Industry Mall,
- dem Katalog IK PI,
- dem Handbuch "SIMATIC NET Twisted Pair- und Fiber Optic Netze" (Beitrags-ID: 8763736).

# 7.7.4 Beispielkonfiguration PROFINET CBA

Folgendes Bild zeigt eine typische Anlagenkonfiguration mit PROFINET CBA.

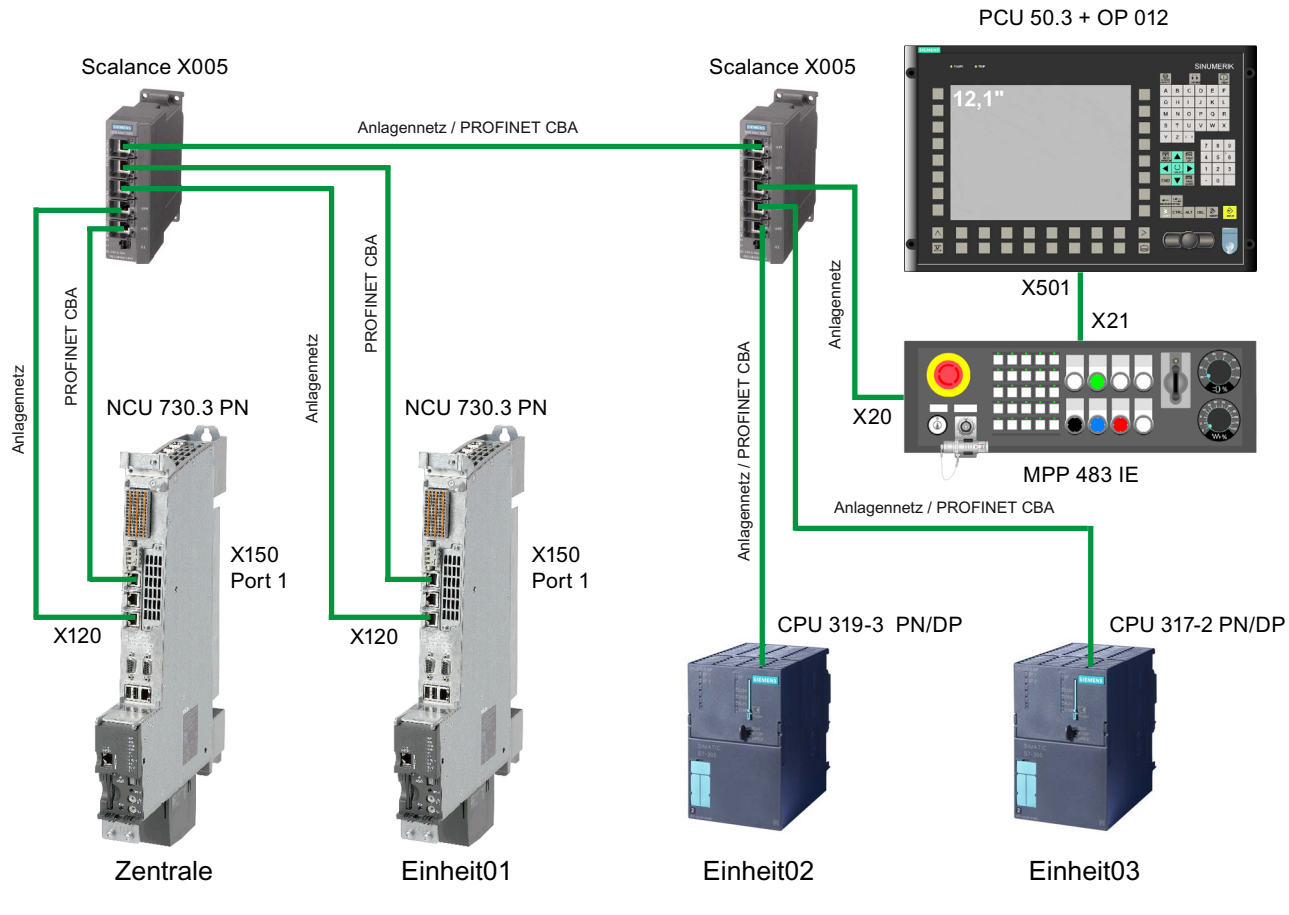

Bild 7-8 Beispielkonfiguration PROFINET CBA

Anschließen

7.8 PROFIBUS DP

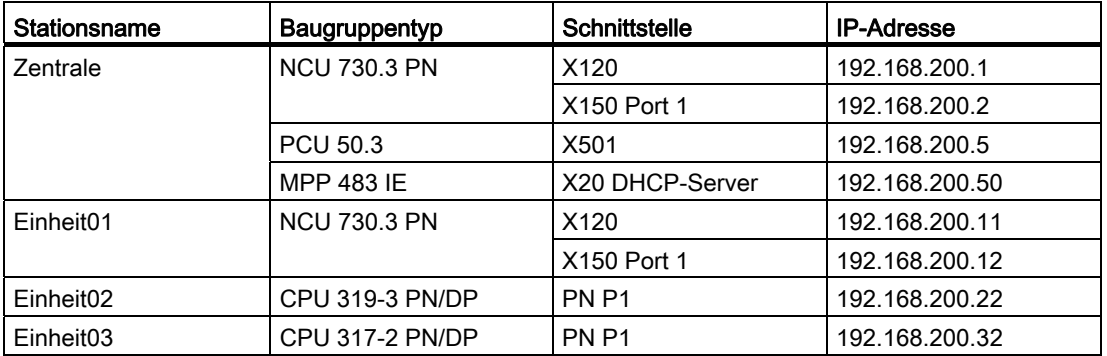

# 7.8 PROFIBUS DP

## 7.8.1 Verwendung

#### Anschließbare Geräte

Folgende Geräte können an den PROFIBUS DP-Schnittstellen angeschlossen werden:

- dezentrale Peripherie
- Antriebsgeräte mit PROFIBUS DP-Schnittstelle (Normslaves)
- S7-Steuerungen mit PROFIBUS DP-Schnittstelle
- PG/PC

#### Hinweis

Ein isochroner Betrieb mit PROFIBUS DP für die NCU ist nur am Strang der Klemme X126 möglich. Am Strang der Klemme X136 können lediglich Signale von der PLC-Peripherie ausgewertet werden.

## **Eigenschaften**

- potenzialgetrennte RS-485-Schnittstelle
- max. Datenrate 12 MBaud
- unterstützt Master/Slave-Betrieb
- PROFIBUS-Adresse wird über Projektierung eingestellt

#### Hinweis

X136 kann außer dem DP-Protokoll (Dezentrale Peripherie) auch das MPI-Protokoll (Multi Point Interface) übertragen (softwaregesteuert).

```
Anschließen
```
7.8 PROFIBUS DP

# Pinbelegung von X126, X136

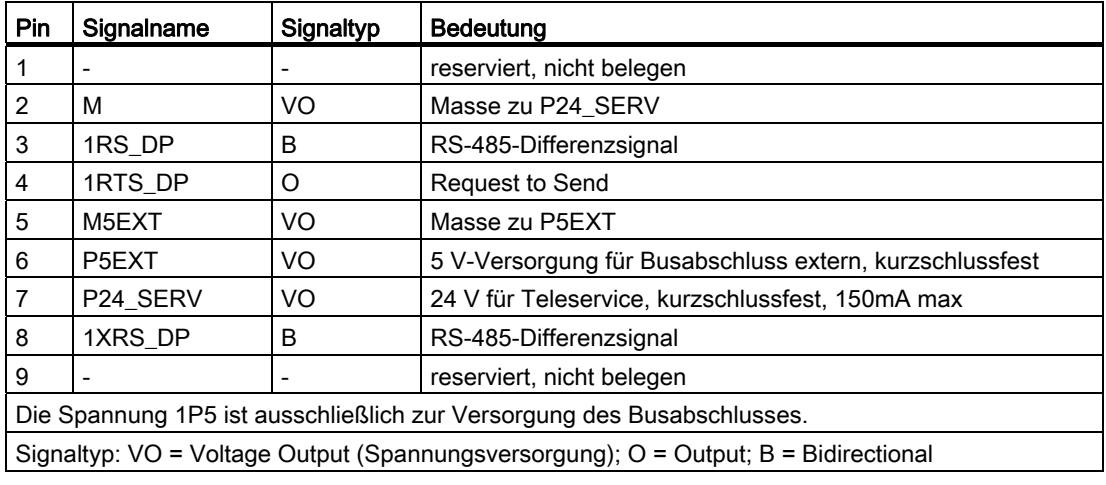

Tabelle 7- 18 PROFIBUS DP-Schnittstelle X126

#### Tabelle 7- 19 PROFIBUS DP/MPI-Schnittstelle X136

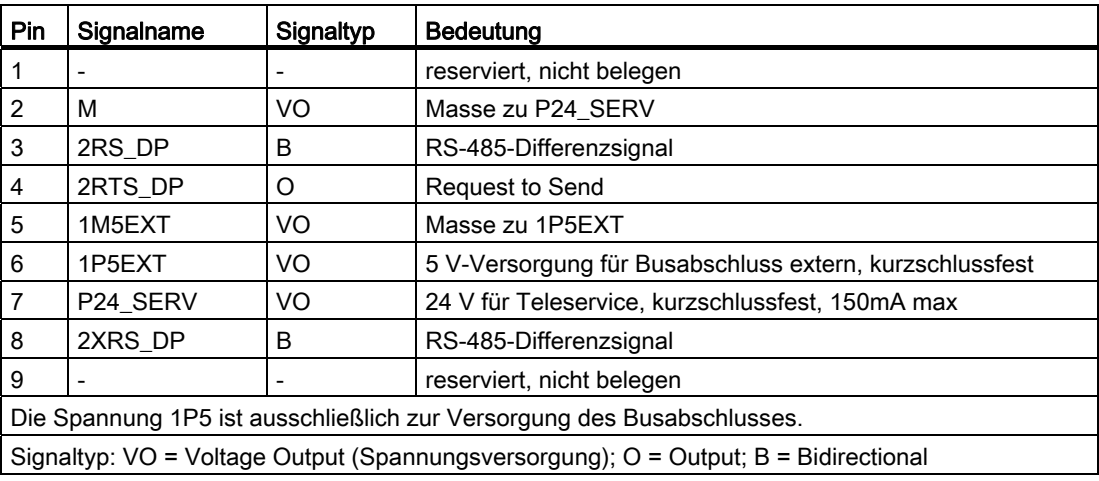

## Lage der Stecker

Im folgenden Bild sind die Einbaulage und die Bezeichnung der Stecker auf der Control Unit dargestellt.

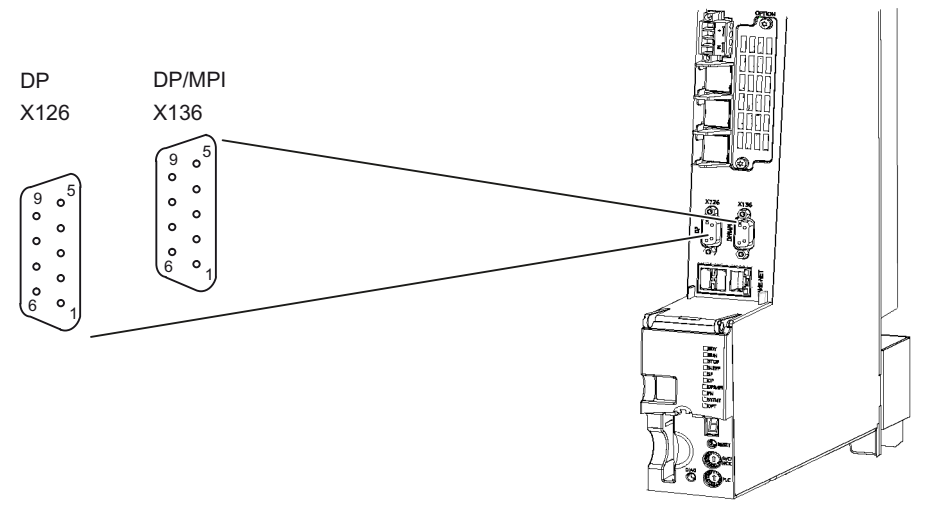

Bild 7-9 PROFIBUS DP/MPI-Schnittstellen

# 7.8.2 PROFIBUS-Leitungen und -Stecker

## Leitungsspezifikation

Die PROFIBUS-Leitung ist zweiadrig, verdrillt und geschirmt mit definierten technischen Daten.

Tabelle 7- 20 Leitungsspezifikation an X126 und X136

| Merkmale           | Ausprägung              |
|--------------------|-------------------------|
| Steckertyp         | 9polige SUB-D Buchse    |
| Leitungstyp        | <b>PROFIBUS-Leitung</b> |
| max. Leitungslänge | 100 m bei 12 Mbit       |

Tabelle 7- 21 Technische Daten von PROFIBUS-Leitungen

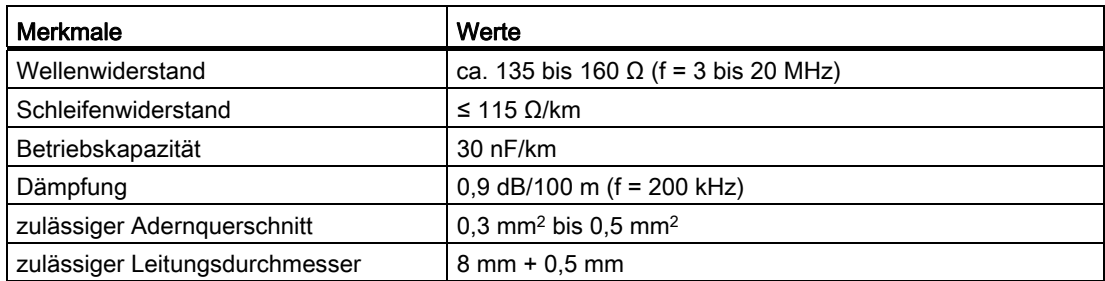

7.8 PROFIBUS DP

#### Leitungslängen und Baudrate

In einem Segment eines Subnetzes hängt die Leitungslänge von der Baudrate ab.

Tabelle 7- 22 Zulässige Leitungslänge eines Segments im Subnetz in Abhängigkeit von der Baudrate

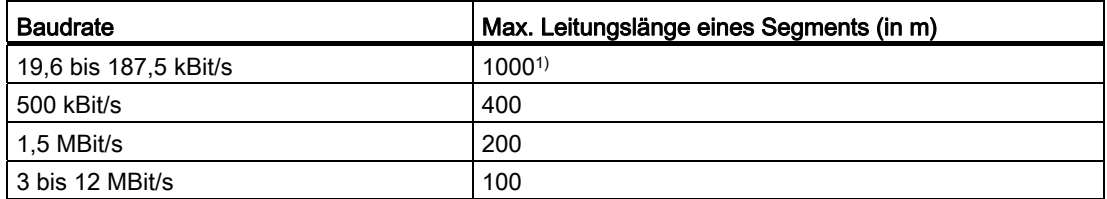

1) bei potenzialgetrennter Schnittstelle

#### Größere Leitungslängen:

Wenn Sie größere Leitungslängen als die in einem Segment zulässigen realisieren müssen, dann müssen Sie RS 485-Repeater einsetzen. Die möglichen maximalen Leitungslängen zwischen zwei RS 485-Repeatern entsprechen der Leitungslänge eines Segments. Sie können bis zu 9 Stück RS 485-Repeater in Reihe schalten.

Beachten Sie, dass Sie einen RS 485-Repeater bei der Gesamtzahl aller zu verbindenden Teilnehmer als Teilnehmer des Subnetzes zählen müssen, auch wenn dieser keine eigene PROFIBUS-Adresse erhält.

#### **Steckereigenschaften**

Der Busanschluss-Stecker dient zum Anschluss der PROFIBUS-Leitungen an die PROFIBUS DP-Schnittstellen (X126, X136). So stellen Sie die Verbindung zu weiteren Teilnehmern her.

Damit die Frontabdeckung geschlossen werden kann, sollten Sie nur Busanschluss-Stecker mit 35° Kabelabgang verwenden.

## 7.8.3 Verbindungskomponenten im PROFIBUS

#### Verbindungskomponenten

Die einzelnen Teilnehmer werden über Busanschluss-Stecker und PROFIBUS-Leitungen verbunden. Denken Sie daran, dass Sie an den Enden des Subnetzes einen Busanschluss-Stecker mit PG-Buchse vorsehen. Damit haben Sie die Möglichkeit das Subnetz bei Bedarf, z. B. für PG, zu erweitern.

Für die Verbindung zwischen Segmenten bzw. zur Leitungsverlängerung verwenden Sie RS 485-Repeater.

#### **Segmente**

Ein Segment ist eine Busleitung zwischen zwei Abschlusswiderständen. Ein Segment kann bis zu 32 Teilnehmer enthalten. Ein Segment wird außerdem begrenzt durch die zulässige Leitungslänge in Abhängigkeit von der Übertragungsrate.

#### Abschlusswiderstand

Eine Leitung muss mit ihrem Wellenwiderstand abgeschlossen werden, um Störungen durch Reflexionen auf der Leitung zu vermeiden. Hierzu schalten Sie den Abschlusswiderstand am ersten und letzten Teilnehmer eines Subnetzes oder eines Segments zu. Die Control Unit muss entweder erster oder letzter Teilnehmer im Subnetz sein.

Achten Sie darauf, dass die Teilnehmer, an denen der Abschlusswiderstand zugeschaltet ist, während des Hochlaufs und des Betriebs immer mit Spannung versorgt sind.

## 7.8.4 Regeln zum Verlegen von PROFIBUS-Leitungen

#### Busleitungen verlegen

Bei der Verlegung dürfen Sie die PROFIBUS-Leitung:

- nicht verdrehen
- nicht strecken und
- nicht pressen

#### Randbedingungen

Außerdem müssen Sie bei der Verlegung der Innenraum-Busleitung auf folgende Randbedingungen achten ( $d_A$  = Außendurchmesser der Leitung):

Tabelle 7- 23 Randbedingungen für die Verlegung von PROFIBUS-Leitungen

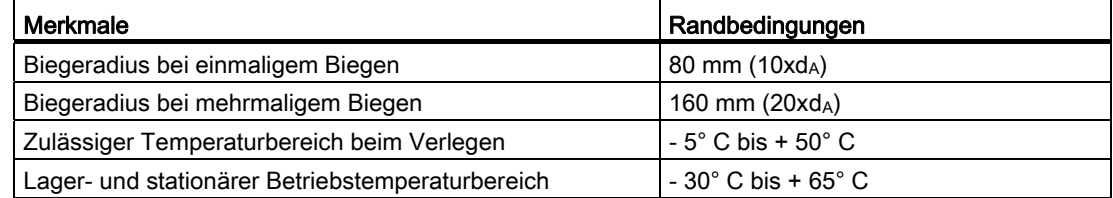

#### Weitere Literatur

Die Längenschlüssel für die konfektionierten Leitungen, sowie weitere Informationen zu PROFIBUS-Leitungen, erhalten Sie im Katalog IK PI "Industrielle Kommunikation und Feldgeräte" im Teil PROFIBUS unter "Elektrische Netze".

7.8 PROFIBUS DP

# 7.8.5 PROFIBUS DP anschließen

#### **Einleitung**

PROFIBUS-Leitungen werden über einen Busanschluss-Stecker mit der Schnittstelle X126/X136 verbunden.

#### Busanschluss-Stecker anschließen

- 1. Um den Busanschluss-Stecker anzuschließen, gehen Sie wie folgt vor:
- 2. Stecken Sie den Busanschluss-Stecker auf die entsprechende Schnittstelle der Control Unit.
- 3. Schrauben Sie den Busanschluss-Stecker fest.

Da sich die Control Unit am Anfang oder Ende eines Segments befindet, müssen Sie den Abschlusswiderstand zuschalten (Schalterstellung "ON").

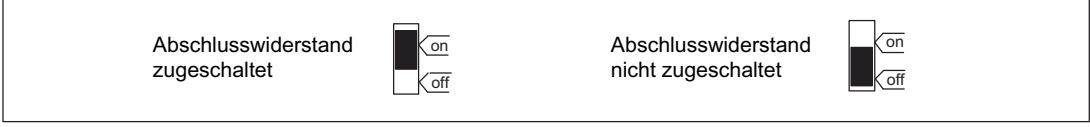

Bild 7-10 Abschlusswiderstand zugeschaltet und nicht zugeschaltet

#### Hinweis

Achten Sie darauf, dass die Stationen, an denen sich der Abschlusswiderstand befindet, während des Hochlaufs und des Betriebs immer mit Spannung versorgt sind.

## 7.8.6 Teilnehmer vom PROFIBUS trennen

#### Busanschluss-Stecker abziehen

Sie können den Busanschluss-Stecker mit durchgeschleifter Busleitung jederzeit von der PROFIBUS DP-Schnittstelle abziehen, ohne den Datenverkehr auf dem Bus zu unterbrechen.

#### VORSICHT

#### Störung des Datenverkehrs auf dem Bus möglich!

Ein Bussegment muss an beiden Enden immer mit dem Abschlusswiderstand abgeschlossen sein. Das ist z. B. nicht der Fall, wenn der letzte Teilnehmer mit Busanschluss-Stecker spannungslos ist. Da der Busanschluss-Stecker seine Spannung aus der Station bezieht, ist damit der Abschlusswiderstand wirkungslos.

Achten Sie darauf, dass die Stationen, an denen der Abschlusswiderstand eingeschaltet ist, immer mit Spannung versorgt sind.

## 7.8.7 Schnittstelle X136 als MPI betreiben

#### Anwendungen

Die Schnittstelle X136 kann statt als PROFIBUS DP-Schnittstelle auch als MPI-Schnittstelle betrieben werden. Die typische (voreingestellte) Baudrate ist 187,5 kBaud. Zur Kommunikation mit anderen CPUs kann eine Baudrate von max. 12 MBaud eingestellt werden. Dabei ist jedoch zu berücksichtigen, dass die 12 MBaud nicht von allen CPUs (z. B. kleineren SIMATIC S7-CPUs) unterstützt werden.

Die Nutzung von MPI (Multi Point Interface) ist z. B. in folgenden Fällen sinnvoll:

- wenn ein PC/PG mit MPI-Schnittstelle verwendet wird.
- wenn ein Bedienhandgerät Typ MPI verwendet wird.

#### MPI analog zu PROFIBUS betreiben

Für diese Schnittstelle gelten im Bezug auf den Anschluss des Steckers (Abschlusswiderstände) und die Regeln zum Verlegen der Leitungen die gleichen Angaben wie für PROFIBUS beschrieben. Beachten Sie dazu die entsprechenden Verweise.

#### **Steckereigenschaften**

Der Busanschluss-Stecker dient zum Anschluss der MPI-Busleitung an die MPI-Schnittstelle (X136). So stellen Sie die Verbindung zu weiteren Teilnehmern (z. B. PG oder SIMATIC S7- CPU) her. Damit die Frontabdeckung geschlossen werden kann, sollten Sie nur Busanschluss-Stecker mit 35° Kabelabgang verwenden.

7.9 Digitale Ein-/Ausgänge

#### MPI-Busleitung

Hier gelten die gleichen Angaben wie für die PROFIBUS-Leitungen beschrieben. Beachten Sie die entsprechenden Hinweise zum Aufbau eines MPI-Netzes.

#### MPI-Netz aufbauen

Folgende Grundregeln beim Aufbau eines MPI-Netzes sind zu beachten:

- Bei der Benutzung der Schnittstelle als MPI-Schnittstelle ist eine zusätzliche Ansteuerung eines Antriebes im isochronen Modus oder der Anschluss dezentraler Peripherie an dieser Schnittstelle nicht möglich.
- Ein MPI-Busstrang muss an beiden Enden abgeschlossen werden. Hierfür wird der Abschlusswiderstand im MPI-Stecker des ersten und letzten Teilnehmers ein-, die übrigen Abschlusswiderstände ausgeschaltet.
- Mindestens ein Abschluss muss mit 5 V-Spannung versorgt werden.

Dazu muss ein MPI-Stecker mit eingelegtem Abschlusswiderstand an einem eingeschalteten Gerät angeschlossen werden.

- Stichleitungen (zuführende Leitung vom Bussegment zum Teilnehmer) sollten möglichst kurz, d. h. < 5 m sein. Nicht belegte Stichleitungen sollten, wenn möglich, entfernt werden.
- Jeder MPI-Teilnehmer muss erst an den Bus angeschlossen und dann aktiviert werden.

Beim Trennen muss der Teilnehmer erst deaktiviert werden. Daraufhin kann der Teilnehmer vom Bus abgezogen werden.

- Maximale Leitungslängen:
	- 200 m pro Bussegment
	- 2000 m Gesamtlänge mit RS 485-Repeater

# 7.9 Digitale Ein-/Ausgänge

## 7.9.1 Verwendung

#### Sensoren und Aktoren anschließen

An den 14-poligen Frontsteckern X122 / X132 / X142 können über digitale Ein- und Ausgänge verschiedene Sensoren und Aktoren angeschlossen werden. Die Schnittstellen sind fest zugeordnet:

- X122 und X132: Antrieb
- X142: Steuerung.

Es gibt folgende Arten von digitalen Ein-/Ausgängen:

- Digitale Eingänge (potenzialgetrennt)
- Digitale Ausgänge
- Bidirektionale digitale Ein-/Ausgänge (nur bei Antriebsklemmen)

Die Zuordnung der Ein-/Ausgänge zu Funktionen kann frei parametriert werden. Es können auch Sonderfunktionen, wie z. B. Messtastereingänge (nur schnelle Eingänge) und Nockenausgänge, den Ein-/Ausgängen zugeordnet werden.

Über die digitalen Eingänge können die Freigaben für die an der Control Unit angeschlossenen Antriebseinheiten und/oder Motoren (Line Module, Motor Module) geschaltet werden.

#### Hinweis

#### Klemmenbelegung

Die digitalen Ein-/Ausgänge werden im Rahmen der Inbetriebnahme vom Antriebsassistenten funktionstechnisch vorbelegt.

Weitere Informationen zur Klemmenbelegung siehe: Inbetriebnahmehandbuch "IBN CNC: NCK, PLC, Antrieb", Kapitel "Kommunikationsschnittstellen und Klemmenbelegung"

#### Zugriff auf die digitalen Ein-/Ausgänge

#### Hinweis

Die digitalen Ein-/Ausgänge der Antriebsklemmen werden im eingestellten PROFIBUS-Bustakt des SINAMICS Integrated aktualisiert.

#### Anschließen

7.9 Digitale Ein-/Ausgänge

# Pinbelegung

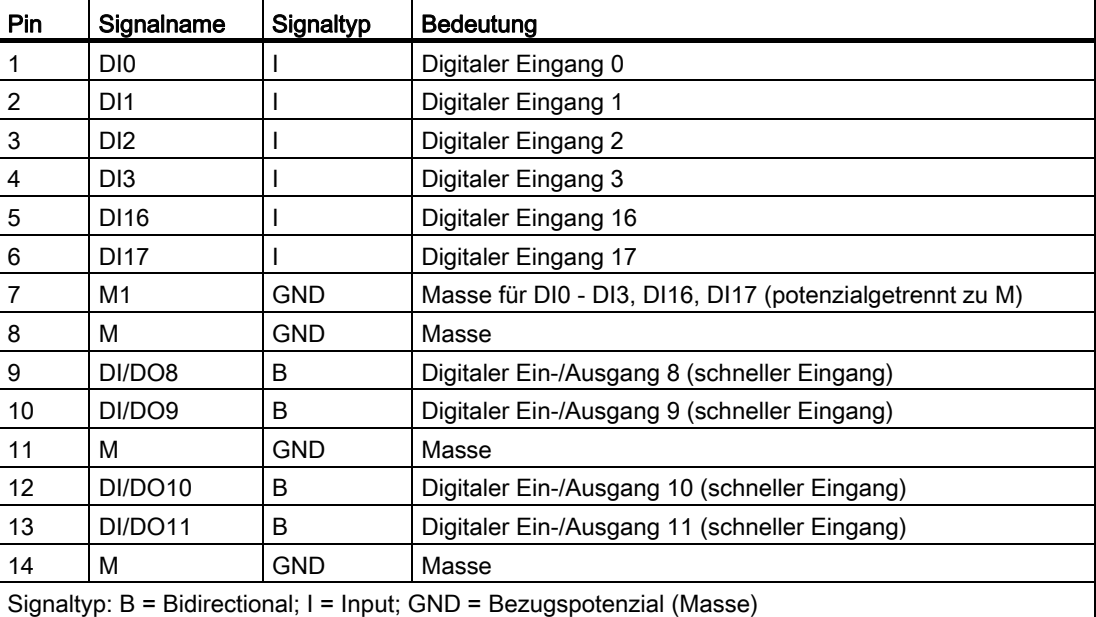

Tabelle 7- 24 Digitale Ein-/Ausgänge X122

Tabelle 7- 25 Digitale Ein-/Ausgänge X132

| Pin             | Signalname                                                             | Signaltyp  | Bedeutung                                     |
|-----------------|------------------------------------------------------------------------|------------|-----------------------------------------------|
| 1               | DI <sub>4</sub>                                                        |            | Digitaler Eingang 4                           |
| 2               | D <sub>15</sub>                                                        |            | Digitaler Eingang 5                           |
| 3               | D <sub>16</sub>                                                        |            | Digitaler Eingang 6                           |
| $\overline{4}$  | DI7                                                                    |            | Digitaler Eingang 7                           |
| 5               | DI20                                                                   |            | Digitaler Eingang 20                          |
| 6               | <b>DI21</b>                                                            |            | Digitaler Eingang 21                          |
| 7               | M <sub>2</sub>                                                         | <b>GND</b> | Masse für DI4 – DI7 (funktionsgetrennt zu M)  |
| 8               | M                                                                      | <b>GND</b> | Masse                                         |
| 9               | DI/DO12                                                                | В          | Digitaler Ein-/Ausgang 12 (schneller Eingang) |
| 10              | DI/DO13                                                                | B          | Digitaler Ein-/Ausgang 13 (schneller Eingang) |
| 11              | M                                                                      | <b>GND</b> | Masse                                         |
| 12 <sup>2</sup> | DI/DO14                                                                | В          | Digitaler Ein-/Ausgang 14 (schneller Eingang) |
| 13              | DI/DO15                                                                | B          | Digitaler Ein-/Ausgang 15 (schneller Eingang) |
| 14              | M                                                                      | <b>GND</b> | Masse                                         |
|                 | Signaltyp: B = Bidirectional; I = Input; GND = Bezugspotenzial (Masse) |            |                                               |

Anschließen

7.9 Digitale Ein-/Ausgänge

| Pin                                                         | Signalname     | Signaltyp  | <b>Bedeutung</b>          |
|-------------------------------------------------------------|----------------|------------|---------------------------|
|                                                             |                |            | reserviert, nicht belegen |
| 2                                                           |                |            | reserviert, nicht belegen |
| 3                                                           | <b>IN/OUT0</b> | B          | Digitaler NC-Eingang 1    |
| 4                                                           | <b>IN/OUT1</b> | B          | Digitaler NC-Eingang 2    |
| 5                                                           | м              | <b>GND</b> | Masse                     |
| 6                                                           | IN/OUT2        | B          | Digitaler NC-Eingang 3    |
| 7                                                           | <b>IN/OUT3</b> | B          | Digitaler NC-Eingang 4    |
| 8                                                           | м              | <b>GND</b> | Masse                     |
| 9                                                           | <b>IN/OUT4</b> | B          | Digitaler NC-Ausgang 1    |
| 10                                                          | <b>IN/OUT5</b> | B          | Digitaler NC-Ausgang 2    |
| 11                                                          | м              | <b>GND</b> | Masse                     |
| 12                                                          | <b>IN/OUT6</b> | B          | Digitaler NC-Ausgang 3    |
| 13                                                          | <b>IN/OUT7</b> | B          | Digitaler NC-Ausgang 4    |
| 14                                                          | м              | <b>GND</b> | Masse                     |
| Signaltyp: B = Bidirectional; GND = Bezugspotenzial (Masse) |                |            |                           |

Tabelle 7- 26 Digitale Ein-/Ausgänge X142

# Lage der Stecker

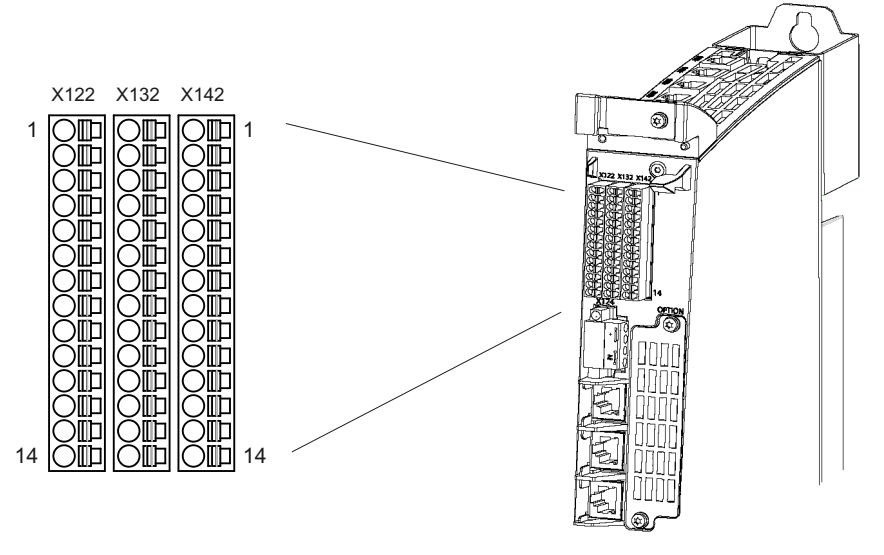

Bild 7-11 Digitale Ein-/Ausgänge (Schnittstellen X122, X132 und X142)

7.9 Digitale Ein-/Ausgänge

# 7.9.2 Prinzipschaltbild

## Prinzipschaltbild

Das folgende Bild zeigt das Prinzipschaltbild der digitalen Ein-/Ausgänge einer Control Unit.

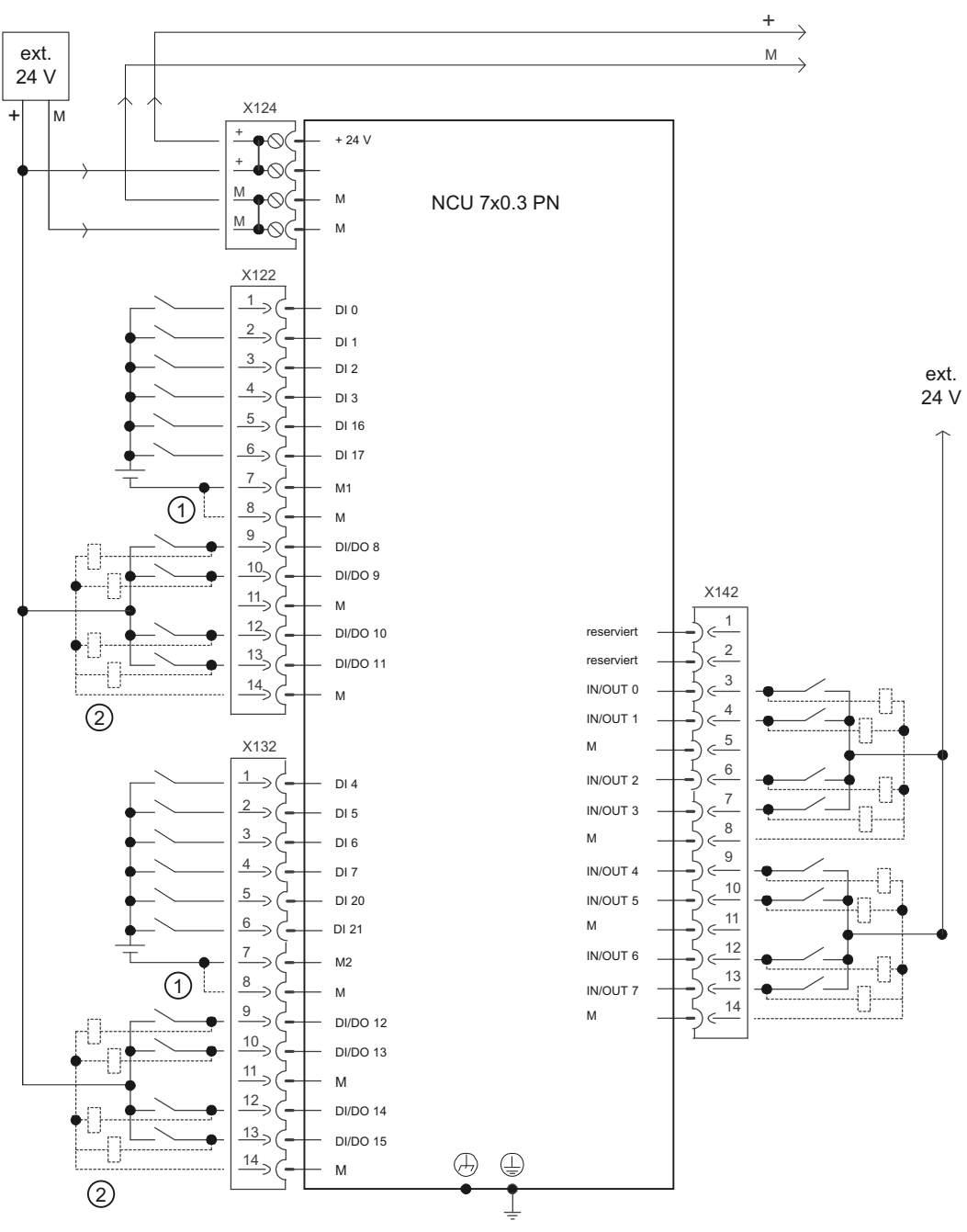

① Brücke offen: Potenzialtrennung für digitale Eingänge

② als digitaler Ein-/Ausgang parametrierbar

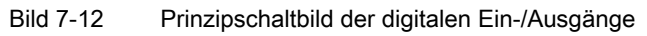
## **ACHTUNG**

Die schnellen digitalen Ein-/Ausgänge sind geschirmt auszuführen.

## 7.9.3 Digitale Ein-/Ausgänge anschließen

#### Leitungsspezifikation

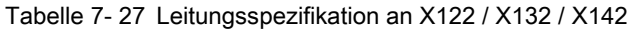

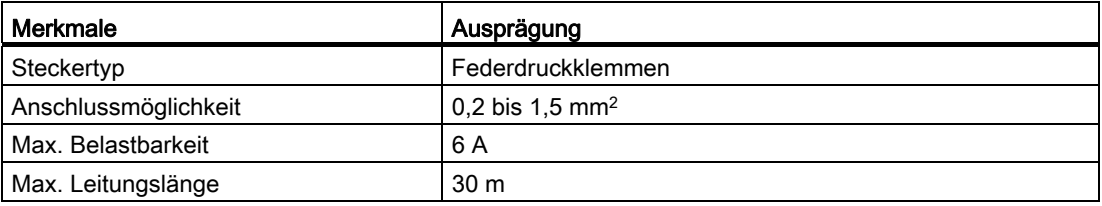

#### Hinweis

Für den Anschluss von Messtastern oder BEROs ist für eine optimale Störfestigkeit die Verwendung abgeschirmter Leitungen erforderlich.

#### Digitale Ein-/Ausgänge verdrahten

- 1. Isolieren Sie die Leitung 10 mm ab.
- 2. Verdrahten Sie digitale Eingänge der Schnittstelle für den Anschluss von Sensoren.
- 3. Verdrahten Sie die digitalen Ausgänge der Schnittstelle für den Anschluss von Aktoren.
- 4. Stecken Sie die Leitung in die entsprechende Federdruckklemme.

#### Geschirmte Leitungen verwenden

Bei Verwendung einer geschirmten Leitung für die bidirektionalen Ein-/Ausgänge stehen folgende Möglichkeiten für die Schirmauflage zur Verfügung:

- 1. Nach Eintritt der Leitung in den Schrank ist der Leitungsschirm auf eine geerdete Schirmschiene aufzulegen (Leitung dazu abisolieren).
- 2. Geschirmte Leitung bis zur Baugruppe weiterführen, dort aber keine Verbindung zum Schirm herstellen.

7.9 Digitale Ein-/Ausgänge

#### Schirmauflage verwenden

- 1. Entfernen Sie den Haltebügel der Schirmauflage.
- 2. Legen Sie die Leitung ein und befestigen Sie den Haltebügel wieder.

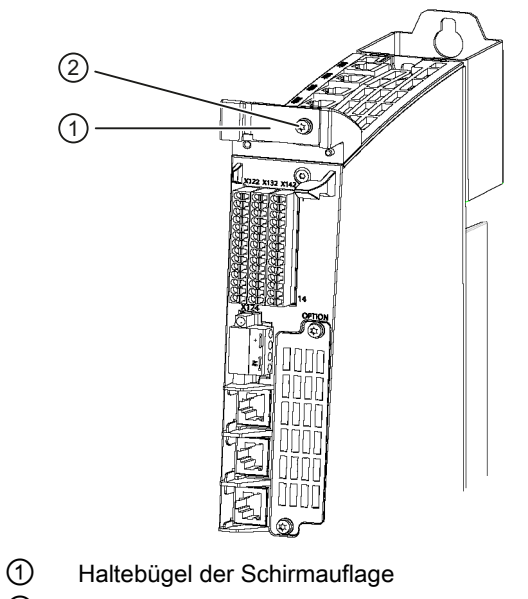

② Torxschraube M3 / 0,8 Nm

Bild 7-13 Schirmauflage

## 7.9.4 Technische Daten

## Digitale Eingänge auf X122 / X132

Tabelle 7- 28 Technische Daten der digitalen Eingänge X122 / X132

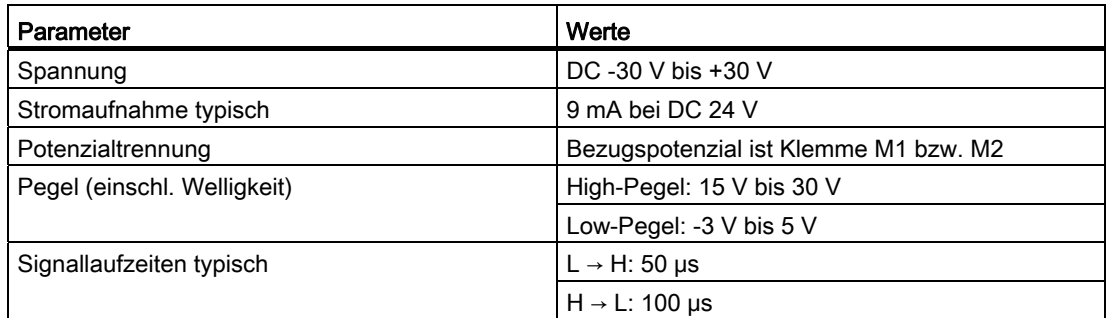

## Digitale Ein- Ausgänge auf X122 / X132 / X142

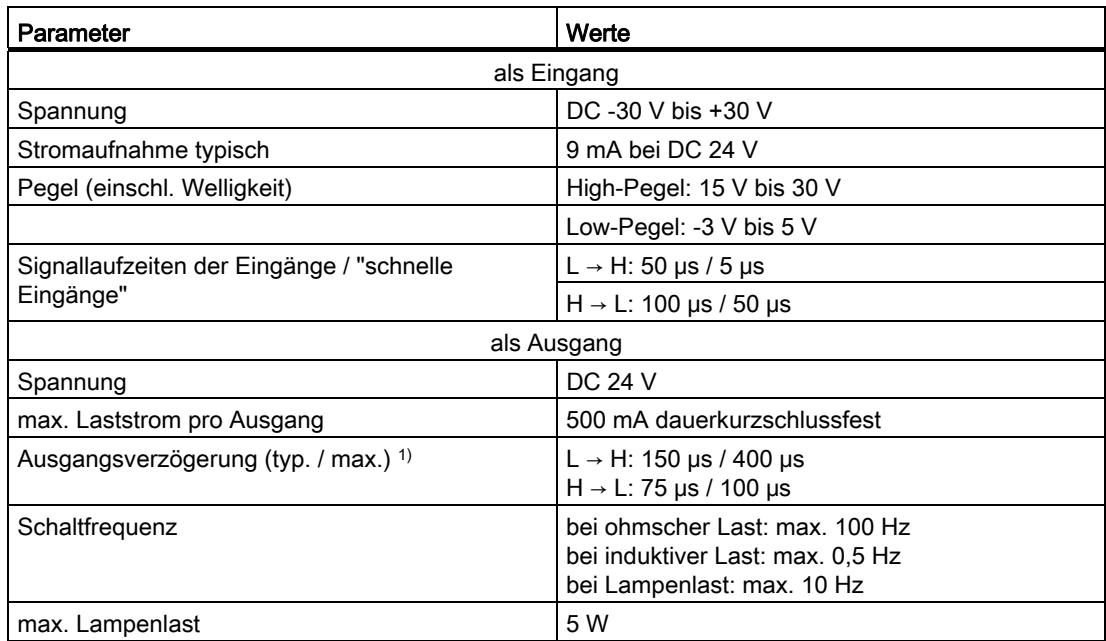

Tabelle 7- 29 Technische Daten der digitalen Ein-/Ausgänge von X122 / X132 / X142

<sup>1)</sup> Angabe für: V<sub>cc</sub>= 24 V; Last 48 Ω; High = 90 % V<sub>out</sub>; Low = 10 % V<sub>out</sub>

#### **ACHTUNG**

Ein offener Eingang wird als "Low" interpretiert.

Nur die "schnellen Eingänge" können als Eingänge für BERO und Messtaster genutzt werden.

Damit die digitalen Eingänge funktionieren können, muss die Klemmen M1 bzw M2 angeschlossen werden. Es gibt folgende Möglichkeiten:

Die mitgeführte Bezugsmasse der digitalen Eingänge anschließen, oder eine Brücke zur Klemme M (Achtung! Die Potenzialtrennung für diese digitalen Eingänge wird damit aufgehoben).

#### Hinweis

Bei einer kurzzeitigen Spannungsunterbrechung der 24 V-Versorgung, werden während dieser Zeit die digitalen Ausgänge inaktiv geschaltet.

# 7.10 USB

Die USB–Schnittstellen werden ausschließlich zu Servicezwecken eingesetzt, entsprechen dem Standard und werden deshalb hier nicht detailliert beschrieben.

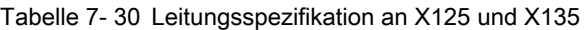

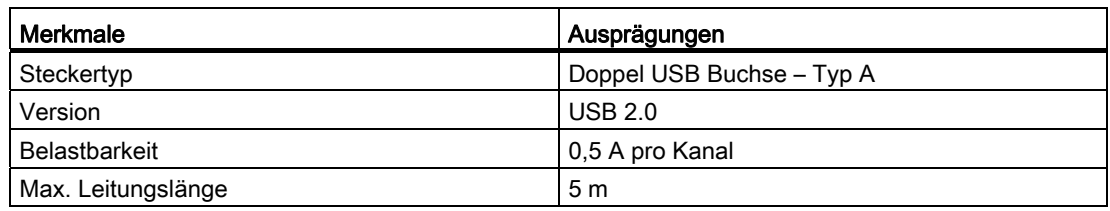

#### Hinweis

Die 5 V Spannungsversorgung ist kurzschlußfest ausgelegt.

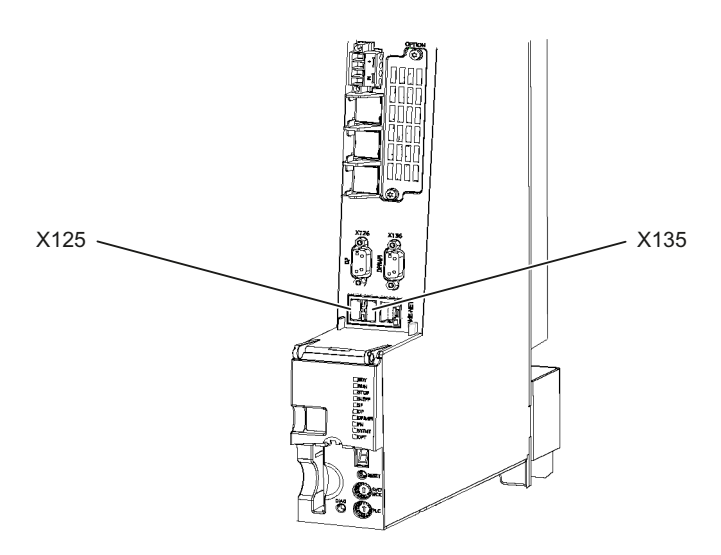

Bild 7-14 Lage der USB-Schnittstellen

## 7.11 Messbuchsen

#### Verwendungszweck

Die Messbuchsen dienen zur Ausgabe von analogen Signalen. Auf jede Messbuchse der Control Unit kann ein beliebiges frei verschaltbares Signal ausgegeben werden.

- max. Ausgabe-Bereich des Messsignals: 0 ... 5 V
- Messbuchsen müssen vor der Verwendung parametriert werden, da es im Lieferzustand keine Standardeinstellung gibt.

#### VORSICHT

Die Messbuchsen sind ausschließlich für Servicezwecke zu verwenden.

Die Messungen dürfen nur von entsprechend geschultem Fachpersonal ausgeführt werden.

#### Schnittstellenbelegung

Tabelle 7- 31 Messbuchsen T0, T1, T2

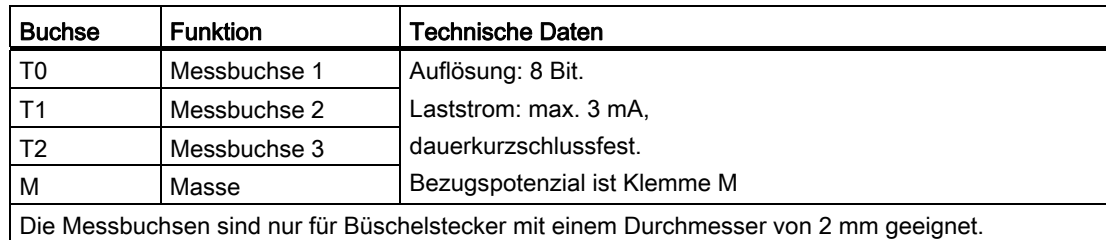

#### Lage der Messbuchsen

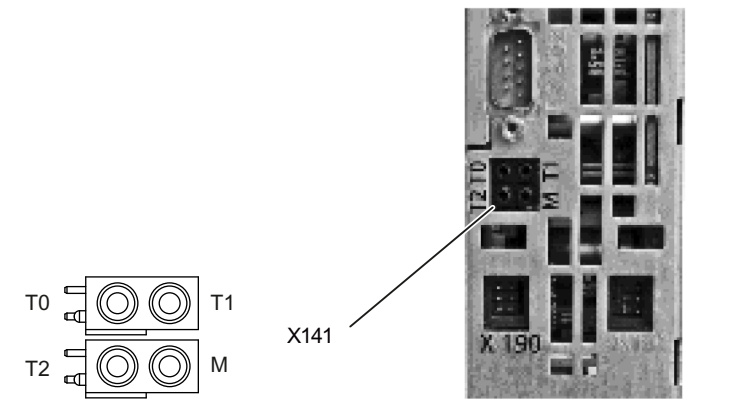

Bild 7-15 Anordnung der Messbuchsen auf der Unterseite der Control Unit

Anschließen

7.11 Messbuchsen

# Technische Daten 87 auch der Eine Stadt der Einstellung der Einstellung der Einstellung der Einstellung der Ein<br>1980 auch der Einstellung der Einstellung der Einstellung der Einstellung der Einstellung der Einstellung der

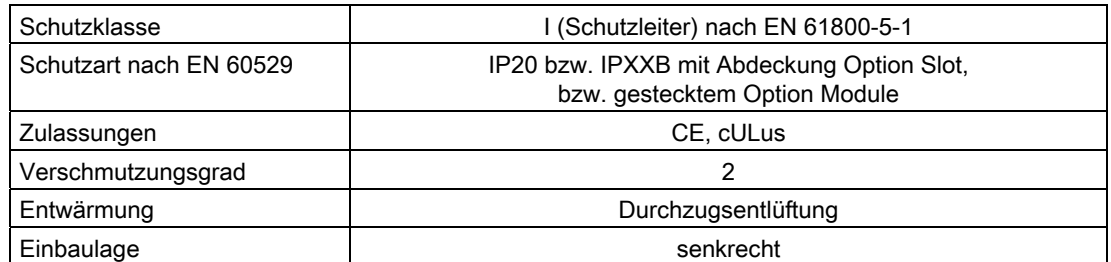

#### Tabelle 8- 1 Sicherheitsrelevante Daten

Tabelle 8- 2 Elektrische und mechanische Daten

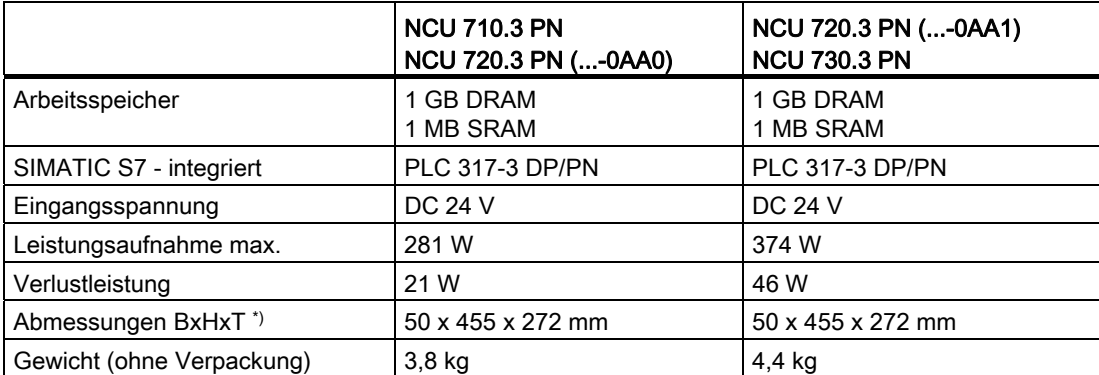

\*) mit Doppellüfter-/Batterie-Modul und Abstandshaltern

Technische Daten

# Anschließbare Komponenten 9

# 9.1 NX10.3 / NX15.3

## 9.1.1 Beschreibung

#### **Eigenschaften**

Mit dieser Baugruppe können Sie die Performance eines Achsverbandes des CNC Automatisierungssystems SINUMERIK 840D sl erweitern. Jede NX10.3 kann bis zu 3 und jede NX15.3 kann bis zu 6 weitere Achsen regeln.

Die NX-Baugruppe verfügt über folgende Schnittstellen:

- 4 DRIVE-CLiQ (X100 X103)
- 6 digitale Eingänge und 4 digitale Ein-/Ausgänge (X122)
- Stromversorgung (X124)

## **Darstellung**

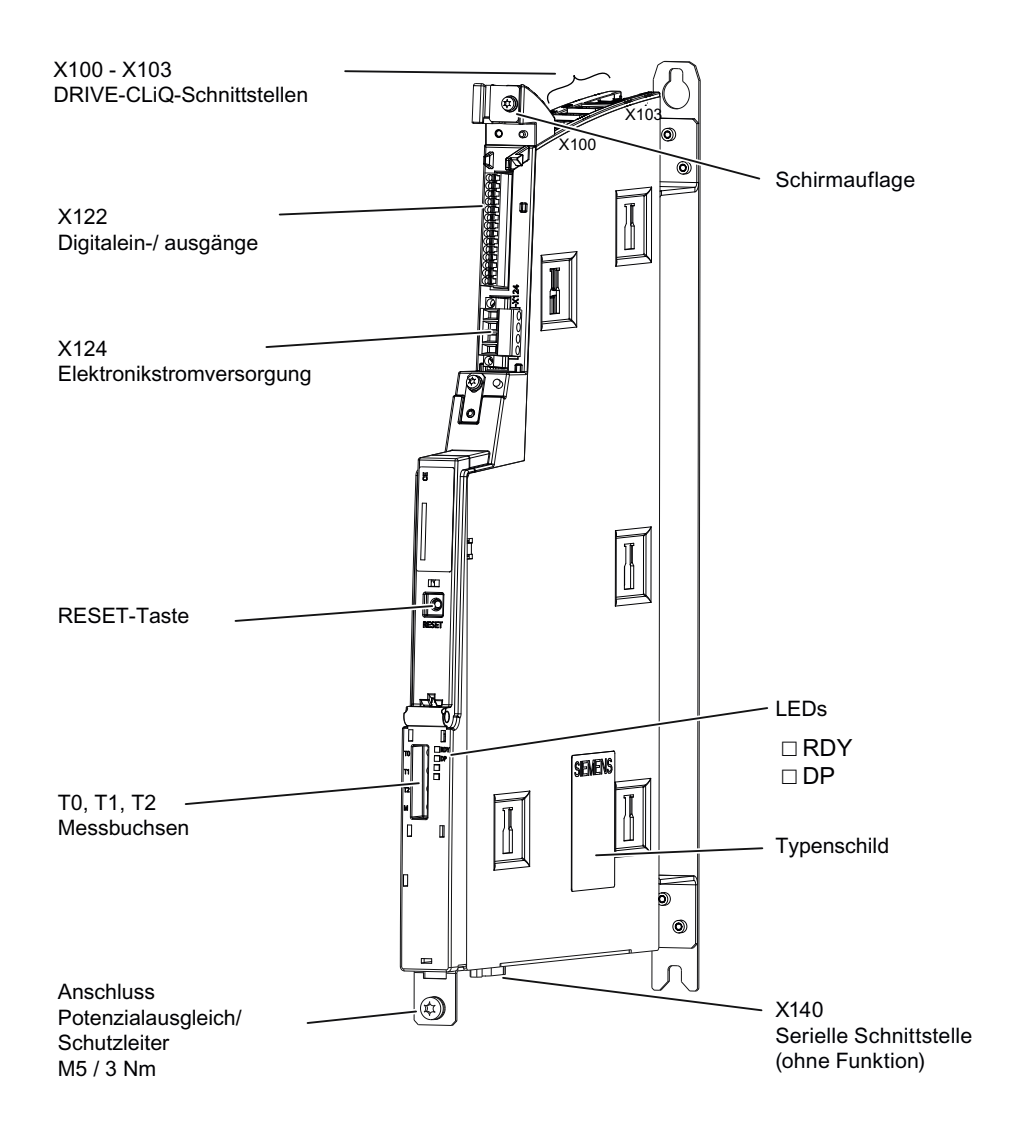

Bild 9-1 Darstellung der NX10.3 / 15.3 (ohne Abdeckung)

## **Typenschild**

Das Typenschild der NX-Baugruppe enthält prinzipiell folgende Informationen:

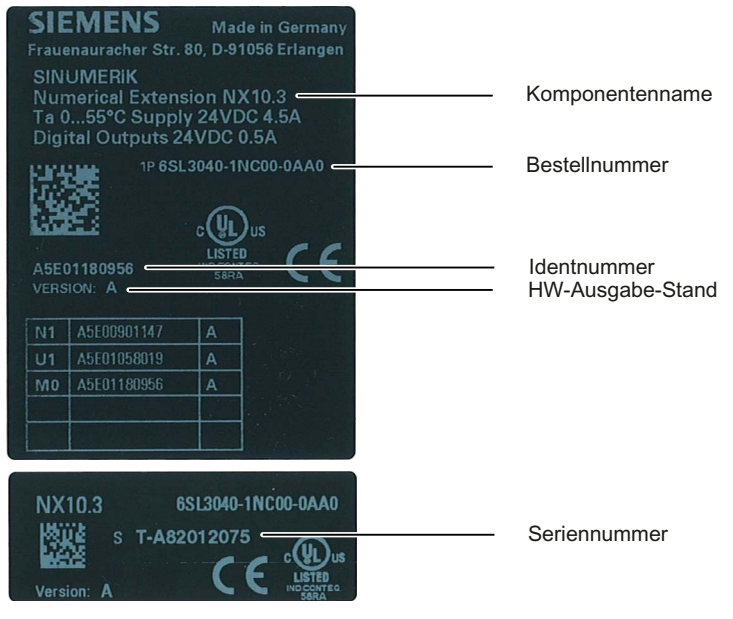

Bild 9-2 Typenschild am Beispiel einer NX10.3

#### Hinweis

Die Informationen, die Ihnen das seitliche Typenschild liefert, werden ggf. nach der Montage noch benötigt. Da das Typenschild an der rechten Gehäuseseite angebracht ist und mit dieser typischerweise mit dem SINAMICS S120 Modul verbunden wird, empfehlen wir Ihnen, die Seriennummer der NX vor der Montage zu notieren.

#### Anschließbare Komponenten

9.1 NX10.3 / NX15.3

## LED Anzeigen

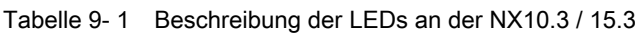

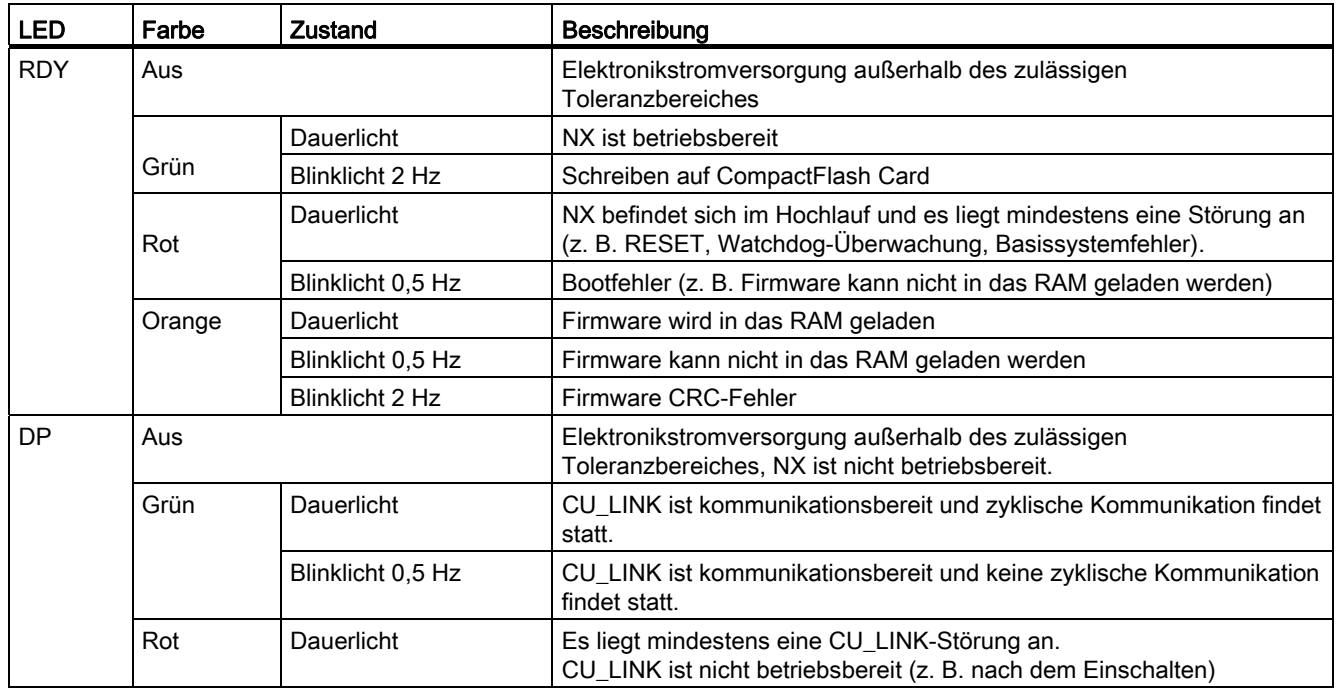

## RESET-Taster

Der RESET-Taster befindet sich auf der Frontseite der Baugruppe hinter der Abdeckung.

#### **ACHTUNG**

Bei Betätigung des Tasters werden die lokal angeschlossenen Antriebssysteme still gesetzt, ohne Feedback mit der Steuerung. D. h. Antrieb und Steuerung laufen nach erfolgtem Hochlauf des Antriebs asynchron.

# 9.1.2 Maßbild

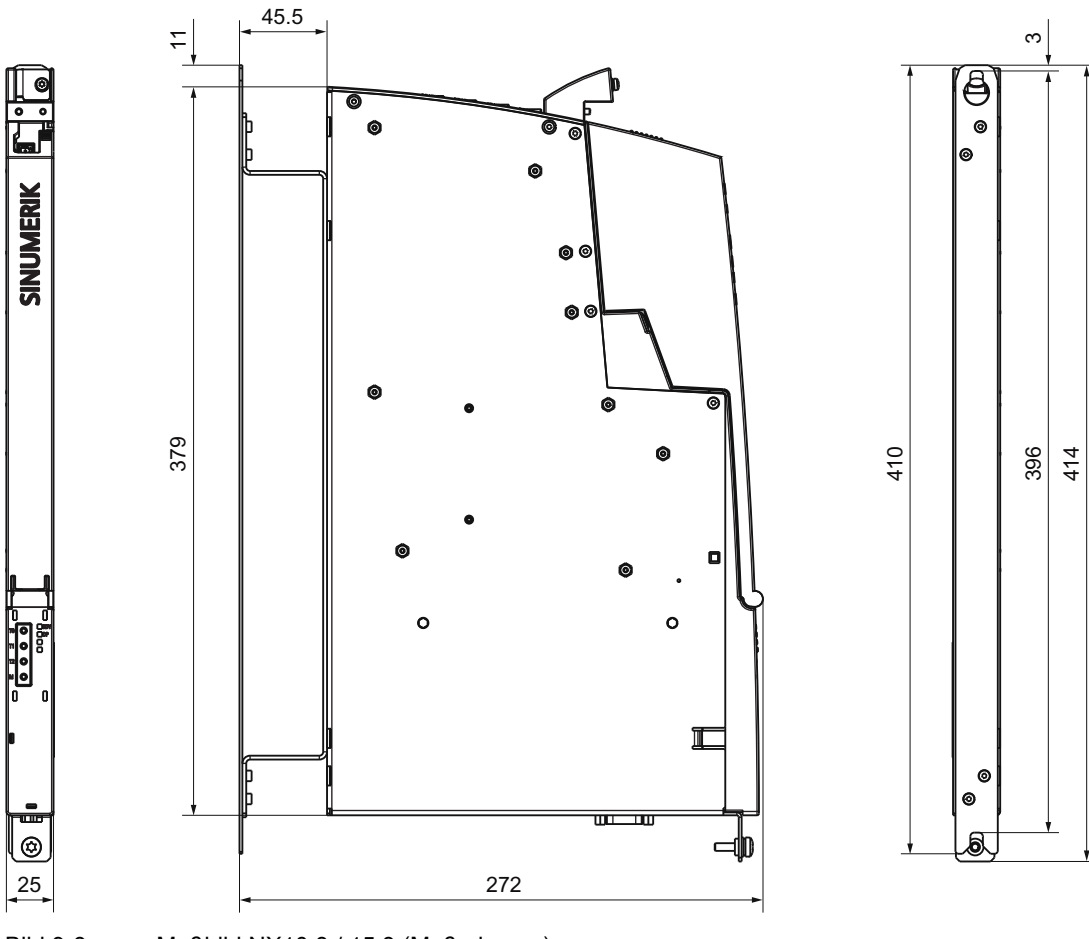

Bild 9-3 Maßbild NX10.3 / 15.3 (Maße in mm)

## 9.1.3 Montage

## Montagehilfen

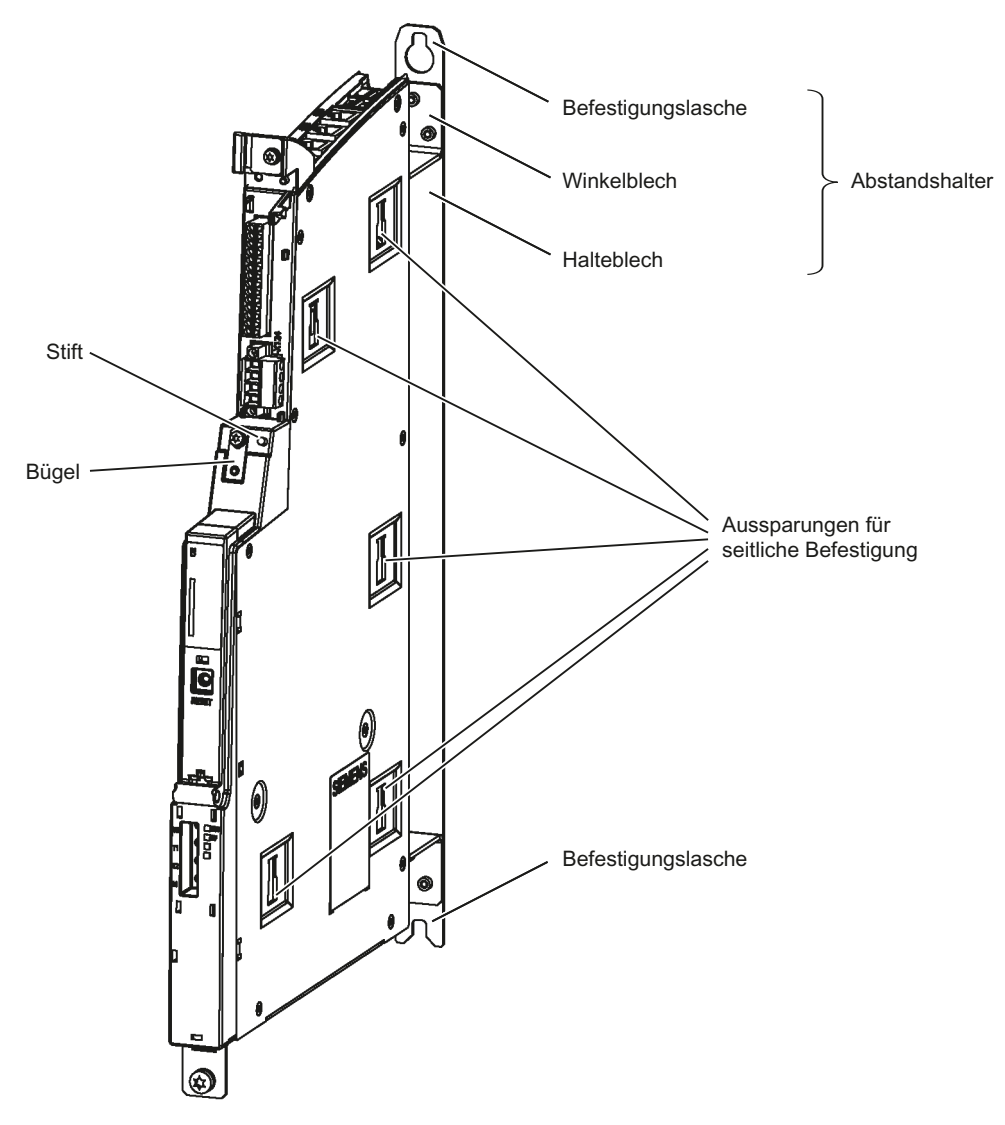

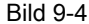

Bild 9-4 Montagehilfen der NX-Baugruppe

## Aufbauformen

#### VORSICHT

Die Lüftungsfreiräume von 80 mm oberhalb und unterhalb der Komponenten müssen eingehalten werden.

Prinzipiell gibt es folgende Möglichkeiten eine NX im Schaltschrank einzubauen:

#### NX seitlich am SINAMICS-Antriebsverband

(siehe auch Gerätehandbuch Control Units ergänzende Systemkomponenten, Kapitel 2.4 "Montage").

Zuerst müssen in die Aussparungen der NX die Halterungen eingebracht werden, die dem Line Module beiliegen. Dann kann die NX am Line Module eingehängt werden.

#### NX mit Abstandhalter direkt an der Schaltschrankrückwand - Standard

Die NX wird mit 2 Schrauben M6 (6 Nm) an der Montagefläche befestigt.

#### NX ohne Abstandhalter direkt an der Schaltschrankrückwand

Desweiteren kann die NX auch ohne Abstandshalter direkt an der Schaltschrankrückwand befestigt werden. Bei dieser Methode muss der im Auslieferungszustand standardmäßig angeschraubte Abstandshalter demontiert werden.

#### Hinweis

Der Abstandshalter ist mit Torx-Schrauben M3 an der NX befestigt. Zur Montage / Demontage des Abstandshalters benötigen Sie einen Schraubendreher T10.

- 1. Halteblech entfernen.
- 2. Winkelblech entfernen.
- 3. Halteblech mit Schrauben M3 (0,8 Nm) an der NX befestigen.
- 4. NX mit 2 Schrauben M6 (6 Nm) an der Montagefläche befestigen.

#### Montieren einer NX an eine weitere NX

Aus Stabilitätsgründen kann man den Bügel einer NX mit dem Stift einer benachbarten NX verbinden:

- 1. Schnittstellenabdeckungen aufklappen.
- 2. Befestigungsschraube des Bügels lösen.
- 3. Der Bügel muss so umgelegt werden, dass sich der Stift in der Öffnung des Bügels befindet. Festziehen der Schraube.
- 4. Schnittstellenabdeckungen zuklappen.

## 9.1.4 Anschließen

#### Stromversorgung X124

#### Tabelle 9- 2 Pinbelegung X124

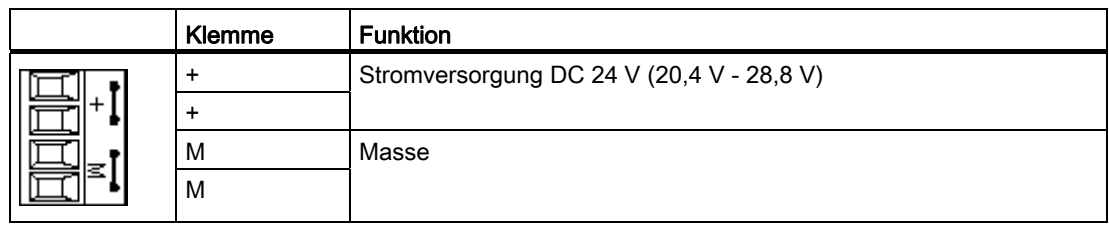

#### Hinweis

Die beiden "+"- bzw. "M"- Klemmen sind im Stecker und nicht im Gerät gebrückt. Damit wird ein Durchschleifen der Versorgungsspannung gewährleistet.

Die Stromaufnahme erhöht sich um die Stromaufnahme über DRIVE-CLiQ und der digitalen Ausgänge.

Bei Verwendung von externen Stromversorgungen (z. B. SITOP) muss das Massepotenzial mit dem Schutzleiter-Anschluss verbunden werden (PELV).

| Merkmale                                 | Ausprägung                |  |  |  |
|------------------------------------------|---------------------------|--|--|--|
| Steckertyp                               | Schraubklemmen            |  |  |  |
| Anschlussmöglichkeit                     | bis $2.5$ mm <sup>2</sup> |  |  |  |
| Max. Belastbarkeit inkl. Weiterschleifen | 20A                       |  |  |  |
| Max. Stromaufnahme                       | 0.8 A (ohne Last)         |  |  |  |
| Max. Leitungslänge                       | 10 <sub>m</sub>           |  |  |  |

Tabelle 9- 3 Leitungsspezifikation an X124

## DRIVE-CLiQ Schnittstellen X100 - X103

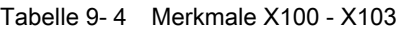

| Merkmal            | Ausprägung                                          |  |  |  |  |
|--------------------|-----------------------------------------------------|--|--|--|--|
| Steckertyp         | DRIVE-CLiQ-Stecker                                  |  |  |  |  |
| Leitungstyp        | DRIVE-CLIQ Standard (innerhalb des Schaltschrankes) |  |  |  |  |
|                    | MOTION-CONNECT (außerhalb des Schaltschrankes)      |  |  |  |  |
| Max. Leitungslänge | 70 m                                                |  |  |  |  |

Tabelle 9- 5 Pinbelegung X100 - X103

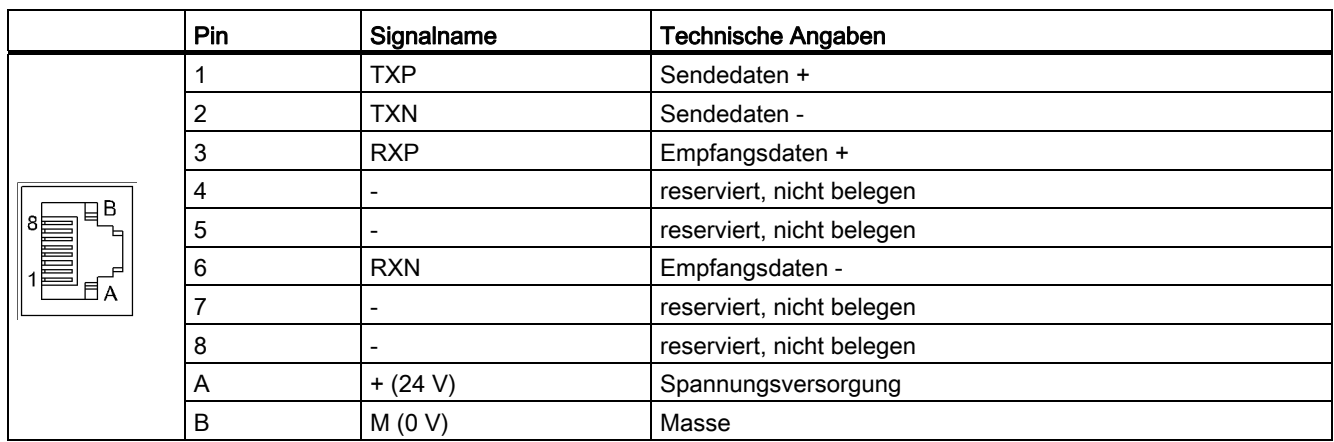

#### DRIVE-CLiQ Topologie

An die Control Unit können NX Komponenten über DRIVE-CLiQ angeschlossen werden. Folgende Regeln gelten für die Verkabelung:

- Zwischen NX und Control Unit ist nur eine Stern-Topologie zugelassen. Damit kann immer nur eine NX pro DRIVE-CLiQ Port einer Control Unit betrieben werden.
- DRIVE-CLiQ Ports, die nicht mit NX belegt sind, können mit anderen DRIVE-CLiQ Komponenten verkabelt werden.
- Sie können eine gesteckte und projektierte NX nicht ohne weiteres an einen anderen DRIVE-CLiQ Port stecken, da die Adressen der integrierten Antriebe aus PLC-Sicht fest vorgegeben sind. Folgende Tabelle zeigt diesen Zusammenhang:

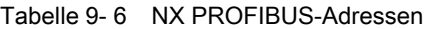

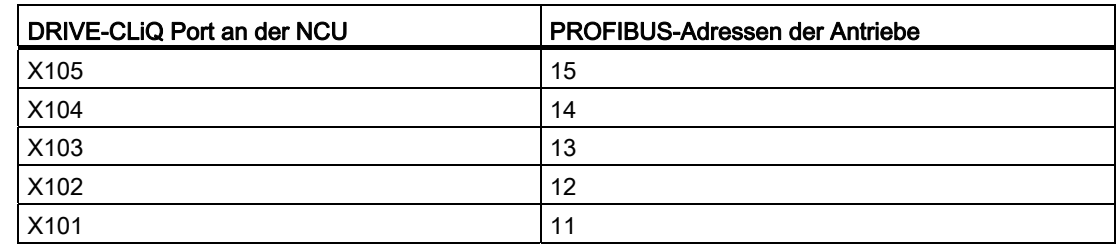

Das folgende Bild zeigt eine Beispiel-Topologie:

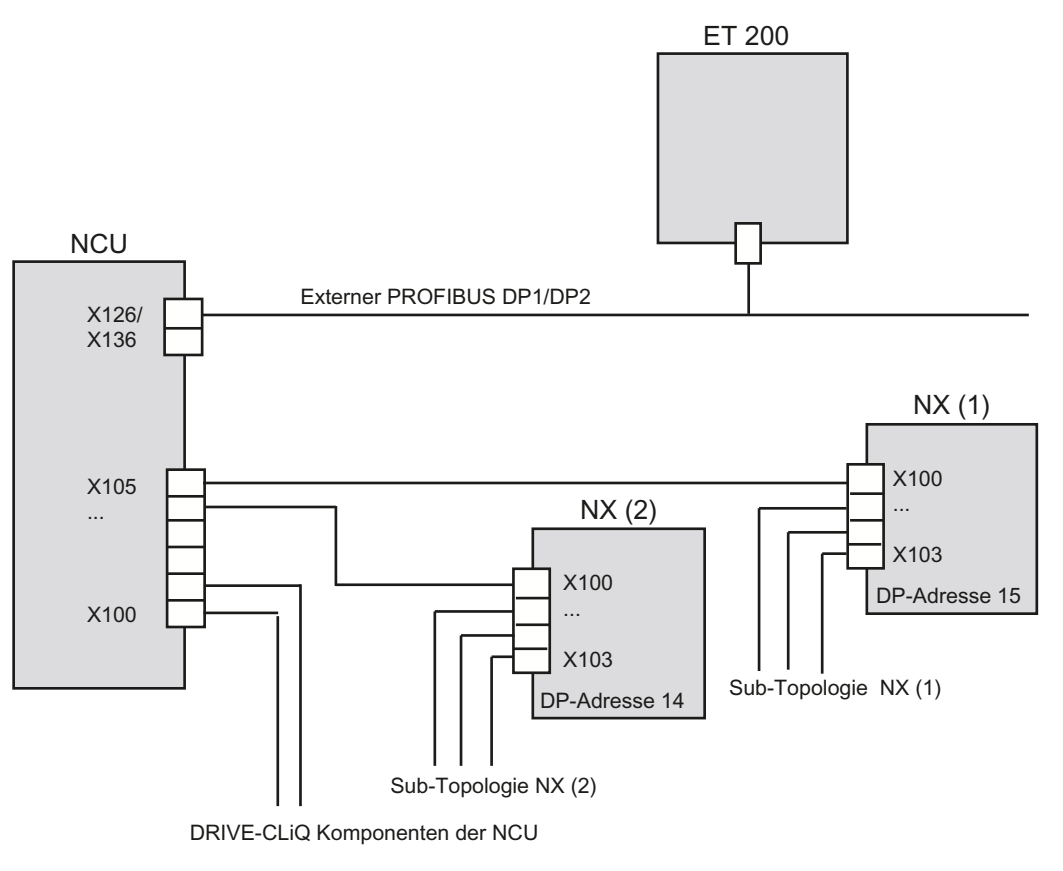

Bild 9-5 NX Topologie

#### Digitale Ein-/Ausgänge X122

Die digitalen Ein-/Ausgänge werden im Rahmen der Inbetriebnahme vom Antriebsassistenten funktionstechnisch vorbelegt.

Weitere Informationen zur Klemmenbelegung siehe:

- Systemhandbuch "Leitfaden für die Maschinenprojektierung", Kapitel "Kommunikation im System"
- Inbetriebnahmehandbuch "IBN CNC: NCK, PLC, Antrieb", Kapitel "Tipps"

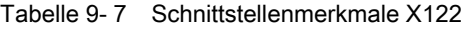

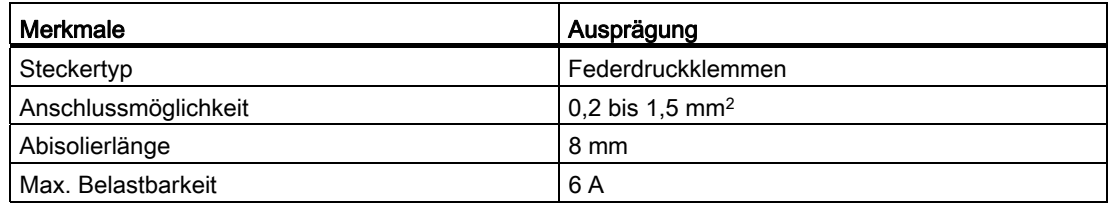

Anschließbare Komponenten

9.1 NX10.3 / NX15.3

|                       | <b>Klemme</b>    | Bezeichnung        | <b>Technische Angaben</b>                                                                                                    |  |  |  |
|-----------------------|------------------|--------------------|----------------------------------------------------------------------------------------------------|--|--|--|
| )Ⅲ口<br>川口<br>⊪⊡<br>川口 |                  | DI <sub>0</sub>    | Spannung: -30 V bis 30 V                                                                                                    |  |  |  |
|                       | 2                | DI <sub>1</sub>    | Stromaufnahme typisch: 9 mA bei DC 24 V                                                                                         |  |  |  |
|                       | 3                | DI <sub>2</sub>    | Potenzialtrennung: Bezugspotenzial ist Klemme M1                                                                                |  |  |  |
|                       | 4                | DI3                | Pegel (einschl. Welligkeit)<br>High-Pegel: 15 V bis 30 V                                                                        |  |  |  |
|                       | 5                | DI 16              | Low-Pegel: -3 V bis 5 V                                                                                                    |  |  |  |
|                       | 6                | DI 17              | Signallaufzeiten:                                                                                                    |  |  |  |
|                       | $\overline{7}$   | M1                 | L $\rightarrow$ H: ca. 50 µs                                                                                                    |  |  |  |
|                       | 8                | M                  | $H \rightarrow L$ : ca. 100 µs                                                                                                  |  |  |  |
|                       | $\boldsymbol{9}$ | DI/DO <sub>8</sub> | als Eingang:                                                                                                    |  |  |  |
|                       | 10               | DI/DO 9            | Spannung: -30 V bis 30 V                                                                                                    |  |  |  |
|                       | 11               | M                  | Stromaufnahme typisch: 9 mA bei DC 24 V                                                                                         |  |  |  |
| 加口                    | 12               | <b>DI/DO 10</b>    | Pegel (einschl. Welligkeit)<br>High-Pegel: 15 V bis 30 V                                                                        |  |  |  |
| ⊪ס                    | 13               | <b>DI/DO 11</b>    | Low-Pegel: -3 V bis 5 V                                                                                                    |  |  |  |
|                       | 14               | M                  | Klemmennummer 8, 9, 10 und 11 sind "schnelle Eingänge"                                                                          |  |  |  |
| 14                    |                  |                    | Signallaufzeiten der Eingänge/"schnelle Eingänge":<br>L $\rightarrow$ H: ca. 50 µs/5 µs<br>$H \rightarrow L$ : ca. 100 µs/50 µs |  |  |  |
|                       |                  |                    | als Ausgang:<br>Spannung: DC 24 V<br>max. Laststrom pro Ausgang: 500 mA dauerkurzschlussfest                                    |  |  |  |

Tabelle 9- 8 Pinbelegung X122

DI: Digitaler Eingang; DI/DO: bidirektionaler Digitaler Ein-/Ausgang; M: Masse M1: Bezugsmasse

#### Hinweis

Ein offener Eingang wird als "Low" interpretiert.

Die "schnellen Eingänge" können zur Positioniererfassung und als Messtastereingänge gemäß Klemmenbelegung genutzt werden.

Damit die digitalen Eingänge (DI) 0 bis 3 funktionieren können, muss die Klemme M1 angeschlossen werden. Es gibt folgende Möglichkeiten:

Die mitgeführte Bezugsmasse der digitalen Eingänge anschließen, oder eine Brücke zur Klemme M (Achtung! Die Potenzialtrennung für diese digitalen Eingänge wird damit aufgehoben).

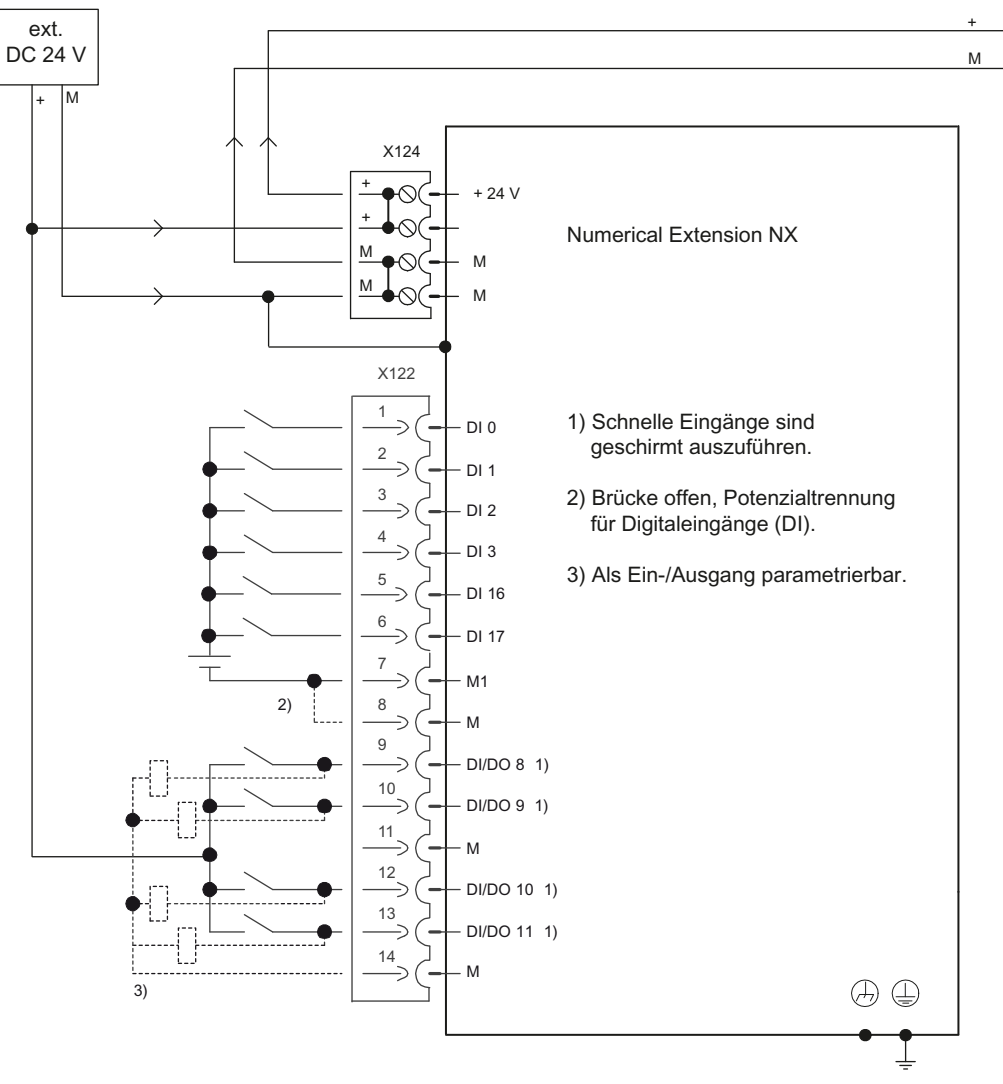

Bild 9-6 Prinzipschaltbild der digitalen Ein-/Ausgänge

#### Weitere Literatur

Informationen zur Inbetriebnahme einer NX Komponente entnehmen Sie bitte dem "Inbetriebnahmehandbuch IBN CNC: NCK, PLC, Antrieb"

## 9.1.5 Technische Daten

#### Tabelle 9- 9 Sicherheitsrelevante Daten

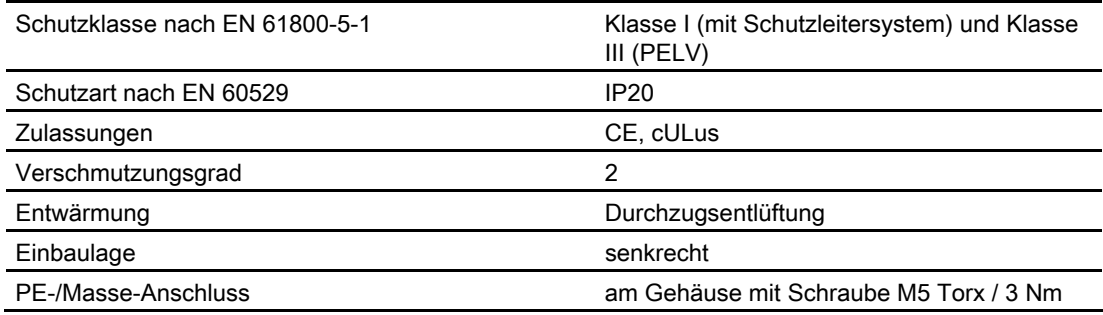

#### Tabelle 9- 10 Elektrische und mechanische Daten

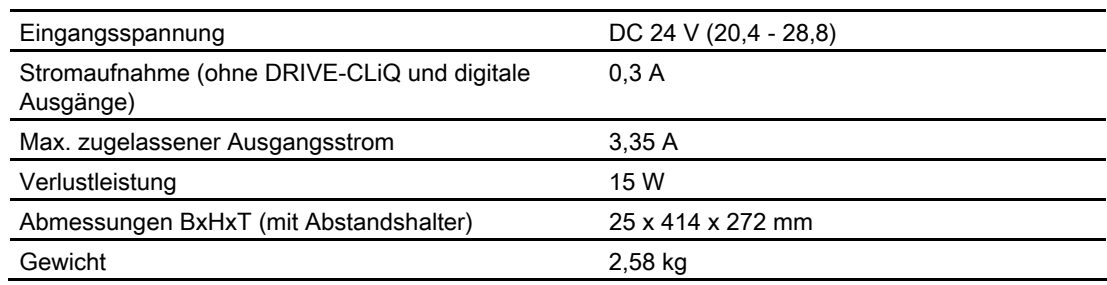

# 9.2 PP 72/48D PN

## 9.2.1 Beschreibung

#### Merkmale

Das Peripherie-Modul PP 72/48D PN ist eine einfache Baugruppe (ohne eigenes Gehäuse) zum Anschluss digitaler Ein-/Ausgänge im Rahmen eines auf PROFINET IO basierenden Automatisierungssystems.

Die Baugruppe weist folgende wesentlichen Merkmale auf:

- PROFINET IO-Anschluss (max. 100 MBaud)
- 72 digitale Ein- und 48 digitale Ausgänge
- On Board-Statusanzeige über 2 Diagnose LEDs
- Die 3 Steckverbindungen für die digitalen Ein- und Ausgänge sind 50-polige Pfostenverbinder für den Anschluss von Flachbandleitungen.
- Der Einsatz von Klemmleistenumsetzern bzw. der direkte Anschluss von z. B. Distributionsboards ist möglich.

Zur Spannungsversorgung der Baugruppe und der digitalen Ausgänge wird eine externe Spannungsquelle (24 V DC) benötigt.

#### **Darstellung**

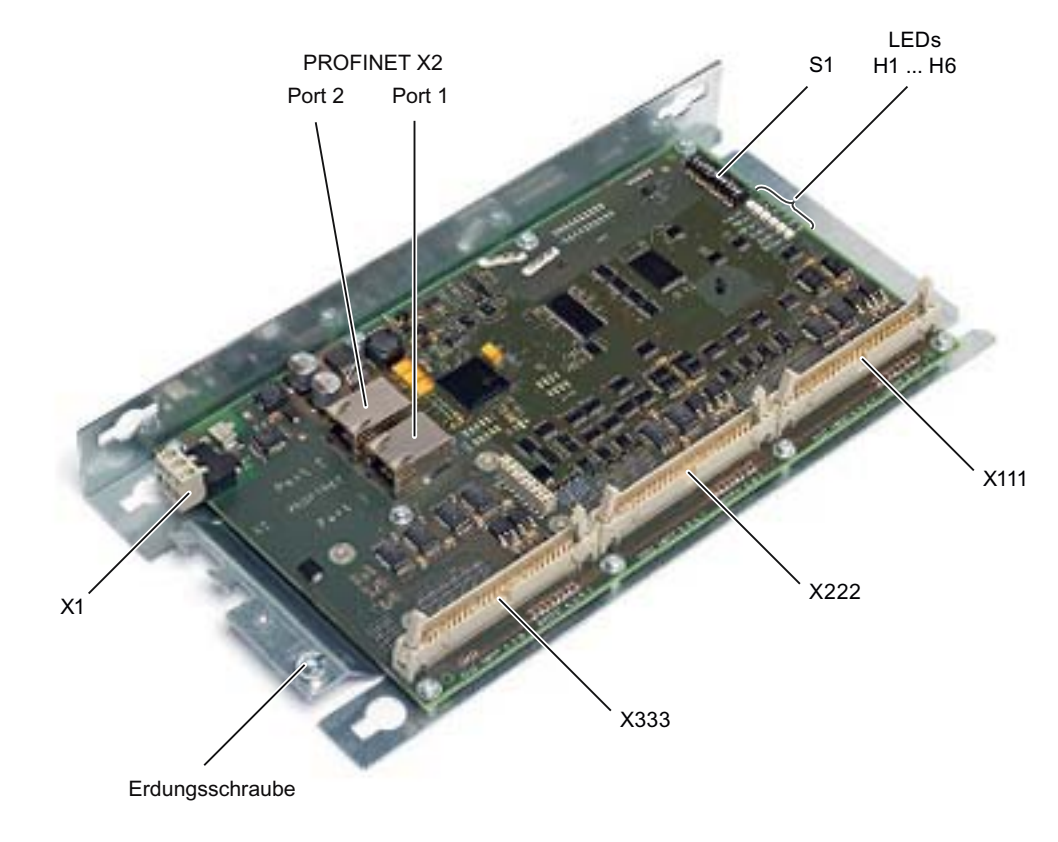

Bild 9-7 Peripherie-Modul PP 72/48D PN

# Anschließbare Komponenten

9.2 PP 72/48D PN

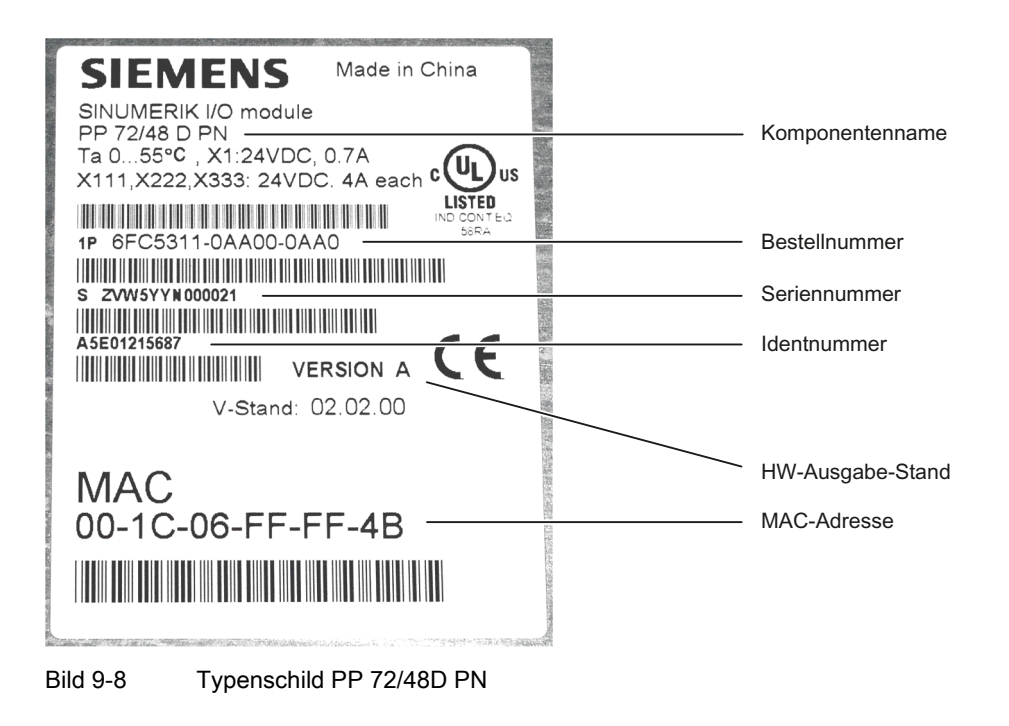

#### Hinweis

Das Typenschild befindet sich auf der Rückseite des Montageblechs. Es empfiehlt sich, die relevanten Daten zu notieren, denn nach dem Einbau sind sie nicht mehr sichtbar.

## LED Anzeigen

In den PROFINET-Ports sind jeweils zwei LEDs integriert, die Link Status (grün) und Activity (gelb) anzeigen, siehe Kapitel [Verwendung](#page-54-0) (Seite [55](#page-54-0)).

Auf dem PP 72/48D PN befinden sich folgende LEDs, die Auskunft über den Baugruppenzustand geben.

Tabelle 9- 11 LEDs: Statusanzeige

| Name           | Bezeichnung       | Farbe | Beschreibung                                                                                                    |  |  |
|----------------|-------------------|-------|----------------------------------------------------------------------------------------------------|--|--|
| H1             | PowerOK           | Grün  | Leuchtet: Spannungsversorgung ok                                                                                                    |  |  |
|                |                   |       | Leuchtet nicht: Sobald eine der erzeugten Logikspannungen ihren Sollwert<br>unterschreitet wird ein Reset ausgelöst und die PowerOK-LED erlischt. |  |  |
| H2             | PNSync            | Grün  | Leuchtet: Task-System hat sich auf Bustakt aufsynchronisiert.                                                                                     |  |  |
|                |                   |       | Leuchtet nicht: Task-System ist nicht auf Bustakt aufsynchronisiert.                                                                              |  |  |
|                |                   |       | Blinkt 0,5 Hz: Task-System hat sich auf Bustakt aufsynchronisiert und der zyklische<br>Datenaustausch läuft.                                      |  |  |
| H <sub>3</sub> | PNFault           | Rot   | Leuchtet nicht: Baugruppe arbeitet fehlerfrei.                                                                                                    |  |  |
|                |                   |       | Leuchtet: Es ist ein Systemfehler aufgetreten (Fehlerhafte Baugruppe, fehlerhafte<br>Parametrierung durch den PROFINET Controller, etc.).         |  |  |
| H4             | DIAG1             | Grün  | reserviert                                                                                                    |  |  |
| H <sub>5</sub> | DIAG <sub>2</sub> | Grün  | reserviert                                                                                                    |  |  |
| H6             | OVTemp            | Rot   | Übertemperaturanzeige                                                                                                    |  |  |

#### Hinweis

Während das System bootet leuchten die LEDs H1, H2, H3.

#### 9.2.2 Montage

Das Peripherie-Modul kann mittels Montageblech im Schaltschrank an die Schaltschrankwand mit Schrauben M6 festgeschraubt werden. Die Montage der Baugruppe muss gemäß EN 60204 erfolgen.

## WARNUNG

Über die Erdungsschraube ist der Anschluss eines Schutzleiters vorzunehmen.

#### Hinweis

Das Typenschild ist auf der Rückseite des Montageblechs angebracht. Es empfiehlt sich, die relevanten Daten zu notieren, denn nach dem Einbau sind sie nicht mehr sichtbar.

Anschließbare Komponenten

9.2 PP 72/48D PN

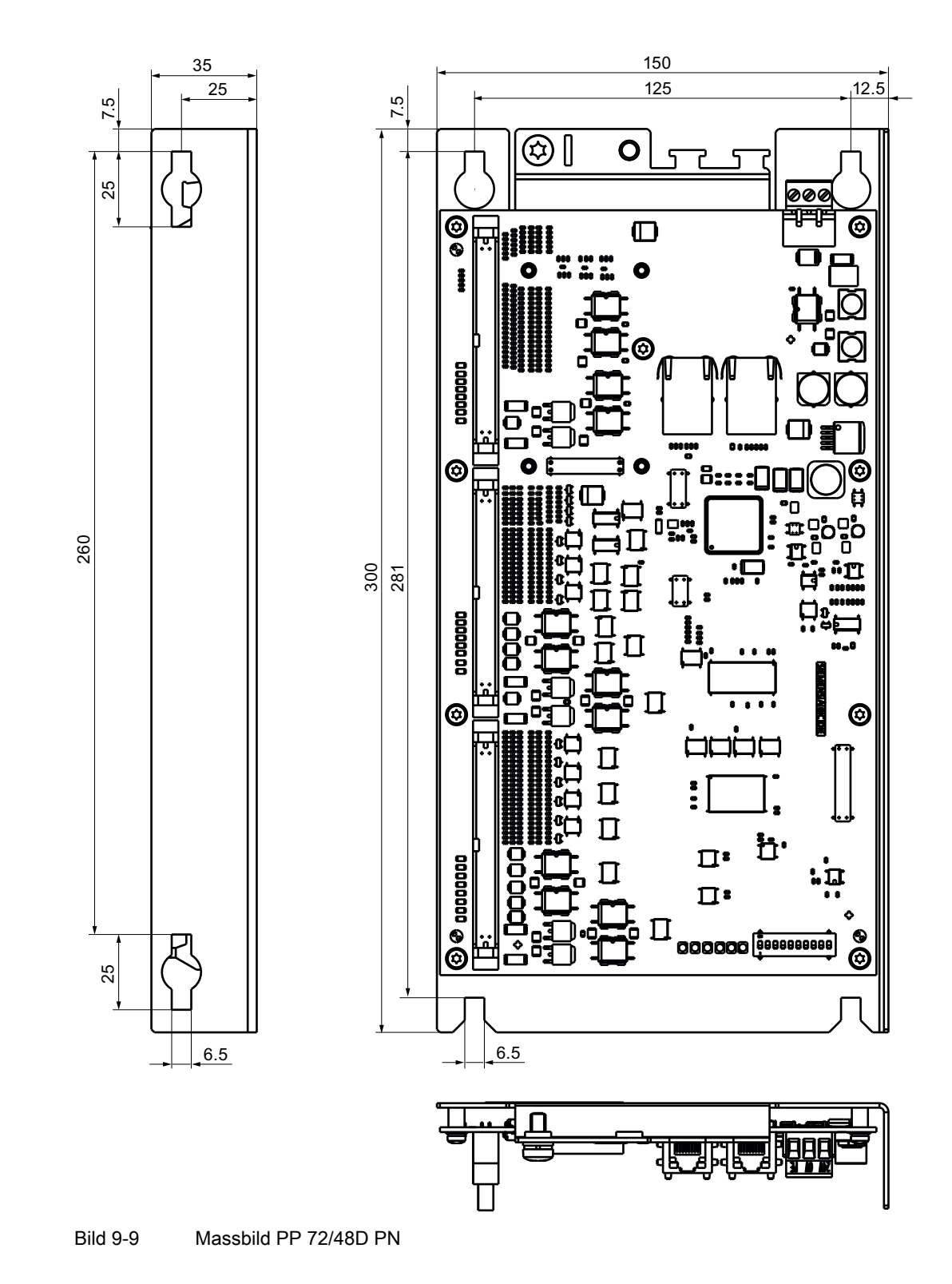

## 9.2.3 Anschließen

## 9.2.3.1 Schnittstellenübersicht

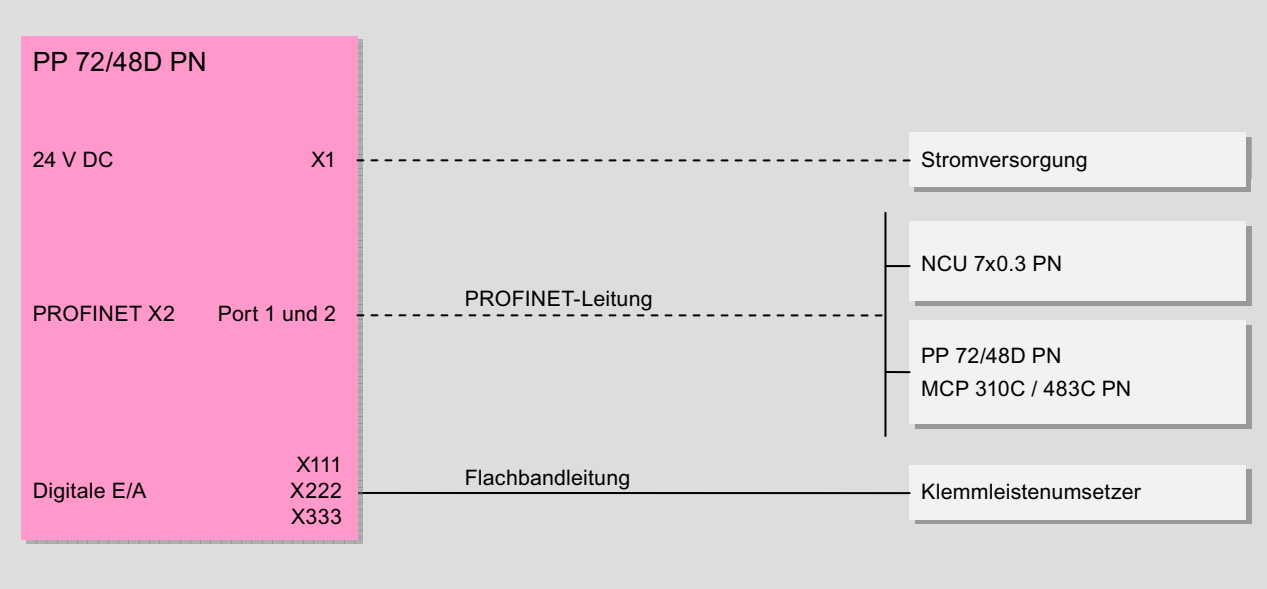

Bild 9-10 Anschlussmöglichkeiten des Peripherie-Moduls

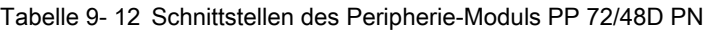

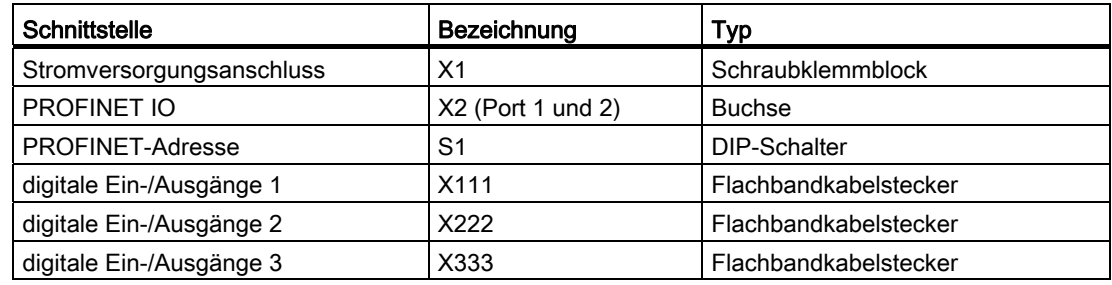

## 9.2.3.2 Stromversorgung X1

#### **Eigenschaften**

Diese Schnittstelle ist ausschließlich zum Anschluss der externen 24 V-Stromversorgung vorgesehen.

Baugruppenseitig sind die Versorgungsspannungen abgesichert gegen:

- Verpolung
- Kurzschluss (elektr. Stormbegrenzung der Ausgänge)
- Überlastung (selbstheilende PTC-Sicherung Multifuse)

## Anforderungen an Gleichstromversorgung

## **GEFAHR**

Bei Versorgungsleitungen > 10 m sind zum Schutz des Geräts vor Blitzeinwirkung (Surge) Schutzelemente am Geräteeingang vorzusehen.

Die Gleichstromversorgung muss aus EMV- bzw. Funktionsgründen mit der Masse / Schirm des Peripheriemoduls verbunden sein. Aus EMV-Gründen soll diese Verbindung nur an einer Stelle vorgenommen werden; siehe auch EMV-Aufbaurichtlinie.

Tabelle 9- 13 Anforderung an Gleichstromversorgung

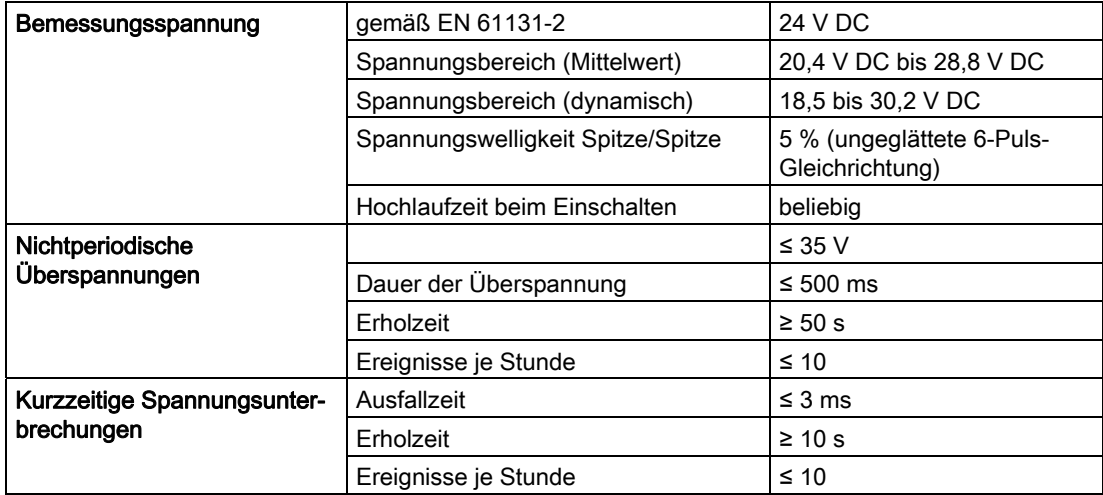

#### Digitale Eingänge

Die eingespeisten 24 V an X1 werden zur Versorgung der 72 digitalen Eingänge genutzt.

Wird zur Spannungsversorgung der digitalen Eingänge nicht die interne Versorgungsspannung verwendet, kann diese optional durch eine externe Spannungsquelle (DC 24 V) ersetzt werden. Die Bezugserde der externen Spannungsquelle muss dann jeweils mit X111, X222, X333, Pin 1 (M) verbunden werden. X111, X222, X333, Pin 2 (P24OUT) bleibt dann offen.

#### Digitale Ausgänge

Zur Spannungsversorgung (DC 24 V) der digitalen Ausgänge wird eine weitere externe Spannungsquelle benötigt. Der Anschluss der Spannungsversorgung erfolgt über Pin 47, 48, 49, 50 (DOCOMx) der jeweiligen Anschlüsse X111, X222, X333. Die Massepins müssen auf ein gemeinsames Massepotential geführt werden.

Maximale Stromentnahme: 3 x 4 A, wenn alle Ausgänge gleichzeitig genutzt werden.

#### VORSICHT

Anwenderseitig muss sichergestellt werden, dass die maximale Stromentnahme pro DOCOMx Pin (X111, X222, X333: Pin 47, 48, 49, 50) 1A nicht überschreitet. Die Versorgungsspannung (+24 V DC) für die digitalen Ausgänge muss daher pro DOCOMx an allen 4 Pins (X111, X222, X333: Pin 47, 48, 49, 50) angeschlossen werden.

#### Stromversorgung verdrahten

Tabelle 9- 14 Pinbelegung am Schraubklemmenblock X1

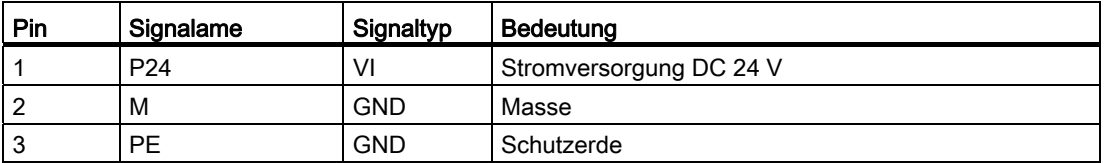

#### **Strombedarf**

0,7 A (bei DC 24 V) für PP 72/48D PN und digitale Eingänge plus 3 x 4 A an X111, X222 und X333 zur Versorgung der digitalen Ausgänge.

#### Schraubklemmblock verdrahten

Die zur Versorgung erforderliche 24 V DC-Laststromversorgung wird am Schraubklemmblock (X1) verdrahtet.

## GEFAHR

Die 24 V Gleichspannung ist als Kleinspannung mit sicherer Trennung auszulegen - DVC A bzw. PELV.

#### Netzleitungen

Tabelle 9- 15 Leitungsspezifikation an X1

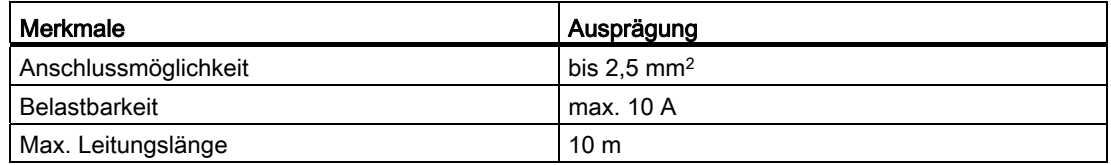

Verwenden Sie für die Verdrahtung der Stromversorgung flexible Leitungen mit einem Leitungsquerschnitt von 0,25 bis 2,5 mm2 (oder AWG 23...AWG 13), entsprechend dem maximal auftretenden Strom.

Wenn Sie nur eine Leitung pro Anschluss verdrahten, dann ist eine Aderendhülse nicht erforderlich.

Sie können Aderendhülsen ohne Isolierkragen nach DIN 46228, Form A lange Ausführung, verwenden.

## 9.2.3.3 PROFINET X2

#### Datenübertragungsrate und Leitungen

Für PROFINET benötigen Sie grundsätzlich eine Datenübertragungsrate von 100 Mbit/s (Fast Ethernet). Die Schnittstellen sind für den Vollduplexbetrieb ausgelegt, d. h. die Ports können sowohl Senden als auch Empfangen. Für die Datenübertragung können Sie elektrische Leitungen mit verdrilltem Kupferkabel (Twisted Pair, 4-adrig, 100Base-T) nutzen:

- Die Übertragungseigenschaften dieser Leitungen müssen die Anforderungen der CAT5 erfüllen.
- Die Maximallänge der Verbindungen zwischen Endgerät und Netzkomponente oder zwischen zwei Netzkomponenten (z. B. Switchports) darf 100 m nicht überschreiten.

#### Pinbelegung

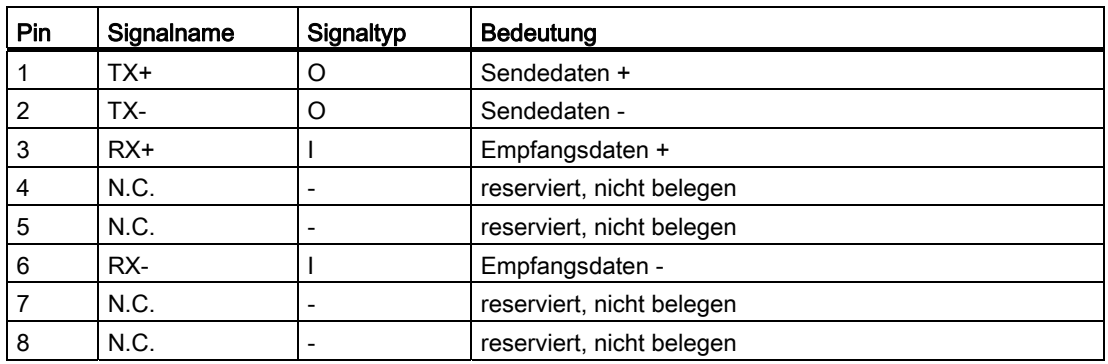

Tabelle 9- 16 PROFINET-Schnittstellen X2 Port 1, 2

#### Leitungsspezifikation

Tabelle 9- 17 Leitungsspezifikation an X2 Port 1, 2

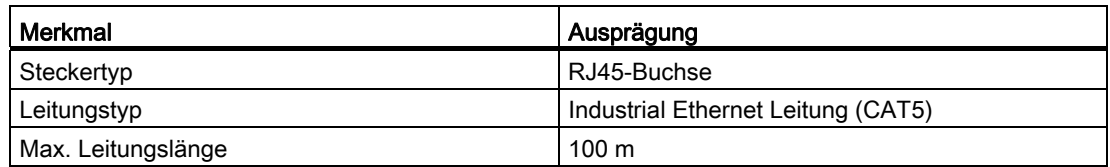

## LED Anzeigen

Zu Diagnosezwecken sind die RJ45-Buchsen mit jeweils einer grünen und einer gelben LED ausgestattet. Damit werden folgende Informationen des jeweiligen PROFINET-Ports angezeigt:

Tabelle 9- 18 LED Anzeigen der PROFINET-Ports

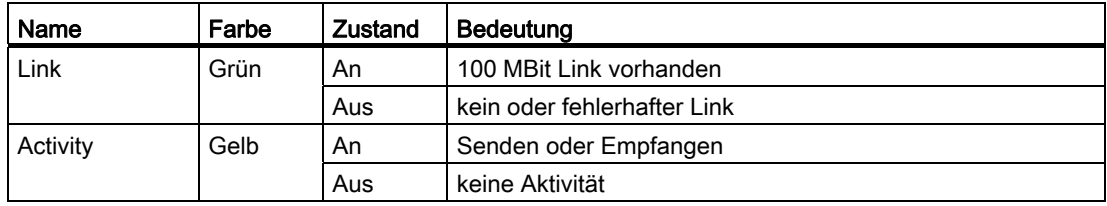

#### PROFINET-Adresse (S1)

Mit einem 10-Bit DIP-Schalter S1 kann dem Peripheriemodul eine logische Adresse für die Kommunikation mit PROFINET zugewiesen werden.

Tabelle 9- 19 Allgemeine Einstellungen mit Schalter S1

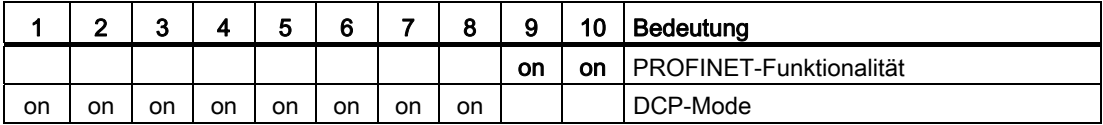

Die Schalterstellungen 9 und 10 garantieren die PROFINET-Funktionalität der Baugruppe und müssen immer "on" sein.

#### DCP-Mode

In diesem Mode ist kein voreingestellter Gerätename vorhanden.

Der Gerätename muss mittels einer Taufe eingestellt werden und bleibt auf dem Peripheriemodul gespeichert. Erst wenn auf Werkseinstellung zurückgestellt wird, z. B. mit STEP7, wird er wieder gelöscht.

#### Voreingestellte Gerätenamen

Die Schalterstellungen 1 bis 8 definieren den voreingestellten Gerätenamen des Peripheriemoduls.

Es sind bis zu 128 voreingestellte Gerätenamen möglich. Wenn diese voreingestellten Gerätenamen benutzt werden, ist keine Taufe notwendig.

#### Hinweis

Die voreingestellten Gerätenamen können nicht mit z. B. STEP7 "Device Taufe" umprojektiert werden.

Wenn Sie das Peripheriemodul als PROFINET-Komponente an eine SINUMERIK-Steuerung anschließen, achten Sie darauf, dass diese Funktionalität von der jeweiligen Steuerung unterstützt wird.

| 1   | 2   | 3   | 4   | 5   | 6   | 7   | 8   | 9 | 10 | Voreingestellter Gerätename |
|-----|-----|-----|-----|-----|-----|-----|-----|---|----|-----------------------------|
| on  | on  | on  | on  | on  | on  | on  | off |   |    | pp72x48pn127                |
| off | on  | on  | on  | on  | on  | on  | off |   |    | pp72x48pn126                |
| on  | off | on  | on  | on  | on  | on  | off |   |    | pp72x48pn125                |
| off | off | on  | on  | on  | on  | on  | off |   |    | pp72x48pn124                |
| on  | on  | off | on  | on  | on  | on  | off |   |    | pp72x48pn123                |
| off | on  | off | on  | on  | on  | on  | off |   |    | pp72x48pn122                |
| on  | off | off | on  | on  | on  | on  | off |   |    | pp72x48pn121                |
| off | off | off | on  | on  | on  | on  | off |   |    | pp72x48pn120                |
|     |     |     |     |     |     |     |     |   |    |                             |
| on  | on  | on  | off | on  | on  | on  | off |   |    | pp72x48pn119                |
| off | on  | on  | off | on  | on  | on  | off |   |    | pp72x48pn118                |
| on  | off | on  | off | on  | on  | on  | off |   |    | pp72x48pn117                |
| off | off | on  | off | on  | on  | on  | off |   |    | pp72x48pn116                |
| on  | on  | off | off | on  | on  | on  | off |   |    | pp72x48pn115                |
| off | on  | off | off | on  | on  | on  | off |   |    | pp72x48pn114                |
| on  | off | off | off | on  | on  | on  | off |   |    | pp72x48pn113                |
| off | off | off | off | on  | on  | on  | off |   |    | pp72x48pn112                |
|     |     |     |     |     |     |     |     |   |    |                             |
| x   | x   | х   | x   | x   | x   | х   | x   |   |    | $\mathbf{u}$                |
| on  | on  | on  | on  | off | off | off | off |   |    | pp72x48pn15                 |
| оff | on  | on  | on  | off | off | оff | off |   |    | pp72x48pn14                 |
| on  | off | on  | on  | off | off | off | off |   |    | pp72x48pn13                 |
| off | off | on  | on  | off | off | off | off |   |    | pp72x48pn12                 |
| on  | on  | off | on  | off | off | off | off |   |    | pp72x48pn11                 |
| off | on  | off | on  | off | off | off | off |   |    | pp72x48pn10                 |
| on  | off | off | on  | off | off | off | off |   |    | pp72x48pn9                  |
| off | off | off | on  | off | off | off | off |   |    | pp72x48pn8                  |
|     |     |     |     |     |     |     |     |   |    |                             |
| on  | on  | on  | off | off | off | off | off |   |    | pp72x48pn7                  |
| off | on  | on  | off | off | off | off | off |   |    | pp72x48pn6                  |
| on  | off | on  | off | off | off | off | off |   |    | pp72x48pn5                  |
| off | off | on  | off | off | off | off | off |   |    | pp72x48pn4                  |
| on  | on  | off | off | off | off | off | off |   |    | pp72x48pn3                  |
| off | on  | off | off | off | off | off | off |   |    | pp72x48pn2                  |
| on  | off | off | off | off | off | off | off |   |    | pp72x48pn1                  |
| off | off | off | off | off | off | off | off |   |    | pp72x48pn                   |

Tabelle 9- 20 Voreingestellter Gerätename mit Schalter S1

## **ACHTUNG**

Eine neu eingestellte PROFINET-Adresse wird erst nach Spannung AUS / EIN wirksam.

## Siehe auch

[PROFINET Leitungen](#page-56-0) (Seite [57\)](#page-56-0)

## 9.2.3.4 Digitale Ein-/Ausgänge X111, X222 und X333

## Leitungsspezifikation

● Stecker: 50-poliger Flachbandkabelstecker

Für den Anschluss der digitalen Ein- und Ausgänge werden 50-polige Schneidklemmstecker

mit Zugentlastung, Flachbandleitungen und Klemmenumsetzer benötigt.

- Die benötigten Anschlussleitungen (Flachbandleitung) sind anwenderseitig bereit zu stellen.
- Max. Leitungslänge: 30 m

# Pinbelegung

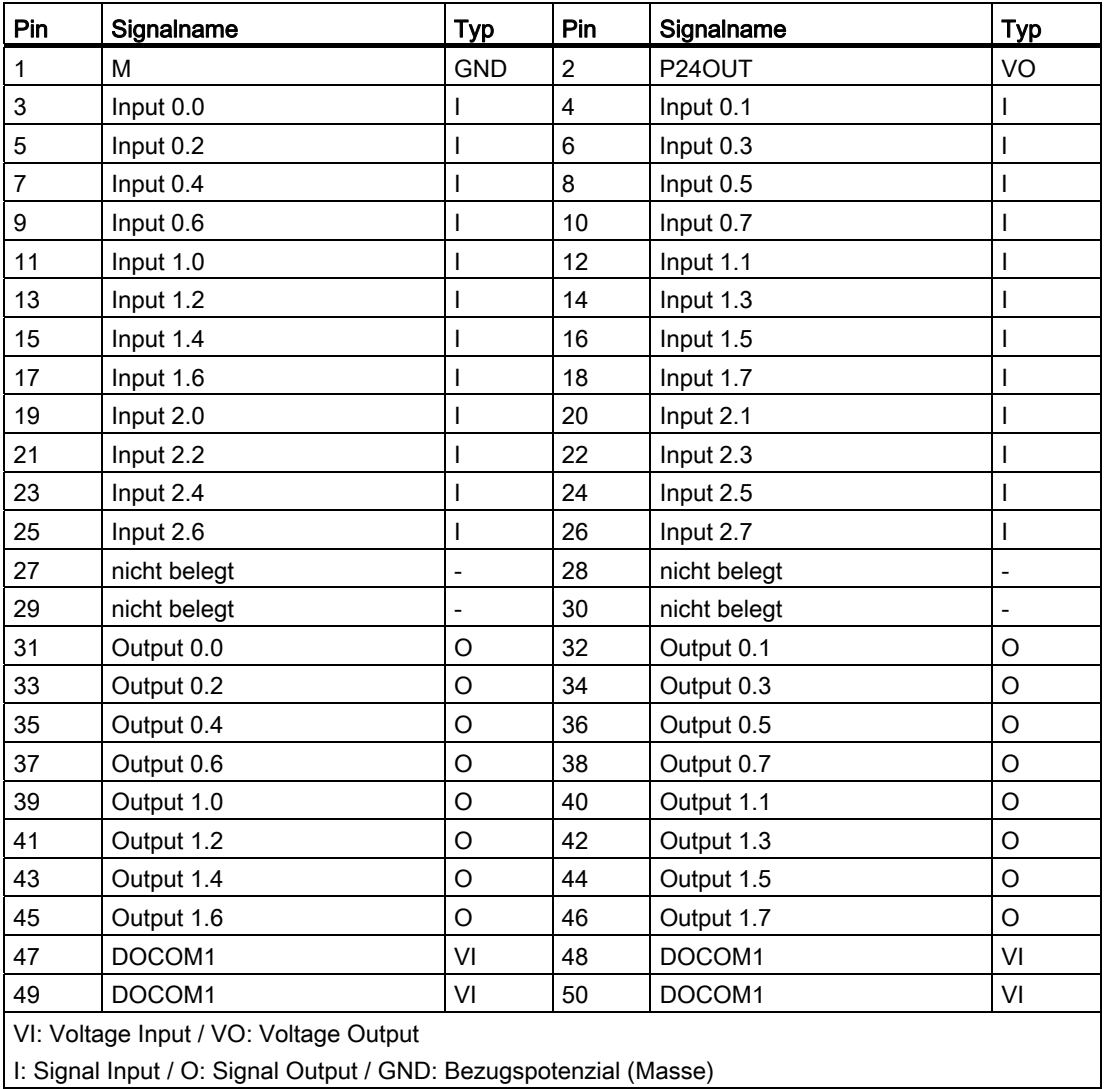

Tabelle 9- 21 Pinbelegung X111

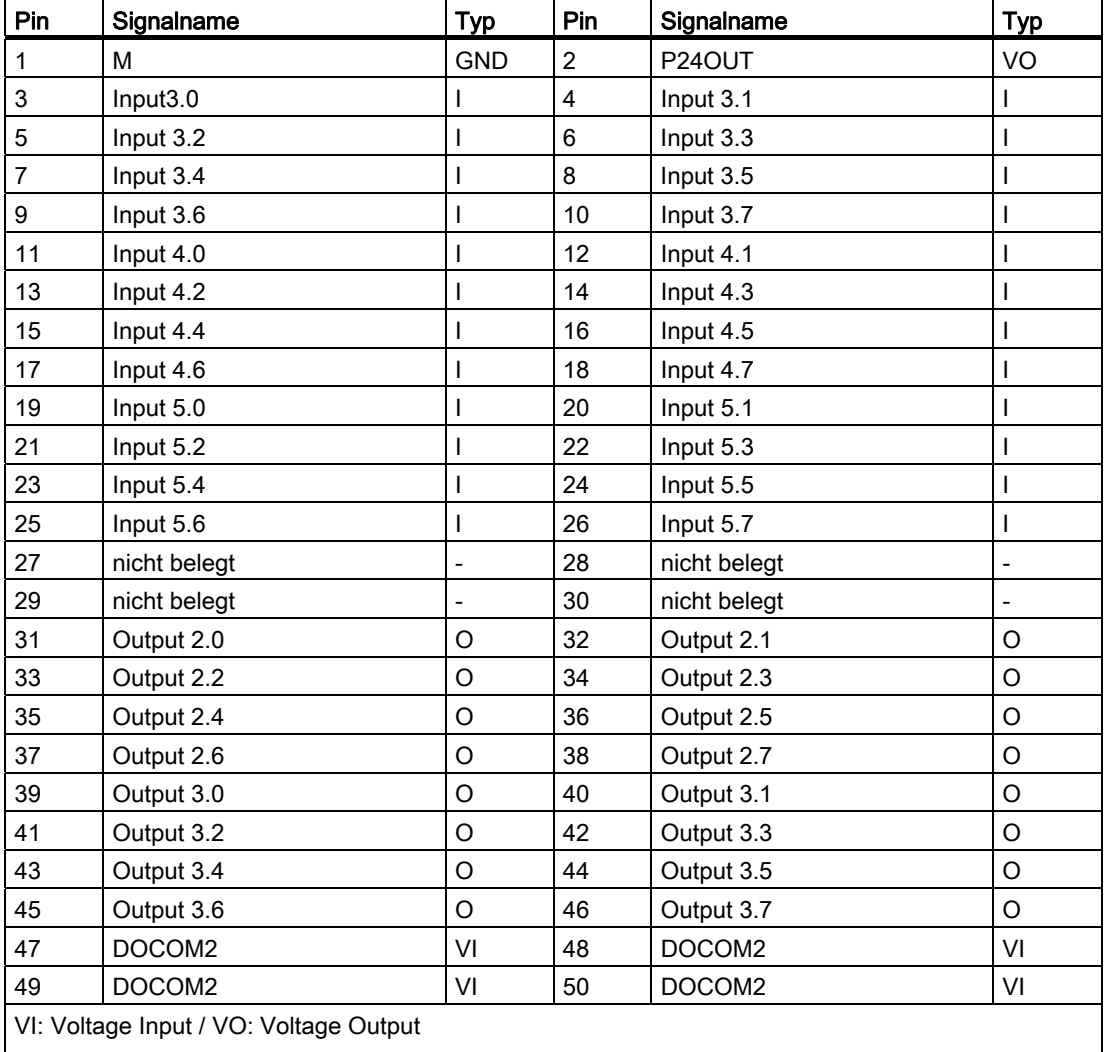

Tabelle 9- 22 Pinbelegung X222

I: Signal Input / O: Signal Output / GND: Bezugspotenzial (Masse)

Anschließbare Komponenten

9.2 PP 72/48D PN

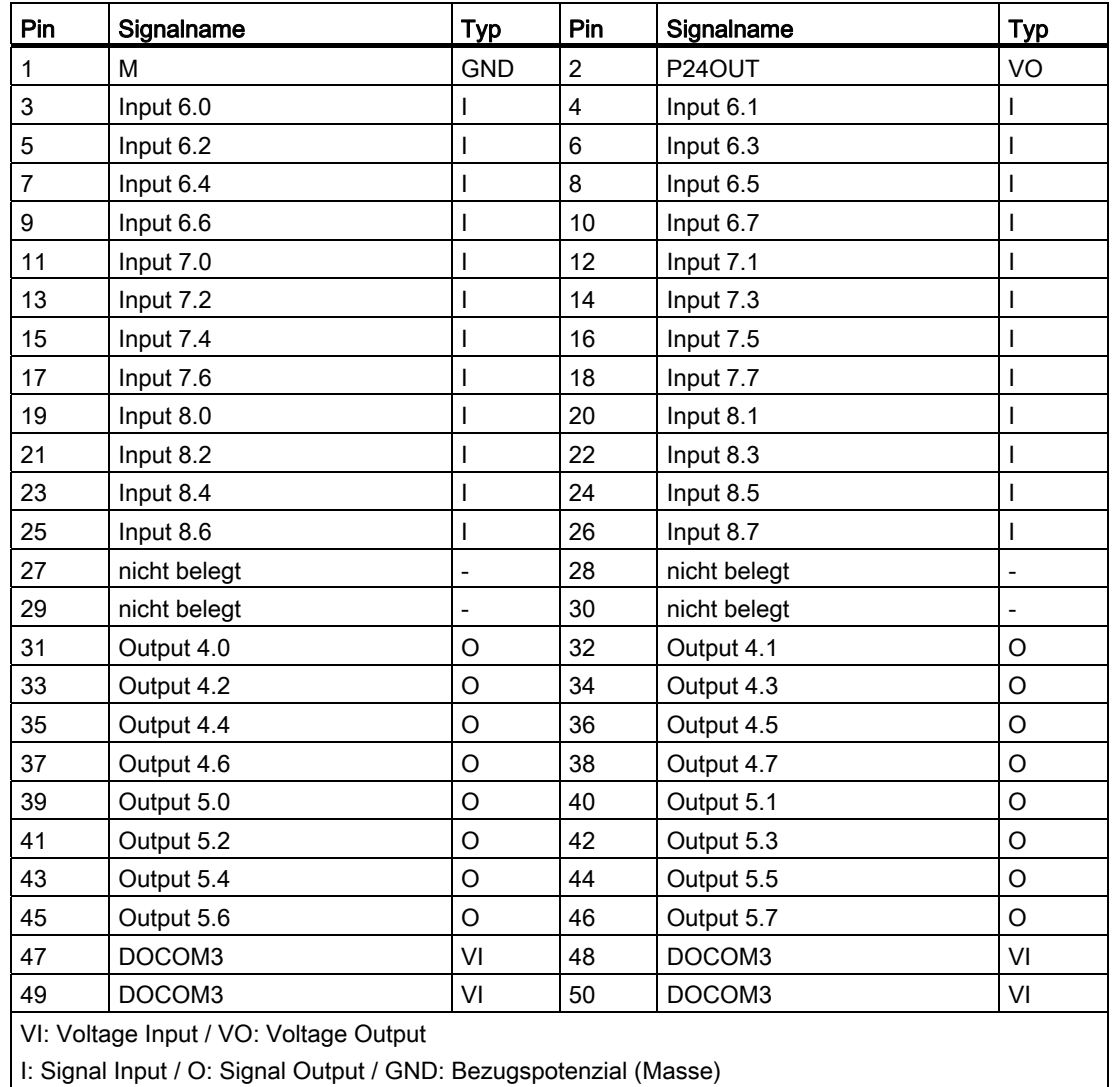

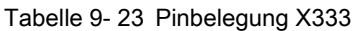

I: Signal Input / O: Signal Output / GND: Bezugspotenzial (Masse)

## Digitale Eingänge

- Merkmale:
	- X222: Input 3.0 bis 3.7 sind als schnelle Eingänge beschaltet, d. h. max. Verzögerungszeit des Eingangsfilters von 600 μs.
	- Die Eingänge habe keine Signalisierung (Status-LEDs).
	- Die Eingänge sind nicht potentialgetrennt.
	- Der Anschluss von 2-Draht-BEROs ist nicht möglich.
- Anschlussbelegung für die digitalen Eingänge:

Folgende Abbildung zeigt beispielhaft die Anschlussbelegung für die digitalen Eingänge an Anschluss X111. Die Anschlüsse X222 und X333 sind sinngemäß zu belegen.

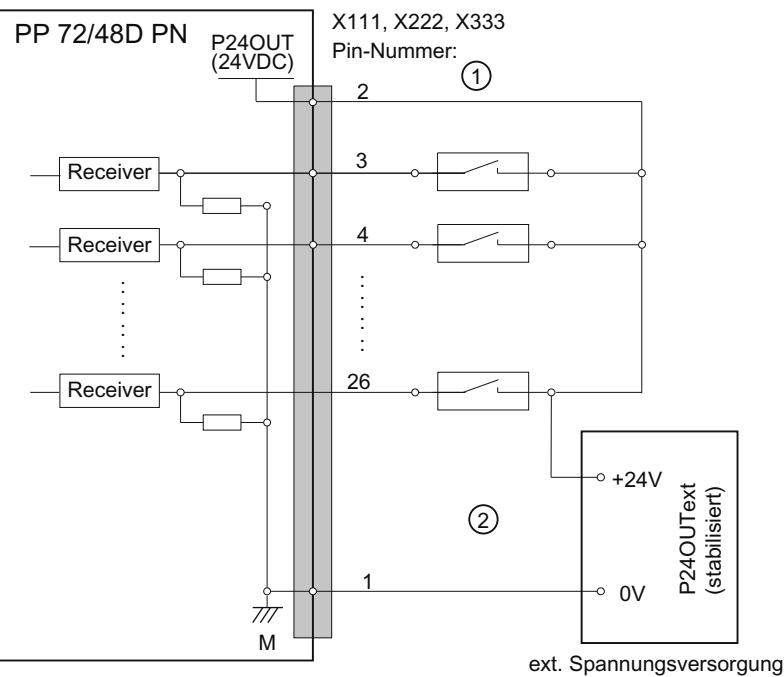

① bei Verwendung der internen Versorgungsspannung P24OUT

② bei Verwendung einer externen Versorgungsspannung P24OUText

Bild 9-11 Anschlussbelegung für die digitalen Eingänge

● Interne Versorgungsspannung (P24OUT):

Die interne Versorgungsspannung für die digitalen Eingänge (X111, X222, X333: Pin 2) ist von der allgemeinen Versorgungsspannung der Baugruppe X1, Pin 2 (P24) abgeleitet.
● Technische Daten:

Tabelle 9- 24 Elektrische Spezifikation der digitalen Eingänge

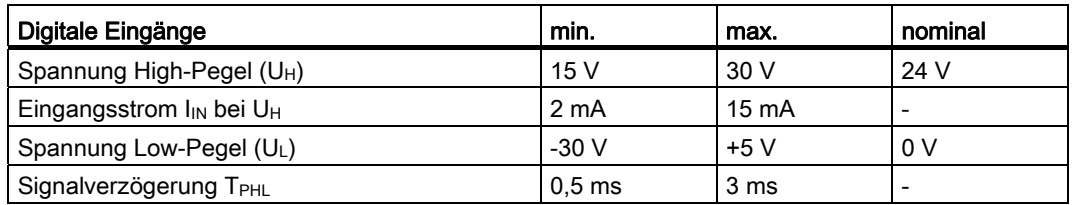

## Digitale Ausgänge

- Merkmale
	- Keine galvanische Trennung.
	- Schutz vor: Kurzschluss, Übertemperatur und Masseverlust.
	- Automatische Abschaltung bei Unterspannung.
- Anschlussbelegung für die digitalen Ausgänge:

Folgende Abbildung zeigt beispielhaft die Anschlussbelegung für die digitalen Ausgänge an Anschluss X111. Die Anschlüsse X222 und X333 sind sinngemäß zu belegen.

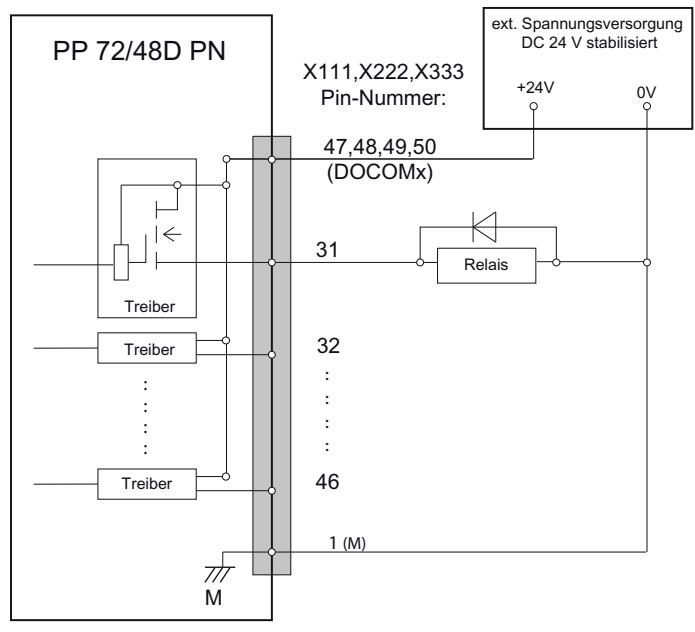

Bild 9-12 Anschlussbelegung für die digitalen Ausgänge

# VORSICHT

Ein max. Strom von lout = 0,25 A bei einem Gleichzeitigkeitsfaktor von 100 % an X111, X222, X333: Pin 2 darf nicht überschritten werden.

## ● Technische Daten:

Tabelle 9- 25 Elektrische Spezifikation der digitalen Ausgänge

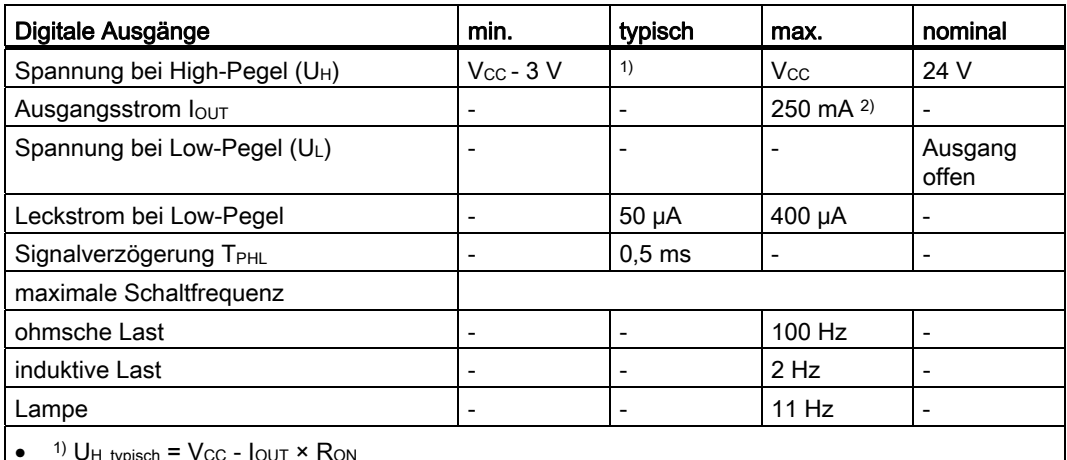

 $\bullet$  <sup>1)</sup> U<sub>H\_typisch</sub> = V<sub>CC</sub> - I<sub>OUT</sub>  $\times$  R<sub>ON</sub>

Vcc: aktuelle Betriebsspannung

IOUT: Ausgangsstrom

maximaler Kurzschlussstrom:  $4 \text{ A}$  (max. 100 µs, Vcc = 24 V)

R<sub>ON</sub>: maximaler Innenwiderstand =  $0,4$  Ω

- 2) bei einem Gleichzeitigkeitsfaktor von 100 % (alle Ausgänge aktiv)
- Eine Verpolung bewirkt weder High-Pegel noch Zerstörung der Ausgänge.

# 9.2.4 Parametrierung

# 9.2.4.1 Ein- / Ausgangsabbilder

### Eingangsabbild

Das Abbild umfasst 2 Slots (n, d ≙ Anfangsadresse):

- Slot 1: Digitale Eingänge (DI)
	- n+0 … n+8 (9 Byte)
	- X222.P3 .P10 sind schnelle Eingänge
- Slot 2: Diagnose: d+0 .. d+1

9.2 PP 72/48D PN

| <b>Klemme</b> | <b>Byte</b> | Bit7                        | Bit <sub>6</sub>            | Bit <sub>5</sub>            | Bit4                        | Bit <sub>3</sub>            | Bit <sub>2</sub>            | Bit1                       | <b>Bit0</b>                 |
|---------------|-------------|-----------------------------|-----------------------------|-----------------------------|-----------------------------|-----------------------------|-----------------------------|----------------------------|-----------------------------|
|               | $n+0$       | Pin <sub>10</sub><br>DI 0.7 | Pin <sub>9</sub><br>DI 0.6  | Pin <sub>8</sub><br>DI 0.5  | Pin7<br>DI 0.4              | Pin <sub>6</sub><br>DI 0.3  | Pin <sub>5</sub><br>DI 0.2  | Pin <sub>4</sub><br>DI 0.1 | Pin <sub>3</sub><br>DI 0.0  |
| X111          | $n+1$       | Pin <sub>18</sub><br>DI 1.7 | Pin <sub>17</sub><br>DI 1.6 | Pin <sub>16</sub><br>DI 1.5 | Pin15<br>DI 1.4             | Pin14<br>DI 1.3             | Pin13<br>DI 1.2             | Pin12<br>DI 1.1            | Pin <sub>11</sub><br>DI 1.0 |
|               | $n+2$       | Pin26<br>DI 2.7             | Pin25<br>DI 2.6             | Pin <sub>24</sub><br>DI 2.5 | Pin <sub>23</sub><br>DI 2.4 | Pin22<br>DI 2.3             | Pin <sub>21</sub><br>DI 2.2 | Pin20<br>DI 2.1            | Pin <sub>19</sub><br>DI 2.0 |
|               | $n+3$       | Pin <sub>10</sub><br>DI 3.7 | Pin <sub>9</sub><br>DI 3.6  | Pin <sub>8</sub><br>DI 3.5  | Pin7<br>DI 3.4              | Pin <sub>6</sub><br>DI 3.3  | Pin <sub>5</sub><br>DI 3.2  | Pin <sub>4</sub><br>DI 3.1 | Pin <sub>3</sub><br>DI 3.0  |
| X222          | $n+4$       | Pin <sub>18</sub><br>DI 4.7 | Pin <sub>17</sub><br>DI 4.6 | Pin <sub>16</sub><br>DI 4.5 | Pin <sub>15</sub><br>DI 4.4 | Pin <sub>14</sub><br>DI 4.3 | Pin <sub>13</sub><br>DI 4.2 | Pin12<br>DI 4.1            | Pin <sub>11</sub><br>DI 4.0 |
|               | $n+5$       | Pin26<br>DI 5.7             | Pin25<br>DI 5.6             | Pin24<br>DI 5.5             | Pin23<br>DI 5.4             | Pin22<br>DI 5.3             | Pin <sub>21</sub><br>DI 5.2 | Pin20<br>DI 5.1            | Pin <sub>19</sub><br>DI 5.0 |
|               | $n+6$       | Pin10<br>DI 6.7             | Pin <sub>9</sub><br>DI 6.6  | Pin <sub>8</sub><br>DI 6.5  | Pin7<br>DI 6.4              | Pin <sub>6</sub><br>DI 6.3  | Pin <sub>5</sub><br>DI 6.2  | Pin <sub>4</sub><br>DI 6.1 | Pin <sub>3</sub><br>DI 6.0  |
| X333          | $n+7$       | Pin <sub>18</sub><br>DI 7.7 | Pin <sub>17</sub><br>DI 7.6 | Pin <sub>16</sub><br>DI 7.5 | Pin15<br>DI 7.4             | Pin14<br>DI 7.3             | Pin13<br>DI 7.2             | Pin12<br>DI 7.1            | Pin <sub>11</sub><br>DI 7.0 |
|               | $n+8$       | Pin26<br>DI 8.7             | Pin25<br>DI 8.6             | Pin24<br>DI 8.5             | Pin23<br>DI 8.4             | Pin22<br>DI 8.3             | Pin21<br>DI 8.2             | Pin20<br>DI 8.1            | Pin <sub>19</sub><br>DI 8.0 |

Tabelle 9- 26 Eingangsabbild digitale Eingänge für 1. Peripheriemodul (n=0)

## Ausgangsabbild

Das Abbild umfasst einen Slot (n ≙ Anfangsadresse):

Digitale Ausgänge (DO): n+0 … n+5 (6 Byte)

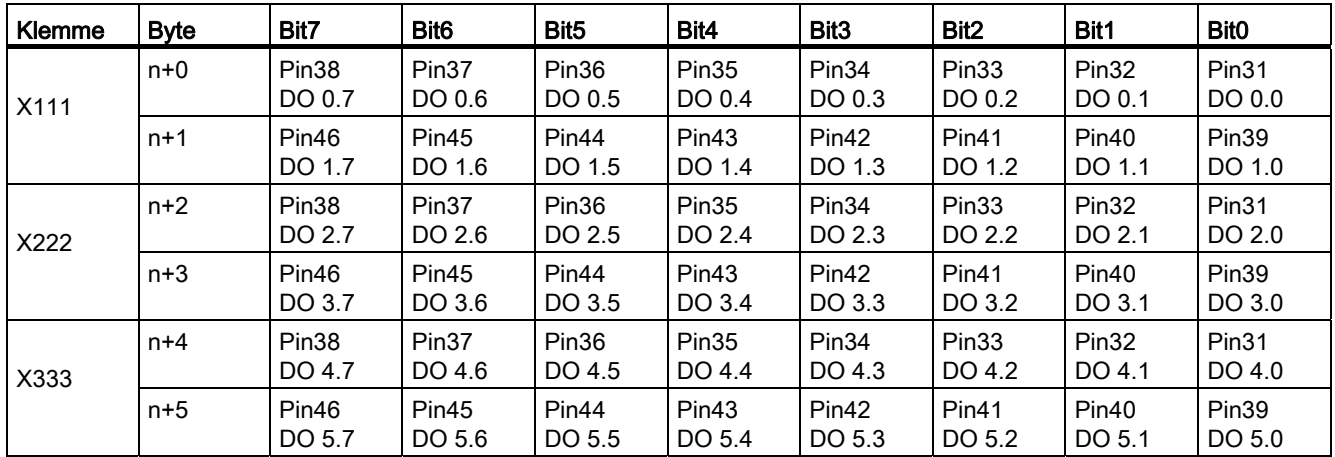

Tabelle 9- 27 Ausgangsabbild digitale Ausgänge für 1. Peripheriemodul (n=0)

9.2 PP 72/48D PN

# 9.2.4.2 Diagnose über Eingangsabbild

Tabelle 9- 28 Eingangsabbild Diagnose

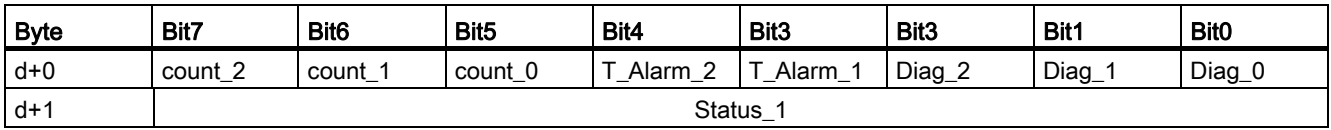

### Tabelle 9- 29 Meldungen im Byte 0

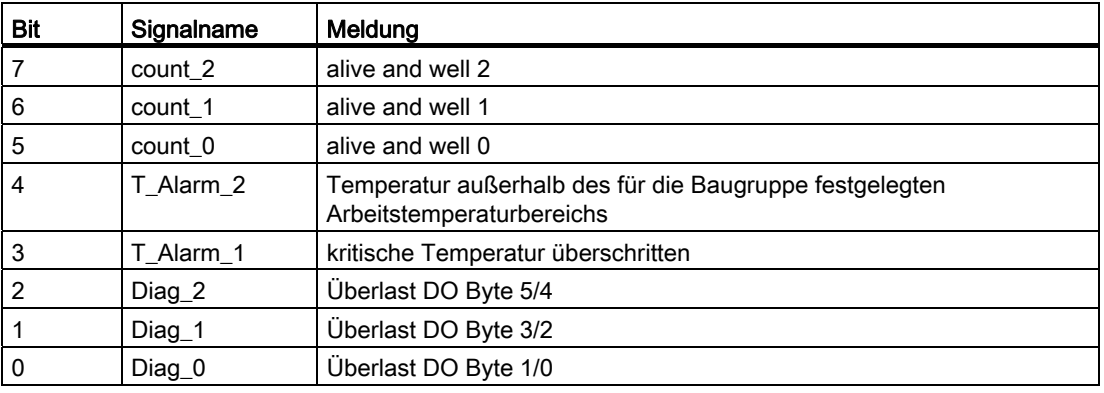

### Hinweis

Der "alive and well" Zähler ist ein 3 Bit Modulo Zähler auf PP-Applikationsebene. Über diesen Zähler kann die PP-Applikation überwacht werden. Ein Ausfall der Applikations-SW führt i.d.R. nicht zu einem Ausfall der Kommunikation, da diese HW-unterstützt abgewickelt wird. Der Watch-Dog schaltet die digitalen Ausgänge ab, die Eingänge verbleiben aber auf ihren letzten Werten!

Tabelle 9- 30 Meldungen im Byte 1 in Abhängigkeit vom "alive and well" Zähler

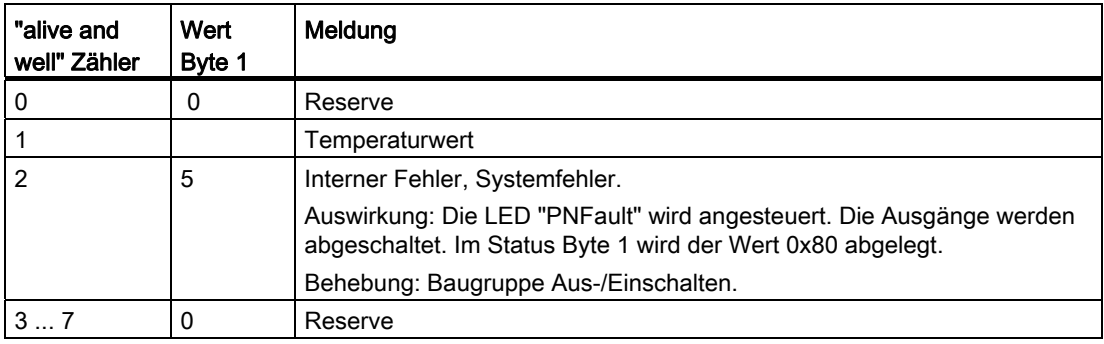

# 9.2.5 Technische Daten

Tabelle 9- 31 Technische Daten des Peripherie-Moduls

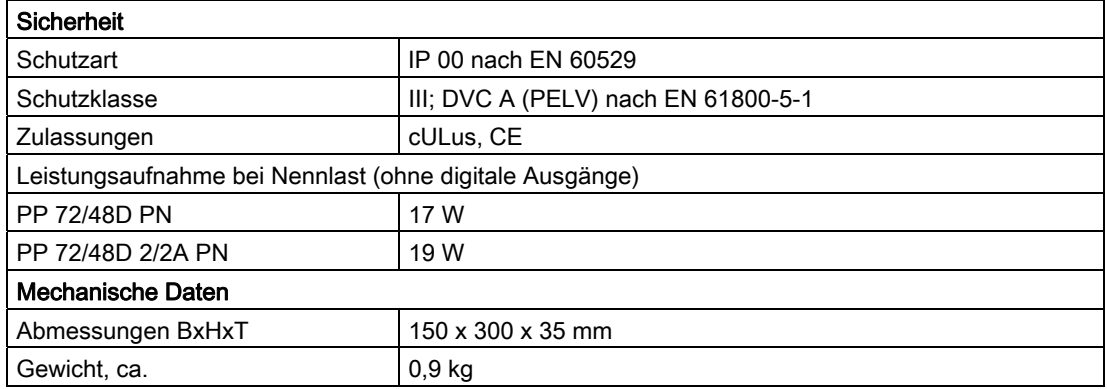

# 9.3 PP 72/48D 2/2A PN

## 9.3.1 Beschreibung

### Merkmale

Das Peripheriemodul ist eine einfache Baugruppe (ohne eigenes Gehäuse) zum Anschluss digitaler und analoger Ein-/Ausgänge im Rahmen eines auf PROFINET IO basierenden Automatisierungssystems.

Die Baugruppe weist folgende wesentlichen Merkmale auf:

- 72 digitale Ein- und 48 digitale Ausgänge
- 2 analoge Ein- und 2 analoge Ausgänge

Über die analogen Ein-/Ausgänge können analoge Prozesssignale wie Temperaturerfassung oder die Ansteuerung von hydraulischen Spannmitteln realisiert werden.

- PROFINET IO-Anschluss (max. 100 MBaud)
- On Board-Statusanzeige über 6 LEDs
- Die 3 Steckverbindungen für die digitalen Ein- und Ausgänge sind 50-polige Pfostenverbinder für den Anschluss von Flachbandleitungen.
- Der Einsatz von Klemmleistenumsetzern bzw. der direkte Anschluss von z. B. Distributionsboards ist möglich.
- Analoge Signalleitungen können direkt über Klemmkontakte auf der Baugruppe angeschlossen werden.

Zur Spannungsversorgung der Baugruppe und der digitalen Ausgänge wird eine externe Spannungsquelle (24 V DC) benötigt.

## **Darstellung**

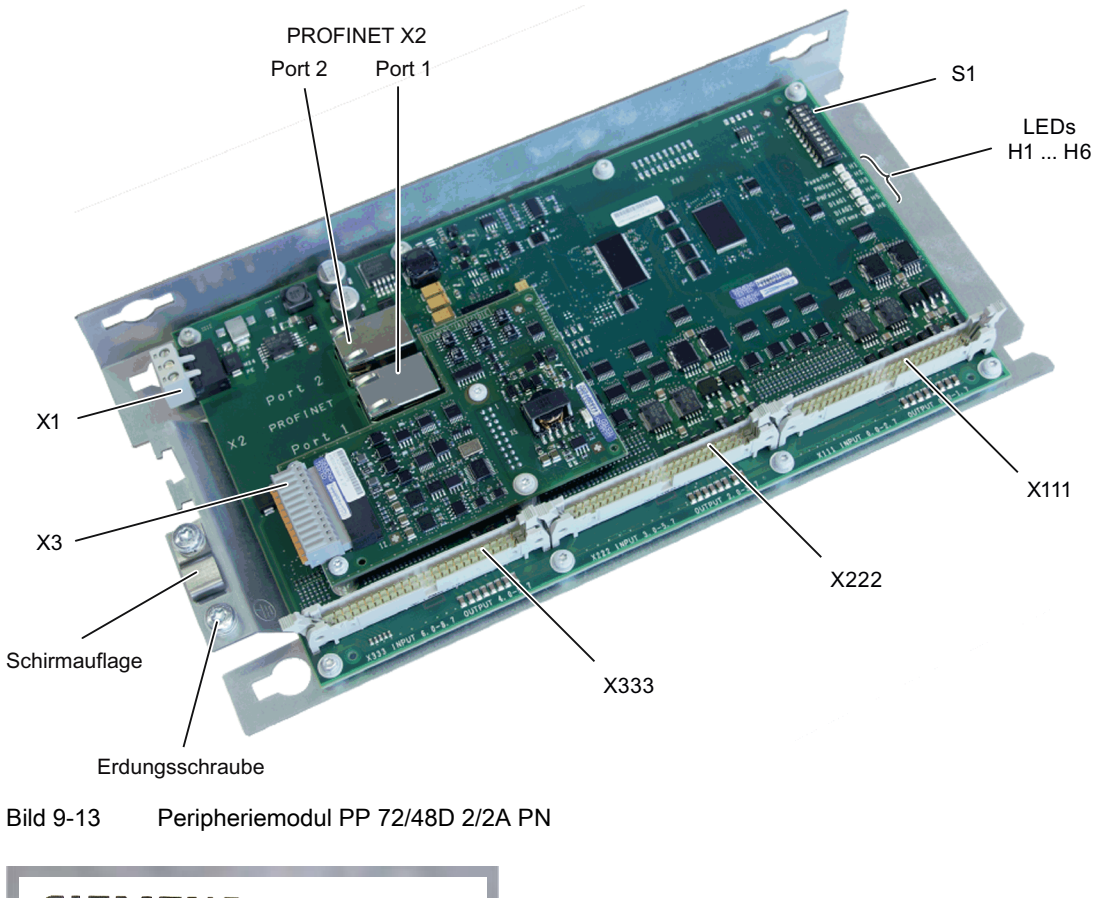

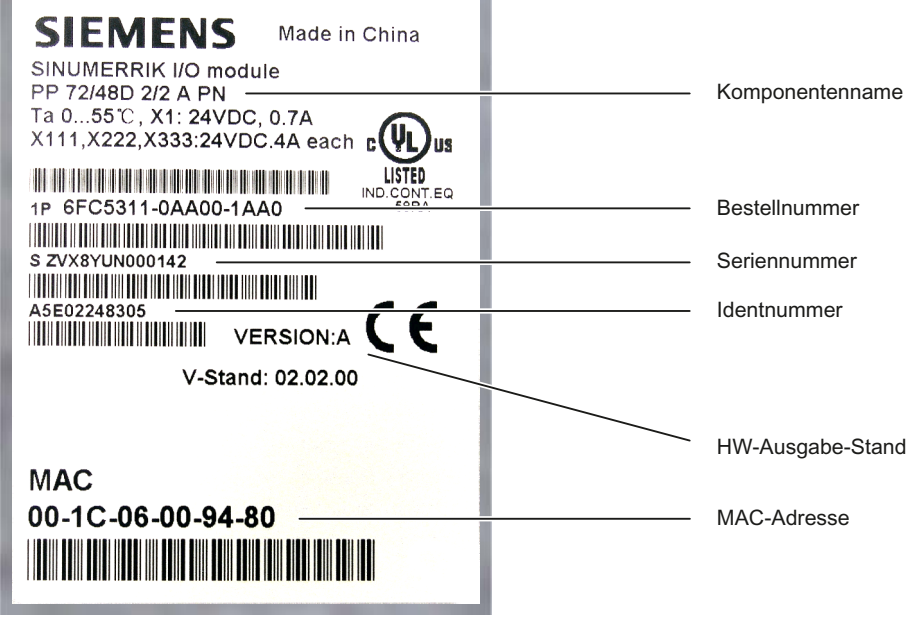

Bild 9-14 Typenschild PP 72/48D 2/2A PN

#### Hinweis

Das Typenschild befindet sich auf der Rückseite des Montageblechs. Es empfiehlt sich, die relevanten Daten zu notieren, denn nach dem Einbau sind sie nicht mehr sichtbar.

### LED Anzeigen

In den PROFINET-Ports sind jeweils zwei LEDs integriert, die Link Status (grün) und Activity (gelb) anzeigen, siehe Kapitel [Verwendung](#page-54-0) (Seite [55](#page-54-0)).

Auf dem PP 72/48D 2/2A PN befinden sich folgende LEDs, die Auskunft über den Baugruppenzustand geben.

Tabelle 9- 32 LEDs: Statusanzeige

| Name           | Bezeichnung       | Farbe | Beschreibung                                                                                                    |
|----------------|-------------------|-------|----------------------------------------------------------------------------------------------------|
| H1             | PowerOK           | Grün  | Leuchtet: Spannungsversorgung ok                                                                                                    |
|                |                   |       | Leuchtet nicht: Sobald eine der erzeugten Logikspannungen ihren Sollwert<br>unterschreitet wird ein Reset ausgelöst und die PowerOK-LED erlischt. |
| H <sub>2</sub> | PNSync            | Grün  | Leuchtet: Task-System hat sich auf Bustakt aufsynchronisiert.                                                                                     |
|                |                   |       | Leuchtet nicht: Task-System ist nicht auf Bustakt aufsynchronisiert.                                                                              |
|                |                   |       | Blinkt 0,5 Hz: Task-System hat sich auf Bustakt aufsynchronisiert und der zyklische<br>Datenaustausch läuft.                                      |
| H <sub>3</sub> | <b>PNFault</b>    | Rot   | Leuchtet nicht: Baugruppe arbeitet fehlerfrei.                                                                                                    |
|                |                   |       | Leuchtet: Es ist ein Systemfehler aufgetreten (Fehlerhafte Baugruppe, fehlerhafte<br>Parametrierung durch den PROFINET Controller, etc.).         |
| H <sub>4</sub> | DIAG1             | Grün  | reserviert                                                                                                    |
| H <sub>5</sub> | DIAG <sub>2</sub> | Grün  | reserviert                                                                                                    |
| H <sub>6</sub> | OVTemp            | Rot   | Übertemperaturanzeige                                                                                                    |

### Hinweis

Während das System bootet leuchten die LEDs H1, H2, H3.

# 9.3.2 Maßbild

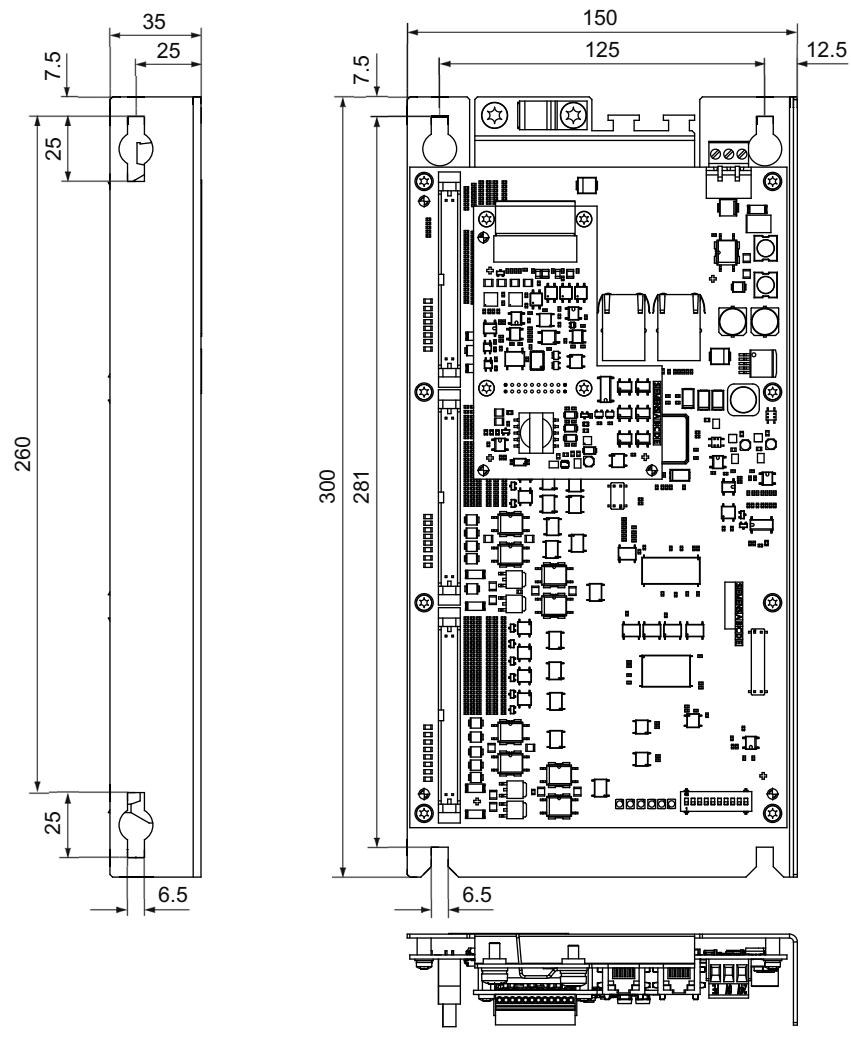

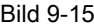

Bild 9-15 Maßbild PP 72/48D 2/2A PN

# 9.3.3 Montage

Das Peripheriemodul kann mittels Montageblech im Schaltschrank an die Schaltschrankwand festgeschraubt werden. Die Montage der Baugruppe muss gemäß EN 60204 erfolgen.

Befestigungsvarianten:

- Buchmontage an seitlicher Lasche des Montagebleches (2x Schrauben M5 oder M6).
- Flachmontage an Rückwand des Montagebleches (4x Schrauben M5 oder M6).

# WARNUNG

Über die Erdungsschraube ist der Anschluss eines Schutzleiters vorzunehmen.

# 9.3.4 Anschließen

# 9.3.4.1 Schnittstellenübersicht

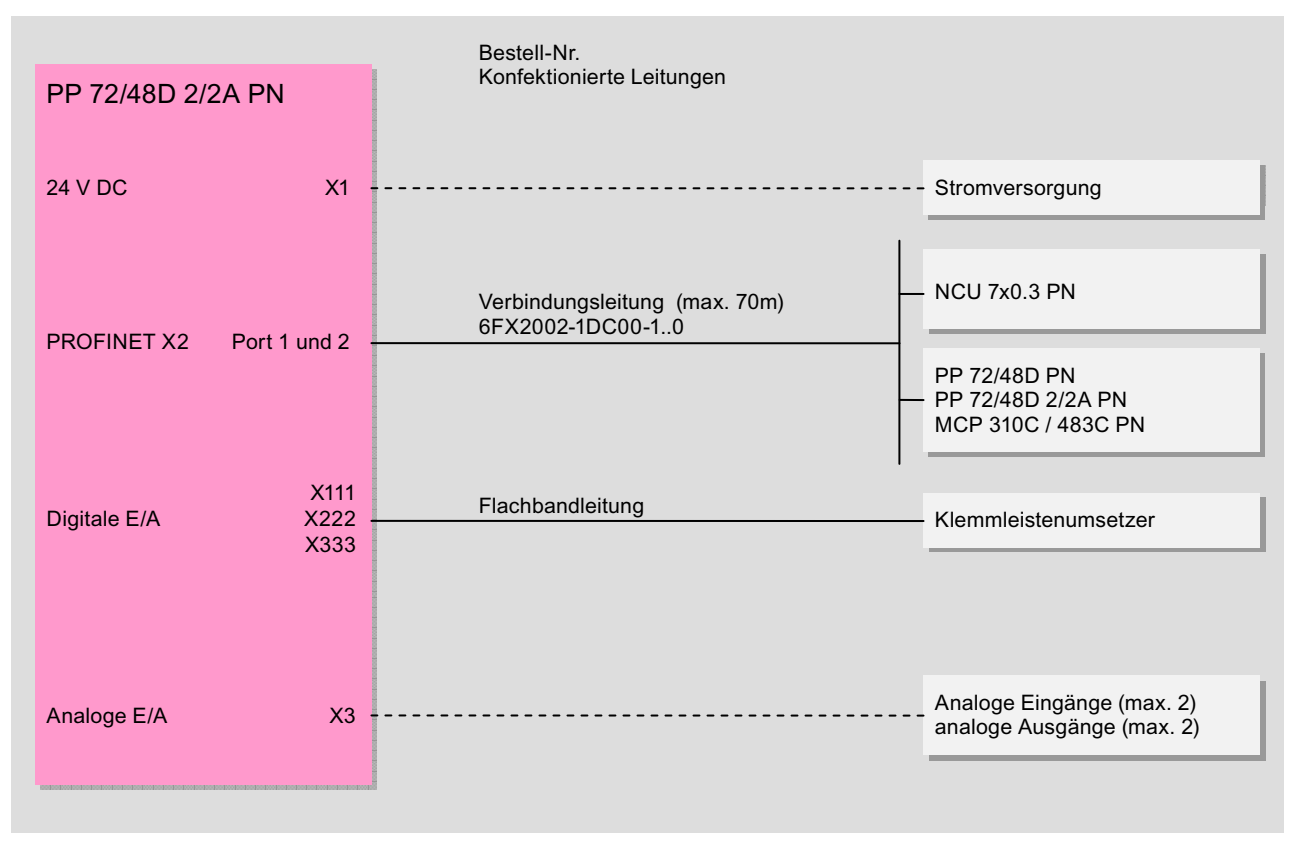

#### Bild 9-16 Anschlussmöglichkeiten des Peripheriemoduls PP 72/48D 2/2A PN

# Schnittstellenübersicht

Tabelle 9- 33 Schnittstellen des Peripheriemoduls PP 72/48D 2/2A PN

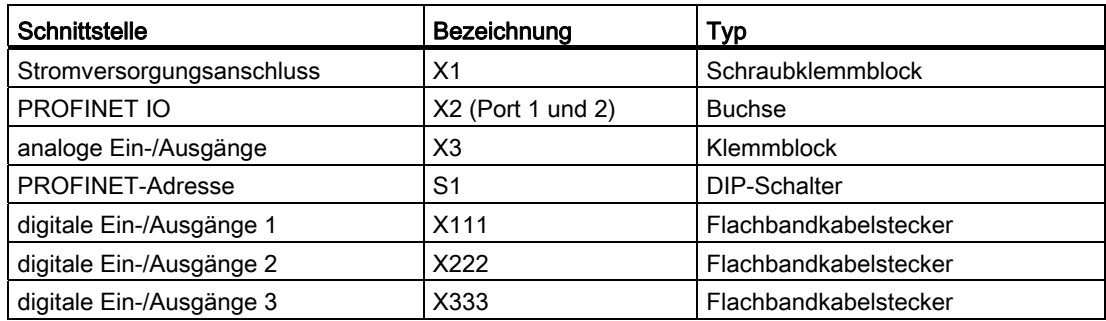

Folgende Abkürzungen werden verwendet:

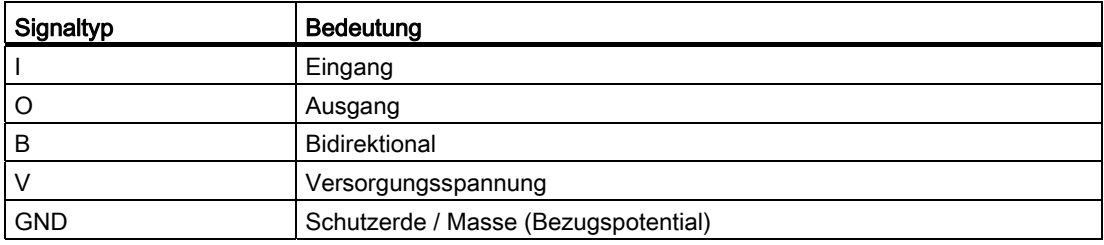

### **ACHTUNG**

Innerhalb einer Leitung dürfen digitale und analoge Signale nicht miteinander verlegt werden.

# 9.3.4.2 Stromversorgung X1

### **Eigenschaften**

Diese Schnittstelle ist ausschließlich zum Anschluss der externen 24 V-Stromversorgung vorgesehen.

Baugruppenseitig sind die Versorgungsspannungen abgesichert gegen:

- Verpolung
- Kurzschluss (elektr. Stormbegrenzung der Ausgänge)
- Überlastung (selbstheilende PTC-Sicherung Multifuse)

## Anforderungen an Gleichstromversorgung

# **GEFAHR**

Bei Versorgungsleitungen > 10 m sind zum Schutz des Geräts vor Blitzeinwirkung (Surge) Schutzelemente am Geräteeingang vorzusehen.

Die Gleichstromversorgung muss aus EMV- bzw. Funktionsgründen mit der Masse / Schirm des Peripheriemoduls verbunden sein. Aus EMV-Gründen soll diese Verbindung nur an einer Stelle vorgenommen werden; siehe auch EMV-Aufbaurichtlinie.

Tabelle 9- 34 Anforderung an Gleichstromversorgung

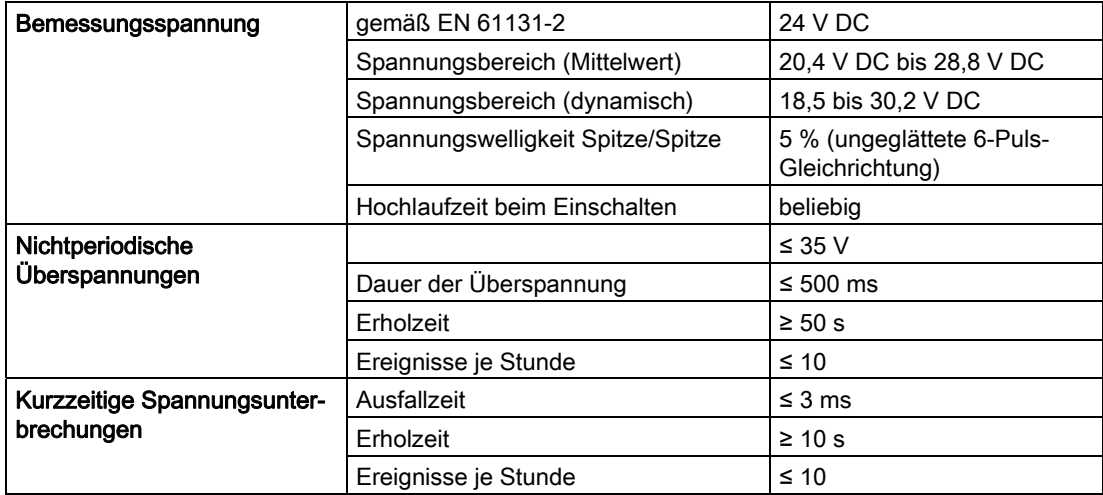

### Digitale Eingänge

Die eingespeisten 24 V an X1 werden zur Versorgung der 72 digitalen Eingänge genutzt.

Wird zur Spannungsversorgung der digitalen Eingänge nicht die interne Versorgungsspannung verwendet, kann diese optional durch eine externe Spannungsquelle (DC 24 V) ersetzt werden. Die Bezugserde der externen Spannungsquelle muss dann jeweils mit X111, X222, X333, Pin 1 (M) verbunden werden. X111, X222, X333, Pin 2 (P24OUT) bleibt dann offen.

### Digitale Ausgänge

Zur Spannungsversorgung (DC 24 V) der digitalen Ausgänge wird eine weitere externe Spannungsquelle benötigt. Der Anschluss der Spannungsversorgung erfolgt über Pin 47, 48, 49, 50 (DOCOMx) der jeweiligen Anschlüsse X111, X222, X333. Die Massepins müssen auf ein gemeinsames Massepotential geführt werden.

Maximale Stromentnahme: 3 x 4 A, wenn alle Ausgänge gleichzeitig genutzt werden.

### VORSICHT

Anwenderseitig muss sichergestellt werden, dass die maximale Stromentnahme pro DOCOMx Pin (X111, X222, X333: Pin 47, 48, 49, 50) 1A nicht überschreitet. Die Versorgungsspannung (+24 V DC) für die digitalen Ausgänge muss daher pro DOCOMx an allen 4 Pins (X111, X222, X333: Pin 47, 48, 49, 50) angeschlossen werden.

### Analoge Ein-/Ausgänge

Die Stromversorgung der analogen Ein- und Ausgänge erfolgt onboard, d. h. es wird keine weitere externe Spannungsquelle benötigt.

### Stromversorgung verdrahten

Tabelle 9- 35 Pinbelegung am Schraubklemmenblock X1

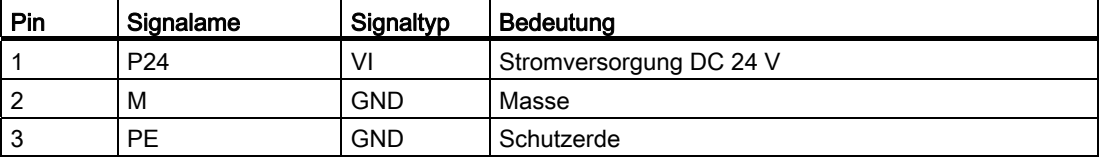

#### **Strombedarf**

0,7 A (bei DC 24 V) für PP 72/48D 2/2A PN und digitale Eingänge plus 3 x 4 A an X111, X222 und X333 zur Versorgung der digitalen Ausgänge.

#### Schraubklemmblock verdrahten

Die zur Versorgung erforderliche 24 V DC-Laststromversorgung wird am Schraubklemmblock (X1) verdrahtet.

# GEFAHR

Die 24 V Gleichspannung ist als Kleinspannung mit sicherer Trennung auszulegen - DVC A bzw. PELV.

### **Netzleitungen**

Tabelle 9- 36 Leitungsspezifikation an X1

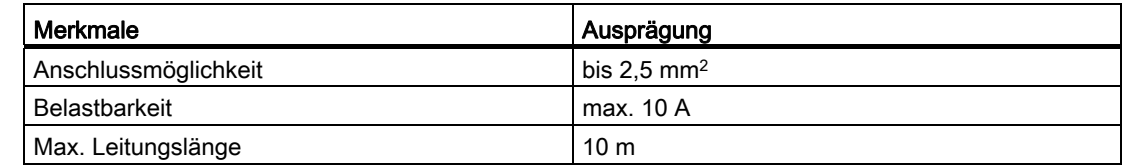

Verwenden Sie für die Verdrahtung der Stromversorgung flexible Leitungen mit einem Leitungsquerschnitt von 0,25 bis 2,5 mm2 (oder AWG 23...AWG 13), entsprechend dem maximal auftretenden Strom.

Wenn Sie nur eine Leitung pro Anschluss verdrahten, dann ist eine Aderendhülse nicht erforderlich.

Sie können Aderendhülsen ohne Isolierkragen nach DIN 46228, Form A lange Ausführung, verwenden.

## 9.3.4.3 PROFINET X2

### Datenübertragungsrate und Leitungen

Für PROFINET benötigen Sie grundsätzlich eine Datenübertragungsrate von 100 Mbit/s (Fast Ethernet). Die Schnittstellen sind für den Vollduplexbetrieb ausgelegt, d. h. die Ports können sowohl Senden als auch Empfangen. Für die Datenübertragung können Sie elektrische Leitungen mit verdrilltem Kupferkabel (Twisted Pair, 4-adrig, 100Base-T) nutzen:

- Die Übertragungseigenschaften dieser Leitungen müssen die Anforderungen der CAT5 erfüllen.
- Die Maximallänge der Verbindungen zwischen Endgerät und Netzkomponente oder zwischen zwei Netzkomponenten (z. B. Switchports) darf 100 m nicht überschreiten.

### Pinbelegung

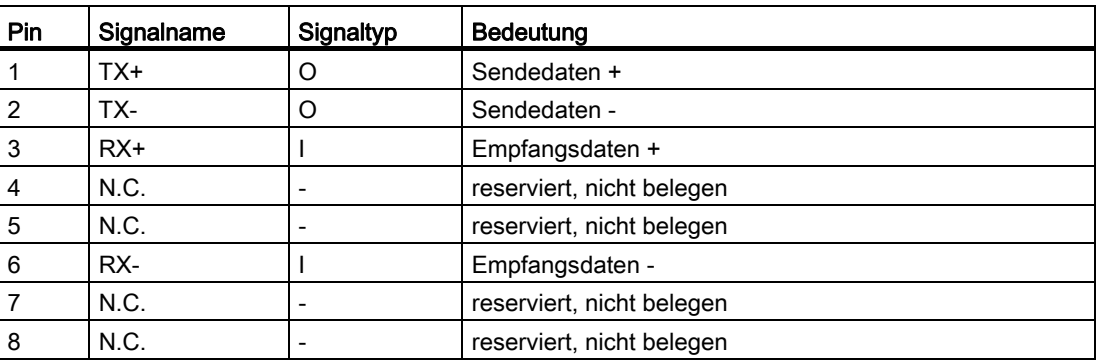

Tabelle 9- 37 PROFINET-Schnittstellen X2 Port 1, 2

### Leitungsspezifikation

Tabelle 9- 38 Leitungsspezifikation an X2 Port 1, 2

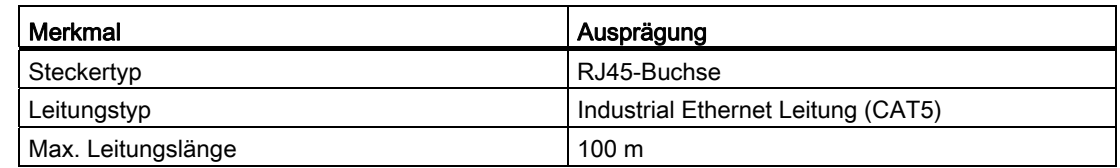

### LED Anzeigen

Zu Diagnosezwecken sind die RJ45-Buchsen mit jeweils einer grünen und einer gelben LED ausgestattet. Damit werden folgende Informationen des jeweiligen PROFINET-Ports angezeigt:

Tabelle 9- 39 LED Anzeigen der PROFINET-Ports

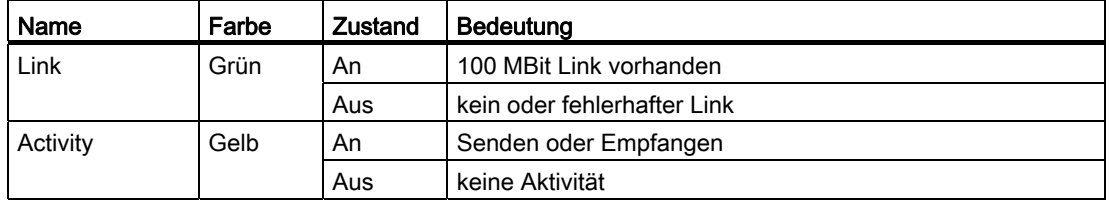

### PROFINET-Adresse (S1)

Mit einem 10-Bit DIP-Schalter S1 kann dem Peripheriemodul eine logische Adresse für die Kommunikation mit PROFINET zugewiesen werden.

Tabelle 9- 40 Allgemeine Einstellungen mit Schalter S1

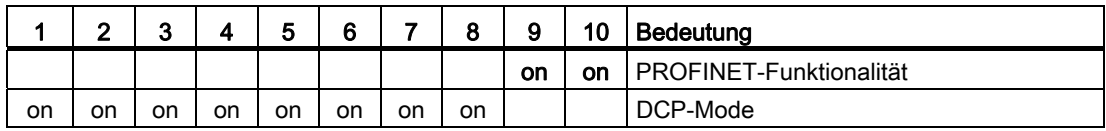

Die Schalterstellungen 9 und 10 garantieren die PROFINET-Funktionalität der Baugruppe und müssen immer "on" sein.

### DCP-Mode

In diesem Mode ist kein voreingestellter Gerätename vorhanden. Der Gerätename muss mittels einer Taufe eingestellt werden und bleibt auf dem Peripheriemodul gespeichert. Erst wenn auf Werkseinstellung zurückgestellt wird, z. B. mit STEP7, wird er wieder gelöscht.

### Voreingestellte Gerätenamen

Die Schalterstellungen 1 bis 8 definieren den voreingestellten Gerätenamen des Peripheriemoduls.

Es sind bis zu 128 voreingestellte Gerätenamen möglich. Wenn diese voreingestellten Gerätenamen benutzt werden, ist keine Taufe notwendig.

### Hinweis

Die voreingestellten Gerätenamen können nicht mit z. B. STEP7 "Device Taufe" umprojektiert werden.

Wenn Sie das Peripheriemodul als PROFINET-Komponente an eine SINUMERIK-Steuerung anschließen, achten Sie darauf, dass diese Funktionalität von der jeweiligen Steuerung unterstützt wird.

| 1   | 2   | 3   | 4   | 5   | 6   | $\overline{7}$ | 8   | $\boldsymbol{9}$ | 10 | Voreingestellter Gerätename |
|-----|-----|-----|-----|-----|-----|----------------|-----|------------------|----|-----------------------------|
| on  | on  | on  | on  | on  | on  | on             | off |                  |    | pp72x48pn127                |
| off | on  | on  | on  | on  | on  | on             | off |                  |    | pp72x48pn126                |
| on  | off | on  | on  | on  | on  | on             | off |                  |    | pp72x48pn125                |
| off | off | on  | on  | on  | on  | on             | off |                  |    | pp72x48pn124                |
| on  | on  | off | on  | on  | on  | on             | off |                  |    | pp72x48pn123                |
| off | on  | off | on  | on  | on  | on             | off |                  |    | pp72x48pn122                |
| on  | off | off | on  | on  | on  | on             | off |                  |    | pp72x48pn121                |
| off | off | off | on  | on  | on  | on             | off |                  |    | pp72x48pn120                |
|     |     |     |     |     |     |                |     |                  |    |                             |
| on  | on  | on  | off | on  | on  | on             | off |                  |    | pp72x48pn119                |
| off | on  | on  | off | on  | on  | on             | off |                  |    | pp72x48pn118                |
| on  | off | on  | off | on  | on  | on             | off |                  |    | pp72x48pn117                |
| off | off | on  | off | on  | on  | on             | off |                  |    | pp72x48pn116                |
| on  | on  | off | off | on  | on  | on             | off |                  |    | pp72x48pn115                |
| off | on  | off | off | on  | on  | on             | off |                  |    | pp72x48pn114                |
| on  | off | off | off | on  | on  | on             | off |                  |    | pp72x48pn113                |
| off | off | off | off | on  | on  | on             | off |                  |    | pp72x48pn112                |
|     |     |     |     |     |     |                |     |                  |    |                             |
| x   | x   | x   | x   | x   | x   | x              | x   |                  |    | $\mathbf{u}$                |
| on  | on  | on  | on  | off | off | off            | off |                  |    | pp72x48pn15                 |
| off | on  | on  | on  | off | off | off            | off |                  |    | pp72x48pn14                 |
| on  | off | on  | on  | off | off | off            | off |                  |    | pp72x48pn13                 |
| off | off | on  | on  | off | off | off            | off |                  |    | pp72x48pn12                 |
| on  | on  | off | on  | off | off | off            | off |                  |    | pp72x48pn11                 |
| off | on  | off | on  | off | off | off            | off |                  |    | pp72x48pn10                 |
| on  | off | off | on  | off | off | off            | off |                  |    | pp72x48pn9                  |
| off | off | off | on  | off | off | off            | off |                  |    | pp72x48pn8                  |

Tabelle 9- 41 Voreingestellter Gerätename mit Schalter S1

### Anschließbare Komponenten

9.3 PP 72/48D 2/2A PN

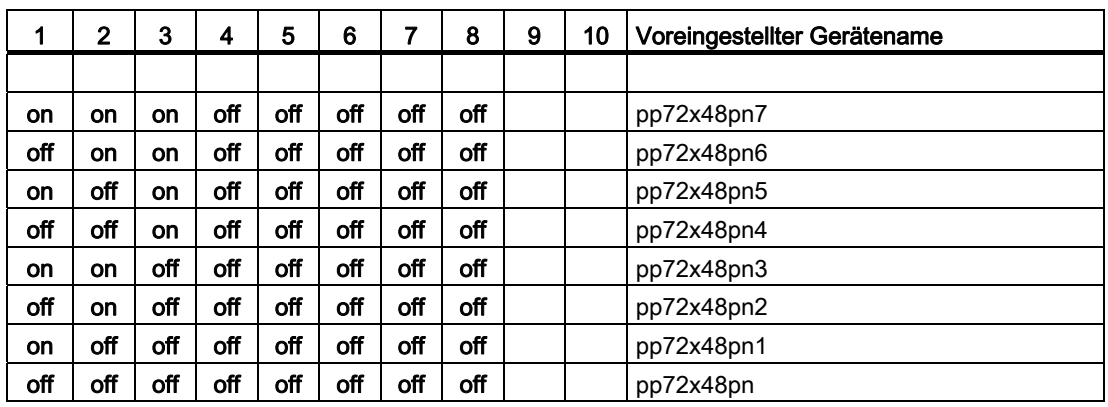

ACHTUNG

Eine neu eingestellte PROFINET-Adresse wird erst nach Spannung AUS / EIN wirksam.

## 9.3.4.4 Digitale Ein-/Ausgänge X111, X222 und X333

### Leitungsspezifikation

● Stecker: 50-poliger Flachbandkabelstecker

Für den Anschluss der digitalen Ein- und Ausgänge werden 50-polige Schneidklemmstecker

mit Zugentlastung, Flachbandleitungen und Klemmenumsetzer benötigt.

- Die benötigten Anschlussleitungen (Flachbandleitung) sind anwenderseitig bereit zu stellen.
- Max. Leitungslänge: 30 m

# Pinbelegung

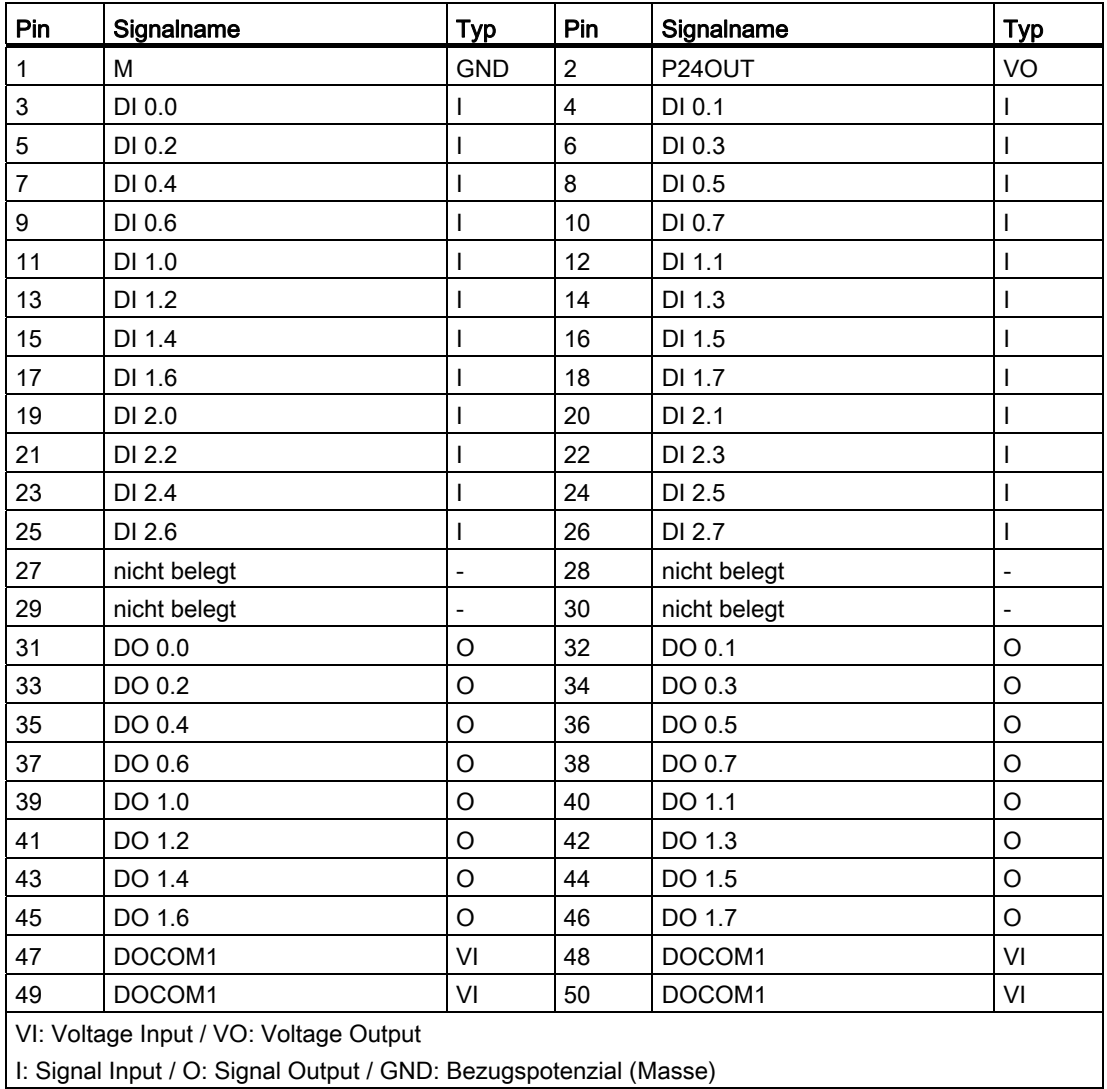

Tabelle 9- 42 Pinbelegung X111

I: Signal Input / O: Signal Output / GND: Bezugspotenzial (Masse)

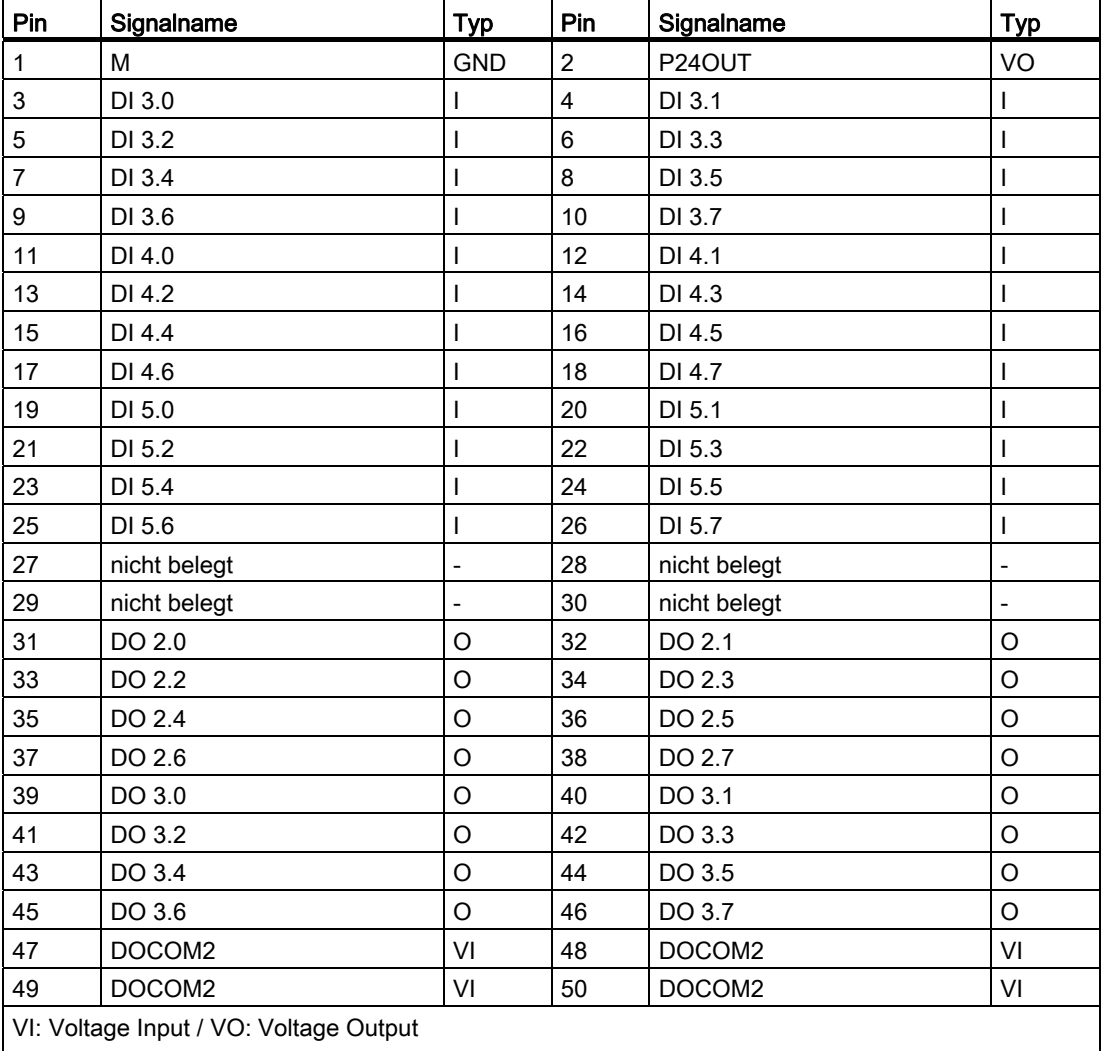

Tabelle 9- 43 Pinbelegung X222

I: Signal Input / O: Signal Output / GND: Bezugspotenzial (Masse)

Anschließbare Komponenten

9.3 PP 72/48D 2/2A PN

| Pin            | Signalname                             | Pin<br><b>Typ</b><br>Signalname |                | <b>Typ</b>   |                          |
|----------------|----------------------------------------|---------------------------------|----------------|--------------|--------------------------|
| 1              | M                                      | <b>GND</b>                      | $\overline{2}$ | P24OUT       | VO                       |
| 3              | DI 6.0                                 |                                 | $\overline{4}$ | DI 6.1       |                          |
| 5              | DI 6.2                                 |                                 | $6\phantom{1}$ | DI 6.3       |                          |
| $\overline{7}$ | DI 6.4                                 |                                 | 8              | DI 6.5       | I                        |
| 9              | DI 6.6                                 |                                 | 10             | DI 6.7       |                          |
| 11             | DI 7.0                                 |                                 | 12             | DI 7.1       | ı                        |
| 13             | DI 7.2                                 |                                 | 14             | DI 7.3       | ı                        |
| 15             | DI 7.4                                 |                                 | 16             | DI 7.5       | I                        |
| 17             | DI 7.6                                 |                                 | 18             | DI 7.7       | ı                        |
| 19             | DI 8.0                                 |                                 | 20             | DI 8.1       | I                        |
| 21             | DI 8.2                                 |                                 | 22             | DI 8.3       | ı                        |
| 23             | DI 8.4                                 |                                 | 24             | DI 8.5       | I                        |
| 25             | DI 8.6                                 |                                 | 26             | DI 8.7       | I                        |
| 27             | nicht belegt                           | $\frac{1}{2}$                   | 28             | nicht belegt | $\overline{a}$           |
| 29             | nicht belegt                           | $\blacksquare$                  | 30             | nicht belegt | $\overline{\phantom{0}}$ |
| 31             | DO 4.0                                 | O                               | 32             | DO 4.1       | O                        |
| 33             | DO 4.2                                 | O                               | 34             | DO 4.3       | O                        |
| 35             | DO 4.4                                 | O                               | 36             | DO 4.5       | O                        |
| 37             | DO 4.6                                 | $\circ$                         | 38             | DO 4.7       | O                        |
| 39             | DO 5.0                                 | O                               | 40             | DO 5.1       | O                        |
| 41             | DO 5.2                                 | $\circ$                         | 42             | DO 5.3       | O                        |
| 43             | DO 5.4                                 | $\mathsf O$                     | 44             | DO 5.5       | $\circ$                  |
| 45             | DO 5.6                                 | $\circ$                         | 46             | DO 5.7       | O                        |
| 47             | DOCOM3                                 | VI                              | 48             | DOCOM3       | VI                       |
| 49             | DOCOM3                                 | VI                              | 50             | DOCOM3       | VI                       |
|                | VI: Voltage Input / VO: Voltage Output |                                 |                |              |                          |

Tabelle 9- 44 Pinbelegung X333

I: Signal Input / O: Signal Output / GND: Bezugspotenzial (Masse)

## Digitale Eingänge

- Merkmale:
	- X222: DI 3.0 bis 3.7 sind als schnelle Eingänge beschaltet.
	- Die Eingänge habe keine Signalisierung (Status-LEDs).
	- Die Eingänge sind nicht potentialgetrennt.
	- Der Anschluss von 2-Draht-BEROs ist nicht möglich.
- Anschlussbelegung für die digitalen Eingänge:

Folgende Abbildung zeigt beispielhaft die Anschlussbelegung für die digitalen Eingänge an Anschluss X111. Die Anschlüsse X222 und X333 sind sinngemäß zu belegen.

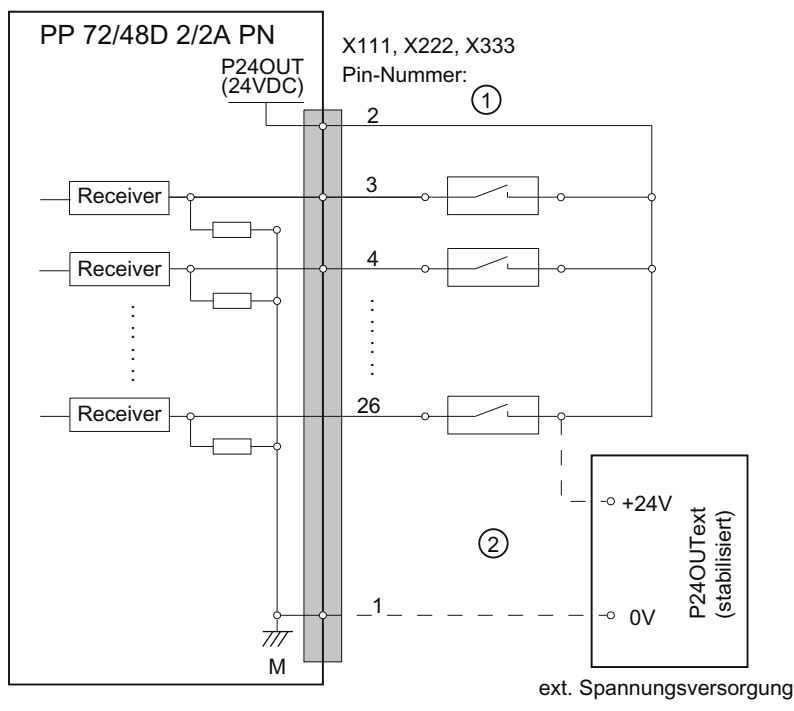

① bei Verwendung der internen Spannungsversorgung P24OUT

② bei Verwendung einer externen Spannungsversorgung P24OUText

Bild 9-17 Anschlussbelegung für die digitalen Eingänge

- Spannungsversorgung für die digitalen Eingänge (X111, X222, X333: Pin 2)
	- Die interne Spannungsversorgung (P24OUT) ist von der allgemeinen Spannungsversorgung der Baugruppe X1, Pin 2 (P24) abgeleitet.
	- Alternativ kann eine externe Spannungsversorgung angeschlossen werden, falls die Last an den digitalen Ausgängen zu groß wird.

● Technische Daten:

Tabelle 9- 45 Elektrische Spezifikation der digitalen Eingänge

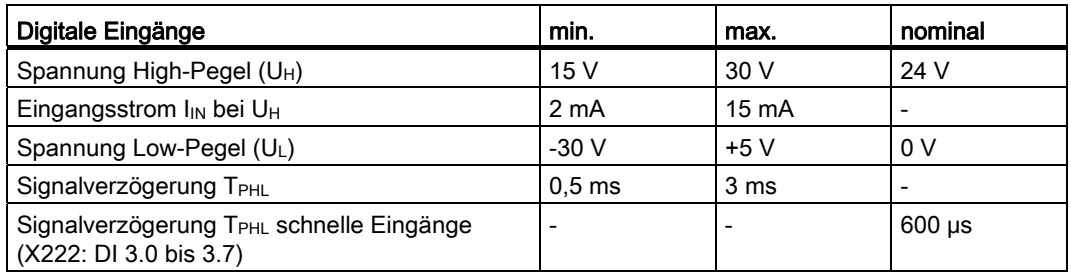

## Digitale Ausgänge

- **Merkmale** 
	- Keine galvanische Trennung.
	- Schutz vor: Kurzschluss, Übertemperatur und Masseverlust.
	- Automatische Abschaltung bei Unterspannung.
- Anschlussbelegung für die digitalen Ausgänge:

Folgende Abbildung zeigt beispielhaft die Anschlussbelegung für die digitalen Ausgänge an Anschluss X111. Die Anschlüsse X222 und X333 sind sinngemäß zu belegen.

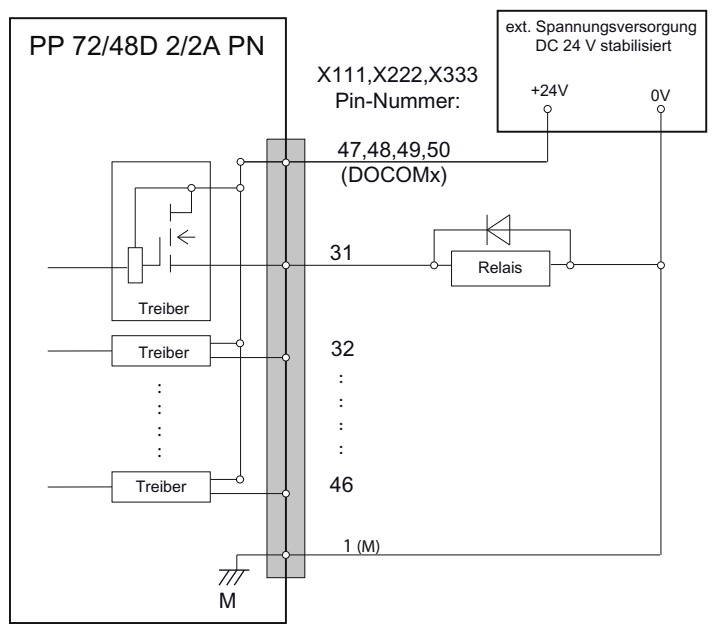

Bild 9-18 Anschlussbelegung für die digitalen Ausgänge

# VORSICHT

Ein max. Strom von I<sub>out</sub> = 0,25 A bei einem Gleichzeitigkeitsfaktor von 100 % an X111, X222, X333: Pin 2 darf nicht überschritten werden.

## ● Technische Daten:

Tabelle 9- 46 Elektrische Spezifikation der digitalen Ausgänge

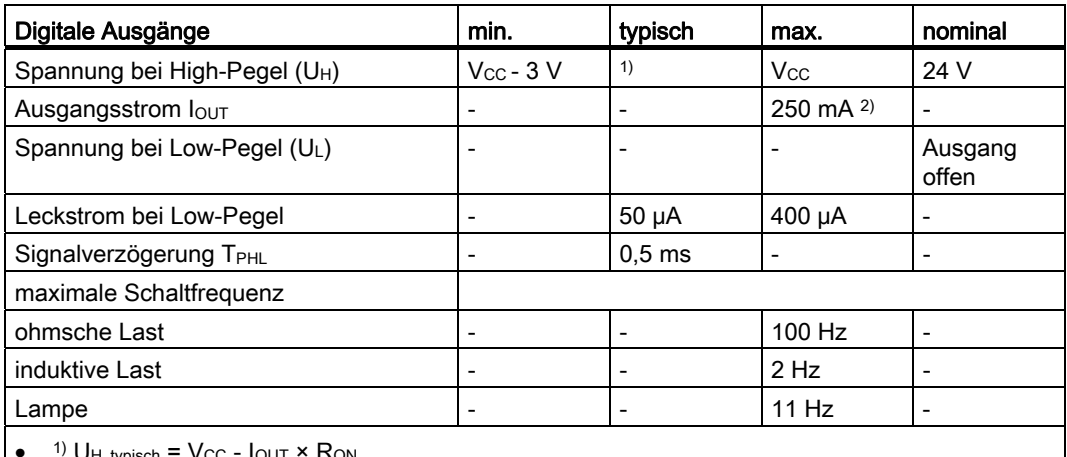

 $\mathsf{U}_{\mathsf{H\_typisch}}$  =  $\mathsf{V_{CC}}$  -  $\mathsf{I_{OUT}}$   $\mathsf{\times}$   $\mathsf{R_{ON}}$ 

Vcc: aktuelle Betriebsspannung

IOUT: Ausgangsstrom

maximaler Kurzschlussstrom:  $4 \text{ A}$  (max. 100 µs, Vcc = 24 V)

R<sub>ON</sub>: maximaler Innenwiderstand =  $0,4$  Ω

- 2) bei einem Gleichzeitigkeitsfaktor von 100 % (alle Ausgänge aktiv)
- Eine Verpolung bewirkt weder High-Pegel noch Zerstörung der Ausgänge.

# 9.3.4.5 Analoge Ein-/Ausgänge X3

### Leitungsspezifikation

- Stecker: 12polige Buchsen-/Steckerkombination
- Leitung: geschirmt
	- max. Leitungslänge: 30 m
	- max. anschließbarer Adernquerschnitt: 0,5 mm2

## Analogen Ein-/Ausgänge verkabeln

### **VORSICHT**

### **Schirmauflage**

Werden die analogen Ein-/Ausgänge verkabelt, muss eine geschirmte Leitung verwendet werden. Der Schirm muss aufgelegt werden.

Vorgehensweise:

- 1. Leitung für Analogsignale abisolieren.
- 2. Abisoliertes Anschlussstück der Leitung mit der Schirmauflagenklammer fixieren.

### Pinbelegung X3

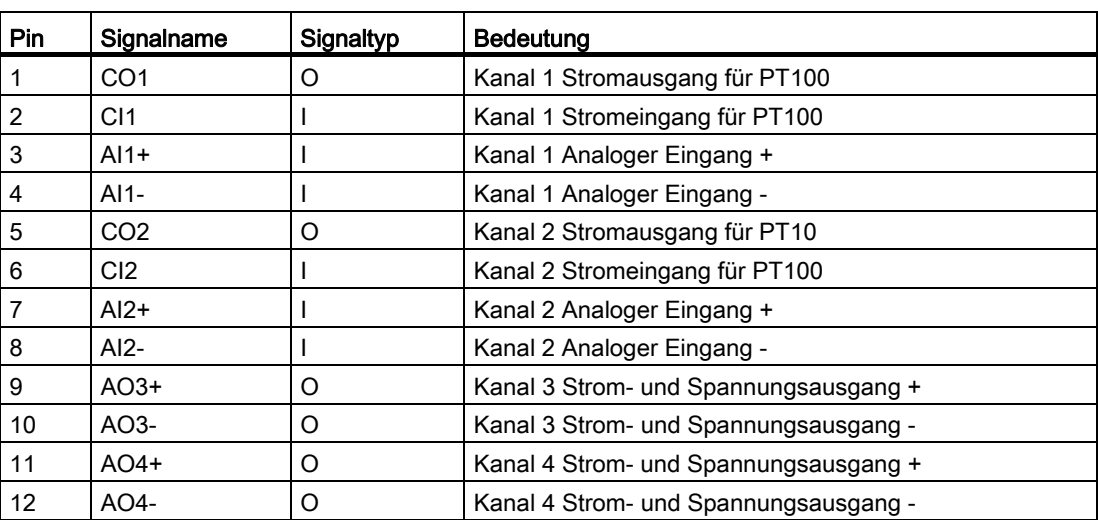

Tabelle 9- 47 Pinbelegung (Standard)

An den Klemmen AI 1+/- und AI 2+/- wird das zu messende analoge Signal angeschlossen. AI steht für "Analog Input". Die Klemmen CO "Current Output" und CI "Current Input" liefern den Konstantstrom für die 4-Leitermessung von PT100-Elementen.

### Analoge Eingänge

Die Baugruppe hat zwei analoge Eingänge. Diese können wahlweise als Spannungs-, Strom-, oder PT100-Eingang parametriert werden.

### ACHTUNG

Erst nach der Parametrierung werden die analogen Eingänge freigegeben.

Zykluszeit der Analogwertbildung: 20 ms pro Kanal

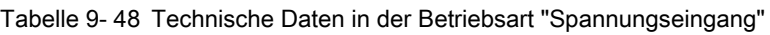

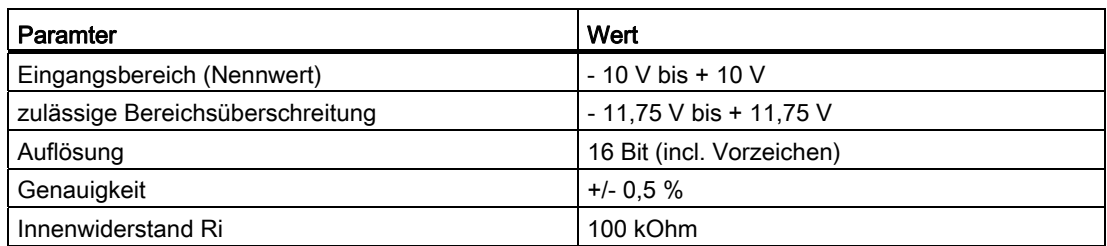

Tabelle 9- 49 Technische Daten in der Betriebsart "Stromeingang"

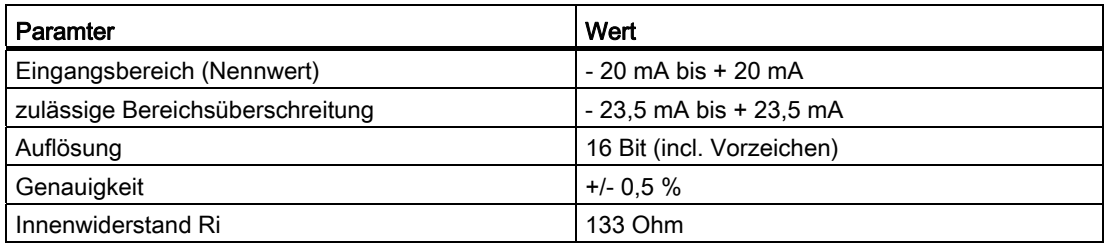

Tabelle 9- 50 Technische Daten in der Betriebsart "PT100"

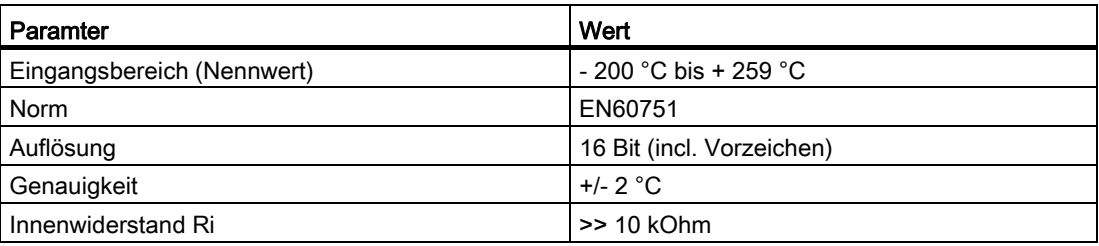

# VORSICHT

Ist die Betriebsart PT100 ausgewählt, wird die Hardware vor Überspannung geschützt.

Im Fehlerfall geschieht folgendes:

- 1. Es wird ein Fehlerbit gesetzt und an die PLC kommuniziert.
- 2. Die Baugruppe wird stillgesetzt.

# Messung in 4-Leiteranschlusstechnik

Hinweise zum Anschluss und Betrieb von PT100-Widerständen:

Dabei liefert die Baugruppe über die Klemmen CO1, CI1, CO2 und CI2 an X3 einen Konstantstrom. Der Konstantstrom wird über den zu messenden Widerstand geführt und dann als Spannungsabfall gemessen. Wichtig ist, dass die angeschlossenen Konstantstromleitungen direkt am Widerstand angeschlossen werden.

Signalname  $\overline{B}$  $X<sub>3</sub>$ , F ADU Clx CO<sub>x</sub> PP 72/48D 2/2A PN Alx+ Alx $x = 1, 2$ ADU Analog Digital Unit

Messungen mit 4-Leiteranschluss kompensieren die Leitungswiderstände und erreichen damit eine deutlich verbesserte Messgenauigkeit, als bei der Messung mit 2- Leiteranschluss.

Ic Konstantstrom

Bild 9-19 Anschlussbelegung PT100

### Messung in 3-Leiteranschlusstechnik

Um die Messung in PT100 über 3-Leiteranschlusstechnik durchzuführen, sind am Stecker X3 folgende Pins zu überbücken:

● Temperaturmessung mit Kanal 1:

Pin 2 (CI 1) und Pin 4 (AI 1-) kurzschließen und Brücke am Stecker X3 anschließen

● Temperaturmessung mit Kanal 2:

Pin 6 (CI 2) und Pin 8 (AI 2-) kurzschließen und Brücke am Stecker X3 anschließen.

#### Hinweis

#### Messgenauigkeit

Die Genauigkeit des Temperatureingangs wird schlechter: Der Widerstand der Anschlussleitung der überbrückten Anschlussleitung verfälscht die Messung.

## Analoge Ausgänge

Die Baugruppe hat zwei analoge Ausgänge. Diese können wahlweise als Spannungs- oder Stromausgang parametriert werden.

## **ACHTUNG**

Erst nach der Parametrierung werden die analogen Ausgänge freigegeben.

Vom Zeitpunkt des Einschaltens des Peripheriemoduls bis zur Freigabe liegen an den analogen Ausgängen nicht 0 V sondern, bedingt durch einen Spannungsimpuls, -0,2 V an. Dieser Wert muss bei der Sollwertvorgabe berücksichtigt werden.

Die Zykluszeit der Analogwertbildung wird durch den PLC-Zyklus begrenzt.

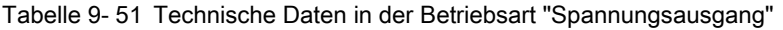

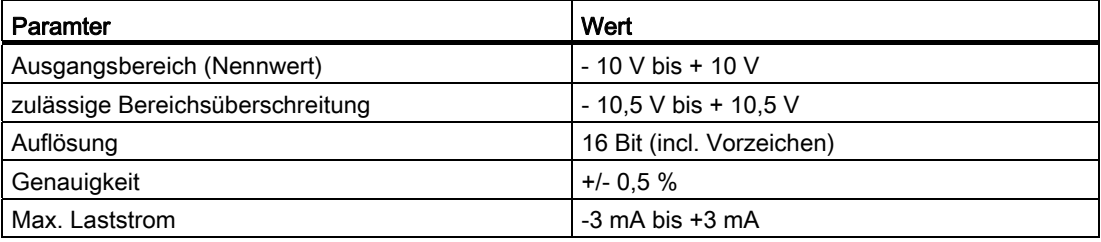

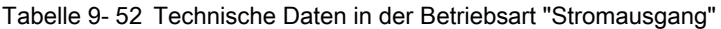

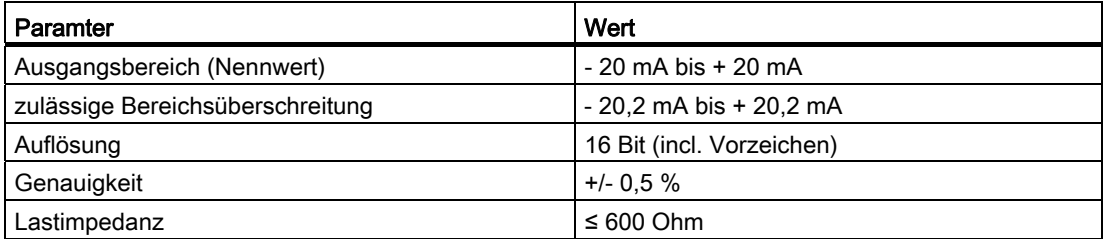

# 9.3.5 Parametrierung

## 9.3.5.1 Ein- / Ausgangsabbilder

### Eingangsabbild

Das Abbild umfasst 3 Slots (n, m, d ≙ Anfangsadresse):

- Slot 1: Digitale Eingänge (DI)
	- n+0 … n+8 (9 Byte)
	- X222.P3 .P10 sind schnelle Eingänge
- Slot 2: 2 Analoge Eingänge (AI): m+0 … m+7 (8 Byte)
- Slot 3: Diagnose: d+0 .. d+1

| Klemme               | <b>Byte</b> | Bit7                        | Bit <sub>6</sub>            | Bit <sub>5</sub>            | Bit4                                                                                                    | Bit <sub>3</sub>            | Bit <sub>2</sub>           | Bit1            | Bit <sub>0</sub>            |
|----------------------|-------------|-----------------------------|-----------------------------|-----------------------------|----------------------------------------------------------------------------------------------------|-----------------------------|----------------------------|-----------------|-----------------------------|
| X111<br>X222<br>X333 | $n+0$       | Pin <sub>10</sub><br>DI 0.7 | Pin <sub>9</sub><br>DI 0.6  | Pin <sub>8</sub><br>DI 0.5  | Pin7<br>DI 0.4                                                                                                    | Pin <sub>6</sub><br>DI 0.3  | Pin <sub>5</sub><br>DI 0.2 | Pin4<br>DI 0.1  | Pin <sub>3</sub><br>DI 0.0  |
|                      | $n+1$       | Pin <sub>18</sub><br>DI 1.7 | Pin <sub>17</sub><br>DI 1.6 | Pin <sub>16</sub><br>DI 1.5 | Pin15<br>DI 1.4                                                                                                    | Pin14<br>DI 1.3             | Pin13<br>DI 1.2            | Pin12<br>DI 1.1 | Pin11<br>DI 1.0             |
|                      | $n+2$       | Pin26<br>DI 2.7             | Pin25<br>DI 2.6             | Pin <sub>24</sub><br>DI 2.5 | Pin23<br>DI 2.4                                                                                                    | Pin22<br>DI 2.3             | Pin21<br>DI 2.2            | Pin20<br>DI 2.1 | Pin <sub>19</sub><br>DI 2.0 |
|                      | $n+3$       | Pin10<br>DI 3.7             | Pin <sub>9</sub><br>DI 3.6  | Pin <sub>8</sub><br>DI 3.5  | Pin7<br>DI 3.4                                                                                                    | Pin <sub>6</sub><br>DI 3.3  | Pin <sub>5</sub><br>DI 3.2 | Pin4<br>DI 3.1  | Pin <sub>3</sub><br>DI 3.0  |
|                      | $n+4$       | Pin <sub>18</sub><br>DI 4.7 | Pin <sub>17</sub><br>DI 4.6 | Pin <sub>16</sub><br>DI 4.5 | Pin15<br>DI 4.4                                                                                                    | Pin <sub>14</sub><br>DI 4.3 | Pin13<br>DI 4.2            | Pin12<br>DI 4.1 | Pin11<br>DI 4.0             |
|                      | $n+5$       | Pin26<br>DI 5.7             | Pin25<br>DI 5.6             | Pin24<br>DI 5.5             | Pin21<br>Pin20<br>Pin23<br>Pin22<br>DI 5.2<br>DI 5.1<br>DI 5.4<br>DI 5.3<br>Pin <sub>6</sub><br>Pin <sub>5</sub><br>Pin4<br>Pin7<br>DI 6.2<br>DI 6.1<br>DI 6.4<br>DI 6.3<br>Pin12<br>Pin15<br>Pin13<br>Pin14<br>DI 7.2<br>DI 7.1<br>DI 7.4<br>DI 7.3<br>Pin20<br>Pin23<br>Pin22<br>Pin21<br>DI 8.1<br>DI 8.3<br>DI 8.2<br>DI 8.4 | Pin <sub>19</sub><br>DI 5.0 |                            |                 |                             |
|                      | $n+6$       | Pin10<br>DI 6.7             | Pin <sub>9</sub><br>DI 6.6  | Pin <sub>8</sub><br>DI 6.5  |                                                                                                    |                             |                            |                 | Pin <sub>3</sub><br>DI 6.0  |
|                      | $n+7$       | Pin <sub>18</sub><br>DI 7.7 | Pin <sub>17</sub><br>DI 7.6 | Pin <sub>16</sub><br>DI 7.5 |                                                                                                    |                             |                            |                 | Pin11<br>DI 7.0             |
|                      | $n+8$       | Pin26<br>DI 8.7             | Pin25<br>DI 8.6             | Pin24<br>DI 8.5             |                                                                                                    |                             |                            |                 | Pin <sub>19</sub><br>DI 8.0 |

Tabelle 9- 53 Eingangsabbild digitale Eingänge für 1. Peripheriemodul (n=0)

| <b>Byte</b> | Bit7    | Bit <sub>6</sub>     | Bit <sub>5</sub> | Bit4    | Bit <sub>3</sub> | Bit <sub>3</sub> | Bit1   | <b>Bit0</b> |  |  |  |
|-------------|---------|----------------------|------------------|---------|------------------|------------------|--------|-------------|--|--|--|
| $m+0$       |         | Analog Status Byte 0 |                  |         |                  |                  |        |             |  |  |  |
| $m+1$       |         | Analog Status Byte 1 |                  |         |                  |                  |        |             |  |  |  |
| $m+2$       |         | Analog Status Byte 2 |                  |         |                  |                  |        |             |  |  |  |
| $m+3$       |         | Analog Status Byte 3 |                  |         |                  |                  |        |             |  |  |  |
| $m+4$       | AI 0.15 | AI 0.14              | AI 0.13          | AI 0.12 | AI 0.11          | AI 0.10          | AI 0.9 | AI 0.8      |  |  |  |
| $m+5$       | AI 0.7  | AI 0.6               | AI 0.5           | AI 0.4  | AI 0.3           | AI 0.2           | AI 0.1 | AI 0.0      |  |  |  |
| $m+6$       | AI 1.15 | AI 1.14              | AI 1.13          | AI 1.12 | AI 1.11          | AI 1.10          | AI 1.9 | AI 1.8      |  |  |  |
| $m+7$       | AI 1.7  | AI 1.6               | AI 1.5           | AI 1.4  | AI 1.3           | AI 1.2           | AI 1.1 | AI 1.0      |  |  |  |

Tabelle 9- 54 Eingangsabbild analoge Eingänge für 1. Peripheriemodul (m=56)

# Ausgangsabbild

Das Abbild umfasst 2 Slots (n, m ≙ Anfangsadresse):

- Slot 1: Digitale Ausgänge (DO): n+0 … n+5 (6 Byte)
- Slot 2: 2 Analoge Ausgänge (AO): m+0 … m+7 (8 Byte)

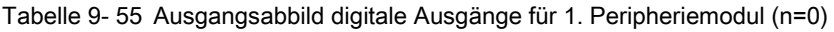

| Klemme | <b>Byte</b> | Bit7                        | Bit <sub>6</sub>                                                                                                    | Bit <sub>5</sub> | Bit4                        | Bit <sub>3</sub>            | Bit <sub>2</sub>            | Bit1                        | <b>Bit0</b>                 |
|--------|-------------|-----------------------------|----------------------------------------------------------------------------------------------------|------------------|-----------------------------|-----------------------------|-----------------------------|-----------------------------|-----------------------------|
| X111   | $n+0$       | Pin <sub>38</sub><br>DO 0.7 | Pin37<br>DO 0.6                                                                                                    | Pin36<br>DO 0.5  | Pin <sub>35</sub><br>DO 0.4 | Pin <sub>34</sub><br>DO 0.3 | Pin <sub>33</sub><br>DO 0.2 | Pin <sub>32</sub><br>DO 0.1 | Pin <sub>31</sub><br>DO 0.0 |
|        | $n+1$       | Pin46<br>DO 1.7             | Pin40<br>Pin <sub>45</sub><br>Pin44<br>Pin <sub>43</sub><br>Pin41<br>Pin <sub>42</sub><br>DO 1.6<br>DO 1.5<br>DO 1.4<br>DO 1.2<br>DO 1.1<br>DO 1.3<br>Pin <sub>32</sub><br>Pin37<br>Pin <sub>36</sub><br>Pin <sub>35</sub><br>Pin <sub>33</sub><br>Pin <sub>34</sub><br>DO 2.5<br>DO 2.6<br>DO 2.4<br>DO 2.2<br>DO 2.1<br>DO 2.3<br>Pin40<br>Pin45<br>Pin <sub>44</sub><br>Pin <sub>43</sub><br>Pin42<br>Pin41<br>DO 3.6<br>DO 3.5<br>DO 3.4<br>DO 3.2<br>DO 3.1<br>DO 3.3<br>Pin <sub>32</sub><br>Pin37<br>Pin36<br>Pin <sub>33</sub><br>Pin35<br>Pin <sub>34</sub><br>DO 4.1<br>DO 4.6<br>DO 4.5<br>DO 4.4<br>DO 4.3<br>DO 4.2<br>Pin41<br>Pin40<br>Pin <sub>45</sub><br>Pin <sub>44</sub><br>Pin <sub>43</sub><br>Pin <sub>42</sub><br>DO 5.1<br>DO 5.6<br>DO 5.5<br>DO 5.4<br>DO 5.3<br>DO 5.2 |                  | Pin <sub>39</sub><br>DO 1.0 |                             |                             |                             |                             |
| X222   | $n+2$       | Pin <sub>38</sub><br>DO 2.7 |                                                                                                    |                  |                             |                             |                             |                             | Pin <sub>31</sub><br>DO 2.0 |
|        | $n+3$       | Pin46<br>DO 3.7             |                                                                                                    |                  |                             |                             |                             | Pin <sub>39</sub><br>DO 3.0 |                             |
| X333   | $n+4$       | Pin <sub>38</sub><br>DO 4.7 |                                                                                                    |                  |                             |                             |                             |                             | Pin31<br>DO 4.0             |
|        | $n+5$       | Pin46<br>DO 5.7             |                                                                                                    |                  |                             |                             |                             |                             | Pin <sub>39</sub><br>DO 5.0 |

Tabelle 9- 56 Ausgangsabbild analoge Ausgänge für 1. Peripheriemodul (m=56)

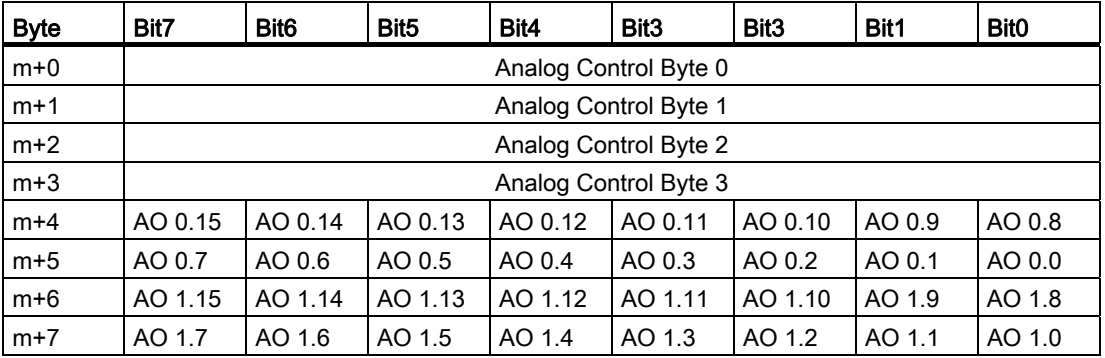

# 9.3.5.2 Parametrierung der analogen Ein- / Ausgänge

### **Betriebsart**

Die Parametrierung der Betriebsart wird über das Byte m+0 (Analog Control Byte 0) des Ausgangsabbilds der analogen Ausgänge realisiert:

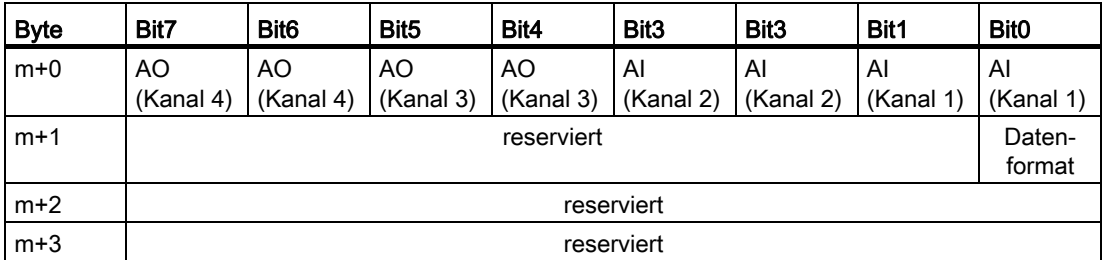

Die reservierten Bits müssen mit dem Wert "0" vorbelegt werden.

Die Betriebsart ist im Hochlauf auf "keine Betriebsart" eingestellt, sobald eine gültige Einstellung kommt, wird diese übernommen und danach wird diese nicht mehr umgestellt. Falls durch den Anwender eine Umstellung angestoßen wird, wird dies als Fehler interpretiert.

### **Steuerungstyp**

Im Analog Control Byte m+1 (Bit 0) muss der Steuerungstyp angegeben werden, damit die 16 Bit Ein- und Ausgabewerte von und zum Analogmodul von der Steuerung richtig interpretiert werden. In der Steuerung SINUMERIK 840D sl muss hier der Wert "1" eingetragen werden:

### **ACHTUNG**

Der Steuerungstyp muss vor der Betriebsart eingestellt werden, damit es bei den ersten Nutzdaten nicht zu Fehlinterpretationen kommt, außerdem darf auf Analog Control Byte m+0 / m+1 nur byteweise zugegriffen werden.

## Parametrierung der analogen Eingänge

Die analogen Eingänge (AI - analog input) können in den folgenden Betriebsarten betrieben werden:

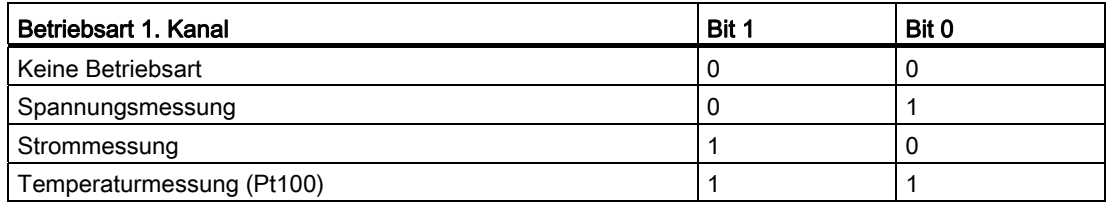

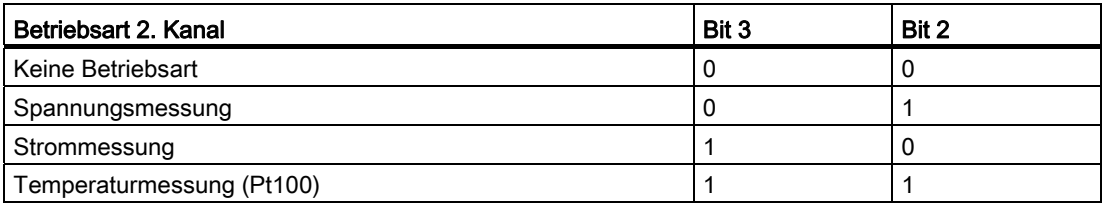

### Parametrierung der analogen Ausgänge

Die analogen Ausgänge (AO - analog output) können in den folgenden Betriebsarten betrieben werden:

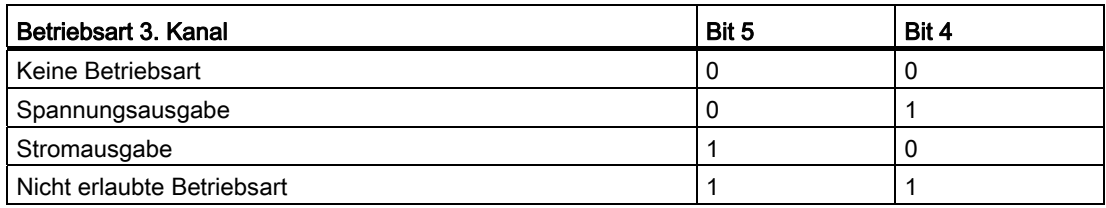

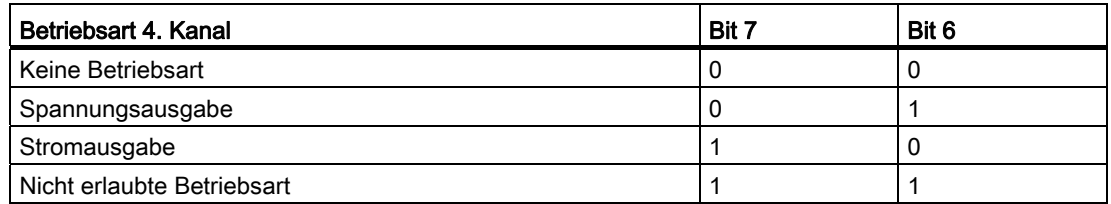

### Rückmeldung der Betriebsarten

Die eingestellten Betriebsarten werden im Eingangsabbild im Status Byte 0 abgelegt. Dieser Wert muss mit dem Control Byte 0 im Ausgangsabbild verglichen werden. Sind diese unterschiedlich, liegt ein Fehler vor, z. B. bei Überspannung in der Betriebsart "Temperaturmessung", siehe [Diagnose über Eingangsabbild](#page-142-0) (Seite [143\)](#page-142-0).

## Beispiel zur Programmierung

1. Steuerungstyp festlegen:

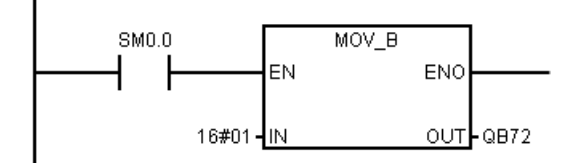

2. Betriebsart einstellen:

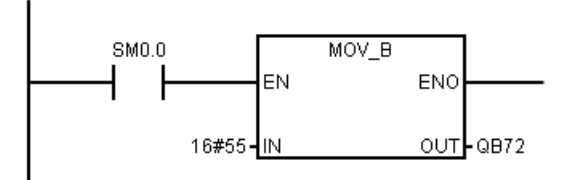

3. Abfrage des Fehlerstatusbits im zyklischen Betrieb:

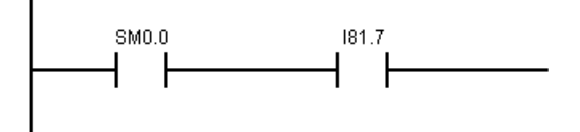

# 9.3.5.3 Analogwertdarstellung

# ACHTUNG

Die Analogwerte der Ein- und Ausgänge werden im 16 Bit Datenformat geschrieben bzw. gelesen, d. h. es muss wortweise zugegriffen werden.

Die Analogwerte werden als 16 Bit Integerwerte zur Verfügung gestellt. Je nach Betriebsart müssen die Messwerte mit folgenden Faktoren umgerechnet werden, um den entsprechenden physikalischen Wert zu erhalten.

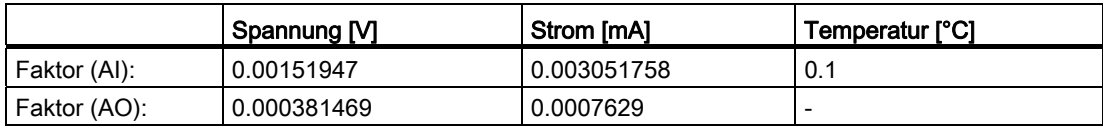

Berechnung: 16 Bit Wert (hex oder dez) \* Faktor = Messwert

# Analoge Eingänge

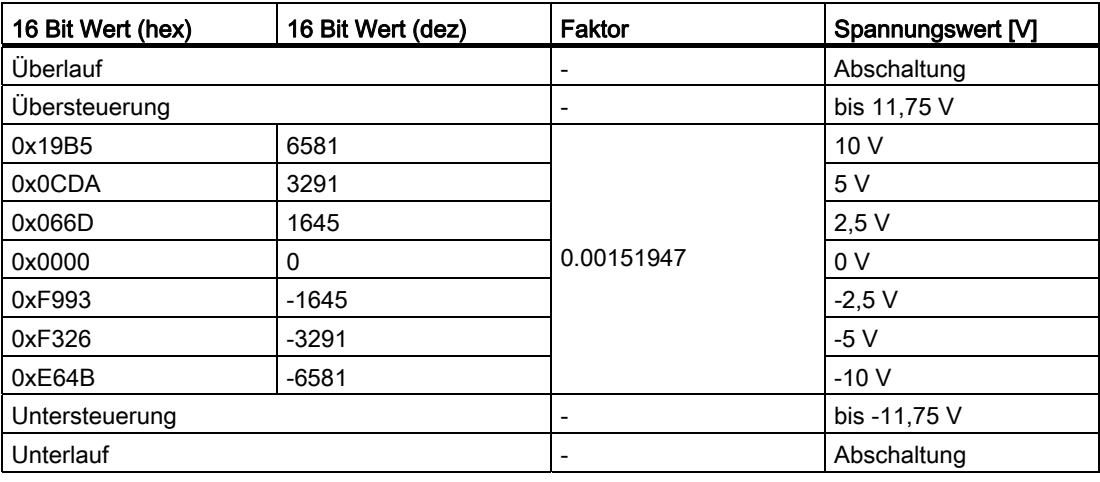

Tabelle 9- 57 Messwerte in der Betriebsart Spannungsmessung

Tabelle 9- 58 Messwerte in der Betriebsart Strommessung

| 16 Bit Wert (hex) | 16 Bit Wert (dez) | Faktor      | Stromwert [V]    |
|-------------------|-------------------|-------------|------------------|
| Überlauf          |                   |             | Abschaltung      |
| Übersteuerung     |                   | -           | bis 23.5 mA      |
| 0x1999            | 6553              |             | 20 mA            |
| 0x0CCC            | 3277              |             | $10 \text{ mA}$  |
| 0x0000            | 0                 | 0.003051758 | 0 <sub>m</sub> A |
| 0xF333            | $-3277$           |             | $-10$ mA         |
| 0xE666            | $-6553$           |             | $-20$ mA         |
| Untersteuerung    |                   | -           | bis -23,5 mA     |
| Unterlauf         |                   | -           | Abschaltung      |

Tabelle 9- 59 Messwerte in der Betriebsart "Temperaturmessung "

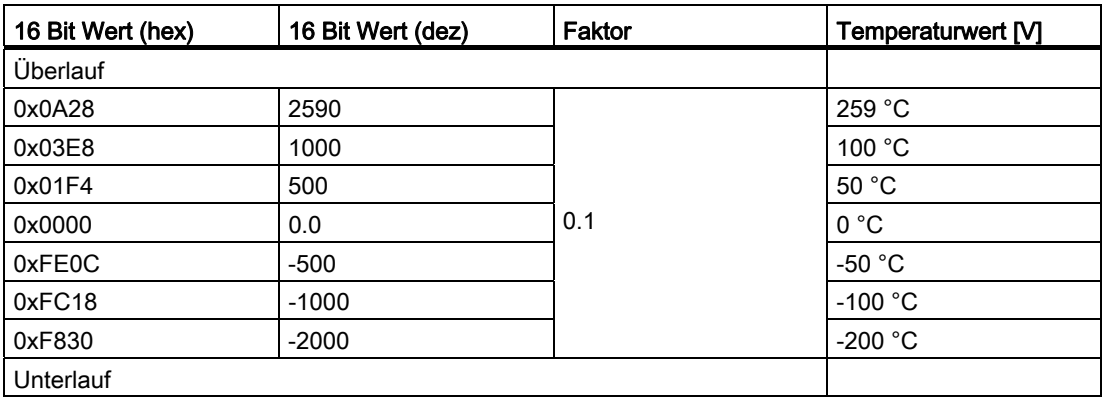

### Hinweis

Falls versehentlich in dieser Betriebsart kein Pt100 Element angeschlossen ist und eine höhere Eingangsspannung als 0,25 V anliegt, wechselt das Analogmodul automatisch in die Betriebsart "keine Betriebsart" und setzt den Verstärkungsfaktor auf "1" zurück. Dies wird im Status Word 0 (kanalspezifisch) im Eingangsabbild signalisiert. Außerdem wird im Diagnoseslot bei Zählerstand "2" ein entsprechender Fehlercode ausgegeben.

Beim Betrieb ohne Pt100 Element kann auch eine geringfügig negative Spannung anliegen, welche die Baugruppe in den Fehlerzustand bringt. Dabei ist auf die LED "PNFault" und auf das Statusbyte 1 zu achten.

### Analoge Ausgänge

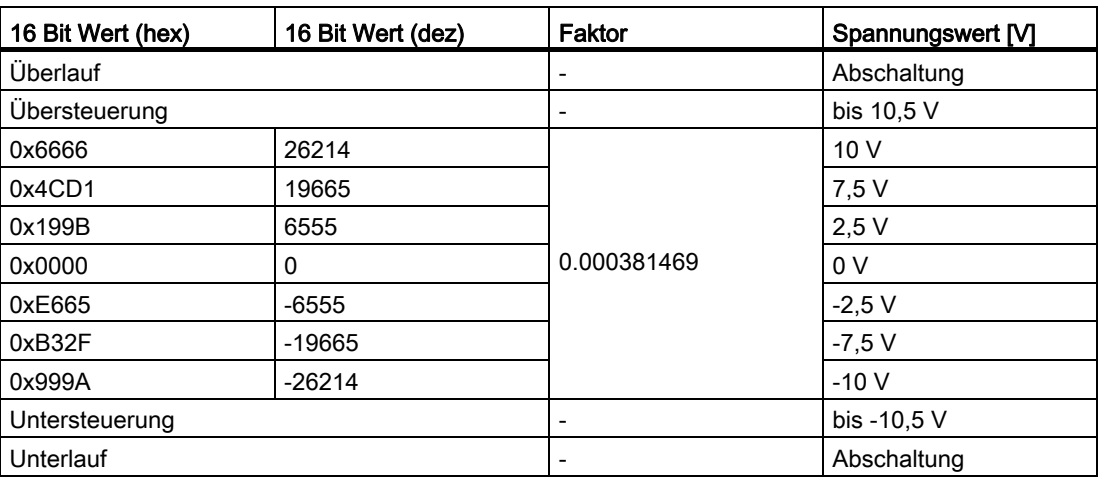

Tabelle 9- 60 Messwerte in der Betriebsart "Spannungsausgang"

Tabelle 9- 61 Messwerte in der Betriebsart "Stromausgang"

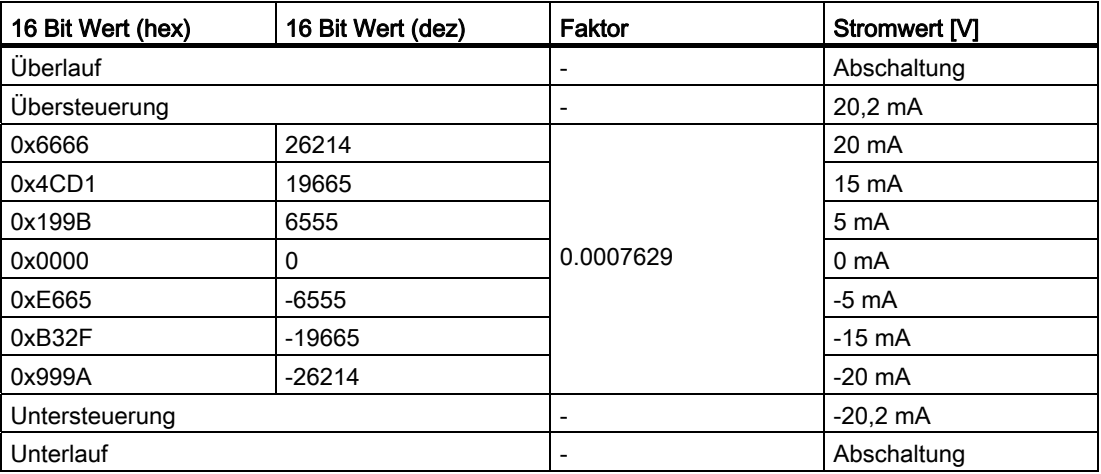

# 9.3.5.4 Beispiele

Die folgenden Beispiele für die Parametrierung der analogen Ein-/Ausgänge sind für das Peripheriemodul mit der Gerätenummer "7" ausgelegt.

|                    | <b>Adresse</b> |                          |                              | Spannung ± 10 V |                  |
|--------------------|----------------|--------------------------|------------------------------|-----------------|------------------|
|                    |                | 0V                       | 2,5V                         | 10V             | 12V              |
| <b>Betriebsart</b> | QB72           | 16#55                    | 16#55                        | 16#55           | 16#55            |
| Format             | QB73           | 16#1                     | 16#1                         | 16#1            | 16#1             |
| Wert               | QW76           | 16#0                     | 16#199B                      | 16#6666         | 16#7AE1          |
| Wert               | QW78           | 16#0                     | 16#199B                      | 16#6666         | 16#7AE1          |
|                    |                |                          |                              |                 |                  |
| <b>Betriebsart</b> | <b>IB72</b>    | 16#55                    | 16#55                        | 16#55           | 16#55            |
| Format             | IB73           | 16#1                     | 16#1                         | 16#1            | 16#1             |
| Wert               | <b>IW76</b>    | 16#0                     | 16#66D                       | 16#19B5         | 16#0             |
| Wert               | <b>IW78</b>    | 16#0                     | 16#66D                       | 16#19B5         | 16#0             |
|                    |                |                          |                              |                 |                  |
| Diagnose           | <b>IB50</b>    | $\overline{\phantom{a}}$ | $\qquad \qquad \blacksquare$ | $\overline{a}$  | 16#2             |
|                    | <b>IB51</b>    | 16#0                     | 16#0                         | 16#0            | 16#7             |
| <b>LED PNFault</b> |                | off                      | off                          | off             | on               |
| Fehlerbehebung     |                |                          |                              |                 | Aus-/Einschalten |

Tabelle 9- 62 Messwerte und Reaktionen in der Betriebsart Spannungsmessung

Tabelle 9- 63 Messwerte und Reaktionen in der Betriebsart Strommessung

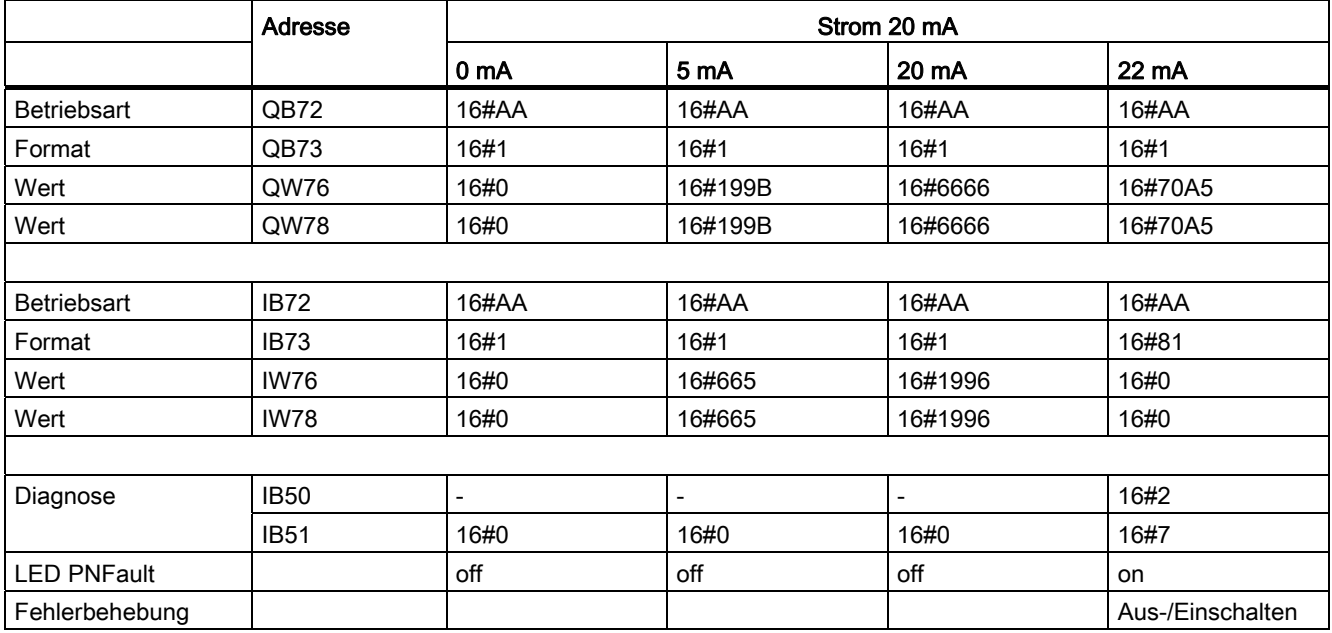

|                    | Adresse     |                          | Pt100                         |
|--------------------|-------------|--------------------------|-------------------------------|
|                    |             | falsche Betriebsart      | kein Widerstand angeschlossen |
| <b>Betriebsart</b> | QB72        | 16#AA                    | 16#0F                         |
| Format             | QB73        | 16#1                     | 16#1                          |
| Wert               | QW76        | $\overline{\phantom{a}}$ | $\overline{\phantom{a}}$      |
| Wert               | QW78        | $\overline{\phantom{a}}$ | $\overline{\phantom{a}}$      |
|                    |             |                          |                               |
| <b>Betriebsart</b> | <b>IB72</b> | 16#AA                    | 16#0F                         |
| Format             | IB73        | 16#81                    | 16#81                         |
| Wert               | <b>IW76</b> | ۰                        | -                             |
| Wert               | <b>IW78</b> | $\overline{\phantom{a}}$ | $\overline{\phantom{a}}$      |
|                    |             |                          |                               |
| Diagnose           | <b>IB50</b> | 16#2                     | 16#2                          |
|                    | <b>IB51</b> | 16#3                     | 16#6                          |
| <b>LED PNFault</b> |             | on                       | on                            |
| Fehlerbehebung     |             | Aus-/Einschalten         | Aus-/Einschalten              |

Tabelle 9- 64 Messwerte und Reaktionen in der Betriebsart Temperaturmessung

# <span id="page-142-0"></span>9.3.5.5 Diagnose über Eingangsabbild

Tabelle 9- 65 Eingangsabbild Diagnose

| <b>Byte</b> | Bit7    | Bit <sub>6</sub> | Bit <sub>5</sub> | Bit4   | Bit3  | Bit <sub>3</sub> | Bit1 | <b>Bit0</b>                   |
|-------------|---------|------------------|------------------|--------|-------|------------------|------|-------------------------------|
| $d+0$       | count 2 | count            | count_0          | Alarm  | Alarm | Diag_2           | Diag | $\overline{\phantom{a}}$ Diag |
| $d+1$       |         |                  |                  | Status |       |                  |      |                               |

Tabelle 9- 66 Meldungen im Byte 0

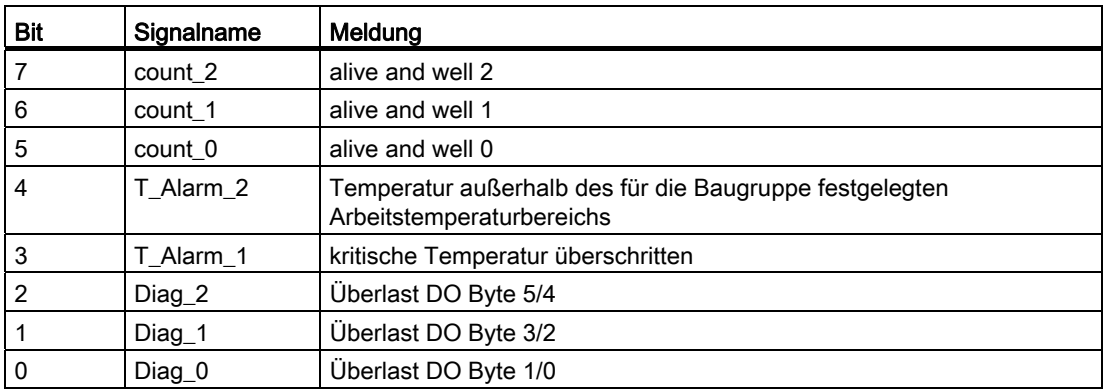

#### Hinweis

Der "alive and well" Zähler ist ein 3 Bit Modulo Zähler auf PP-Applikationsebene. Über diesen Zähler kann die PP-Applikation überwacht werden. Ein Ausfall der Applikations-SW führt i.d.R. nicht zu einem Ausfall der Kommunikation, da diese HW-unterstützt abgewickelt wird. Der Watch-Dog schaltet die digitalen Ausgänge ab, die Eingänge verbleiben aber auf ihren letzten Werten!

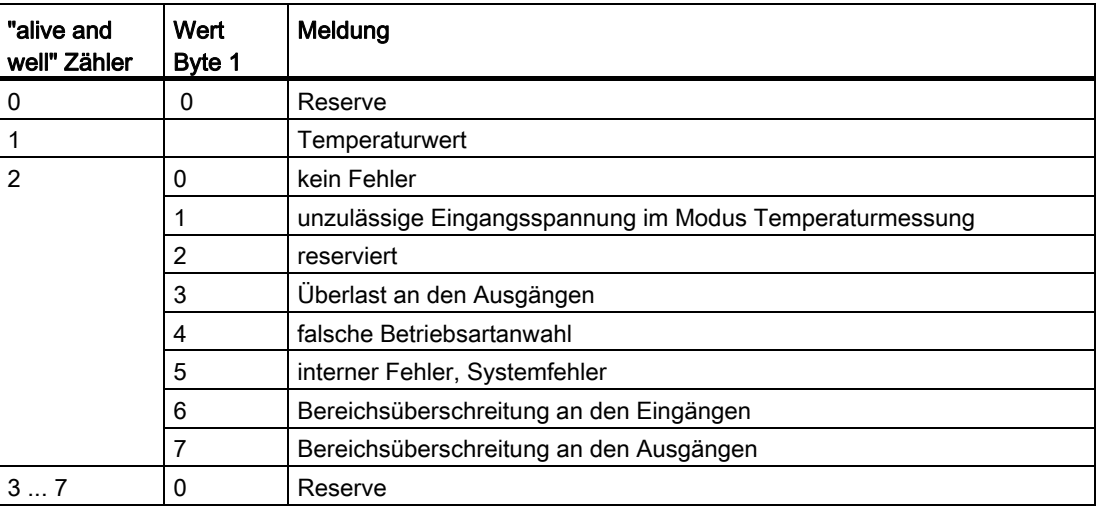

Tabelle 9- 67 Übersicht der Meldungen im Byte 1 in Abhängigkeit vom "alive and well" Zähler
9.3 PP 72/48D 2/2A PN

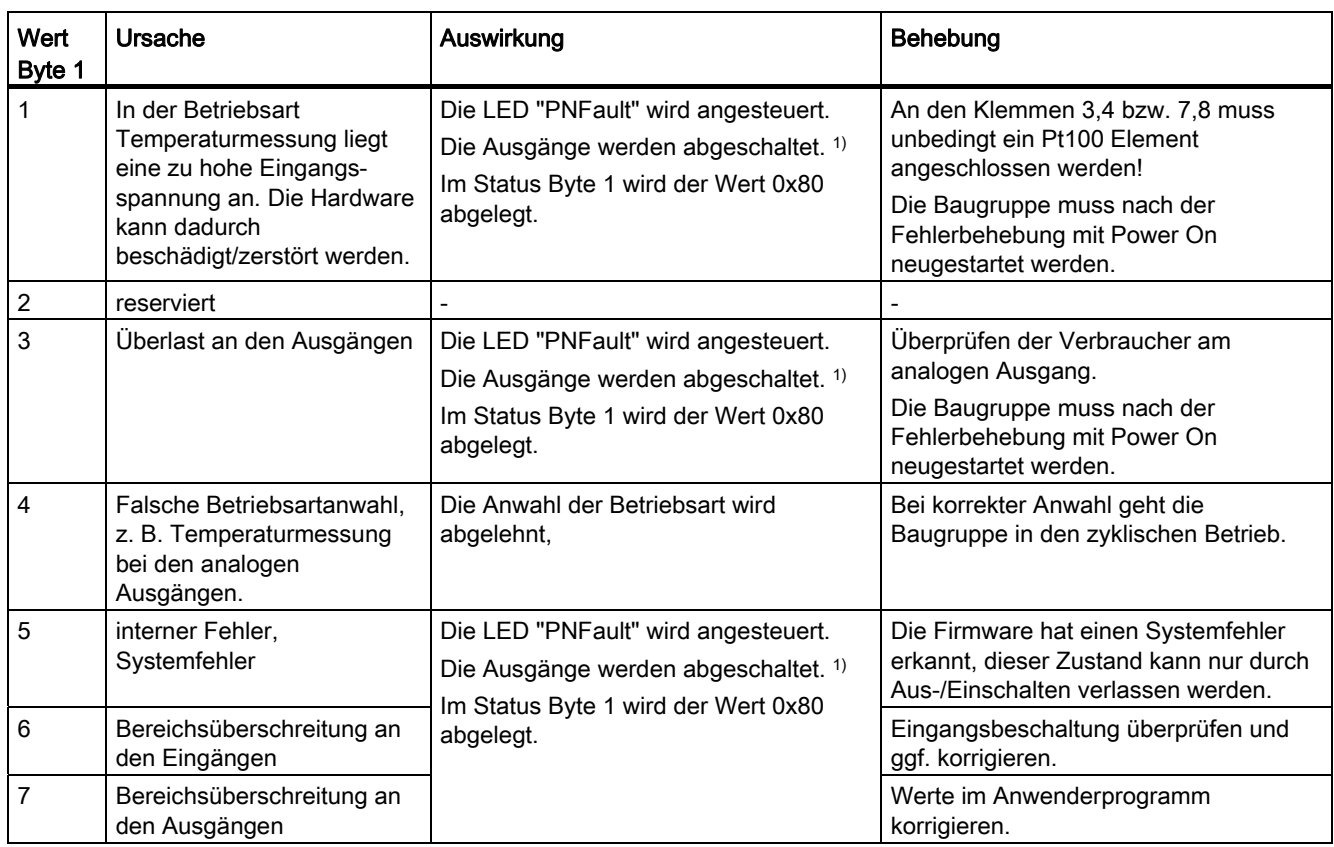

Tabelle 9- 68 Behebung der Fehler bei "alive and well" Zählerstand "2"

1) Die analogen Ausgänge behalten ihren zu letzt ausgegebenen Wert bei.

## Diagnose über die Status Bytes 0/1

Im Status Byte 0 werden die eingestellten Betriebsarten zurückgespiegelt, z. B. "0x55" wenn im Control Byte 0 = 0x55 (Spannung auf allen Kanälen) vorgegeben wurde.

Beim Auftreten eines Fehlers wird im Status Byte 1 (Bit 7) das Fehlerbit gesetzt. Beim Auftreten eines Fehlers in einem Kanal werden alle Kanäle inaktiv gesetzt.

Tabelle 9- 69 Eingangsabbild analoge Eingänge (Auszug)

| <b>Byte</b> | Bit7      | Bit <sub>6</sub> | Bit <sub>5</sub> | Bit4 | Bit3 | Bit <sub>3</sub> | Bit1 | <b>Bit0</b> |
|-------------|-----------|------------------|------------------|------|------|------------------|------|-------------|
| $m+0$       | ്ധ        |                  |                  |      |      |                  |      |             |
| $m+1$       | Fehlerbit |                  |                  |      |      |                  |      |             |

9.4 COM01.3 RS 232C (V.24)-Modul

## <span id="page-145-0"></span>9.3.6 Technische Daten

Tabelle 9- 70 Technische Daten des Peripheriemoduls

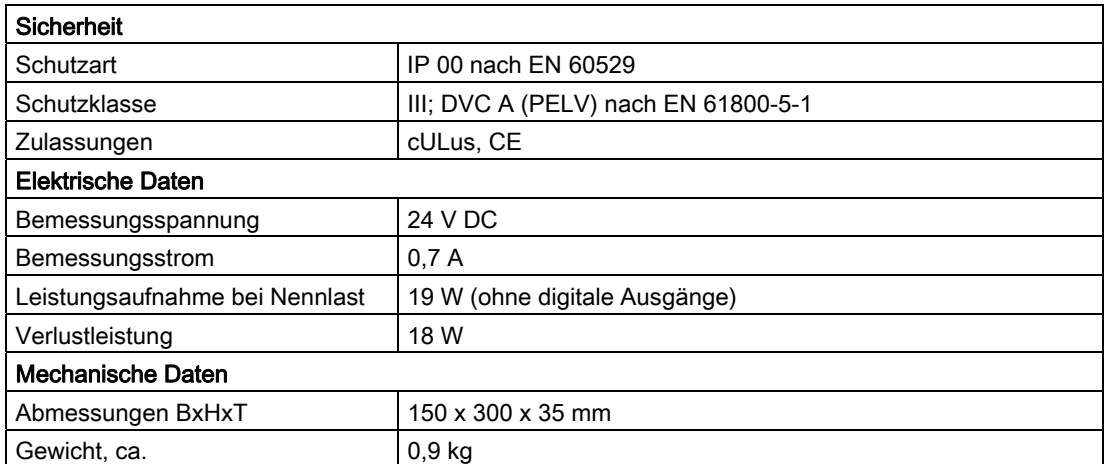

Detaillierte technische Angaben zu den Ein- und Ausgängen finden Sie im Kapitel "Anschließen":

[Digitale Ein-/Ausgänge X111, X222 und X333](#page-123-0) (Seite [124](#page-123-0))

[Analoge Ein-/Ausgänge X3](#page-129-0) (Seite [130](#page-129-0))

## 9.4 COM01.3 RS 232C (V.24)-Modul

## 9.4.1 Beschreibung

Das Option Board COM01.3 RS 232C (V.24)-Modul ist in den Option Slot der Control Unit steckbar.

Über die COM-Schnittstelle X491 können die Control Units mit einem Leitrechner oder Modem verbunden werden. Die COM-Schnittstelle ist nach der Norm "ANSI/EIA/TIA-232-F-1997" ausgeführt.

9.4 COM01.3 RS 232C (V.24)-Modul

## **Darstellung**

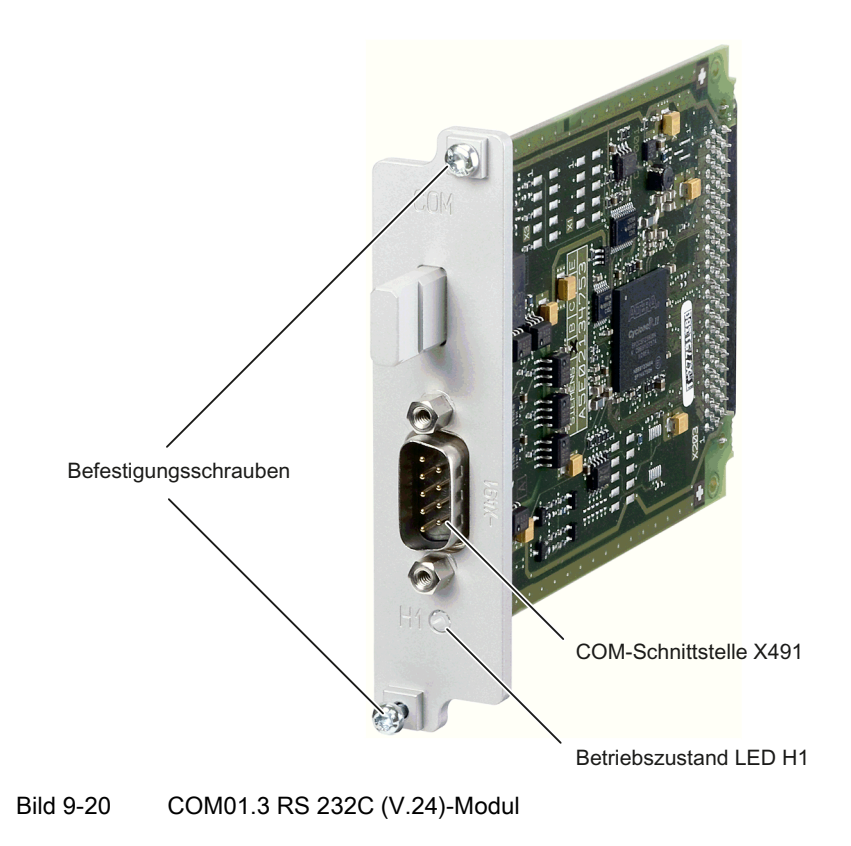

## **Typenschild**

## ACHTUNG Die Informationen, die Ihnen die Typenschilder liefern, werden ggf. nach der Montage noch benötigt. Da die Typenschilder nach der Montage des Option Boards nicht mehr lesbar sind, empfehlen wir Ihnen, zumindest die Seriennummer vor der Montage zu notieren.

Das folgende Bild beschreibt Ihnen alle Informationen, die das Typenschild enthält.

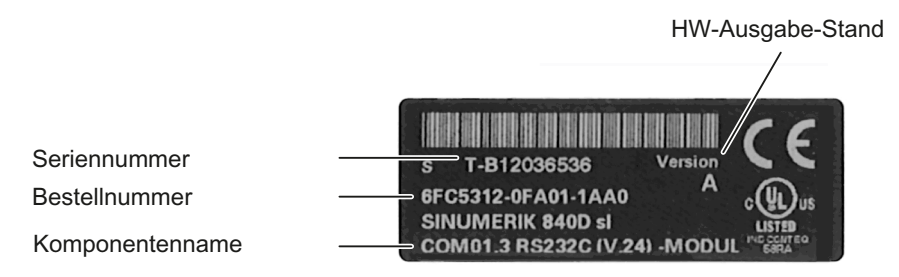

Bild 9-21 Typenschild COM01.3 RS 232C (V.24)-Modul

9.4 COM01.3 RS 232C (V.24)-Modul

Dieses Schild können Sie nur sehen, wenn das Option Board ausgebaut ist; es ist an der Unterseite des Option Boards angebracht.

#### Hinweis

Die Inhalte der einzelnen Felder des Typenschildes auf dem aktuellen Option Board können von denen in diesem Handbuch beschriebenen abweichen (z. B. weiterentwickelter Produktstand, noch nicht erteilte Zulassungen und Kennzeichnungen usw.).

#### <span id="page-147-0"></span>LED Anzeigen

Unterhalb der COM-Schnittstelle befindet sich die LED H1. Diese kann folgende Betriebszustände anzeigen:

Tabelle 9- 71 LED Anzeigen H1

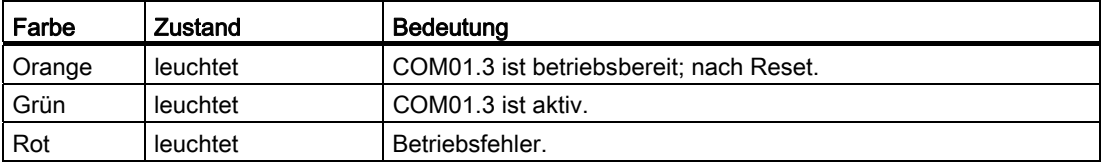

## 9.4.2 Montage

#### VORSICHT

Option Boards dürfen nur im stromlosen Zustand der Control Unit und des Option Boards gesteckt und gezogen werden.

#### VORSICHT

Option Boards dürfen nur von qualifiziertem Personal bedient werden. Die EGB-Hinweise sind zu beachten.

## <span id="page-148-0"></span>COM01.3 RS 232C (V.24)-Modul montieren

Ein Option Board COM01.3 wird in den Option Slot der Control Unit eingebaut.

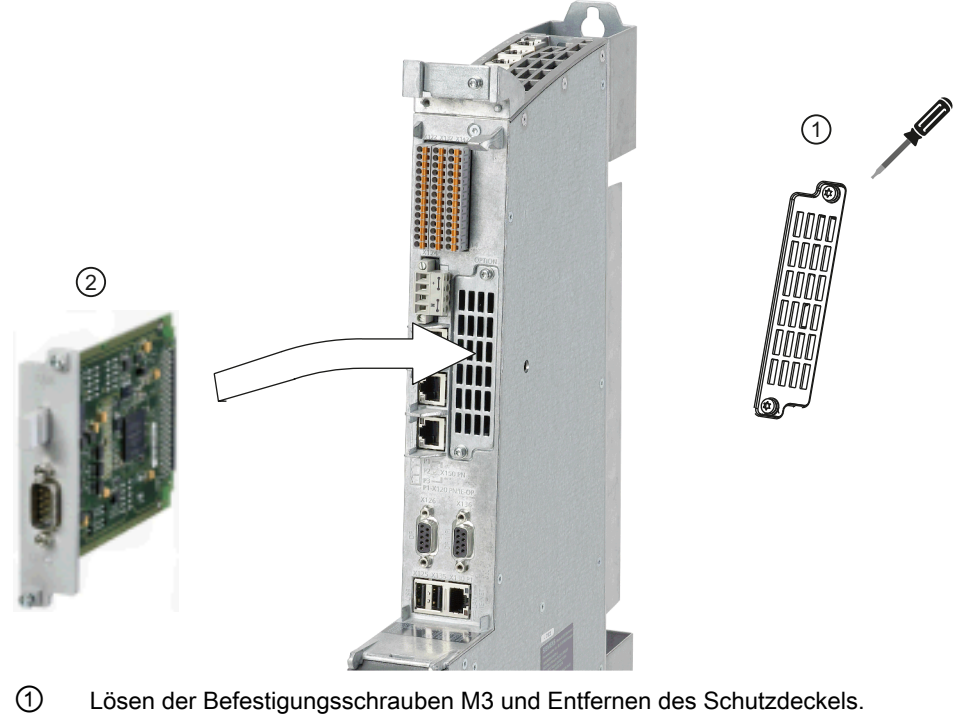

- 
- ② Einführen und Befestigen des Option Boards.

Anzugsdrehmoment für Befestigungsschrauben M3: 0,8 Nm.

Bild 9-22 COM01.3 montieren

Der Kabelabgang ist nach oben vorgesehen.

9.5 CBE30-2

## 9.4.3 Anschließen

Das RS 232C (V.24)-Modul stellt eine standardisierte serielle Schnittstelle zur Verfügung.

## <span id="page-149-0"></span>**Eigenschaften**

Die COM-Schnittstelle X491 ist optoentkoppelt.

## Leitungsspezifikation

Tabelle 9- 72 Leitungsspezifikation an COM-Schnittstelle X491

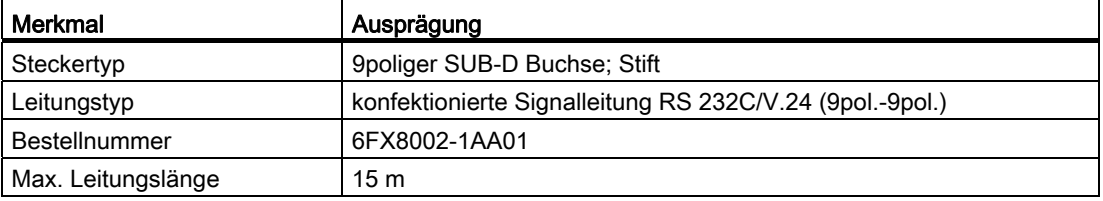

## Pinbelegung

Tabelle 9- 73 COM-Schnittstelle X491

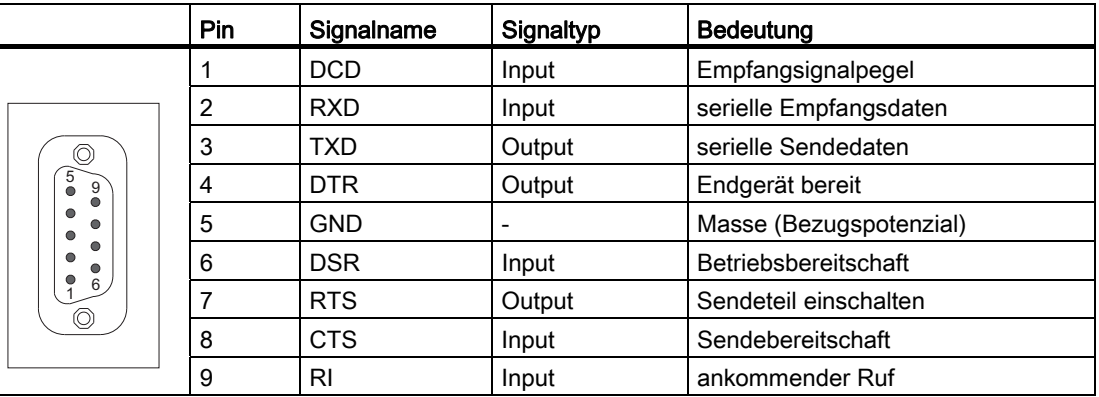

## 9.5 CBE30-2

## 9.5.1 Beschreibung

Mit dem Communication Board Ethernet CBE30-2 kann auf Basis der allgemein freigegebenen Standardprojektierung eine NCU-Link-Kommunikation mit maximal drei Control Units aufgebaut werden. Projektspezifisch können auf Anfrage beim regionalen Siemens-Ansprechpartner weitere NCUs in die Link-Kommunikation eingebunden werden.

#### Hinweis

Weitere Informationen entnehmen Sie bitte dem Funktionshandbuch Erweiterungsfunktionen, B3, Kapitel "Link-Kommunikation".

## **Darstellung**

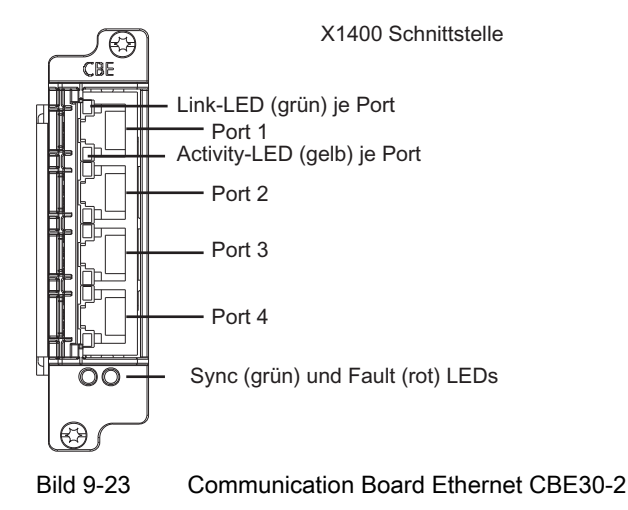

#### Hinweis

Die NCU-Link-Kommunikation wird ausschließlich mit Port 1 und 2 betrieben. Port 3 und 4 können nicht genutzt werden und stehen auch nicht frei zur Verfügung.

## **Typenschild**

#### ACHTUNG

Die Informationen, die Ihnen das Typenschild liefert, werden ggf. nach der Montage noch benötigt. Da das Typenschild nach der Montage des Option Boards nicht mehr lesbar ist, empfehlen wir Ihnen, zumindest die Seriennummer vor der Montage zu notieren.

Das folgende Bild beschreibt Ihnen alle Informationen, die das Typenschild enthält.

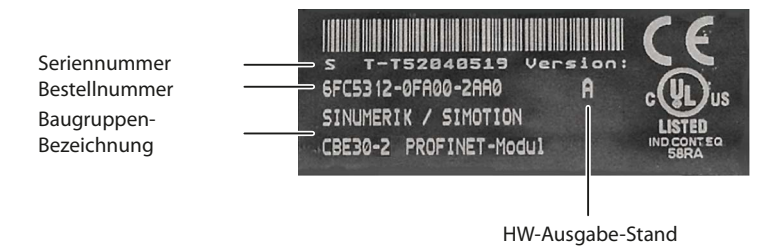

<span id="page-150-0"></span>Bild 9-24 Typenschild CBE30-2

9.5 CBE30-2

Dieses Schild können Sie nur sehen, wenn das Option Board ausgebaut ist; es ist an der Unterseite des Option Boards angebracht.

#### Hinweis

Die Inhalte der einzelnen Felder des Typenschildes auf dem aktuellen Option Board können von denen in diesem Handbuch beschriebenen abweichen (z. B. weiterentwickelter Produktstand, noch nicht erteilte Zulassungen und Kennzeichnungen usw.).

## <span id="page-151-0"></span>LED Anzeigen

Die vier Ports der Schnittstelle X1400 verfügen über integrierte LEDs zur Anzeige von Link und Activity. Daneben sitzen am Frontblech der CBE30-2 zwei LEDs (Fault und Sync), die den Busstatus anzeigen.

| Name                 | Farbe                 | Zustand           | <b>Bedeutung</b>                                                                                                    |  |  |  |
|----------------------|-----------------------|-------------------|----------------------------------------------------------------------------------------------------|--|--|--|
| Link Port            | Grün                  | leuchtet          | Die physikalische Verbindung besteht.                                                                                                    |  |  |  |
| <b>Activity Port</b> | Gelb                  | leuchtet          | Daten werden empfangen bzw. versendet.                                                                                                    |  |  |  |
| Fault                | Rot<br>leuchtet nicht |                   | CBE läuft fehlerfrei, Datenaustausch läuft.                                                                                                    |  |  |  |
|                      |                       | leuchtet          | Busfehler:                                                                                                    |  |  |  |
|                      |                       |                   | keine physikalische Verbindung zu einem<br>٠<br>Subnetz/Switch                                                                                      |  |  |  |
|                      |                       |                   | falsche Übertragungsgeschwindigkeit<br>$\bullet$                                                                                                    |  |  |  |
|                      |                       |                   | Vollduplex-Übertragung ist nicht aktiviert<br>$\bullet$                                                                                             |  |  |  |
|                      |                       | blinkend (2 Hz)   | Ausfall einer angeschlossenen NCU<br>٠                                                                                                    |  |  |  |
|                      |                       |                   | Mindestens einer der zugeordneten NCUs ist nicht<br>$\bullet$<br>ansprechbar                                                                        |  |  |  |
|                      |                       |                   | Falsche Projektierung oder keine Projektierung                                                                                                    |  |  |  |
| Sync                 | Grün                  | leuchtet nicht    | Taktsystem der Control Unit ist nicht auf Sendetakt<br>synchronisiert. Es wird ein interner Ersatztakt gleicher<br>Größe des Sendetaktes generiert. |  |  |  |
|                      |                       | leuchtet          | Taktsystem der Control Unit hat sich auf Sendetakt<br>synchronisiert, Datanaustausch läuft.                                                         |  |  |  |
|                      |                       | blinkend (0,5 Hz) | Taktsystem der Control Unit hat sich auf Sendetakt<br>synchronisiert und zyklischer Datanaustausch läuft.                                           |  |  |  |

Tabelle 9- 74 LED Anzeigen

## 9.5.2 Montage

#### VORSICHT

Option Boards dürfen nur im stromlosen Zustand der Control Unit und des Option Boards gesteckt und gezogen werden.

## VORSICHT

Option Boards dürfen nur von qualifiziertem Personal bedient werden. Die EGB-Hinweise sind zu beachten.

## CBE30-2 montieren

Eine CBE30-2 wird in den Option Slot der Control Unit eingebaut.

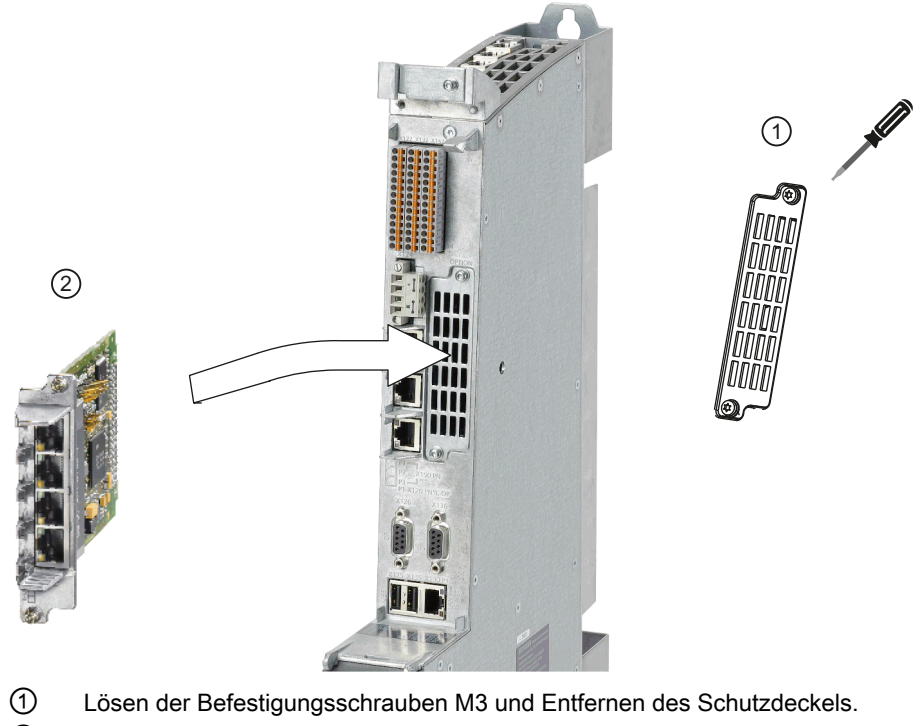

② Einführen und Befestigen des Option Boards.

Anzugsdrehmoment für Befestigungsschrauben M3: 0,8 Nm.

Bild 9-25 CBE30-2 montieren

9.5 CBE30-2

## 9.5.3 Anschließen

## **Eigenschaften**

Die Schnittstelle X1400 verfügt über full-duplex 10/100Mbit Ethernet Ports. Die Baugruppe hat einen integrierten 4-Port Switch.

## **Schnittstellenmerkmale**

Tabelle 9- 75 X1400

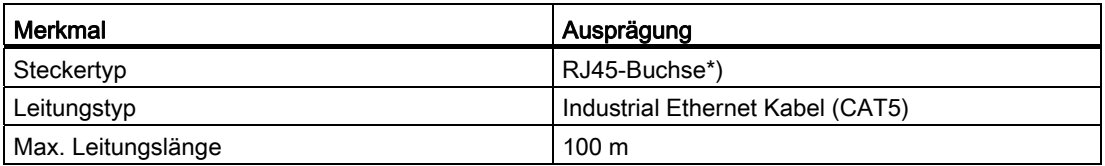

\*) Bitte benutzen Sie die Fast Connect Stecker, wie im Kapitel ["PROFINET Leitungen](#page-56-0)  (Seite [57\)](#page-56-0)" beschrieben.

## Pinbelegung

Tabelle 9- 76 X1400-Schnittstelle, Port 1 - 4

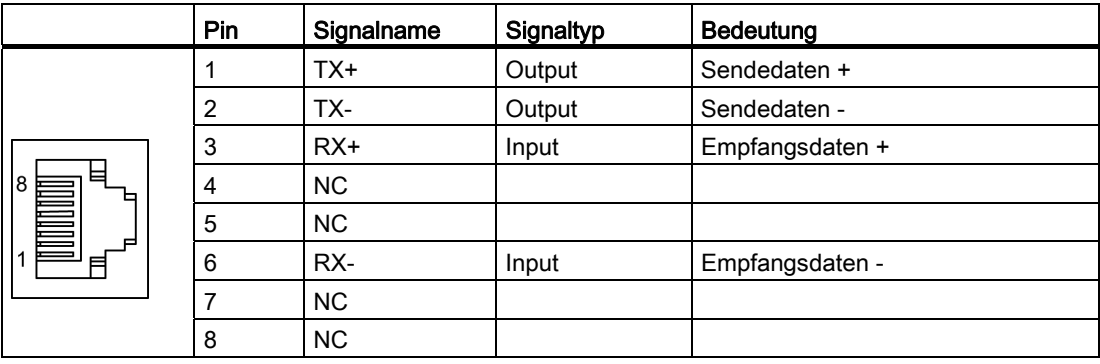

## 9.6 Terminal Module TM15

## <span id="page-154-1"></span>**Eigenschaften**

Das Terminal Module TM15 stellt antriebsnahe digitale Ein- und Ausgänge mit geringen Signalverzögerungszeiten zur Verfügung. TM15 wird über DRIVE-CLiQ angschlossen.

Jeder der 24 potenzialgetrennten DI/O ist kanalweise als digitaler Eingang (DI) oder digitaler Ausgang (DO) parametrierbar.

## Weitere Literatur

Weiterführende Informationen zu TM15 entnehmen Sie bitte dem Handbuch "Control Units und ergänzende Systemkomponenten" von SINAMICS S120.

## VORSICHT

Die Lüftungsfreiräume von 50 mm oberhalb und unterhalb der Komponente müssen eingehalten werden.

## 9.7 Terminal Module TM120

## <span id="page-154-0"></span>**Eigenschaften**

Beim TM120 handelt es sich um eine DRIVE-CliQ-Komponente, die zur sicheren elektrischen Trennung von Temperatursensoren für 1FN, 1FW6 Motoren eingesetzt werden kann, um diese Motoren vor Übertemperatur zu schützen. Die Motortemperatur wird über 4 Kanäle mit verschiedenen Temperatursensoren erfasst. Die Geberauswertung erfolgt über Sensor Modules (z. B. SMCxx, SMExx). Das TM120 stellt so in Verbindung mit einem Sensor Module SMCxx die Schaltschrankalternative zum SME120 / SME125 dar.

Die Komponente ist zum Aufschnappen auf die Installationsschiene zur Montage im Schaltschrank vorgesehen.

## ACHTUNG

Das Terminal Module TM120 ist nicht am SINAMICS S120 Combi betreibbar.

9.8 DRIVE-CLiQ Hub Module DMC20

## Weitere Literatur

Weiterführende Informationen zu TM120 entnehmen Sie bitte dem Handbuch "Control Units und ergänzende Systemkomponenten" von SINAMICS S120.

#### VORSICHT

Die Lüftungsfreiräume von 50 mm oberhalb und unterhalb der Komponente müssen eingehalten werden.

## 9.8 DRIVE-CLiQ Hub Module DMC20

#### <span id="page-155-0"></span>**Eigenschaften**

Das DRIVE-CLiQ Hub Module DMC20 dient der sternförmigen Verteilung eines DRIVE-CLiQ Stranges. Mit dem DMC20 kann ein Achsverband um 4 DRIVE-CLiQ -Buchsen für weitere Teilverbände erweitert werden.

Das Modul ist speziell für Anwendungen geeignet, die es erfordern, gruppenweise DRIVE-CLiQ-Teilnehmer entfernen zu können, ohne den DRIVE-CLiQ-Strang und damit den Datenaustausch zu unterbrechen.

#### **VORSICHT**

Die Lüftungsfreiräume von 50 mm oberhalb und unterhalb der Komponente müssen eingehalten werden.

#### Weitere Literatur

Weiterführende Informationen zum DMC20 finden Sie im Handbuch "Control Units und ergänzende Systemkomponenten" von SINAMICS S120.

## 9.9 DRIVE-CLiQ Hub Module DME20

## <span id="page-156-0"></span>**Eigenschaften**

Das DRIVE-CLiQ Hub Module DME20 dient der sternförmigen Verteilung eines DRIVE-CLiQ Stranges. Mit dem DME20 kann ein Achsverband um 5 DRIVE-CLiQ -Buchsen für weitere Teilverbände erweitert werden.

Die Komponente hat die Schutzart IP67 und ist speziell für Anwendungen geeignet, die es erfordern, gruppenweise DRIVE-CLiQ Teilnehmer entfernen zu können, ohne den DRIVE-CLiQ-Strang und damit den Datenaustausch zu unterbrechen.

Das DME20 ist ab SINAMICS Firmware-Version 2.6 einsetzbar.

## VORSICHT

Die Lüftungsfreiräume von 50 mm oberhalb und unterhalb der Komponente müssen eingehalten werden.

#### Weitere Literatur

Weiterführende Informationen zum DME20 finden Sie im Handbuch "Control Units und ergänzende Systemkomponenten" von SINAMICS S120.

Anschließbare Komponenten

9.9 DRIVE-CLiQ Hub Module DME20

## Ersatzteile/Zubehör 10

## 10.1 Doppellüfter-/Batterie-Modul

## 10.1.1 Doppellüfter-/Batterie-Modul verwenden

#### <span id="page-158-0"></span>Aufgaben des Doppellüfter-/Batterie-Moduls

Das Doppellüfter-/Batterie-Modul kann folgende Aufgaben übernehmen:

- Kühlung der CPU durch zwei redundante Lüfter.
- Pufferung des SRAM, wenn der SuperCap nicht ausreichen sollte.

Die Control Unit überwacht die Temperatur im Inneren der Baugruppe und die Funktion des Lüfters. Lüfterfehler werden angezeigt und können über den Diagnosepuffer ausgelesen werden.

- Lüfter-Warnung: Wenn einer der beiden Lüfter nicht mehr dreht.
- Lüfterfehler: Wenn kein Lüfter mehr dreht. Reagiert die Software innerhalb von ca. 1 Minute nicht, dann werden die Komponenten automatisch heruntergefahren und der Zustand durch die rote SF LED angezeigt.

#### Lüfter

Sollte die freie Konvektion zur Entwärmung der Control Unit nicht ausreichen, werden die Lüfter, die im Doppellüfter-/Batterie-Modul integriert sind, nach Bedarf zugeschaltet:

- Nach dem Einschalten der NCU läuft der Lüfter kurz an (Funktions-Test) und schaltet sich dann wieder ab.
- Ein Temperatur-Sensor auf der NCU schaltet den Lüfter beim Überschreiten einer Zulufttemperatur von ca. 40 °C zu.
- Sinkt die Zulufttemperatur wieder unter ca. 35 °C wird der Lüfter deaktiviert.
- Ist der Lüfter in Betrieb, wird seine Funktion überwacht. Im Fehlerfall (Blockierung oder zu niedrige Drehzahl) wird eine Meldung ausgegeben.

#### ACHTUNG

Die Control Unit kann ohne Lüfter nicht betrieben werden, d. h. die Control Unit fährt ohne funktionsfähiges Doppellüfter-/Batterie-Modul nicht hoch.

10.1 Doppellüfter-/Batterie-Modul

## **Batterie**

In das Doppellüfter-/Batterie-Modul kann eine 3 V Lithium-Batterie eingelegt werden. Die Batterie ist vorkonfektioniert mit einer ca. 4 cm langen Leitung mit Stecker. Zum Anschluss im Doppellüfter-/Batterie-Modul ist der passende Gegenstecker auf einer kleinen Leiterplatte angeschlagen.

#### Hinweis

Entsorgen Sie verbrauchte Batterien über die speziell dafür eingerichteten Sammelstellen vor Ort, damit sie ordnungsgemäß verwertet oder als Sondermüll beseitigt werden.

## **ACHTUNG**

Die Pufferzeit einer eingesetzten Batterie beträgt mindestens 3 Jahre. Bei Überschreitung dieser Pufferzeit besteht das Risiko von Datenverlusten.

## <span id="page-159-0"></span>10.1.2 Doppellüfter-/Batterie-Modul tauschen

## <span id="page-159-1"></span>Vorgehensweise

Zum Tausch des Doppellüfter-/Batterie-Moduls gehen Sie folgendermaßen vor, wobei Sie die Punkte 3 und 4 nur beachten müssen, falls Sie auch einen Batterietausch vornehmen wollen:

1. Drücken Sie das Doppellüfter-/Batterie-Modul leicht am Druckpunkt nach hinten, um das Modul aus seiner vorderen Verriegelung, den Rasthaken, zu lösen.

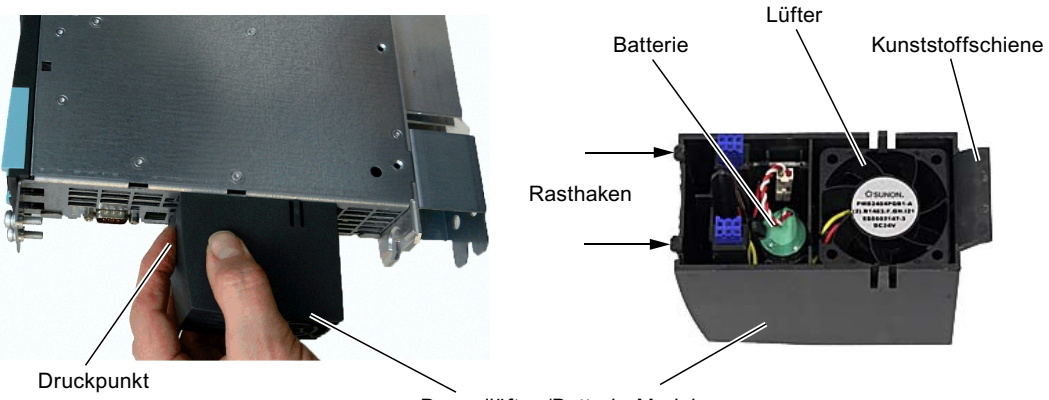

Doppellüfter-/Batterie-Modul

## VORSICHT

Ziehen Sie nie das Doppellüfter-/Batterie-Modul abrupt ab, ohne die Verriegelung zu lösen. Sonst brechen die Rasthaken ab und das Modul kann nicht mehr gesteckt werden.

- 2. Halten Sie das Doppellüfter-/Batterie-Modul schräg nach vorne und ziehen Sie die Kunststoffschiene aus der Aussparung der Control Unit heraus.
- 3. Entfernen Sie die Batterie, indem Sie zuerst den Stecker abziehen und dann die Batterie heraus nehmen.
- <span id="page-160-0"></span>4. Verbinden Sie den Stecker an der Leitung der neuen Batterie mit dem Gegenstecker im Doppellüfter-/Batterie-Modul und drücken Sie die Batterie ein.

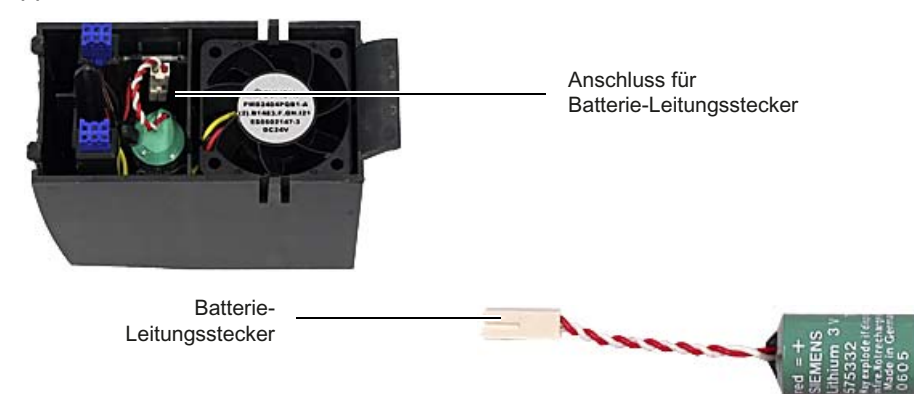

Bild 10-1 Batterie im Doppellüfter-/Batterie-Modul wechseln

- 5. Halten Sie das Doppellüfter-/Batterie-Modul schräg nach vorne gekippt mit der offenen Seite nach oben (Batterie sichtbar).
- 6. Schieben Sie die Kunststoffschiene wieder in die Aussparungen an der Unterseite der Control Unit ein.
- 7. Kippen Sie das Doppellüfter-/Batterie-Modul nach oben, bis die vordere Verriegelung einschnappt.

Die elektrische Verbindung zwischen Doppellüfter-/Batterie-Modul und Control Unit erfolgt automatisch.

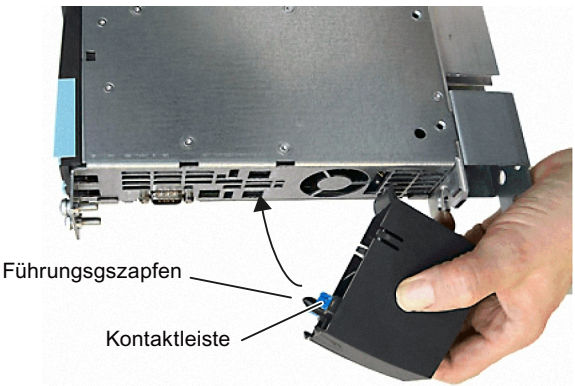

## ACHTUNG

Um Datenverlust zu vermeiden, muss das Doppellüfter-/Batterie-Modul im laufenden Betrieb gewechselt werden. Dabei ist zu beachten, dass die Control Unit max. 1 Minute ohne Lüfter betrieben werden kann. Wird diese Zeit überschritten, schaltet sich die Control Unit selbstständig ab.

## 10.2 CompactFlash Card

## 10.2.1 Eigenschaften der CompactFlash Card

## Anwendung

Die CompactFlash Card wird bootfähig ausgeliefert. Sie ist als Komponente separat zur Control Unit zu bestellen und nicht im Lieferumfang enthalten.

Die CompactFlash Card wird in den Einschubschacht mit der Bezeichnung CF (Schnittstelle X109) gesteckt.

## VORSICHT

Die CompactFlash Card darf nur im stromlosen Zustand gesteckt oder gezogen werden.

## <span id="page-161-0"></span>**Daten**

Die CompactFlash Card ist für den Betrieb der Control Unit zwingend notwendig.

Auf der CompactFlash Card befindet sich neben der Basissoftware für SINUMERIK und der Firmware für SINAMICS:

- Anwenderdaten (Programme, Konfigurationsdaten, Parametrierungen),
- Versionsinfos (Seriennummer, Version, Typbezeichnung),
- der License Key. Die CompactFlash Card kann somit in eine andere Control Unit gesteckt werden, ohne dass die Lizenzen geändert werden müssen.

## 10.2.2 CompactFlash Card stecken

## Vorgehensweise

## ACHTUNG

ESD, entladen Sie sich zuerst am Schrank oder an der Erdungsklemme, bevor Sie die CompactFlash Card berühren.

Gehen Sie wie folgt vor:

- 1. Schalten Sie die Stromversorgung aus.
- 2. Entfernen Sie die Blindabdeckung ①.
- 3. Stecken Sie die CompactFlash Card ② mit leichtem Druck in den Einschubschacht, bis sie einrastet. Zur Orientierung dient die Markierung ③, die auch auf der CompactFlash Card aufgedruckt ist: die beiden Pfeilspitzen zeigen aufeinander. Die korrekt gesteckte Karte steht nicht über das Gehäuse heraus.
- 4. Schalten Sie die Stromversorgung wieder ein.

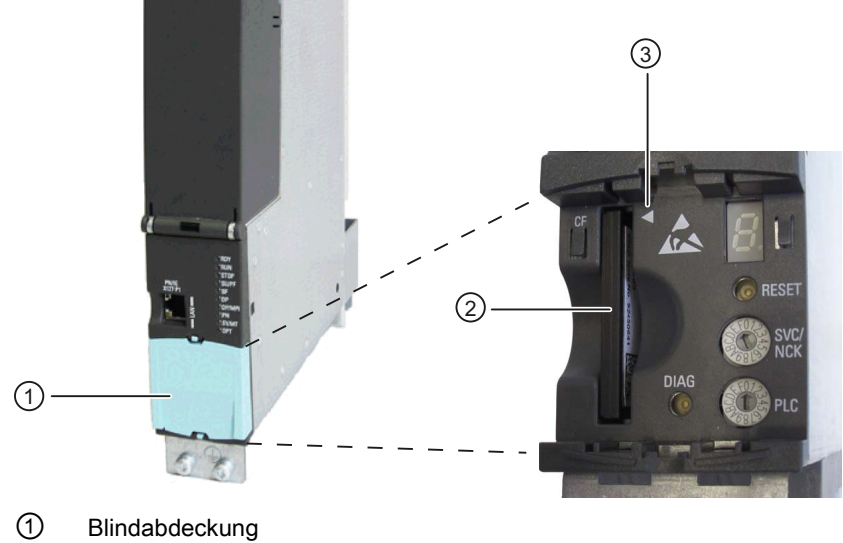

- 
- ② CompactFlash Card
- ③ Markierung für Einsteckrichtung
- Bild 10-2 CompactFlash Card stecken

Ersatzteile/Zubehör

10.2 CompactFlash Card

# Anhang  $A$

## A.1 Abkürzungen

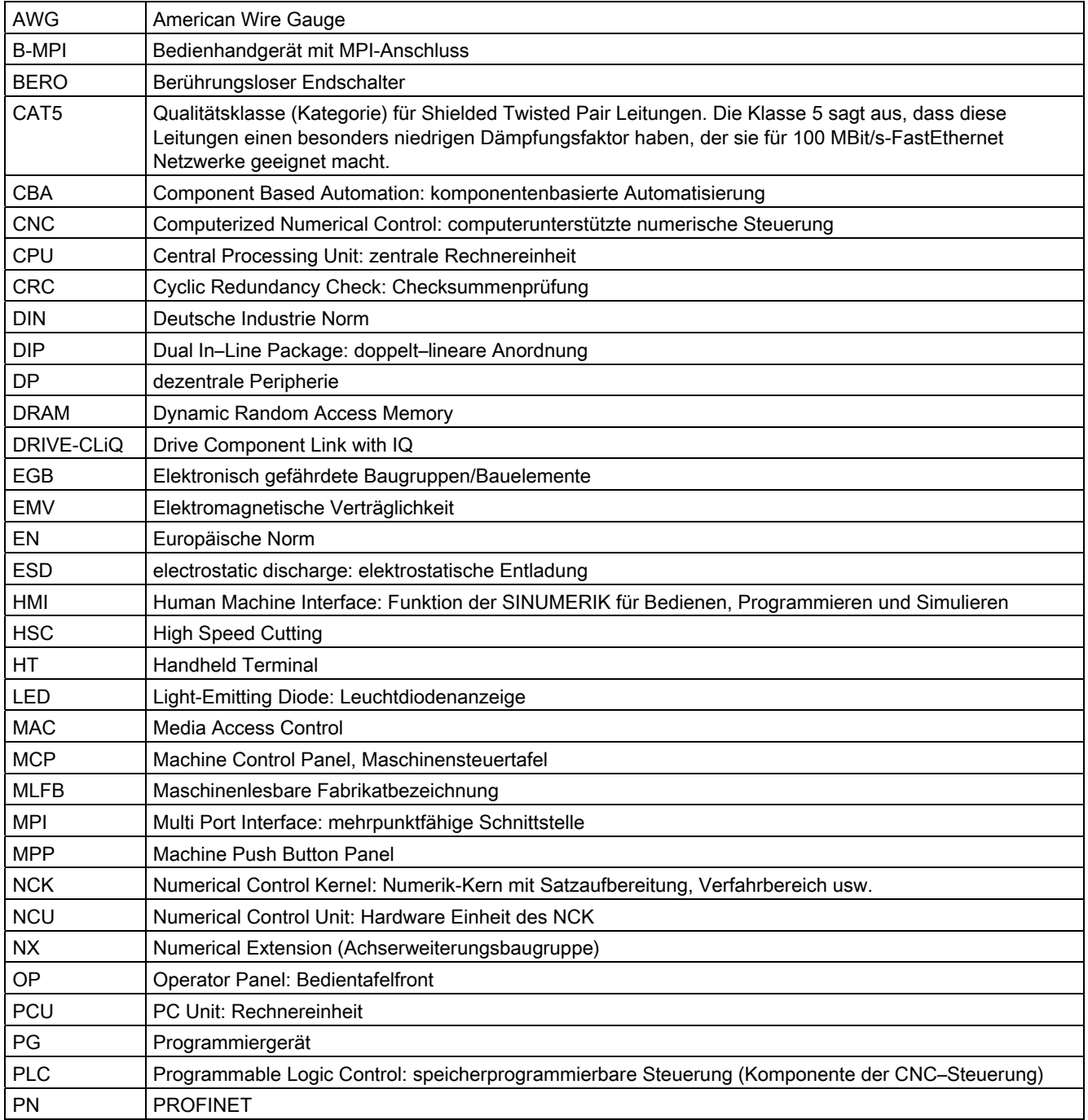

## Anhang

A.1 Abkürzungen

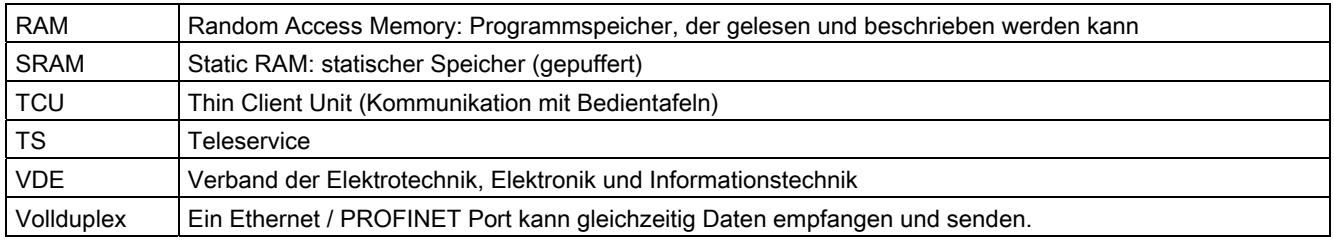

## A.2 Dokumentationsübersicht

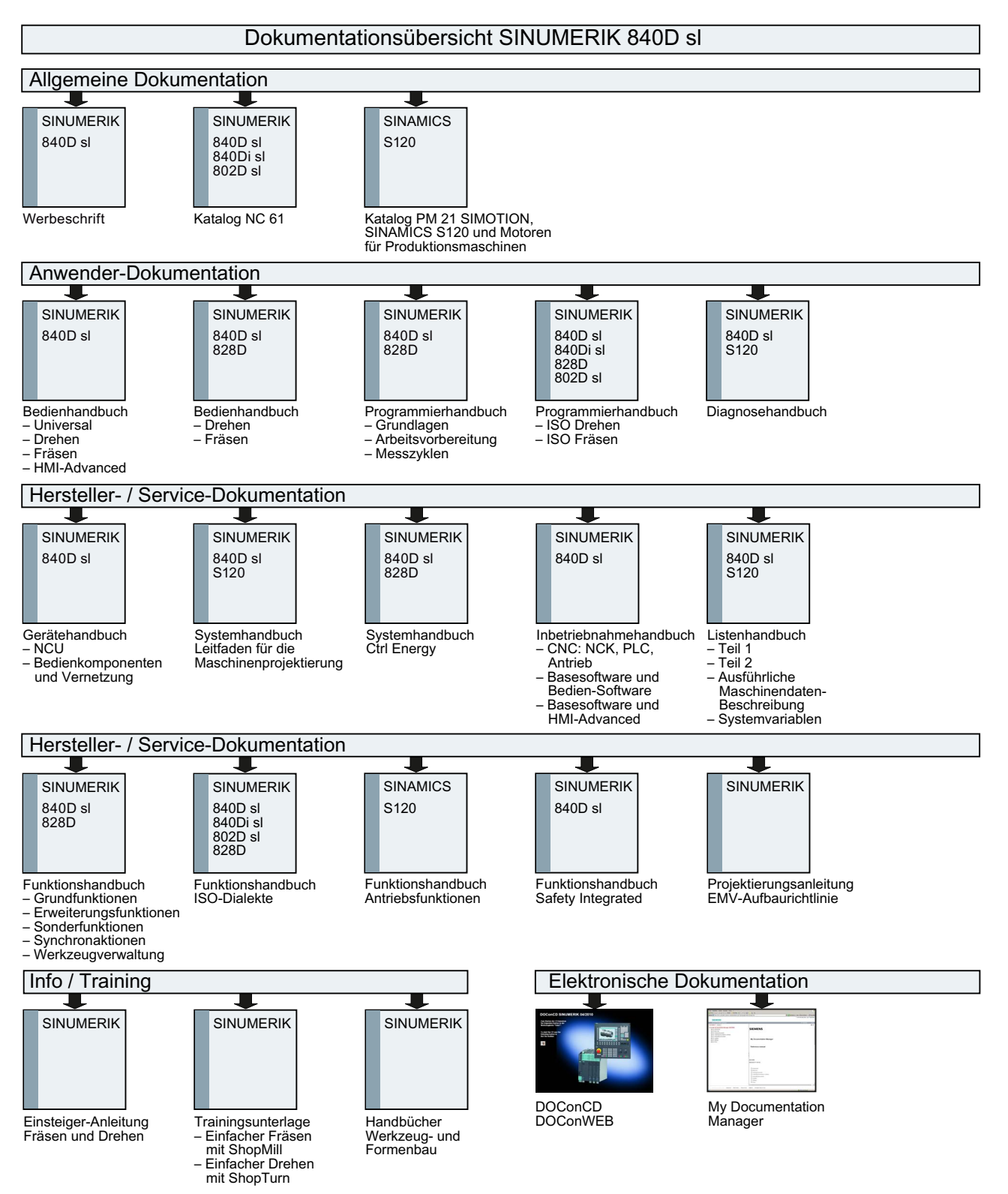

## Anhang

A.2 Dokumentationsübersicht

## Index

## A

Abschlusswiderstand, [65](#page-64-0) Achsen, [16](#page-15-0)  Achserweiterung, [81](#page-80-0)  Aktoren, [41](#page-40-0)  Aufbauformen, [36](#page-35-0)

## B

Batterie Pufferzeit, [160](#page-159-0) tauschen, [161](#page-160-0)  Bedien- und Anzeigeelemente, [22](#page-21-0) Bedientafel, [14](#page-13-0) Befestigung für externe Entwärmung, [39](#page-38-0) mit Abstandshaltern, [36](#page-35-1)  ohne Abstandshalter, [37](#page-36-0) Betriebsmittel, [35](#page-34-0)  Busanschluss-Stecker, [64](#page-63-0) Abschlusswiderstand einstellen, [66](#page-65-0)  MPI, [67](#page-66-0)

## C

CBE30 montieren, [149](#page-148-0)  Codierschalter, [25](#page-24-0) 

## D

Darstellung, [114](#page-113-0)  Diagnose Ethernet, [53](#page-52-0) PROFINET, [56](#page-55-0) System, [23](#page-22-0)  digitale Ein-/Ausgänge Anschlussbild, [72](#page-71-0)  Belegung, [70](#page-69-0)  technische Daten, [74](#page-73-0)  verdrahten, [73](#page-72-0) DMC20, [156](#page-155-0)  DME20, [157](#page-156-0)

NCU 7x0.3 PN Gerätehandbuch, 05/2012, 6FC5397-1EP40-2AA0 169

Doppellüfter-/Batterie-Modul Batterie wechseln, [160](#page-159-1)  Eigenschaften, [159](#page-158-0) DRIVE-CLiQ anschließbare Komponenten, [51](#page-50-0) Pinbelegung, [50](#page-49-0)

## E

EMV-Richtlinien, [60](#page-59-0) Erdungsmaßnahmen, [27](#page-26-0)  Erdungsschraube, [117](#page-116-0) Ethernet Leitungsspezifikation, [54](#page-53-0) Pinbelegung, [52](#page-51-0), [53](#page-52-1) 

## F

Frontabdeckung, [44](#page-43-0) 

## G

geschirmte Signalleitungen, [28](#page-27-0) Gleichstromversorgung, [47](#page-46-0) 

## H

Hub Module DMC20, [156](#page-155-0) Hub Module DME20, [157](#page-156-0) 

## K

Kühlrippen für externe Entwärmung nutzen, [38](#page-37-0)

## L

LED Anzeigen CBE30-2, [152](#page-151-0)  Peripherie-Modul, [115](#page-114-0) PP 72/48D, [96](#page-95-0)  LED-Anzeigen COM-Schnittstelle, [148](#page-147-0)  Ethernet, [53](#page-52-2) PROFINET, [56](#page-55-0) Leitungen

DRIVE-CLiQ, [50](#page-49-1) Ethernet, [54](#page-53-1) PROFIBUS, [63](#page-62-0)  PROFINET, [57](#page-56-1)  Stromversorgung, [49](#page-48-0) USB, [76](#page-75-0)  Leitungsdefinitionen, [28](#page-27-1) License Key, [162](#page-161-0) Line Module, [51](#page-50-1) 

## M

MAC-Adressen, [21](#page-20-0) MAC-Adressenaufkleber, [95](#page-94-0), [115](#page-114-1) Meldungen, [24](#page-23-0)  Messbuchsen, [77](#page-76-0)  Motor Module, [51](#page-50-2) MPI-Bus Busanschluss-Stecker, [67](#page-66-0) Verbindungsregeln, [68](#page-67-0) MPI-Schnittstelle, [63](#page-62-1)

## N

NCK-Inbetriebnahmeschalter, [25](#page-24-1) Netzleitungen, [100,](#page-99-0) [121](#page-120-0) NX Montagehilfen, [86](#page-85-0)

## P

PLC-Betriebsartenschalter, [25](#page-24-2) Potenzialausgleich, [28](#page-27-0)  Power Module, [51](#page-50-3) PP 72/48D LEDs/Statusanzeige, [96](#page-95-0) PROFIBUS DP-Schnittstellen, [62](#page-61-0)  PROFIBUS-Leitungen abziehen, [67](#page-66-1)  anschließen, [66](#page-65-1) Baudrate, [64](#page-63-1)  Eigenschaften, [63](#page-62-2)  Leitungslänge, [64](#page-63-1)  Regeln für die Verkabelung, [65](#page-64-1)  PROFINET, [16](#page-15-1)  PROFINET CBA, Beispielkonfiguration, [60](#page-59-1)  PROFINET Leitungen, [57](#page-56-1) PROFINET-Adresse, [102](#page-101-0), [122](#page-121-0)  PROFINET-Schnittstellen Pinbelegung, [55](#page-54-0) PT100

Anschlussbelegung, [133](#page-132-0)  Pufferbatterien, [30](#page-29-0) 

## R

RESET-Taster, [24](#page-23-1) RJ45 Plug, [58](#page-57-0)

## S

Schaltschrankbau, [35](#page-34-1)  Schirmauflage, [131](#page-130-0)  **Schnittstelle** digitale Ein-/Ausgänge, [73](#page-72-1) DRIVE-CLiQ, [49](#page-48-1)  Ethernet, [52](#page-51-1), [150](#page-149-0) PROFINET, [55](#page-54-1)  Stromversorgung, [45](#page-44-0)  **Schnittstellen** PP 72/48D PN, [98](#page-97-0) Sensor Module, [51](#page-50-4) Sensoren, [41](#page-40-0)  sicherer Betrieb, [9](#page-8-0)  Standard IE Leitungen, [57](#page-56-1)  Statusmeldungen, [24](#page-23-2)  Störfestigkeit, [28](#page-27-2)  Stromversorgung, [47](#page-46-1)  **Subnetz** Abschlusswiderstand, [65](#page-64-0) Seament, [64](#page-63-2) Verbindungskomponenten, [64](#page-63-3) 

## T

Taufe, [102](#page-101-1), [123](#page-122-0) Technische Daten Analoge Ausgänge, [134](#page-133-0) Analoge Eingänge, [132](#page-131-0)  digitale Ausgänge, [130](#page-129-1) digitale Ein-/Ausgänge PP 72/48D, [109](#page-108-0)  digitale Eingänge, [129](#page-128-0)  Peripheriemodul, [146](#page-145-0)  PP 72/48D, [113](#page-112-0) Teleservice, [52](#page-51-2) Terminal Module TM120, [155](#page-154-0) Terminal Module TM15, [155](#page-154-1) Test- und Diagnosemeldungen, [24](#page-23-3)  Twisted Pair Leitung, [58](#page-57-1)  Typenschild, [95](#page-94-0), [115](#page-114-1)  CBE30-2, [151](#page-150-0) NCU 7x0.3 PN, [21](#page-20-1) 

Index

NX1x.3, [83](#page-82-0) PP 72/48D 2/2A PN, [114](#page-113-1)  PP 72/48D PN, [95](#page-94-1) 

**Index**